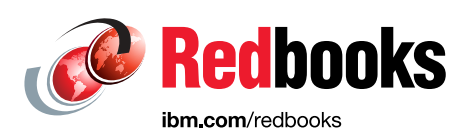

# **Making Data Smarter with IBM Spectrum Discover: Practical AI Solutions**

Ivaylo B. Bozhinov Isom Crawford Jr., PhD Joseph Dain Mathias Defiebre Maxime Deloche Kiran Ghag Vasfi Gucer Xin Liu Abeer Selim Gauthier Siri

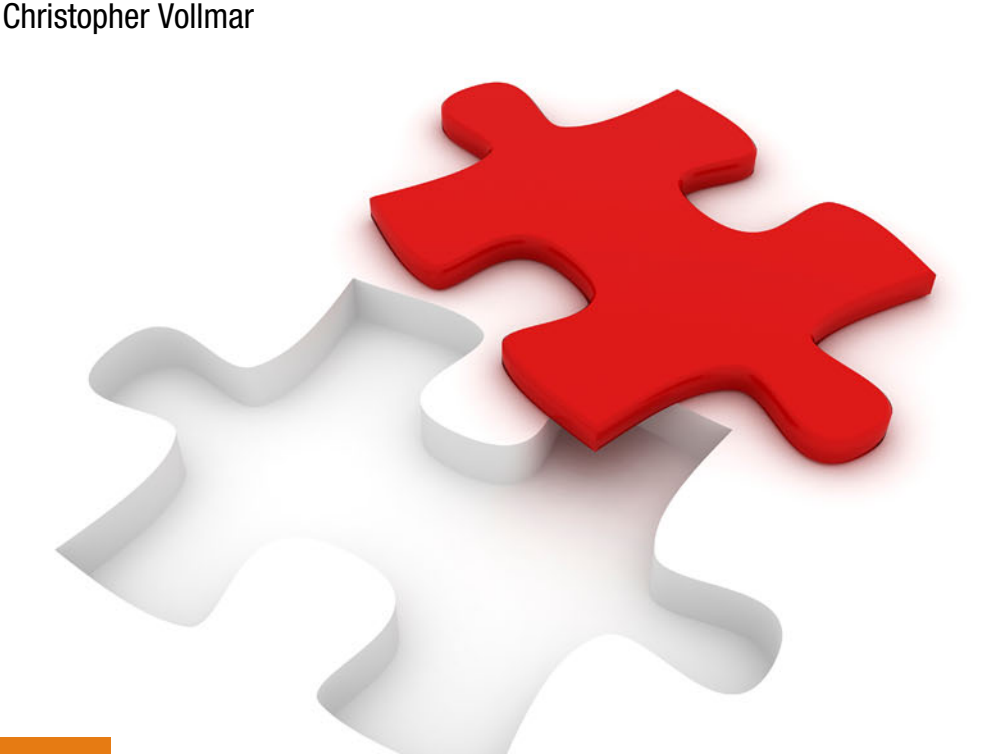

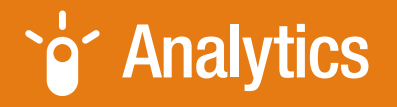

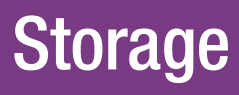

In partnership with IBM **Academy of Technology**

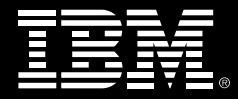

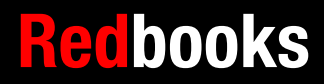

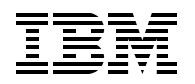

IBM Redbooks

# **Making Data Smarter with IBM Spectrum Discover**

October 2020

**Note:** Before using this information and the product it supports, read the information in ["Notices" on](#page-8-0)  [page vii](#page-8-0).

#### **First Edition (October 2020)**

This edition applies to IBM Spectrum Discover Version 2.0.3.1.

**© Copyright International Business Machines Corporation 2020. All rights reserved.** Note to U.S. Government Users Restricted Rights -- Use, duplication or disclosure restricted by GSA ADP Schedule Contract with IBM Corp.

# **Contents**

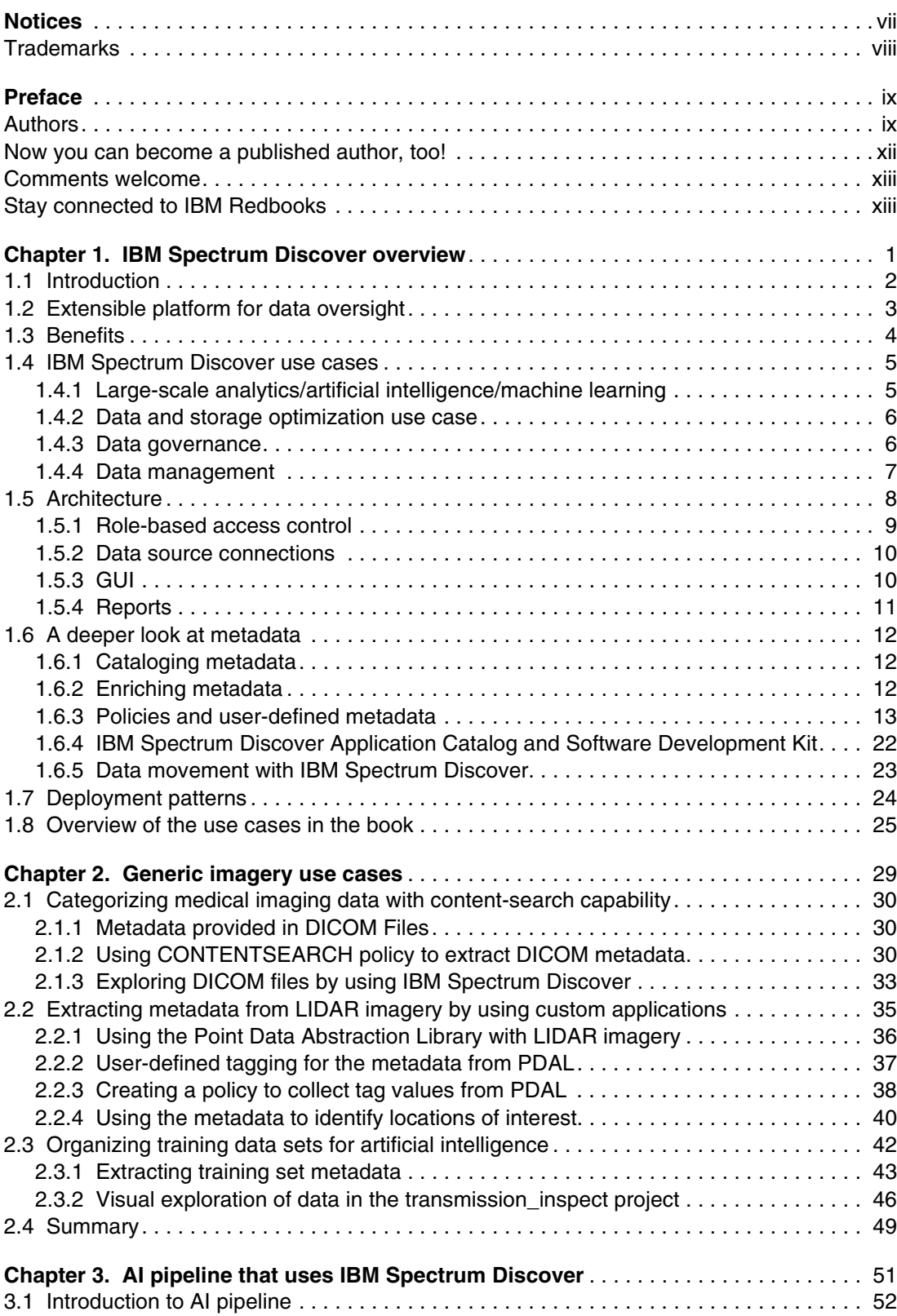

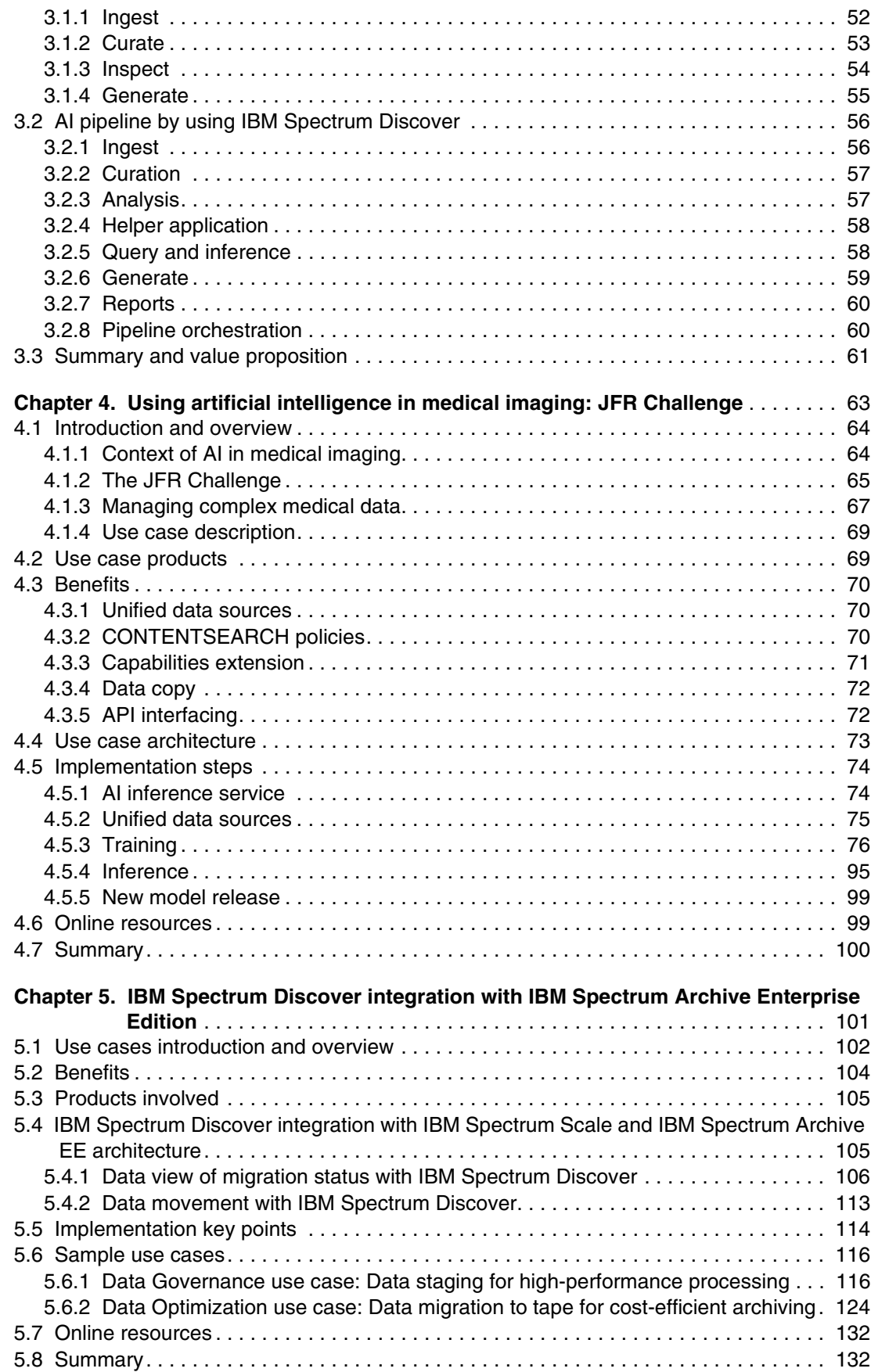

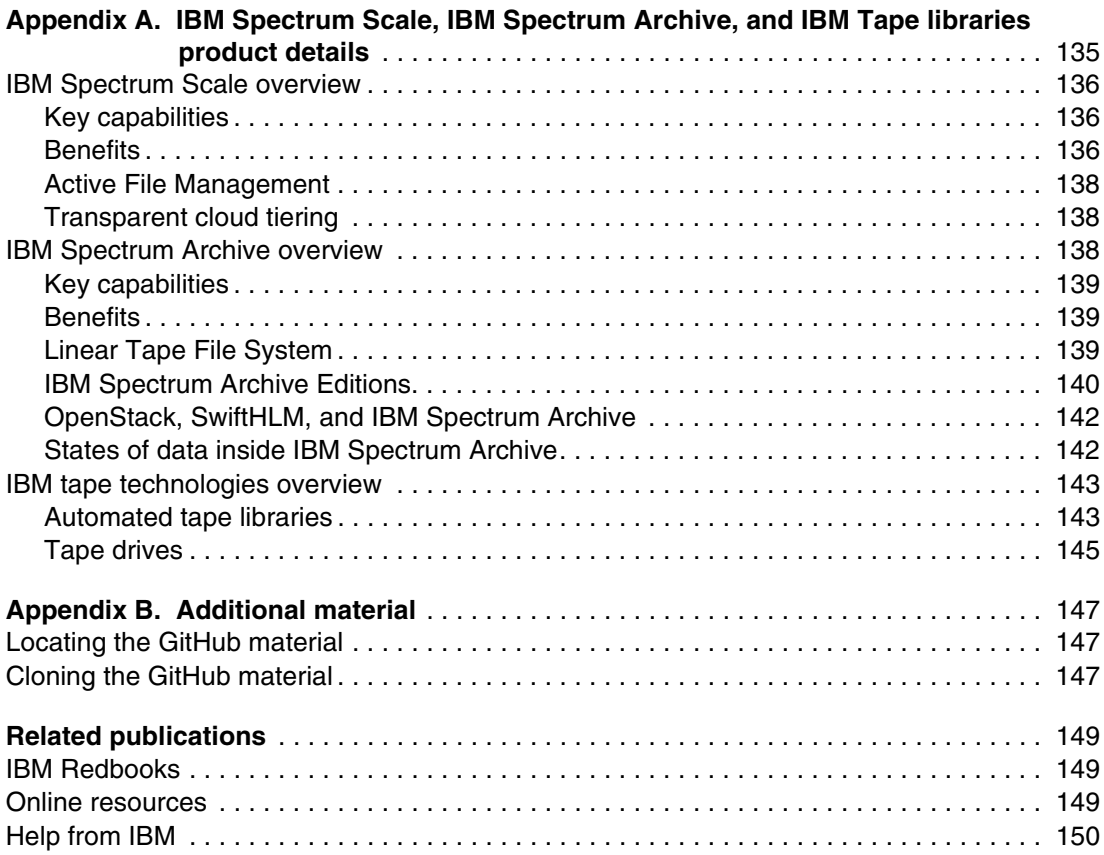

# <span id="page-8-1"></span><span id="page-8-0"></span>**Notices**

This information was developed for products and services offered in the US. This material might be available from IBM in other languages. However, you may be required to own a copy of the product or product version in that language in order to access it.

IBM may not offer the products, services, or features discussed in this document in other countries. Consult your local IBM representative for information on the products and services currently available in your area. Any reference to an IBM product, program, or service is not intended to state or imply that only that IBM product, program, or service may be used. Any functionally equivalent product, program, or service that does not infringe any IBM intellectual property right may be used instead. However, it is the user's responsibility to evaluate and verify the operation of any non-IBM product, program, or service.

IBM may have patents or pending patent applications covering subject matter described in this document. The furnishing of this document does not grant you any license to these patents. You can send license inquiries, in writing, to:

*IBM Director of Licensing, IBM Corporation, North Castle Drive, MD-NC119, Armonk, NY 10504-1785, US* 

INTERNATIONAL BUSINESS MACHINES CORPORATION PROVIDES THIS PUBLICATION "AS IS" WITHOUT WARRANTY OF ANY KIND, EITHER EXPRESS OR IMPLIED, INCLUDING, BUT NOT LIMITED TO, THE IMPLIED WARRANTIES OF NON-INFRINGEMENT, MERCHANTABILITY OR FITNESS FOR A PARTICULAR PURPOSE. Some jurisdictions do not allow disclaimer of express or implied warranties in certain transactions, therefore, this statement may not apply to you.

This information could include technical inaccuracies or typographical errors. Changes are periodically made to the information herein; these changes will be incorporated in new editions of the publication. IBM may make improvements and/or changes in the product(s) and/or the program(s) described in this publication at any time without notice.

Any references in this information to non-IBM websites are provided for convenience only and do not in any manner serve as an endorsement of those websites. The materials at those websites are not part of the materials for this IBM product and use of those websites is at your own risk.

IBM may use or distribute any of the information you provide in any way it believes appropriate without incurring any obligation to you.

The performance data and client examples cited are presented for illustrative purposes only. Actual performance results may vary depending on specific configurations and operating conditions.

Information concerning non-IBM products was obtained from the suppliers of those products, their published announcements or other publicly available sources. IBM has not tested those products and cannot confirm the accuracy of performance, compatibility or any other claims related to non-IBM products. Questions on the capabilities of non-IBM products should be addressed to the suppliers of those products.

Statements regarding IBM's future direction or intent are subject to change or withdrawal without notice, and represent goals and objectives only.

This information contains examples of data and reports used in daily business operations. To illustrate them as completely as possible, the examples include the names of individuals, companies, brands, and products. All of these names are fictitious and any similarity to actual people or business enterprises is entirely coincidental.

#### COPYRIGHT LICENSE:

This information contains sample application programs in source language, which illustrate programming techniques on various operating platforms. You may copy, modify, and distribute these sample programs in any form without payment to IBM, for the purposes of developing, using, marketing or distributing application programs conforming to the application programming interface for the operating platform for which the sample programs are written. These examples have not been thoroughly tested under all conditions. IBM, therefore, cannot guarantee or imply reliability, serviceability, or function of these programs. The sample programs are provided "AS IS", without warranty of any kind. IBM shall not be liable for any damages arising out of your use of the sample programs.

# <span id="page-9-0"></span>**Trademarks**

IBM, the IBM logo, and ibm.com are trademarks or registered trademarks of International Business Machines Corporation, registered in many jurisdictions worldwide. Other product and service names might be trademarks of IBM or other companies. A current list of IBM trademarks is available on the web at "Copyright and trademark information" at <http://www.ibm.com/legal/copytrade.shtml>

The following terms are trademarks or registered trademarks of International Business Machines Corporation, and might also be trademarks or registered trademarks in other countries.

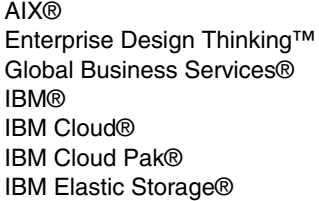

IBM Garage™ IBM Security™ IBM Spectrum® IBM Spectrum Storage™ IBM Watson® IBM Z® Insight®

Maximo® Redbooks® Redbooks (logo) **@** ® System Storage<sup>™</sup> TotalStorage™ Watson™

The following terms are trademarks of other companies:

ITIL is a Registered Trade Mark of AXELOS Limited.

The registered trademark Linux® is used pursuant to a sublicense from the Linux Foundation, the exclusive licensee of Linus Torvalds, owner of the mark on a worldwide basis.

Linear Tape-Open, LTO, Ultrium, the LTO Logo and the Ultrium logo are trademarks of HP, IBM Corp. and Quantum in the U.S. and other countries.

Microsoft, Windows, and the Windows logo are trademarks of Microsoft Corporation in the United States, other countries, or both.

Ceph, OpenShift, Red Hat, are trademarks or registered trademarks of Red Hat, Inc. or its subsidiaries in the United States and other countries.

VMware, and the VMware logo are registered trademarks or trademarks of VMware, Inc. or its subsidiaries in the United States and/or other jurisdictions.

Other company, product, or service names may be trademarks or service marks of others.

# <span id="page-10-0"></span>**Preface**

More than 80% of all data that is collected by organizations is not in a standard relational database. Instead, it is trapped in unstructured documents, social media posts, machine logs, and so on. Many organizations face significant challenges to manage this deluge of unstructured data, such as the following examples:

- Pinpointing and activating relevant data for large-scale analytics
- ► Lacking the fine-grained visibility that is needed to map data to business priorities
- Removing redundant, obsolete, and trivial (ROT) data
- Identifying and classifying sensitive data

IBM® Spectrum Discover is a modern metadata management software that provides data insight for petabyte-scale file and Object Storage, storage on-premises, and in the cloud. This software enables organizations to make better business decisions and gain and maintain a competitive advantage.

IBM Spectrum® Discover provides a rich metadata layer that enables storage administrators, data stewards, and data scientists to efficiently manage, classify, and gain insights from massive amounts of unstructured data. It improves storage economics, helps mitigate risk, and accelerates large-scale analytics to create competitive advantage and speed critical research.

This IBM Redbooks® publication presents several use cases that are focused on artificial intelligence (AI) solutions with IBM Spectrum Discover. This book helps storage administrators and technical specialists plan and implement AI solutions by using IBM Spectrum Discover and several other IBM Storage products.

## <span id="page-10-1"></span>**Authors**

This book was produced by a team of specialists from around the world.

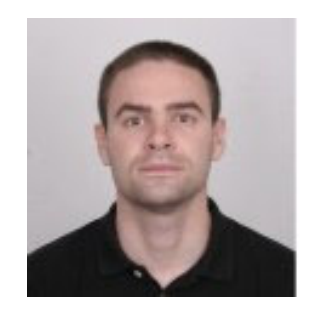

**Ivaylo B. Bozhinov** has been working at IBM Bulgaria for 4 years as a technical support professional. His main areas of expertise are IBM Power Systems products, IBM AIX®, IBM i, and Red Hat Enterprise Linux. He has a bachelor's degree in Information Technology from the State University of Librarian and Information Technology of Sofia, Bulgaria. He holds several IBM certifications, which include Hadoop Administration, Hadoop Foundation, Data Science Foundation, IBM Private Cloud, and IBM Blockchain Foundation. His areas of interest include AI, DL, ML, blockchain, and cloud.

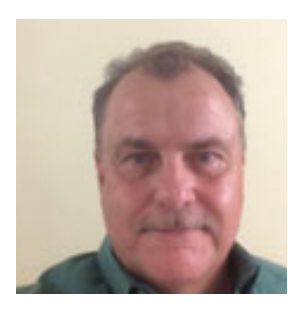

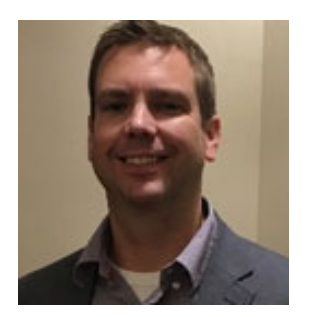

**Isom Crawford Jr., PhD** is a Subject Matter Expert for Software Defined Infrastructure at IBM Washington Systems Center. He has over 20 years of experience in computer software product architecture and development. He holds a PhD in Mathematical Sciences from the University of Texas at Dallas and MS in Applied Mathematics from Oklahoma State University. He has developed and delivered multiple technical training courses, holds nine patents, and authored multiple publications, including *Software Optimization for High Performance Computers* (ISBN 0130170089).

**Joe Dain** is a Senior Technical Staff Member and Master Inventor in the IBM Systems Storage organization in Tucson, Arizona. He is currently on his 26th invention plateau and has over 100 patents issued and pending worldwide. Joseph joined IBM in 2003 with a BS in Electrical Engineering and is the Chief Architect for IBM Spectrum Discover.

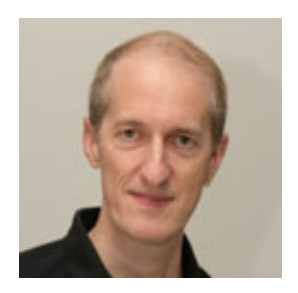

**Mathias Defiebre** is a leading IBM expert for Analytics, Object Storage, and Data Protection with over 20 years of storage experience. From IBM's EMEA Storage Competence Centre (ESCC), he provides support to customers through the Advanced Technical Skills (pre-sales support) and Lab Services channels (Implementations, Migrations, Health checks, Proof of Concepts, and Workshops). He graduated from the University of Cooperative Education Mannheim with a German Diploma in Information Technology Management and a Bachelor of Science. Mathias also is a Master Certified IT Specialist and an IBM Certified Specialist for TotalStorage™ Networking and Virtualization Architectures. He is the author of several Storage Redbooks publications.

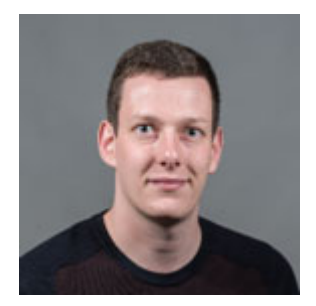

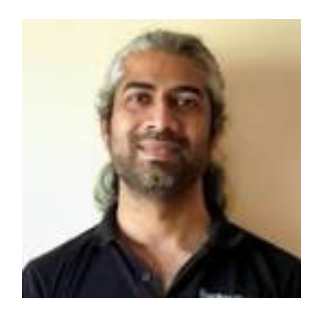

**Maxime Deloche** is a Deep Learning Engineer working at the Cognitive Systems Lab of the IBM Systems Center Montpellier, France. As a technical pre-sales specialist, he helps clients developing AI workloads around computer vision and natural language processing. He is also developing his expertise in cloud technologies and how to use them for AI applications. He joined IBM in 2018 after receiving an Engineering Degree from the ENSIMAG, Grenoble, and was part of the IBM team that won the French Radiology Society data challenge in 2019 with their lung nodules detection AI pipeline.

**Kiran Ghag** is an IBM Storage Solution Architect, working with IBM Systems Lab Services at IBM India. He received his bachelors degree in Computer Engineering from Mumbai University. His current interests include software-defined storage (SDS) and high-performance computing (HPC) using IBM Spectrum family. Kiran has over 18 years of experience in storage systems design, deployment, operations, and optimization.

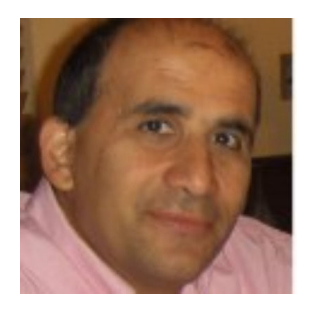

**Vasfi Gucer** is an IBM Redbooks project leader with the IBM Garage™ for Systems organization. He writes extensively and teaches IBM classes worldwide about IBM products. His focus has been primarily on cloud computing, including hybrid cloud storage technologies for the last 6 years. Vasfi is also an IBM Certified Senior IT Specialist, Project Management Professional (PMP), IT Infrastructure Library (ITIL) V3 Expert.

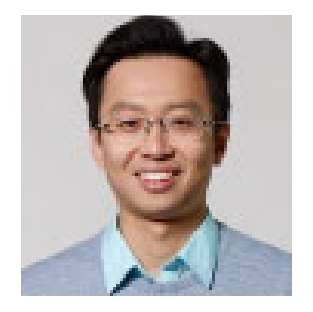

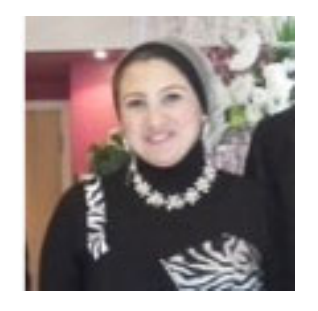

**Xin Liu** is a Senior Technical Manager of Advanced Technical Skills team and a Level-II Certified IT Specialist in IBM Great China Group. He has 14 years of working experience in various IBM business units, covering solution design and delivery. He is an expert in building and optimizing data infrastructure for data intensive workloads. In recent years, he focused on helping customer better manage their unstructured data and improve the capabilities of data governance. Xin holds a master's degree in Electronic Engineering from Tsinghua University, Beijing.

**Abeer Selim** is a Certified IT Specialist Level 2 in IBM Global Business Services® and the Integration Practice Lead at the Client Innovation Center (CIC), IBM Egypt. She has over 11 years of experience in the IT industry. Abeer co-authored several scientific papers, such as *Machine Learning Methodologies in Brain-Computer Interface Systems*, *Machine learning methodologies in P300 speller Brain-Computer Interface systems*, and *Electrode Reduction Using ICA and PCA in P300 Visual Speller Brain-Computer Interface System.* Abeer holds a B.S. and M.S. in Biomedical and Systems Engineering from Cairo University in Egypt.

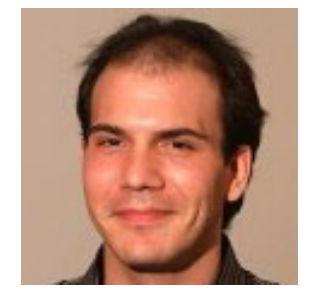

**Gauthier Siri** is a Storage IT Specialist from IBM France, based at the IBM Systems Center Montpellier. He started his IT career as a storage administrator and he is now part of a worldwide pre-sales team, whose goal is to help IBM and Business Partner Sales Teams to demonstrate IBM Storage added-value. With a strong block storage background, his natural curiosity led him to new technologies, from automation to containerization, and to support solutions like IBM Spectrum Discover or IBM Storage solution for OpenShift Containerization platform.

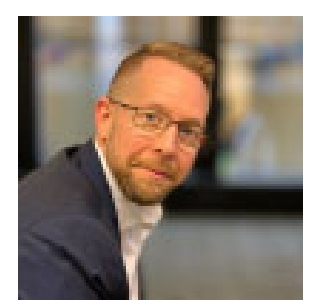

**Christopher Vollmar** is an IBM Certified Consulting IT Specialist (Level 3 Thought Leader) and Storage Architect based in Toronto, Ontario, Canada with the IBM Systems Group. Christopher is currently focused on helping customers build storage solutions using the IBM Spectrum Storage/Software Defined Storage family. He is an Enterprise Design Thinking™ Co-Creator and an IBM Redbooks Platinum Author focused on helping customers develop private and hybrid storage cloud solutions using the IBM Spectrum Storage™ family and Converged Infrastructure solutions. Christopher has worked for IBM for almost 20 years across several different areas of the IBM business, and has spent the past 10 years working with the IBM System Storage™. Christopher holds an honours degree in Political Science from York University.

Thanks to the following people for their contributions to this project:

David Wohlford Larry Coyne Pallavi V Galgali Erica Wazewski Bob Chesebrough Khanh Ngo **IBM USA**

## <span id="page-13-0"></span>**Now you can become a published author, too!**

Here's an opportunity to spotlight your skills, grow your career, and become a published author—all at the same time! Join an IBM Redbooks residency project and help write a book in your area of expertise, while honing your experience using leading-edge technologies. Your efforts will help to increase product acceptance and customer satisfaction, as you expand your network of technical contacts and relationships. Residencies run from two to six weeks in length, and you can participate either in person or as a remote resident working from your home base.

Find out more about the residency program, browse the residency index, and apply online at:

**[ibm.com](http://www.redbooks.ibm.com/residencies.html)**[/redbooks/residencies.html](http://www.redbooks.ibm.com/residencies.html)

## <span id="page-14-0"></span>**Comments welcome**

Your comments are important to us!

We want our books to be as helpful as possible. Send us your comments about this book or other IBM Redbooks publications in one of the following ways:

- Use the online **Contact us** review Redbooks form found at:

**[ibm.com](http://www.redbooks.ibm.com/)**[/redbooks](http://www.redbooks.ibm.com/)

- Send your comments in an email to:

[redbooks@us.ibm.com](http://www.redbooks.ibm.com/contacts.html)

- Mail your comments to:

IBM Corporation, IBM Redbooks Dept. HYTD Mail Station P099 2455 South Road Poughkeepsie, NY 12601-5400

## <span id="page-14-1"></span>**Stay connected to IBM Redbooks**

- ► Find us on Facebook: <http://www.facebook.com/IBMRedbooks>
- **Follow us on Twitter:** <http://twitter.com/ibmredbooks>
- **Example 1** Look for us on LinkedIn:

<http://www.linkedin.com/groups?home=&gid=2130806>

► Explore new Redbooks publications, residencies, and workshops with the IBM Redbooks weekly newsletter:

<https://www.redbooks.ibm.com/Redbooks.nsf/subscribe?OpenForm>

- Stay current on recent Redbooks publications with RSS Feeds: <http://www.redbooks.ibm.com/rss.html>

# **1**

# <span id="page-16-0"></span>**IBM Spectrum Discover overview**

In this chapter, we provide a comprehensive overview of the IBM Spectrum Discover metadata management software platform. This overview helps storage administrators, data stewards, and data scientists understand the capabilities that are available to them with the addition of IBM Spectrum Discover.

This chapter includes the following topics:

- ► [1.1, "Introduction" on page 2](#page-17-0)
- -[1.2, "Extensible platform for data oversight" on page 3](#page-18-0)
- ► [1.3, "Benefits" on page 4](#page-19-0)
- ► [1.4, "IBM Spectrum Discover use cases" on page 5](#page-20-0)
- -[1.5, "Architecture" on page 8](#page-23-0)
- -[1.6, "A deeper look at metadata" on page 12](#page-27-0)
- ► [1.7, "Deployment patterns" on page 24](#page-39-0)
- ► [1.8, "Overview of the use cases in the book" on page 25](#page-40-0)

# <span id="page-17-0"></span>**1.1 Introduction**

More than 80% of all data that is collected by organizations is not in a standard relational database. Instead, it is trapped in unstructured documents, social media posts, machine logs, images, and other data. Many organizations face significant challenges to manage this deluge of unstructured data, such as the following examples:

- Pinpointing and activating relevant data for large-scale analytics.
- -Lacking the fine-grained visibility that is needed to map data to business priorities.
- -Removing redundant, obsolete, and trivial (ROT) data.
- Identifying and classifying sensitive data.

IBM Spectrum Discover is modern metadata management software that provides data insight for petabyte-scale file and Object Storage, storage on premises, and in the cloud. This software enables organizations to make better business decisions, and gain and maintain a competitive advantage.

The benefits of IBM Spectrum Discover are highlighted in [Figure 1-1.](#page-17-1)

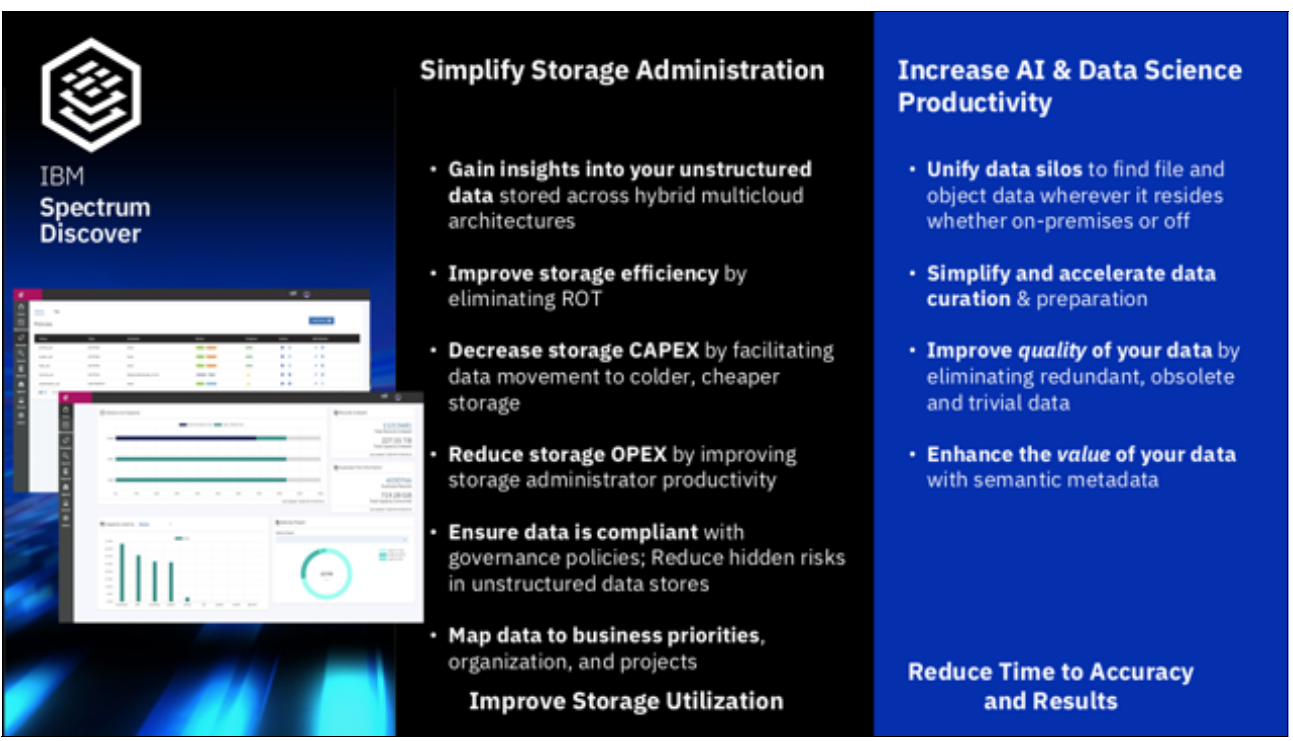

<span id="page-17-1"></span>*Figure 1-1 Benefits of IBM Spectrum Discover*

IBM Spectrum Discover provides a rich metadata layer that enables storage administrators, data stewards, and data scientists to efficiently manage, classify, and gain insights from massive amounts of unstructured data. It also improves storage economics, helps mitigate risk, and accelerates large-scale analytics to create competitive advantage and speed-critical research.

The key capabilities of IBM Spectrum Discover are shown in [Figure 1-2](#page-18-1).

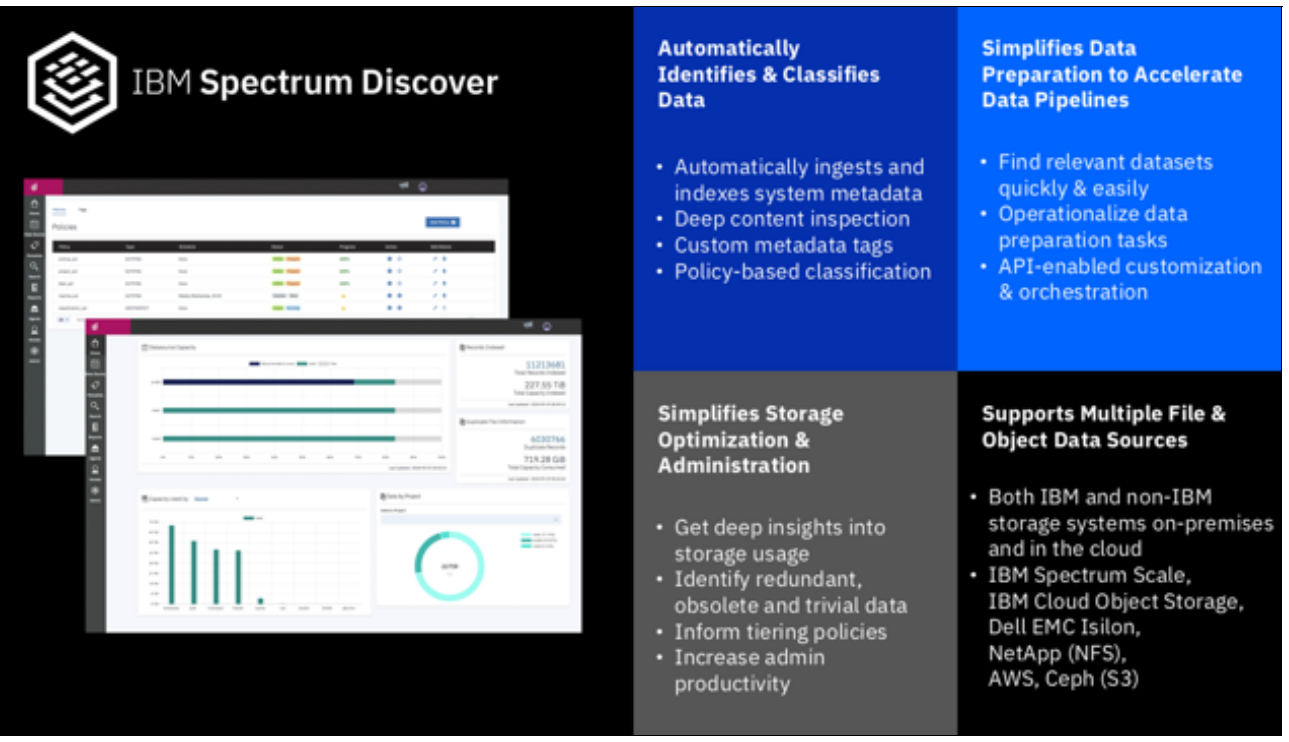

<span id="page-18-1"></span>*Figure 1-2 Capabilities of IBM Spectrum Discover* 

# <span id="page-18-0"></span>**1.2 Extensible platform for data oversight**

IBM Spectrum Discover is an extensible platform that provides data insight for unstructured data by scanning and cataloging metadata from storage systems. The catalog can consist of metadata from numerous storage systems, on-premises or in the cloud, which enables a holistic view of data across the entire enterprise.

**Note:** *Metadata* is data that describes data. Metadata captures the useful attributes of the associated source data to give the metadata context and meaning. For example, source data is a file or an object. The metadata is a set of attributes that are key-value pairs. The metadata records are associated with the file or object and are typically stored on the same system as the source data.

System metadata is created and updated by the host system and not the application software. IBM Spectrum Discover enables the addition of tags that can capture non-system metadata-specific attributes.

After the initial scan of a data source and the population of the basic metadata information within the catalog is complete, the catalog can then be enriched. The enrichment comes from more information that is derived from the internal capabilities of IBM Spectrum Discover, purpose-built applications that use the extensible platform architecture, or custom tags that act as an extension of the system metadata that can contain organizational information beyond the view and limits of the source storage system.

**Note:** The source storage system metadata is not relocated to IBM Spectrum Discover, but remains in the original location. The IBM Spectrum Discover catalog is populated with a pointer to the original location.

These enrichments can all be carried out from the IBM Spectrum Discover GUI and by using IBM Spectrum Discover REST application programming interfaces (APIs). Using the enriched metadata that is provided by IBM Spectrum Discover enables storage administrators and users to generate various reports that are based on any of the information that is within the catalog. Also, the enriched metadata can be used with the extensible platform architecture to perform actions on selected data.

# <span id="page-19-0"></span>**1.3 Benefits**

IBM Spectrum Discover provides the following benefits (see [Figure 1-3\)](#page-19-1).

- Simplify data discovery and data heritage so organizations can much more easily identify, prepare, and optimize their data.
- ► Data IBM Insight® for analytics, governance, and optimization
- Help organizations derive greater business value from their unstructured data.
- -Automates identification, classification, and tagging of unstructured data at scale.
- Provides comprehensive data insight by combining system and customer metadata to give data more context and meaning.

| Optimize - Improve<br>storage usage                                                                         | <b>Analyze - Uncover</b><br>hidden data value                              | Govern - Mitigate<br>risk and improve<br>data quality                                                | Data Management                                                               |
|----------------------------------------------------------------------------------------------------|----------------------------------------------------------------------------|----------------------------------------------------------------------------------------------------|-------------------------------------------------------------------------------|
| Decreases storage<br>capital expenditure by<br>facilitating data<br>movement to colder,<br>cheaper storage. | Accelerates data<br>identification for large-<br>scale analytics.          | Perform data<br>inspection and<br>classification.                                                    | Automate tags for<br>custom insight.                                          |
| Increases storage<br>efficiency by<br>eliminating trivial or<br>redundant data.                             | Operationalize tasks to<br>reduce the burden of<br>data preparation.       | Helps ensure that data<br>is compliant with<br>governance policies<br>by labeling sensitive<br>data. | Create reports for<br>analysis.                                               |
| Reduces storage<br>operating expenditure<br>$(OpEx)$ by improving<br>storage administrator<br>productivity. | Orchestrates the<br>ML/DL and Platform<br>Symphony®<br>Map Reduce process. | Helps reduce risk that<br>is hidden in<br>heterogeneous data<br>sources.                             | GUI search for real-<br>time results Search<br>content for fast<br>discovery. |

<span id="page-19-1"></span>*Figure 1-3 IBM Spectrum Discover benefits* 

# <span id="page-20-0"></span>**1.4 IBM Spectrum Discover use cases**

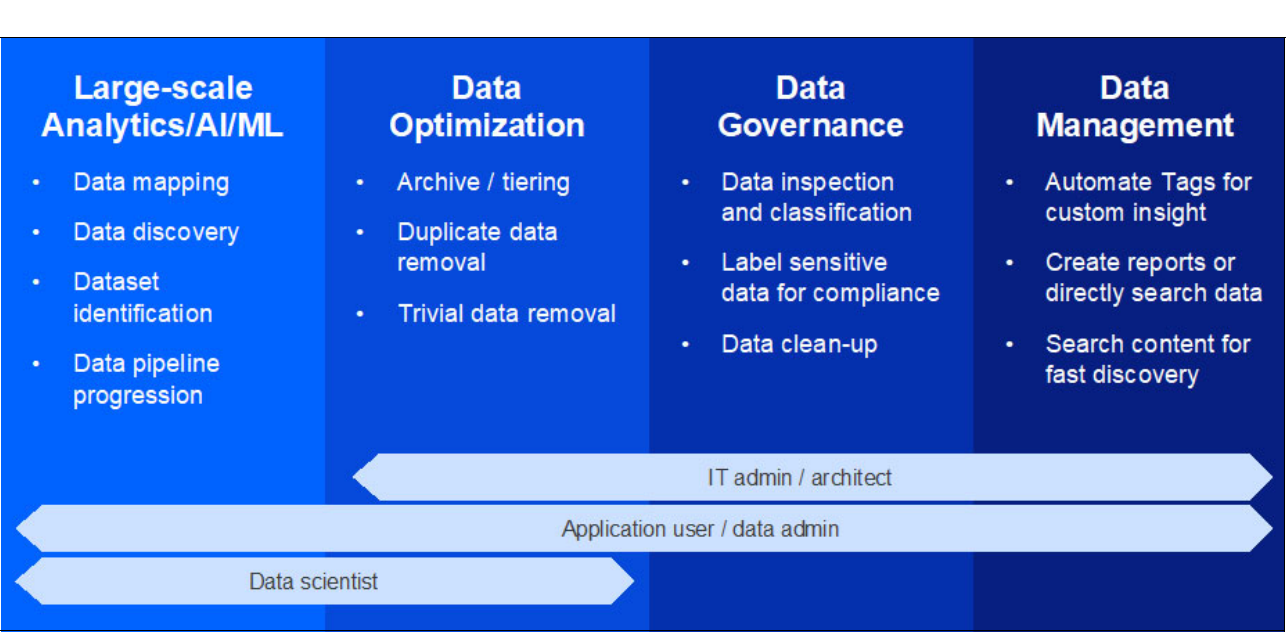

This section provides an overview of the key use cases for IBM Spectrum Discover, as shown in [Figure 1-4.](#page-20-2)

<span id="page-20-2"></span>*Figure 1-4 Key use cases of IBM Spectrum Discover*

#### <span id="page-20-1"></span>**1.4.1 Large-scale analytics/artificial intelligence/machine learning**

This use case enables data scientists and researchers to uses the insights that are obtained by IBM Spectrum Discover to quickly and easily identify the relevant data for their experiment across billions of files and objects in the heterogeneous storage environment. Researchers and data scientists use the IBM Spectrum Discover GUI or REST APIs to perform data discovery that is based on the information in the IBM Spectrum Discover catalog.

The researchers or data scientists can identify, classify, and organize data by applying user-defined tags that are based on the system metadata (such as file path information). Researchers and data scientists can also set up policies to perform automated content-based keyword search extract key aspects from the data and index it into IBM Spectrum Discover.

After the data set is identified, it can be automatically registered as a data set in an upstream artificial intelligence (AI)/analytics application, such as IBM Cloud® Pak for Data and IBM Watson® Knowledge Catalog (WKC), and other items, such as IBM Watson Machine Learning Accelerator, IBM Maximo® Visual Inspection (formerly called IBM Visual Insights), or TensorFlow. The identified data set can also be automatically moved from a *warm* tier to a *hot* tier, such as Non-Volatile Memory Express (NVMe) backed storage that is attached to GPUs through InfiniBand before starting the data set registration.

Such a use case is described in [Chapter 4., "Using artificial intelligence in medical imaging:](#page-78-1)  [JFR Challenge" on page 63](#page-78-1).

Another key aspect of this use case is creating fully automated inferencing pipelines (ingest, curate, analyze, and infuse) that use the metadata event-driven architecture that is described in [Chapter 3., "AI pipeline that uses IBM Spectrum Discover" on page 51,](#page-66-1) to automatically perform an inference operation on new data in the data lake and insert the resulting label information into the IBM Spectrum Discover catalog.

#### <span id="page-21-0"></span>**1.4.2 Data and storage optimization use case**

This use case is understood and popular in the market because it pertains to the use of the system metadata that is collected across the heterogeneous storage environment to simplify storage administration and improve storage utilization by providing the following capabilities:

- ► Gain insights into your unstructured data that is stored across hybrid multi-cloud architectures.
- Improve storage efficiency by eliminating redundant, outdated, and trivial (ROT) data.
- Identify data by file type, size, and potentially duplicate data.
- ► Decrease storage CAPEX (capital expenditures) by facilitating data movement to colder, cheaper storage. Understand how your data is aging.
- ► Reduce storage OPEX (operating expenses) by improving storage administrator productivity.
- Ensure that data is compliant with governance policies. Reduce hidden risks in unstructured data stores.
- Map data to business priorities, organization, and projects.

These capabilities are accomplished by the built-in analytics capabilities of the IBM Spectrum Discover platform.

For more information about this use case, see [5.6.2, "Data Optimization use case: Data](#page-139-1)  [migration to tape for cost-efficient archiving" on page 124.](#page-139-1)

#### <span id="page-21-1"></span>**1.4.3 Data governance**

IBM Spectrum Discover can classify data that is based on user-defined tags and the content of the data. The built-in Content Classification capability of IBM Spectrum Discover supports over 1000 different file and object types that use an open source tool called Apache Tika. Apache Tika is also embedded in some IBM Watson Natural Language Processing (NLP) products to perform a similar capability.

IBM Spectrum Discover also provides built-in support for Digital Imaging and Communications in Medicine (DICOM) medical images and genomics Variant Call Format (VCF) data.

The Content inspection capability can identify key fields, such as Social Security Number (SSN), phone numbers, account numbers, and many other fields to identify and tag content that contains Personally Identifiable Information (PII) and sensitive data by providing the following capabilities:

- Automate the identification and classification of documents that might potentially contain PII and sensitive data.
- Support for content-based data classification enables users to set up policies to automatically identify, classify, and categorize data, which can be used for specific business needs.

For the data steward and the chief information office (CIO), the ability to find and organize documents that are based on content greatly helps with their data administration efforts; for example, identifying data that might be subject to specific governance policies or compliance regulations.

**Note:** Enforcing data governance policies is *not* supported in IBM Spectrum Discover. Integration with the WKC component in IBM Cloud Pak® for Data (IBM CP4D) supports this capability.

For more information about this use case, see [5.6.1, "Data Governance use case: Data](#page-131-2)  [staging for high-performance processing" on page 116](#page-131-2).

#### <span id="page-22-0"></span>**1.4.4 Data management**

IBM Spectrum Discover offers enhanced unstructured data management capabilities that include automatically tagging data for custom insight, creating reports or directly searching data, searching content for fast discovery, and using these insights for data movement and data cleanup. By automatically adding tags to data that is based on institutional knowledge or derived information that is based on the metadata or content of the data, data stewards and data administrators can develop a much deeper understanding of the data that they need to manage.

IBM Spectrum Discover can dynamically visualize or generate reports that are based on the metadata and associated tags of the files. So, users can link data sets that were not previously associated, or search those data sets for a deeper understanding of what that data is. It also can run searches in the data content for attributes that are relevant to the business.

IBM Spectrum Discover provides a search bar and a more advanced search pane to help users quickly find subsets of records that are indexed. Search results are displayed in a columnar table that contains information that is correlated to search criteria. What a user can see or not see is determined by using role-based access control (RBAC). All of these features enable a strong decision-making capability around the management of the data by using the metadata about the data or data from the content files in a simple searchable format.

For more information about use cases for categorization and searching of health and medical information, see [Chapter 2., "Generic imagery use cases" on page 29](#page-44-1).

# <span id="page-23-0"></span>**1.5 Architecture**

IBM Spectrum Discover is an extensible platform that provides exabyte-scale data ingestion, data visualization, data activation, and business-oriented data mapping from across the enterprise. It enables data management at a broader level, which enables a more precise view of the "who, what, where, when, and why" aspects of an organization's data rather than the myopic view of data from a single storage system. The IBM Spectrum Discover architecture is shown in [Figure 1-5.](#page-23-1)

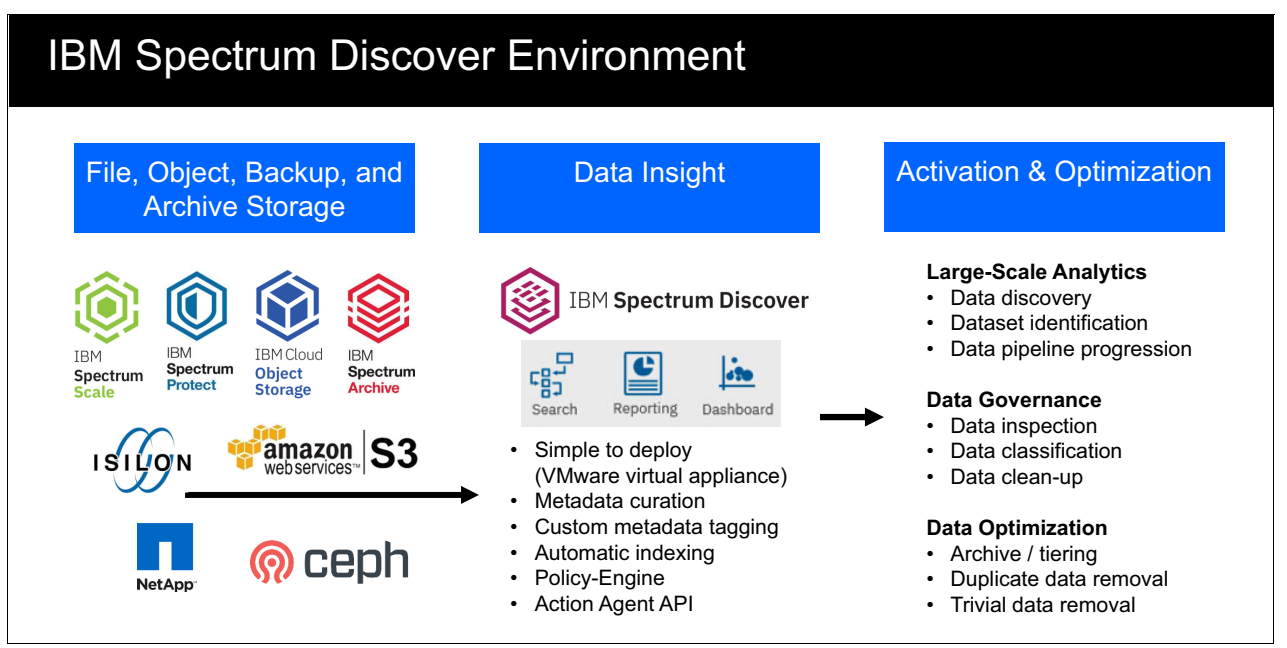

<span id="page-23-1"></span>*Figure 1-5 IBM Spectrum Discover architecture*

IBM Spectrum Discover can scan or ingest billions of records in the course of a day. Ingesting data consists of reading metadata information from the source storage system and automatically cataloging the information into the IBM Spectrum Discover platform. This feature enables IBM Spectrum Discover to deliver results of complex queries or multi-faceted searches against the metadata information ultrafast, even when the catalog contains billions of entries. The search results are visualized by the GUI's drill-down dashboard nearly instantaneously.

IBM Spectrum Discover easily connects to the following data sources to rapidly ingest, consolidate, and index metadata for billions of files and objects:

- -IBM Cloud Object Storage
- -IBM Spectrum Scale and IBM Elastic Storage® Server
- -IBM Spectrum Protect
- -IBM Spectrum Archive
- -Isilon Network File System (NFS) exports and Server Message Block (SMB) shares
- ► NetApp NFS exports and Server Message Block (SMB) shares
- -Amazon Web Services (AWS) Simple Storage Service (S3)
- ► Red Hat Ceph S3

IBM Spectrum Discover provides a rich metadata layer that enables storage administrators, data stewards, and data scientists to efficiently manage, classify, and gain insights from massive amounts of unstructured data. It improves storage economics, helps mitigate risk, and accelerates large-scale analytics to create competitive advantage and speed critical research.

IBM Spectrum Discover is extensible, which provides a mechanism for communication with applications that can provide even greater insight into selected data by interrogating the contents of the full data, rather than just the metadata.

The IBM Spectrum Discover platform embeds an Apache Kafka instance, which enables a communication stream that can publish and subscribe to streams of records, similar to an enterprise messaging system. The streams of records are processed as they occur.

This feature enables IBM Spectrum Discover to enhance the contents of the catalog with the results of the inspection of the data when they become available. However, by using this same mechanism, real-time streaming data pipelines reliably get data between systems or applications that can enable even more capabilities, such as moving or deleting data. In addition to reliability, this extensible design provides an amazing amount of flexibility, so the possible use cases for IBM Spectrum Discover are nearly limitless.

To capitalize on the flexible, extensible architecture of IBM Spectrum Discover, the following APIs are provided:

- **Policy management API**
- **Exercise Custom application API**

The custom application API is used to establish the Kafka topic interfaces that are used for messaging and carrying out work to be done on selected data, hence the name *action agent*.

The policy management API is a RESTful web service that creates, lists, updates, and deletes policies. The policy management API also provides the means to start a policy immediately or schedule it to run on a schedule.

Business-oriented data mapping can be carried out by the policy management API. An example of business-oriented data mapping is adding a project name to the catalog that is based on the location (or path) to the data.

#### <span id="page-24-0"></span>**1.5.1 Role-based access control**

IBM Spectrum Discover provides access to resources that are based on roles. Customers can restrict access to information based on roles. The role that is assigned to a user or group determines their privileges.

Users and groups can be associated with collections, which use policies that determine the metadata that is available to view. User and group access can be authenticated by IBM Spectrum Discover, an LDAP server, or the IBM COS System. The administrator can manage the user access functions.

#### **Roles**

Roles determine how users and groups access records or the IBM Spectrum Discover environment. If a user or group is assigned to multiple roles, the least restrictive role is applicable. For example, if you are assigned the role of Data User and you are also assigned the role of a Data Admin, you have the privileges of a Data Admin.

The following roles are available:

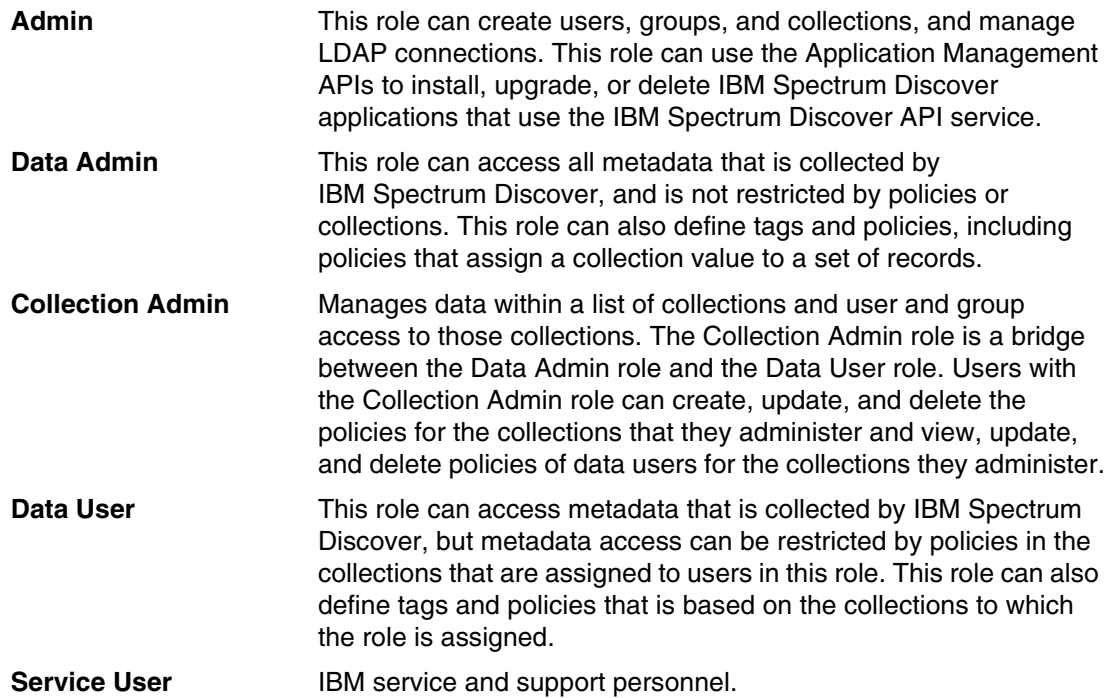

#### <span id="page-25-0"></span>**1.5.2 Data source connections**

A data source connection specifies the parameters for cataloging metadata from a source system to IBM Spectrum Discover.

Without the proper connection information, ingesting metadata from a connected system fails. You can use the Data Source Connections page of the GUI to view connection information for the data sources that are connected to your environment.

#### <span id="page-25-1"></span>**1.5.3 GUI**

The IBM Spectrum Discover GUI is a portal that is used for administration purposes and running data searches, generating reports, managing policies and tags, and managing user access.

**Note:** Based on a user's role, they might not have access to all areas of the GUI.

#### The IBM Spectrum Discover GUI Dashboard is shown in [Figure 1-6.](#page-26-1)

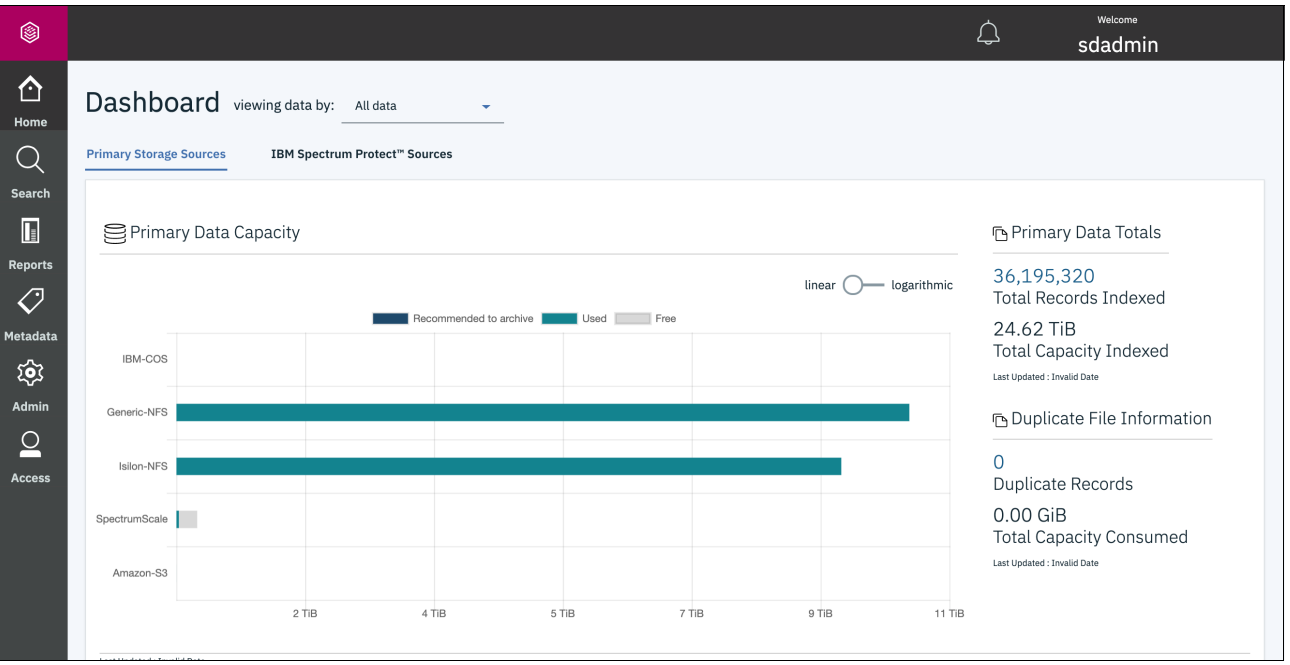

<span id="page-26-1"></span>*Figure 1-6 IBM Spectrum Discover GUI Dashboard*

#### **Understanding size and capacity differences**

IBM Spectrum Discover collects size and capacity information.

Consider the following points:

- *Size* refers to the size of a file or object in bytes.
- - *Capacity* refers to the amount of space the file or object uses on the source storage in bytes.

For objects, size and capacity values always match. However, for files, the size and capacity values can be different because of file system block overhead or sparsely populated files.

**Note:** Storage protection overhead (such as RAID values or erasure coding) and replication overhead are not captured in the capacity values.

#### <span id="page-26-0"></span>**1.5.4 Reports**

Reports for IBM Spectrum Discover are grouped or non-grouped:

- *Grouped* reports feature information for count and sum in columns.
- *Non-grouped* reports feature information in rows.

Data Curation Reports are a way for administrators to view the state of their storage environment in different ways. They can range from high-level grouped information to individual record-level information.

For example, you can sort a report by owner, project, and department, or you can generate a list of records that meet specific criteria.

For more information about generating reports, see [IBM Knowledge Center](https://www.ibm.com/support/knowledgecenter/SSY8AC_2.0.1/com.ibm.spectrum.discover.v2r01.doc/adm_reports.html#task_ssf_lqb_nfb).

## <span id="page-27-0"></span>**1.6 A deeper look at metadata**

Metadata is at the heart of IBM Spectrum Discover (collecting, creating, analyzing, reporting, and other activities). Metadata collection and creation involve the use of tags, policies, and agents. Management and exploration of metadata also involves tags and policies, and searching, visualization, and reporting.

IBM Spectrum Discover users can collect, define, explore, and report metadata, as described next.

#### <span id="page-27-1"></span>**1.6.1 Cataloging metadata**

Cataloging metadata in IBM Spectrum Discover is the process of ingesting and indexing the system metadata records from a source. Cataloging metadata transforms the metadata records into data that the user can reference and use.

The system metadata collection depends upon what type of storage system is being scanned. File system scans result in a different set of system metadata than Object Storage systems. File system metadata include tags, such as size, owner, path, file name, access time (atime), and modification time (mtime). In contrast, Object Storage system metadata includes bucket name, object name, object length, content type, system UUID, and other data.

IBM Spectrum Discover features live event notifications for IBM COS data connections. These notifications are triggered by user actions on the source data and result in updating the system metadata on the IBM Spectrum Discover system. Example actions include reading, writing, moving, and deleting data, and changing permissions or ownership. The events generate a metadata record in real time that is stored in IBM Spectrum Discover.

#### <span id="page-27-2"></span>**1.6.2 Enriching metadata**

IBM Spectrum Discover can enrich the metadata from supported platforms with more information by using custom tags, policies, and action agents.

#### **Tags**

A *tag* is a custom metadata field (or key-value pair) that is used to supplement storage system metadata with organization-specific information.

An organization might segment their storage by project or by chargeback department. Those facets do not show in the system metadata, and the storage systems do not provide management and reporting capabilities based on those organizational concepts. By using custom tags, you can store more information, and manage, report, and search for data by using that organizationally important information.

#### *Types of tags*

The following types of tags are available:

- Categorization tags: Contain values, such as project, department, and security classification. Categorization tags can be open or restricted. If it is open, listed selections can be used. If it is closed, selection is limited to true or false.
- Characteristic tags: Can contain any value that is needed to describe or classify the object. Also can contain long descriptive values and the size limit is 4 KB.

#### <span id="page-28-0"></span>**1.6.3 Policies and user-defined metadata**

One of the most powerful aspects of IBM Spectrum Discover is its ability to accommodate metadata that is created by users of the associated data or the IBM Spectrum Discover system. You can collect metadata by logically combining metadata, by using header extraction tools (such as Apache Tika), or defining your own software agents to extract metadata unique to your business.

Policies are used to add information about the source data that is indexed in IBM Spectrum Discover. A policy determines the set of files to add tag values to or send to an action agent through filtering criteria. The policies give the user the ability to run actions once or on a set schedule.

Policies work in batches and can be paused, resumed, stopped, and restarted. The user can control the load on the IBM Spectrum Discover system and on the source storage system in the case of DEEPINSPECT policies.

A policy includes the following components:

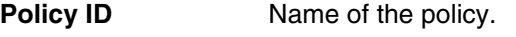

**Filter** Selects a set of documents to work.

Action **ID**, parameters, and schedule.

Three basic categories of policies support user-defined metadata collection policies:

- ► AUTOTAG
- ► CONTENTSEARCH
- ► DEEPINSPECT

The following sections describe creating these policies. Tags are a prerequisite for policies because the purpose of a policy is to assign values to one or more tags.

Policies feature a few common attributes, such as the name of the policy, the filter that is associated with the policy, and one or more tags to which the policy assigns values. When defining a filter, you use the same syntax as the **WHERE** clause in a standard SQL query. Ultimately, the filter identifies a subset of objects to which the policy applies.

The first step for any policy is to create it.

A policy tags a set of records based on filter criteria with a predefined set of tags. The ease of creating an AUTOTAG policy by using the IBM Spectrum Discover GUI is shown in [Figure 1-7](#page-29-0).

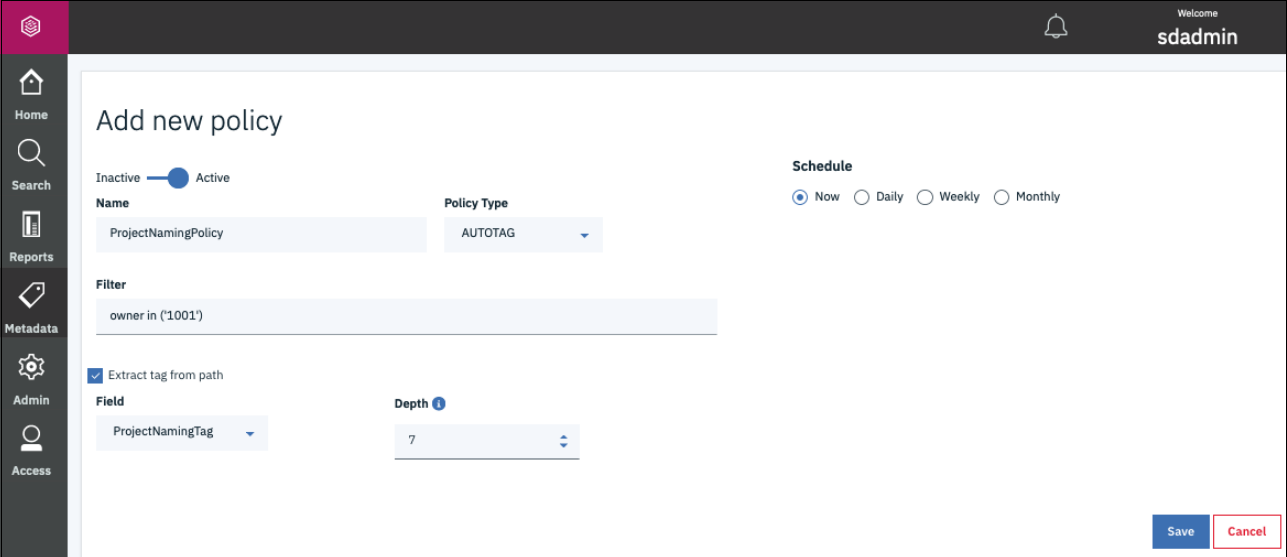

<span id="page-29-0"></span>*Figure 1-7 Autotag policy*

#### **AUTOTAG**

In an example, we define the restricted tag oldVideo to have only values of TRUE and FALSE. Select the **Metadata** icon in left pane of the IBM Spectrum Discover GUI and select **Policies tab** → **Add Policy**. In the resulting "Add new policy" window, complete the following steps:

- 1. Choose and enter the name for the policy.
- 2. Select **AUTOTAG** as the Policy Type.
- 3. Define the criteria for assigning the tag the wanted value; that is, define the Filter for the policy.
- 4. Select **Add tag.**
- 5. Select the wanted tag by selecting the **Tag** drop-down list.
- 6. Select the wanted value by selecting the **Values** drop-down list.

The AUTOTAG policy is basic in its operation. From a logical perspective, it can be represented as shown in the following example:

if (<filter>) then <tag> = <value>

For example, consider the defined policy that is shown in [Figure 1-8](#page-30-0). In this example, the policy identifyOldVideos is an AUTOTAG policy that assigns a value of TRUE to the tag **oldVideo** if the file satisfies the condition (filter):

(atime < (NOW() - 120 DAYS)) and (filetype in ('mp4', 'wmv', 'qt', 'mov', 'avi'))

For example, if the file was not accessed in 120 days and is a video file (that is, it has a file extension of .mp4, .wmv, .qt, .mov, or .avi) set the file's oldVideo tag to value of TRUE.

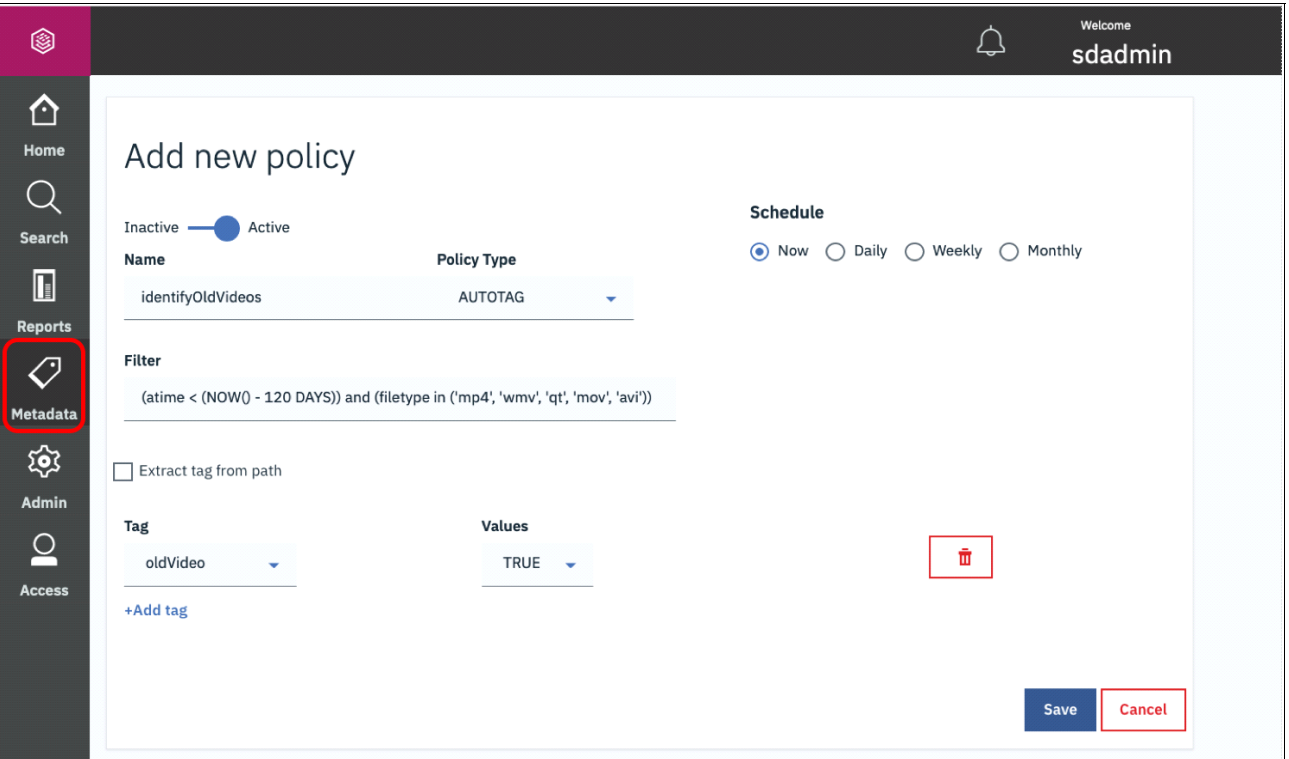

<span id="page-30-0"></span>*Figure 1-8 Defining an AUTOTAG policy with IBM Spectrum Discover*

#### **CONTENTSEARCH**

Beginning with Version 2.0.1, IBM Spectrum Discover can enrich metadata through content inspection of source data by using the built-in CONTENTSEARCH agent. To use this function, you define regular expressions (regex) to search for and create policies that use these regex.

When the policy runs, the files or objects are retrieved from the source system by the CONTENTSEARCH agent, converted to text format if necessary, and searched by using the defined regex. The results of the search are returned to IBM Spectrum Discover and the metadata of the files that are updated according to the policy's definition.

#### *Regular expressions,*

Before defining your CONTENTSEARCH policy, identify the regex that you want to use with the policy. To do so, select the **Metadata** icon on the left pane of the IBM Spectrum Discover GUI and then, select the **Regular Expressions** tab on the Metadata page. The list of available regex as displayed by the GUI is shown in [Figure 1-9 on page 16](#page-31-0). Search through the list for expressions that apply to your scenario.

| @                              |                                |                                                                           | Welcome<br>sdadmin                                            |  |  |
|--------------------------------|--------------------------------|---------------------------------------------------------------------------|---------------------------------------------------------------|--|--|
| ∩<br>Home                      | <b>Policies</b><br><b>Tags</b> | <b>Regular Expressions</b><br><b>Agents</b>                               |                                                               |  |  |
| <b>Search</b>                  | <b>Regular Expressions</b>     |                                                                           |                                                               |  |  |
| $\mathbb{R}$<br><b>Reports</b> | $\circ$<br>Search              |                                                                           | Add Regex <sup>O</sup>                                        |  |  |
| g                              | <b>Name</b>                    | <b>Description</b>                                                        | <b>Regular Expression</b>                                     |  |  |
| <b>Metadata</b>                | EmailID                        | Matching Email IDs like :<br>John.Smith@example.com                       | \b[\w\.=-]+@[\w\.-]+\.[\w]{2,3}\b                             |  |  |
| త్రి                           | US-SSN                         | Matching United States Social Security Numbers<br>(SSN) like: 513-84-7329 | \b\d{3}-\d{2}-\d{4}\b                                         |  |  |
| <b>Admin</b>                   | IPV4-Address                   | Matching IPV4 address like: 192.168.1.1                                   | \b\d{1,3}[.]\d{1,3}[.]\d{1,3}[.]\d{1,3}\b                     |  |  |
| <b>Access</b>                  | Dates-MM/DD/YYYY               | Matching dates in MM/DD/YYYY format like:<br>05/21/2019                   | \b(((0)[0-9]) ((1)[0-2]))(\/)([0-2][0-9] (3)[0-1])(\/)\d{4}\b |  |  |
|                                | Dates-DD/MM/YYYY               | Matching dates in DD/MM/YYYY format like:<br>15/10/2019                   | \b([0-2][0-9]](3)[0-1])(\/)(((0)[0-9]) ((1)[0-2]))(\/)\d{4}\b |  |  |

<span id="page-31-0"></span>*Figure 1-9 IBM Spectrum Discover provides a predefined list of regular expressions*

[Table 1-1](#page-31-1) lists the IBM Spectrum Discover V2.0.3 Regular Expressions that are included with the base installation.

| <b>Name</b>         | <b>Description</b>                                                                   | <b>Regular Expression (Pattern)</b>                                                                                                    |  |
|---------------------|--------------------------------------------------------------------------------------|----------------------------------------------------------------------------------------------------|--|
| VisaCard            | Matching Visa Card numbers, such as:<br>4563-7568-5698-4587                          | \b([4]\d{3}[\s]\d{4}[\s]\d{4}[\s]\d{4}I[4]\d{3}[-<br>]\d{4}[-]\d{4}[-]\d{4} [4]\d{3}[.]\d{4}[.]\d{4}[.]\<br>d{4} [4]\d{3}\d{4}\d{4}\d{4})\b |  |
| AmexCard            | Matching American Express Card<br>numbers, such as: 340000000000009                  | \b3[47][0-9]{13}\b                                                                                                    |  |
| <b>MasterCard</b>   | Matching MasterCard numbers, such as:<br>5258704108753590                            | \b(?:5[1-5][0-9]{2} 222[1-9] 22[3-9][0-9] 2[<br>3-6][0-9]{2} 27[01][0-9] 2720)[0-9]{12}\b                                                   |  |
| <b>USZIPCode</b>    | Matching United States ZIP codes such<br>as: 97580                                   | \b((\d{5}-\d{4})I(\d{5})I([A-Z]\d[A-Z]\s\d[A-Z<br>$]\langle d\rangle$                                                                       |  |
| URL                 | Matching URLs, such as:<br>http://www.test.com/dir/filename.jpg?var1<br>$=$ foo#bar& | \b((http[s]?lftp):\/)?\/?([^:\/\s]+)((\/\w+)*\/)([\<br>w\-\.]+[^#?\s]+)(.*)?(#[\w\-]+)?\b                                                   |  |
| EmailID             | Matching Email IDs, such as:<br>John.Smith@example.com                               | \b[\w\.=-]+@[\w\.-]+\.[\w]{2,3}\b                                                                                                    |  |
| US-SSN              | Matching United States, such as:<br>513-84-7329                                      | \b\d{3}-\d{2}-\d{4}\b                                                                                                    |  |
| <b>IPV4-Address</b> | Matching IPV4 address, such as:<br>192.168.1.1                                       | \b\d{1,3}[.]\d{1,3}[.]\d{1,3}[.]\d{1,3}[.]\d{1,3}                                                                                           |  |
| Dates-MM/DD/YYYY    | Matching dates in MM/DD/YYYY format,<br>such as: 05/21/2019                          | $\b( (0) [0-9])((1) [0-2]))(\vee)([0-2][0-9])(3)[0-1]$<br>)(V)\d{4}\b                                                                       |  |

<span id="page-31-1"></span>*Table 1-1 Regular Expressions that are included with the base installation*

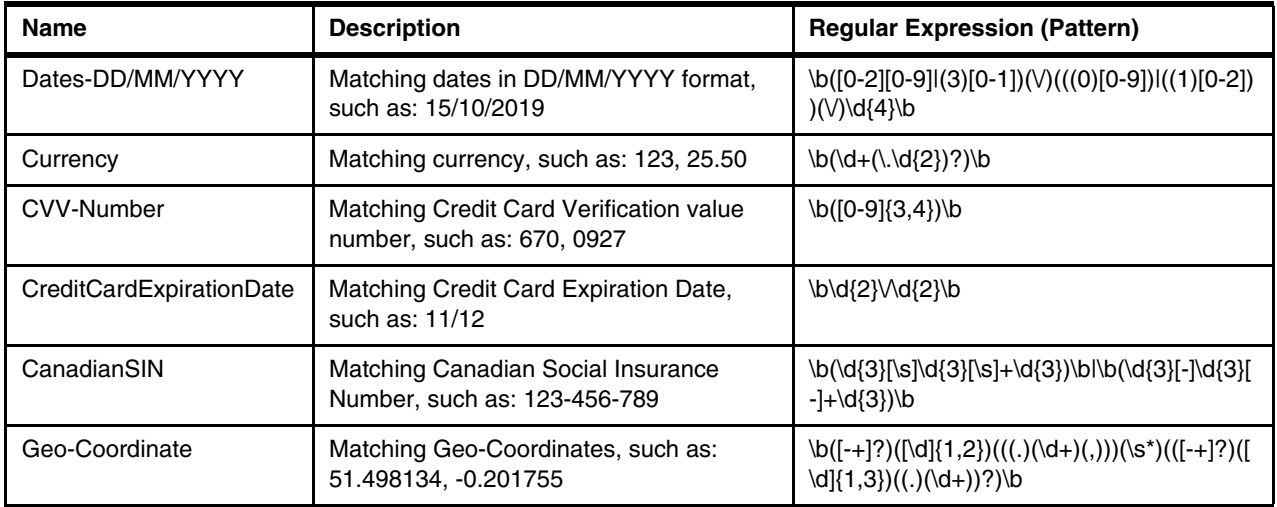

For more information, see [IBM Knowledge Center.](https://www.ibm.com/support/knowledgecenter/SSY8AC_2.0.3/com.ibm.spectrum.discover.v2r03.doc/adm_identify_regex_expression.html)

This basic list of regex might meet your needs. If it does not meet your needs, you can create a regex by selecting the **Add Regex** option, which opens a window in which you define a regex to be used by IBM Spectrum Discover. Enter a suitable name, description, and the regex pattern. Many useful regex and tutorials for creating them are available.

[Figure 1-10](#page-32-0) shows an example of creating a regex.

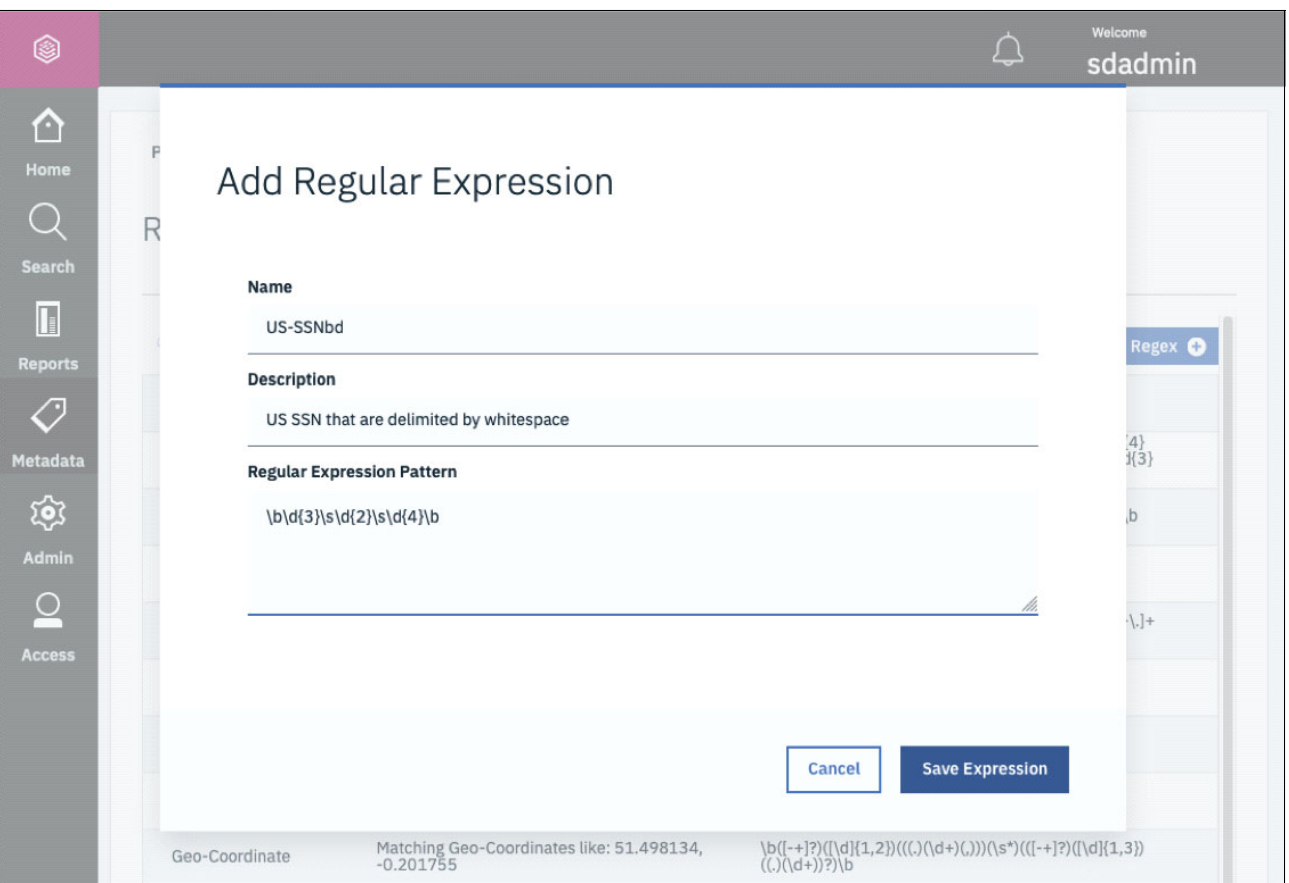

<span id="page-32-0"></span>*Figure 1-10 Creating a regular expression for use with IBM Spectrum Discover CONTENTSEARCH policies*

#### *Defining the CONTENTSEARCH policy*

After you verify that the regex is available for your CONTENTSEARCH policy, proceed to defining the policy. As with other policies, browse to the **Metadata** page, select the **Policies** tab, and then select the **Add Policy** option.

Continuing with our example, suppose that we want a policy that identifies an SSN. To define the policy, complete the following steps:

- 1. Name the policy for example, identifyFilesWithSSN.
- 2. Select the policy type of **CONTENTSEARCH**.
- 3. Specify a filter pertinent to your scenario.
- 4. Select the agent that was created for CONTENTSEARCH policies. In this example scenario, that agent is contentsearchagent.
- 5. Identify the tags that the policy is to assign values to, for example, **ssn**.
- 6. Select the regex that the policy uses when searching the content of your data storage. In this example, we use two types of regex that identify US SSNs.
- 7. Specify whether you want the policy to set the value of **ssn** to the nine-digit SSN found or if you want to use the tag to identify whether it found an SSN (True) or not (False). In our example, we choose to identify whether the file includes an SSN.

After saving the policy configuration, your CONTENTSEARCH policy is ready to use.

For more information about this capability, see [2.1.2, "Using CONTENTSEARCH policy to](#page-45-3)  [extract DICOM metadata" on page 30](#page-45-3).

#### **DEEPINSPECT with custom agents**

DEEPINSPECT is a policy that passes lists of files that are based on filter criteria to an analytics agent. It opens the source data file and extracts metadata information from it. The policy passes the data back to IBM Spectrum Discover in the form of tags so that you can run a search and perform the following tasks:

► Set up a filter to perform a search query that finds the candidates to apply the policy. For example, you can set an action for filtered candidates:

AUTOTAG, tag1: value, tag2: value

- ► Set a schedule to apply the policy by specifying the following methods:
	- Immediately
	- Periodically

DEEPINSPECT policies are easily built and run from within the IBM Spectrum Discover GUI, as shown in [Figure 1-11](#page-34-0).

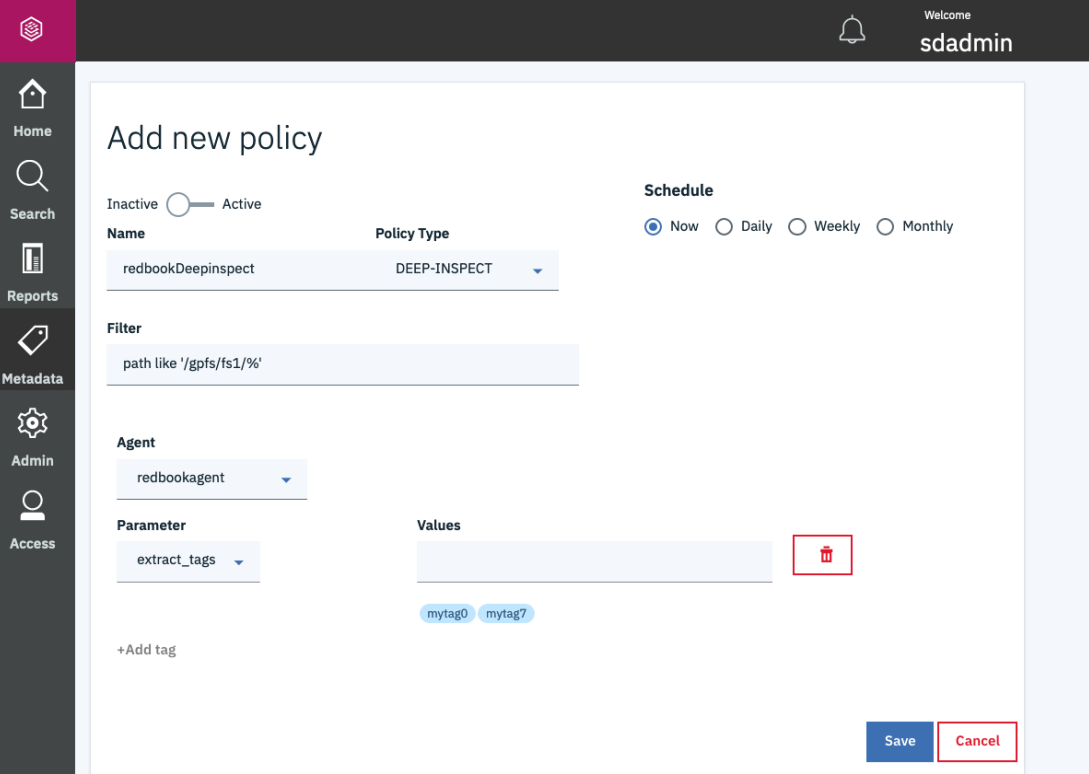

<span id="page-34-0"></span>*Figure 1-11 DEEPINSPECT policy from the IBM Spectrum Discover GUI* 

In some scenarios, collecting the wanted metadata cannot be accomplished by using AUTOTAG or CONTENTSEARCH policies. Consider a file format that facilitates a specific or proprietary API to collect metadata that is based on that format.

Another example is one in which files include location codes that must be converted to geographical metadata by using a mechanism that performs the conversion of location code to that metadata. To facilitate such use cases (those that do not fit easily into the AUTOTAG or CONTENTSEARCH policy paradigms), IBM Spectrum Discover provides an API to facilitate more complex metadata collection.

For more information about API, see [IBM Knowledge Center](https://www.ibm.com/support/knowledgecenter/en/SSY8AC_2.0.1/com.ibm.spectrum.discover.v2r01.doc/discover_proddoc.html).

To implement a custom metadata collection agent, complete the following steps:

- 1. Using the IBM Spectrum Discover GUI, define the tag or tags that are associated with the metadata that you plan to collect.
- 2. Develop an executable (custom agent) by using the REST API that collects the metadata and communicates it to your IBM Spectrum Discover system. This process includes registering your agent, establishing connectivity, and developing the necessary software to communicate with the IBM Spectrum Discover platform.
- 3. Define your DEEPINSPECT policy by using the IBM Spectrum Discover GUI.

#### *Defining tags for use with DEEPINSPECT policies*

Defining tags to be used with your DEEPINSPECT agent and policy is analogous to defining tags for any policy. Because your user-defined agent and policy depend on the tag names, plan and define the tags before moving on to agent development and policy definition.

#### *Developing a DEEPINSPECT agent to collect metadata*

This section describes how to deploy a custom metadata collection agent.

Developing a customer metadata collection agent depends on the IBM Spectrum Discover REST API. For more information about using the API for action agent management, see IBM [Knowledge Center.](https://www.ibm.com/support/knowledgecenter/SSY8AC_2.0.3/com.ibm.spectrum.discover.v2r03.doc/discover_proddoc.html)

To operate the DEEPINSPECT agent by using a IBM Spectrum Discover system, complete the following steps:

- 1. Obtain the authorization token from the IBM Spectrum Discover system by using the credentials of an IBM Spectrum Discover data admin user.
- 2. Register your action agent by creating a JSON file by using the details of your action agent.
- 3. Develop the DEEPINSPECT agent.

You can use any programming language that you choose to deploy the DEEPINSPECT agent. At a high level, your agent must establish a connection with the Kafka work and completion topics (message queues). For more information, see [Apache Kafka.](http://kafka.apache.org)

- 4. To create the DEEPINSPECT policy, complete the following steps:
	- a. Browse to the **Add new policy** pane by selecting the **Metadata** icon in the left pane. Select the **Policies** tab, and then, select the **Add Policy** option.
	- b. Enter a name for the policy. Select **DEEP-INSPECT** in the Policy Type drop-down list and select your agent from the **Agent** drop-down list.
	- c. Select the **+ Add tag** link, which displays selections for Parameter and Values. In the **Parameter** drop-down list, select **extract\_tags**.
	- d. Add each tag that you want the DEEPINSPECT agent to assign values to the list Values.
An example of defining a DEEPINSPECT policy that corresponds to our example in this section is shown in [Figure 1-12.](#page-36-0)

**Note:** For each tag that you want to add to the Values list, enter the tag name and then press Return or Enter so that the tag names appear in light blue bubbles below the Values entry bar.

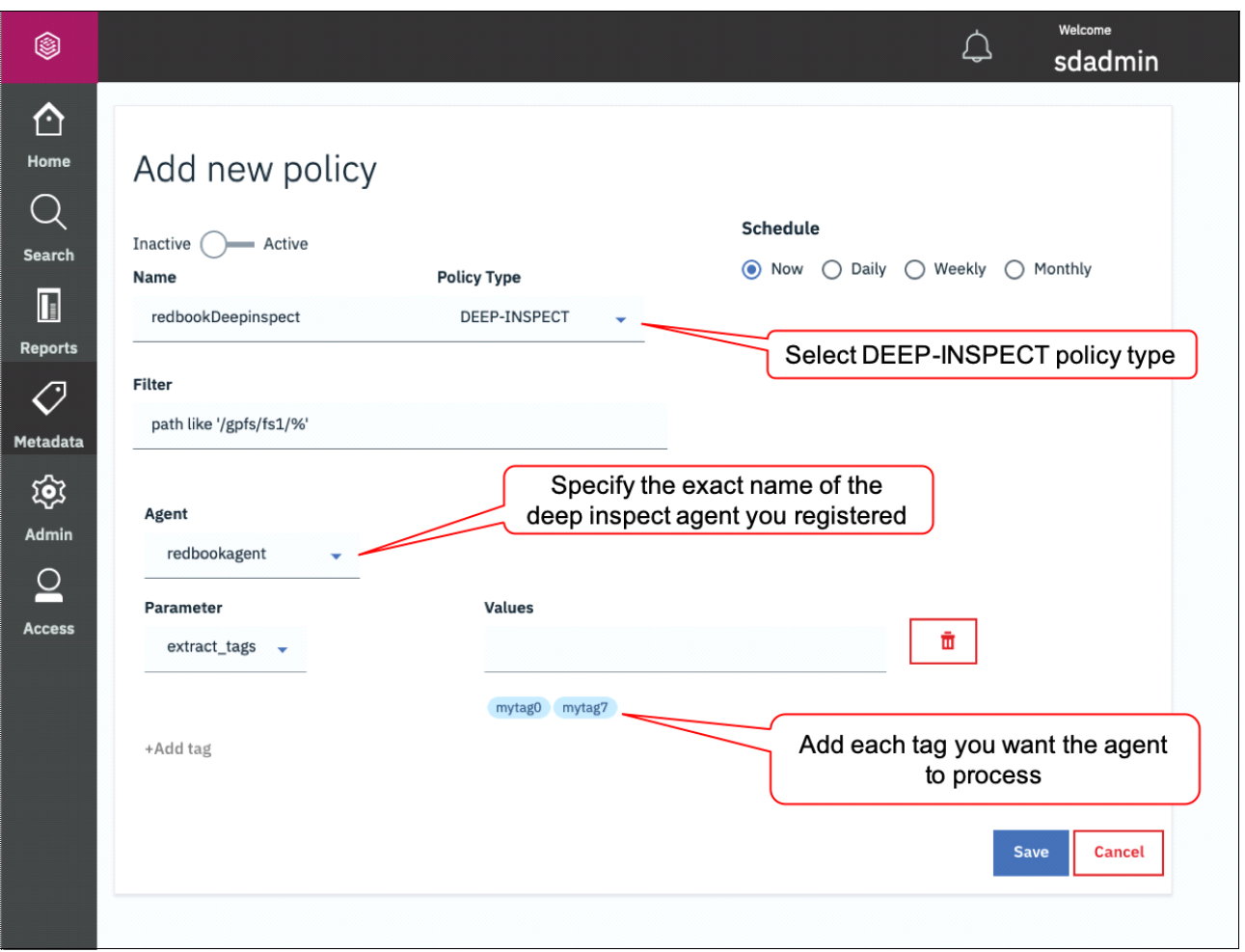

<span id="page-36-0"></span>*Figure 1-12 Adding a DEEPINSPECT policy to an IBM Spectrum Discover system*

After the policy is defined, running that policy sends a list of files or objects to your DEEPINSPECT agent for processing.

For more information, see [Chapter 4, "Using artificial intelligence in medical imaging: JFR](#page-78-0)  [Challenge" on page 63.](#page-78-0)

#### **1.6.4 IBM Spectrum Discover Application Catalog and Software Development Kit**

IBM Spectrum Discover enables users to customize their metadata extraction capability by using the DEEPINSPECT policy (see "DEEPINSPECT with custom agents" on page 18), as shown in [Figure 1-13](#page-37-0). That ability is facilitated by the IBM Spectrum Discover Software Development Kit (SDK) to aid in rapid development of agents is provided.

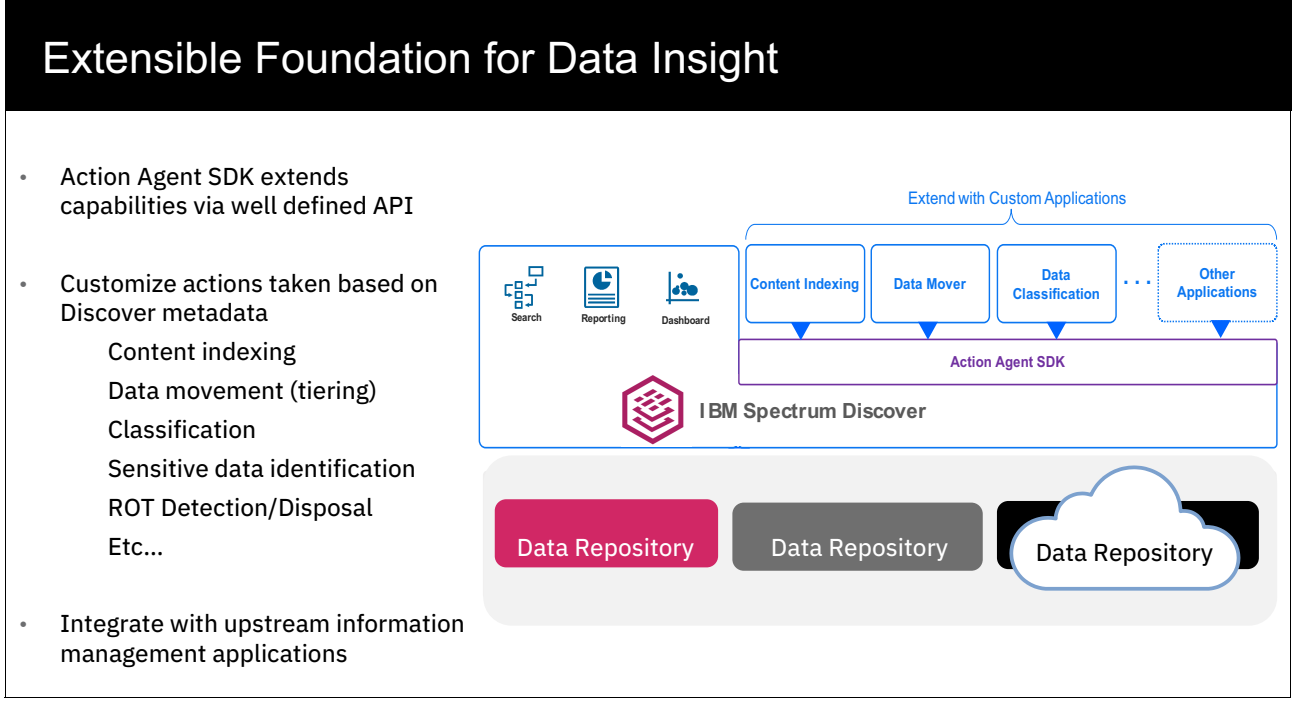

<span id="page-37-0"></span>*Figure 1-13 IBM Spectrum Discover as an extensible platform for adopting more application tools* 

The IBM Spectrum Discover SDK is available on [GitHub](https://github.com/IBM/Spectrum_Discover_Application_SDK), and a sample application is available on [Dockerhub](https://hub.docker.com/r/ibmcom/spectrum-discover-example-application).

This SDK enables users to use IBM Spectrum Discover as a *platform* that can start custom applications and return the values that are identified from that application. This ability enhances the capability and customization options that are available on specific data sets that might be open formats or proprietary data formats.

To expand that capability, IBM established the IBM Spectrum Discover Application catalog as a single place where customers can search, download, and deploy applications for use in IBM Spectrum Discover, as shown in [Figure 1-14.](#page-38-0) The applications in this repository are provided by IBM.

| $C$ $\hat{w}$    | <b>V</b> A https:// <b>github.com</b> /IBM/Spectrum Discover App Catalog                                                                                                    |
|------------------|----------------------------------------------------------------------------------------------------|
| <b>README.md</b> |                                                                                                    |
|                  | <b>IBM Spectrum Discover Application Catalog</b>                                                                                                    |
|                  | The Spectrum Discover Application Catalog is meant to be a single place where customers can search, download, and<br>deploy applications for use in IBM Spectrum Discover. The applications in this repository are provided by IBM. |
|                  | Using the IBM Spectrum Discover Application Catalog                                                                                                    |
|                  | Information can be found in the IBM SPectrum Discover Knowledge Center                                                                                                    |
|                  | 1. https://www.ibm.com/support/knowledgecenter/SSY8AC                                                                                                    |
|                  | 2. Choose your product release version                                                                                                    |
|                  | 3. Table of Contents                                                                                                    |
|                  | 4. Administering                                                                                                    |
|                  | 5. Using the IBM Spectrum Discover application catalog                                                                                                    |
|                  | Information about the endpoints                                                                                                    |
|                  | Information about the endpoints can be found at:                                                                                                    |
|                  | 1. https://www.ibm.com/support/knowledgecenter/en/SSY8AC                                                                                                    |
|                  | 2. Choose your product release version                                                                                                    |
|                  | 3. Table of Contents                                                                                                    |
| 4. REST API      |                                                                                                    |
|                  | 5. Application management using APIs                                                                                                    |

<span id="page-38-0"></span>*Figure 1-14 GitHub app catalog* 

For more information about the IBM Spectrum Discover Application Catalog, see [GitHub](https://github.com/IBM/Spectrum_Discover_App_Catalog).

#### **1.6.5 Data movement with IBM Spectrum Discover**

With Version 2.0.3.1, IBM Spectrum Discover introduced the ability to start data movement across select data sources. Now, data administrators or data engineers can move or collect various data sets in various data sources and physical locations into one place based on various characteristics they determined based on the information they see from the tags and reporting tools in IBM Spectrum Discover.

It also means that those users can start a data archiving strategy from view-to-action based on characteristics, such data temperature. They identify older data and then start the action to move that data between data sources. These approaches are run by IBM Spectrum Discover as a policy action.

The following approaches are available to this data movement:

- - ScaleILM: A built-in application to IBM Spectrum Discover that uses the Information Life Cycle Management (ILM) engine that is a part of IBM Spectrum Scale.
- ► External Agent based movement between data sources: This approach uses an external agent to facilitate that movement.

#### **ScaleILM: IBM Spectrum Scale based**

Included with IBM Spectrum Discover V2.0.3 is a built-in application that is named *ScaleILM*, which can be used in data management policies to set up tiers of select set of files or data set on a IBM Spectrum Scale data source connection. The ScaleILM application enables those selected files or data sets to move between internal IBM Spectrum Scale pools in a cluster; for example, between a flash-based pool and an NL-SAS based pool or other configuration, and uses the IBM Spectrum Scale ILM capability. In addition, the ScaleILM tool enables the movement to an external storage repository or archive pools that are managed by IBM Spectrum Archive, which creates an integrated approach to managing the data to the correct tier based on the data sets tags, attributes, and overall information.

#### **External agent-based movement**

Included with IBM Spectrum Discover Version 2.0.3.1 is the capability to move data between data repositories that are being monitored. By using the same type of reporting and understanding of the data that is inherent in IBM Spectrum Discover, data administrators can make decisions and move data based on business requirements. By using the deep inspect capability along with validated external applications to run the movement as a policy, such data movement tasks can be orchestrated. As of Version 2.0.3.1, the first external agent application that is validated for this use is [Moonwalk](https://www.moonwalkinc.com).

### **1.7 Deployment patterns**

IBM Spectrum Discover can be deployed by using a single node or multiple nodes, depending on the size of the catalog. For environments with more than 2 billion files to be cataloged, IBM recommends deploying multiple nodes. Consider the following points:

- - Single nodes are for environments in which the file count of the catalog is not greater than 2 billion files.
- ► To provide greater performance for environments with more than 2 billion files and higher availability, deploy three nodes that use shared storage (Red Hat OpenShift deployment only).

The following platforms options are available for the deployment of the IBM Spectrum Discover nodes:

- VMware-based deployment

IBM Spectrum Discover is deployed as an Open Virtual Appliance (OVA) image to be deployed on VMware ESXi 6.0 or later.

- KVM-based deployment

IBM Spectrum Discover V2.0.3.1 now supports deployment as a Kernel-based Virtual Machine (KVM).

IBM announced a plan to support deployment of IBM Spectrum Discover on Red Hat OpenShift in an upcoming release.

# **1.8 Overview of the use cases in the book**

[Table 1-2](#page-40-0) gives a general overview of the use cases that are covered in this book.

**Note:** JFR stands for Journées Francophones de Radiologie.

<span id="page-40-0"></span>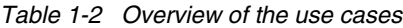

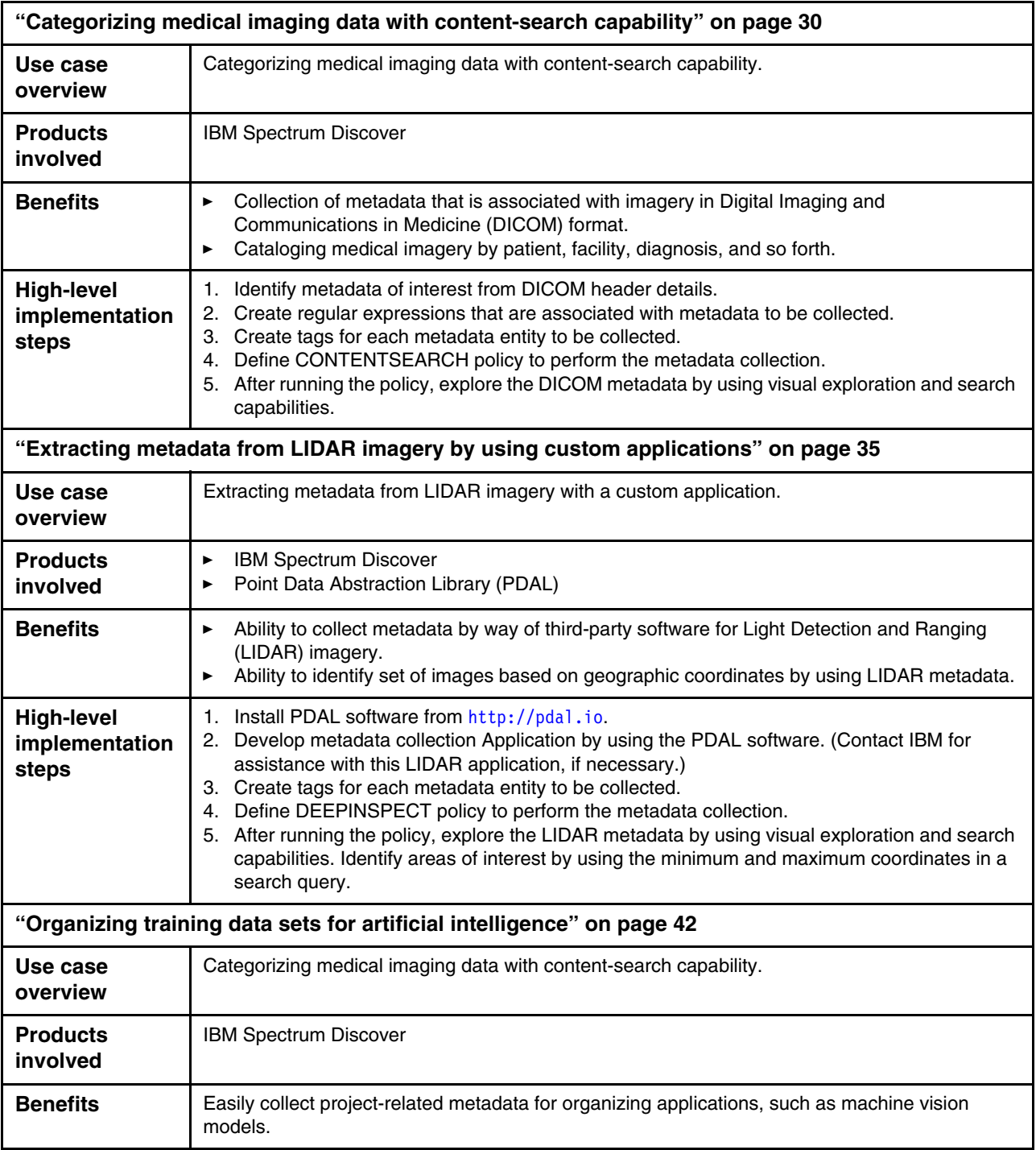

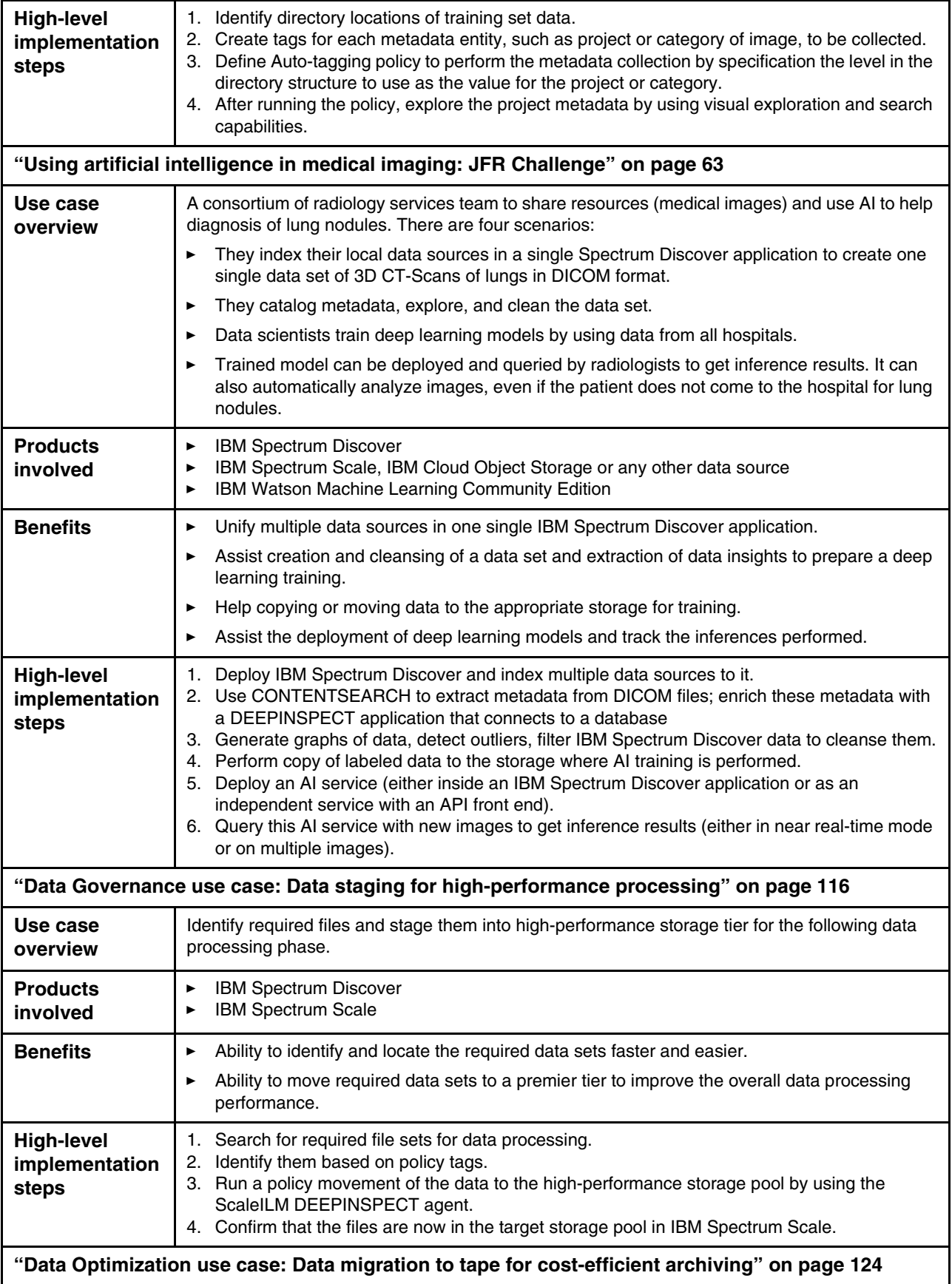

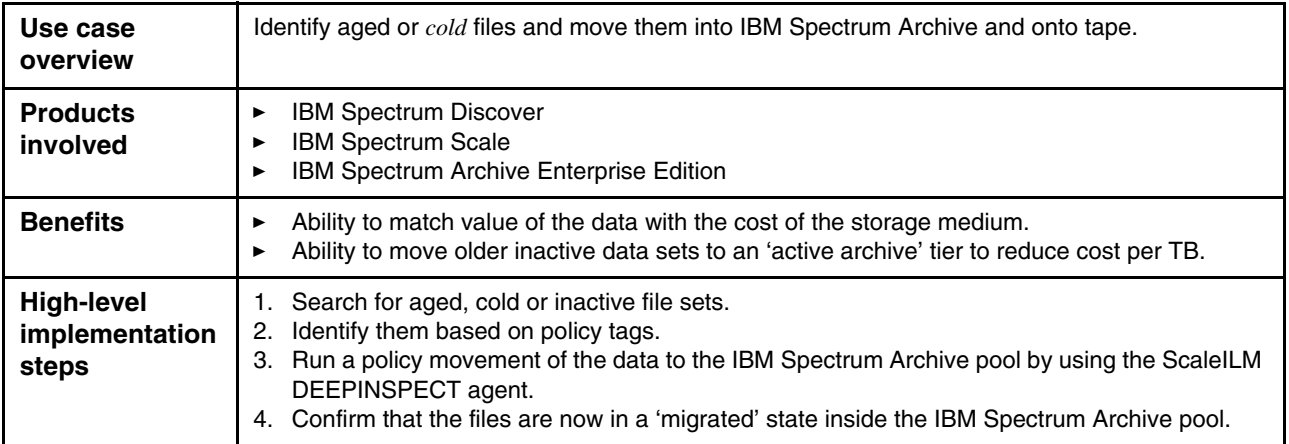

# **2**

# **Generic imagery use cases**

One of the more common uses of IBM Spectrum Discover is the categorization and searching of health and medical information. Many types and formats of data are part of this domain, including data that is used for genetics research, health records, and imaging.

In this chapter, we discuss how to use IBM Spectrum Discover in generic imagery use cases. IBM Spectrum Discover CONTENTSEARCH policies are powerful tools for extracting metadata from document content, including DICOM file headers.

This chapter includes the following topics:

- ► [2.1, "Categorizing medical imaging data with content-search capability" on page 30](#page-45-1)
- ► [2.2, "Extracting metadata from LIDAR imagery by using custom applications" on page 35](#page-50-1)
- ► [2.3, "Organizing training data sets for artificial intelligence" on page 42](#page-57-1)

# <span id="page-45-1"></span><span id="page-45-0"></span>**2.1 Categorizing medical imaging data with content-search capability**

*Digital Imaging and Communications in Medicine is the international standard for medical images and related information*1. This standard, which often is referenced by its acronym *DICOM,* defines the formats for medical images that can be exchanged with the data and quality necessary for clinical use. For more information about the DICOM standards, see [this](https://www.dicomstandard.org)  [web page](https://www.dicomstandard.org).

IBM Spectrum Discover CONTENTSEARCH policies are powerful tools that are used for extracting metadata from document content, including DICOM file headers as demonstrated in this chapter.

#### **2.1.1 Metadata provided in DICOM Files**

As expected, DICOM files contain a significant amount of metadata. Examples of DICOM header information is shown in [Example 2-1](#page-45-2).

<span id="page-45-2"></span>*Example 2-1 Typical metadata included in DICOM header* —————————————————————————————————————————————————————————————————

```
(0010, 0010) Patient's Name PN: '734_201_164'
(0008, 0008) Image Type CS: ['ORIGINAL', 'PRIMARY']
(0008, 0012) Instance Creation Date DA: '20160459'
(0008, 0013) Instance Creation Time TM: '32075.922000'
(0008, 0070) Manufacturer LO: 'Siemens Healthcare'
(0008, 1090) Manufacturer's Model Name LO: 'Somatom Definition Flash'
…
```
—————————————————————————————————————————————————————————————————

#### **2.1.2 Using CONTENTSEARCH policy to extract DICOM metadata**

IBM Spectrum Discover's CONTENTSEARCH policy engine captures header information from various file types. As with other policy types, it assigns values to tags. To perform this assignment, CONTENTSEARCH policies requires regular expressions to identify what metadata is to be captured. DICOM header information is manifested as key/value pairs that are delimited by a colon. To capture the value of a specific *key*, the CONTENTSEARCH policy uses regular expressions to capture the *values*.

#### **Regular expressions for CONTENTSEARCH**

Consider capturing the value for the Manufacturer's Model Name given the format of the header metadata in a DICOM file. A regular expression must match the key (the Manufacturer's Model Name) and capture the "value"; that is, text after the colon. Such a regular expression (regex) is shown in the following example.

^.\*Manufacturer.s\sModel\sName\s+[A-Z]+:\s(.\*)\$

When used to search the document's header, it starts at the beginning of the line  $(\wedge)$  for the key text followed by combinations of spaces and text until it finds a colon. After the colon, the search continues to the first non-space character and then captures all text that is delimited by the parentheses until the end of the line.

<sup>1</sup> https://www.dicomstandard.org/

Regular expression syntax is beyond the scope of this document. For more information, see [this web page.](https://ibm.co/30vQJGm) The regular expressions that are shown in [Figure 2-1](#page-46-0) are used in our example.

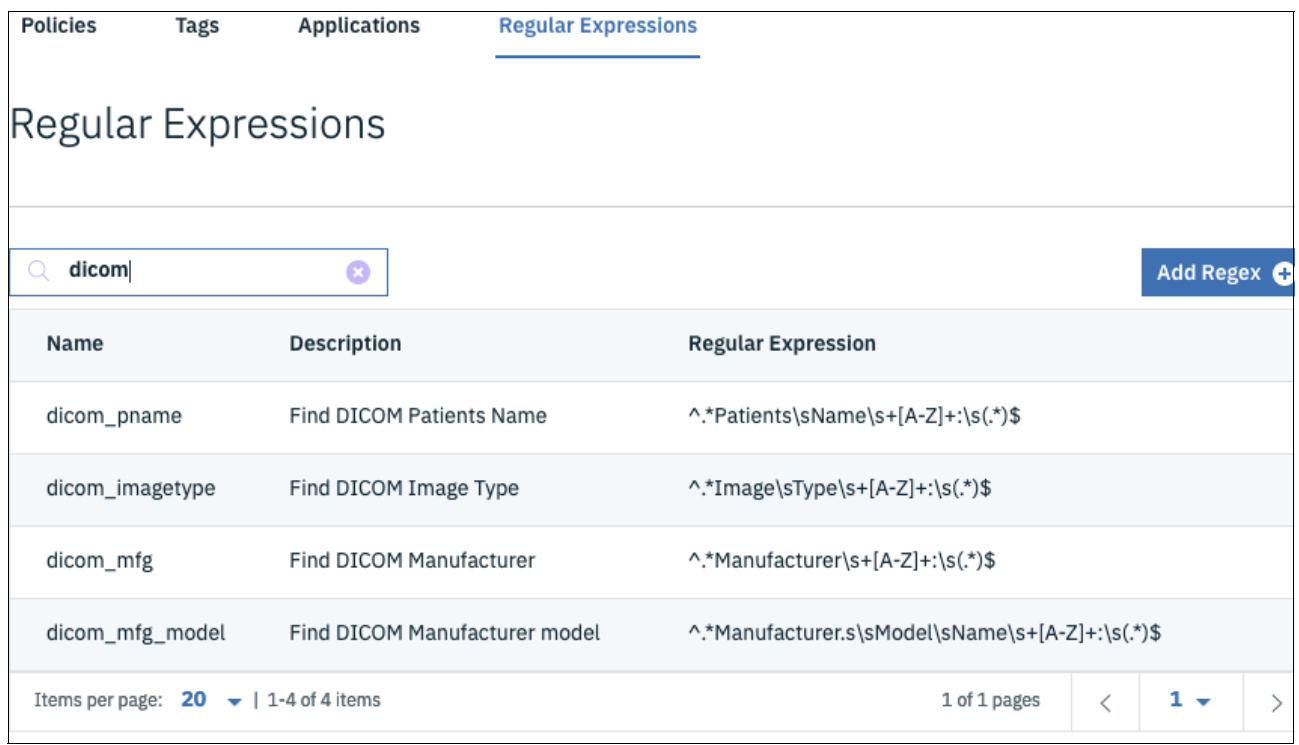

<span id="page-46-0"></span>*Figure 2-1 Regular expressions used to capture values for various DICOM header metadata*

#### **Tag definition**

Consider a scenario where we want to categorize DICOM images by the type of image, manufacturer, and model of the equipment that is used to collect the imagery. Also, assume that we want to analyze the results of the use of that equipment by following up with the patients that are involved. Other alternatives are available, such as collecting the physician's name and the location where the imagery was collected, but we limit our example to the tags we mentioned.

We create tags according to how we expect they will be used. Only the patient name is expected to be unique and therefore it is stored in a characteristics tag. The tags are named with a prefix of dicom for clarity, as shown in [Figure 2-2](#page-47-0).

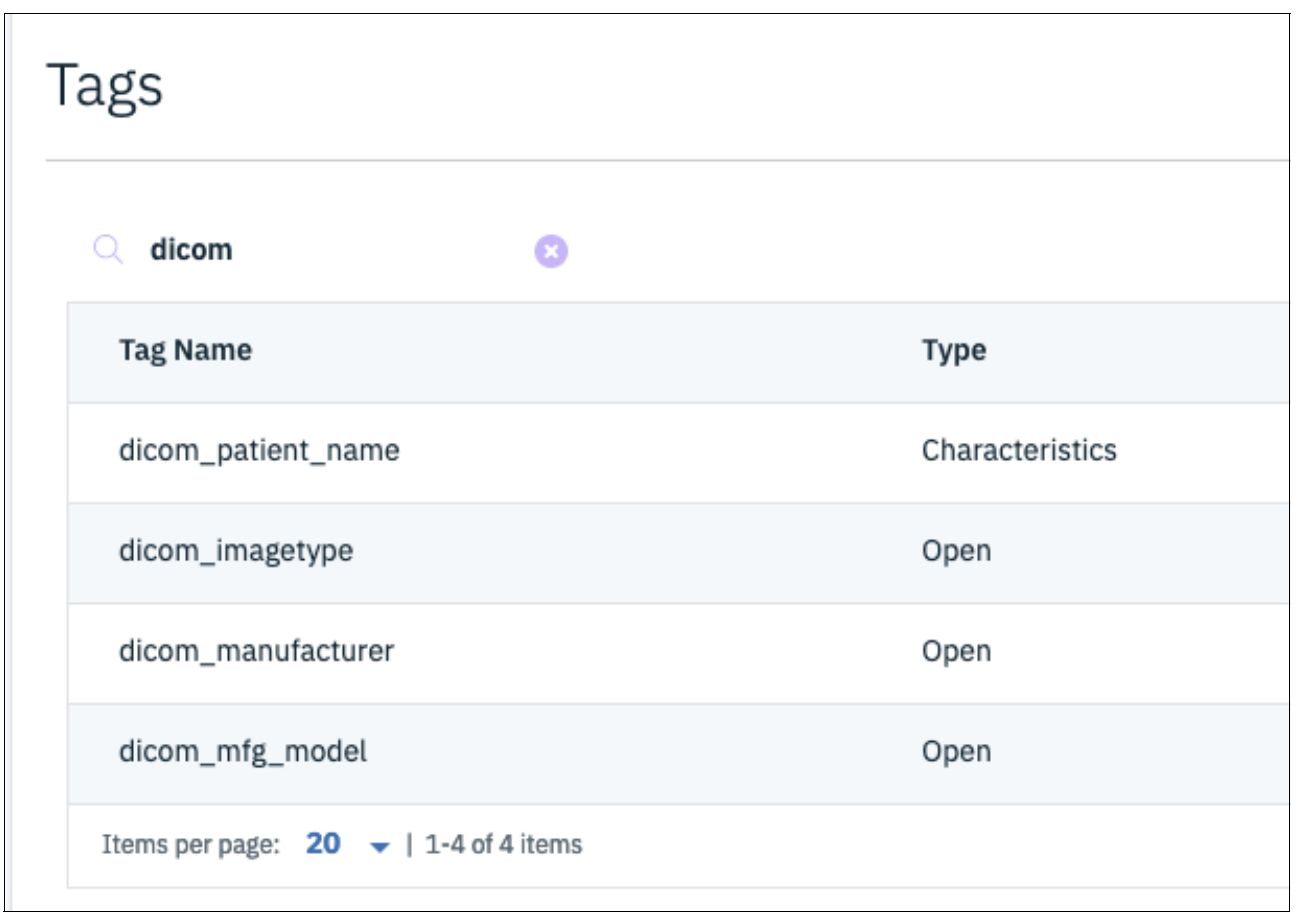

<span id="page-47-0"></span>*Figure 2-2 Tags to be used for the DICOM exploration use case*

#### **Creating the CONTENTSEARCH policy**

When creating our policy, we select the CONTENTSEARCH policy type in the Define step. For efficiency, a CONTENTSEARCH policy can capture values for multiple tags and hence, the Policy step of creating the policy might be more detailed than other policy types.

The Collections and Filter attributes serve the same purpose as in other policy types. The Application attribute should be set to contentsearchagent. Then, each tag is listed along with selection of the regular expression to be used to capture the tag's value.

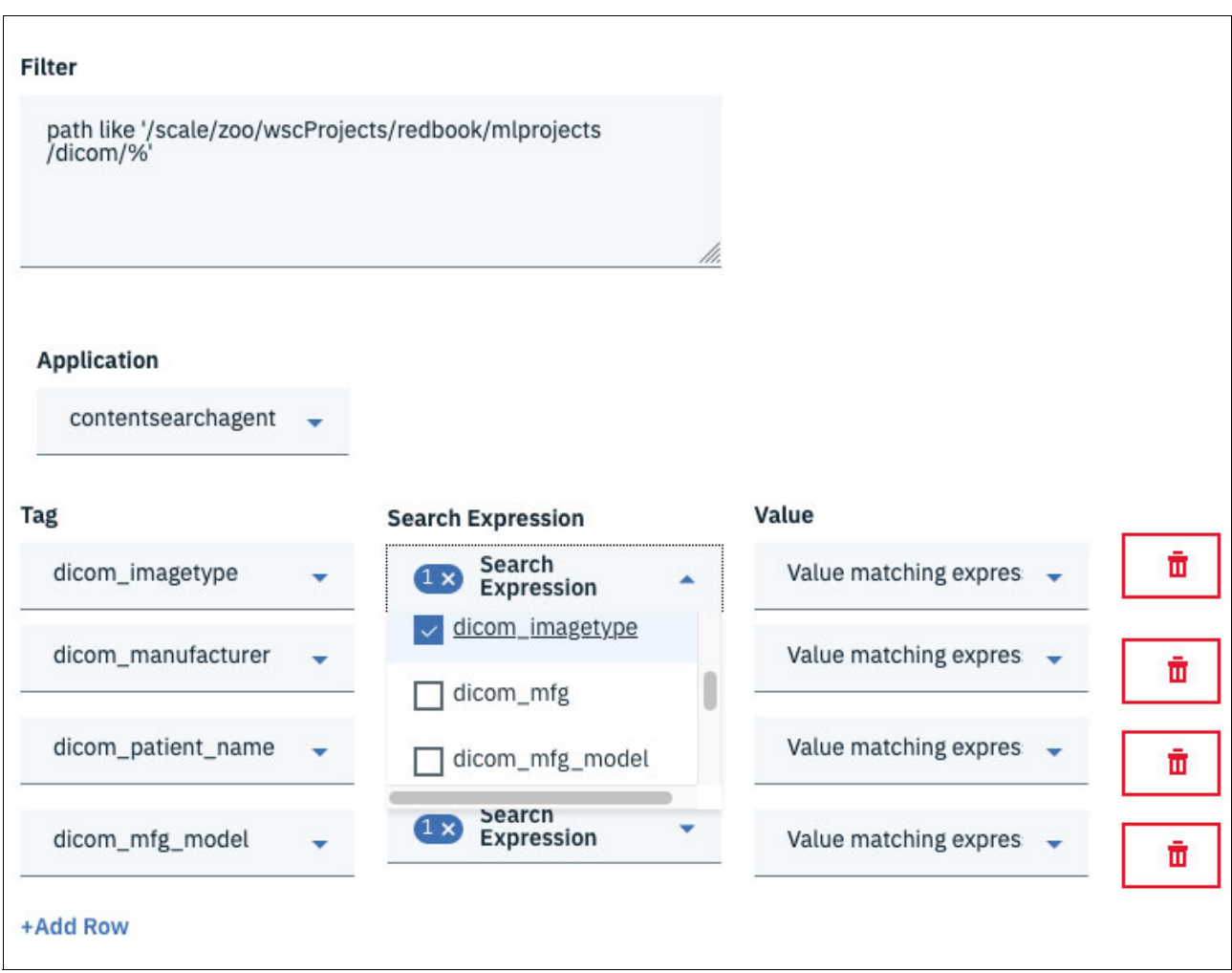

#### [Figure 2-3](#page-48-0) shows our CONTENTSEARCH policy definition.

<span id="page-48-0"></span>*Figure 2-3 Policy step for the DICOM CONTENTSEARCH policy definition*

#### **2.1.3 Exploring DICOM files by using IBM Spectrum Discover**

After our policy is defined and it runs to completion, we can proceed with our visual exploration by cataloging our images based on the DICOM tags we have available. To do so, browse to the **Search** window and select the tags of interest. We then catalog by the various manufacturers, models, and image types, as shown in [Figure 2-4 on page 34](#page-49-0) - [Figure 2-6 on](#page-50-2)  [page 35.](#page-50-2)

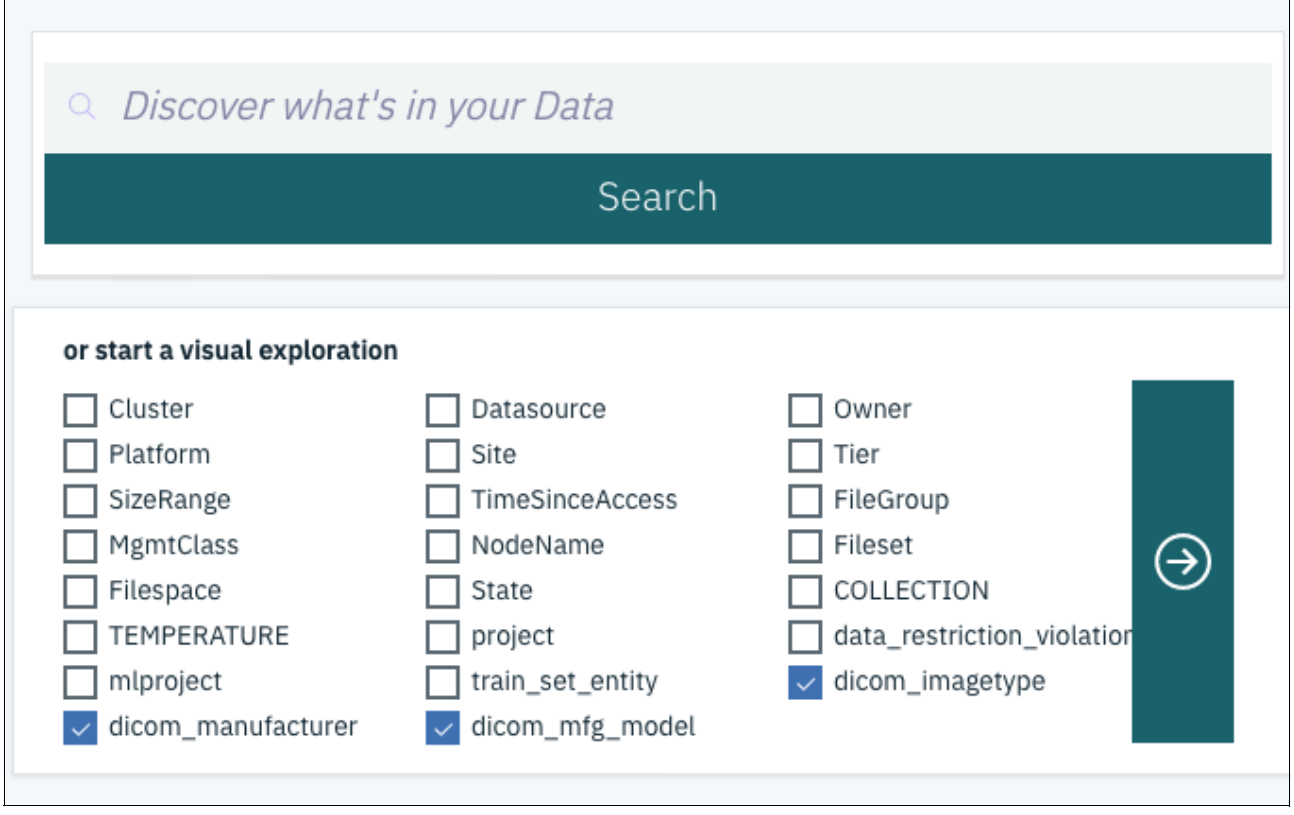

<span id="page-49-0"></span>*Figure 2-4 Initiating the visual exploration of our DICOM metadata*

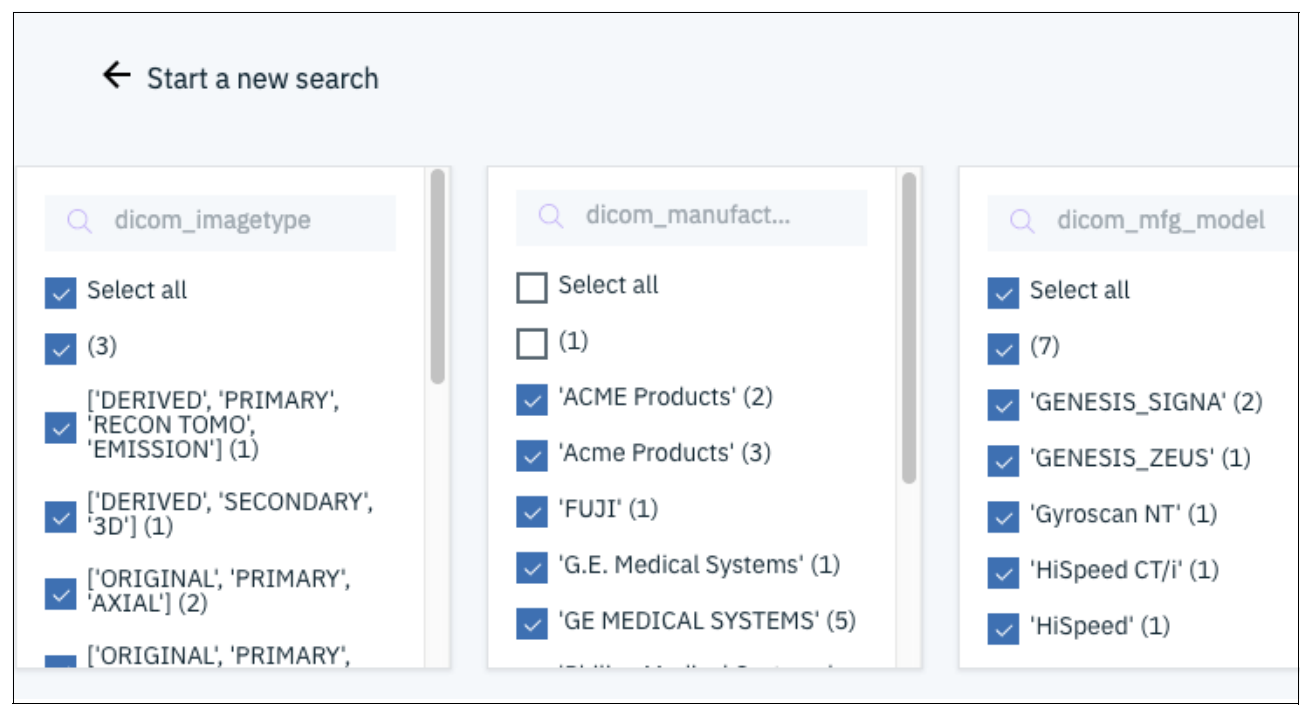

*Figure 2-5 Selecting the values of interest for image type, manufacturer, and model*

| dicom_manufacturer, dicom_mfg_model, dicom_imagetype<br>$(3 \times)$<br>Results grouped by: |                                                                                                    |                 |                                                  |                    |                   |
|---------------------------------------------------------------------------------------------|----------------------------------------------------------------------------------------------------|-----------------|--------------------------------------------------|--------------------|-------------------|
|                                                                                             | 7<br><b>Add Tags</b><br><b>Generate Report</b><br>Convert to individual record mode.<br>ි<br>Grouped 9 records from metadata summarization table (mrcapacity) in 0.658126 seconds. |                 |                                                  |                    |                   |
|                                                                                             | dicom_manufacturer                                                                                                    | dicom mfg model | dicom_imagetype                                  | <b>Total Files</b> | <b>Total Size</b> |
|                                                                                             | 'GE MEDICAL SYSTEMS'                                                                                                    | 'GENESIS_SIGNA' | ['ORIGINAL', 'PRIMARY']                          | 2                  | 259.35 KiB        |
|                                                                                             | 'ACME Products'                                                                                                    | 'P3000'         | ['DERIVED', 'PRIMARY', 'RECON TOMO', 'EMISSION'] | $\mathbf{1}$       | 105.21 KiB        |
| $\checkmark$                                                                                | 'GE MEDICAL SYSTEMS'                                                                                                    | 'GENESIS_ZEUS'  | ['DERIVED', 'SECONDARY', '3D']                   | $\mathbf{1}$       | 513.12 KiB        |
| $\checkmark$                                                                                | 'GE MEDICAL SYSTEMS'                                                                                                    | 'HiSpeed CT/i'  | ['ORIGINAL', 'PRIMARY', 'AXIAL']                 | $\mathbf{1}$       | 513.63 KiB        |
|                                                                                             | 'Picker International, Inc.'                                                                                                    | 'PO5000'        | ['ORIGINAL', 'PRIMARY', 'AXIAL']                 | $\mathbf{1}$       | 513.64 KiB        |
|                                                                                             | 'G.E. Medical Systems'                                                                                                    | 'LOGIO 700'     | ['ORIGINAL', 'PRIMARY', 'EPICARDIAL']            | $\mathbf{1}$       | 900.99 KiB        |
|                                                                                             | 'GE MEDICAL SYSTEMS'                                                                                                    | 'HiSpeed'       | ['ORIGINAL', 'PRIMARY', 'LOCALIZER']             | $\mathbf{1}$       | 141.73 KiB        |

<span id="page-50-2"></span>*Figure 2-6 Search results, categorized by the various manufacturers, models, and image types*

We now have results that we can combine and analyze based on the various manufacturers, models, and image types. Researchers can now easily examine DICOM imagery that was collected by specific equipment and for a specific type of image. Attempting to organize this data without IBM Spectrum Discover can be tedious and require a combination of custom and third-party applications. However, as shown here, DICOM metadata can be collected fairly easily. After the policy and search expressions are defined, they can be reused with other DICOM data sets with little or no effort.

# <span id="page-50-1"></span><span id="page-50-0"></span>**2.2 Extracting metadata from LIDAR imagery by using custom applications**

*Light Detection and Ranging (LIDAR)* is an active remote sensing system that can be used to measure vegetation height across large geographical areas. Engineers in agriculture and forestry use LIDAR imagery to estimate forest canopy height because it is not practical to measure every plant or tree.

Typically, LIDAR systems emit light from a rapidly firing laser. This light travels toward the ground and is then reflected by objects on the ground, such as treetops and buildings. The time that is required for the light to make the trip to the object and back is recorded by the LIDAR system. That time is used to calculate the distance that was traveled and to determine the height or altitude of the object. LIDAR systems use Global Positioning System (GPS) to ultimately identify and record X, Y, and Z coordinates of the object's "top."

Data from LIDAR systems can be used to derive details of a vegetation structure, such as canopy height and density, and species identification. Commonly used formats for LIDAR imagery are .las and the .laz format, which is a highly compressed version of the .las format.

A basic use case when developing an information architecture for LIDAR data is to identify where the image was captured, how (equipment and software), and when it was collected. To collect this information, IBM Spectrum Discover uses software that is collects metadata from LIDAR image files.

#### **2.2.1 Using the Point Data Abstraction Library with LIDAR imagery**

The *Point Data Abstraction Library (PDAL)* is an open source library and applications for processing point cloud data, including LIDAR imagery. PDAL software is available from [this](https://pdal.io)  [website](https://pdal.io) and is released under terms of the Berkeley Software Distribution (BSD) open source license (copyright Hobu, Inc., howard@hobu.co). Among the many capabilities of PDAL, the command line demonstrates its ability to extract metadata from a specific LIDAR image, as shown in [Example 2-2](#page-51-0).

<span id="page-51-0"></span>*Example 2-2 Extracting metadata from a LIDAR image* 

```
—————————————————————————————————————————————————————————————————
# pdal info --metadata ./image_32075_1793.laz
{
   "filename": "./32075_1793.laz",
   "metadata":
   {
    "comp spatialreference": "",
     "compressed": true,
     "count": 694173,
    "creation doy": 20,
    "creation year": 2013,
    "dataformat id": 3,
     "dataoffset": 333,
    "filesource id": 0,
    "global encoding": 1,
    "global encoding base64": "AQA=",
    "header size": 227,
    "major version": 1,
     "maxx": 306429.1911,
     "maxy": 5091371.437,
     "maxz": 265.4639387,
    "minor version": 2,
     "minx": 304030.8023,
     "miny": 5088054.325,
     "minz": 160.5603562,
     "offset_x": 0,
     "offset_y": 0,
     "offset_z": 0,
     "point_length": 34,
     "project_id": "00000000-0000-0000-0002-000000000173",
     "scale_x": 0.010000000000000000208,
    "scale_y": 0.0100000000000000000208,
    "scale z": 0.010000000000000000208,
     "software_id": "XPro SGM",
     "spatialreference": "",
    "system id": "Leica ADS Imagery",
     "vlr_0":
   },
  "pdal version": "1.9.1 (git-version: 0ca608)"
}
```
—————————————————————————————————————————————————————————————————

#### **2.2.2 User-defined tagging for the metadata from PDAL**

IBM Spectrum Discover's Software Development Toolkit (SDK) can be used to implement a deep inspect application to collect metadata by way of PDAL from LIDAR imagery. Tags are defined that correspond to the metadata of interest and a policy us deployed that uses the deep inspect application to collect values for those tags.

#### **Tag definition**

In the interest of simplicity, tags are defined by using the same metadata labels that are provided by PDAL as shown in [Example 2-2 on page 36.](#page-51-0) Based on our goal of collecting location, source system information, and date of collection, we define tags as listed in [Table 2-1](#page-52-0).

| Tag           | <b>Tag Type</b> | <b>Description</b>                                                       |
|---------------|-----------------|--------------------------------------------------------------------------|
| minx          | Characteristic  | Lower bound X coordinate. Fairly unique (not suited for categorization). |
| maxx          | Characteristic  | Upper bound X coordinate. Fairly unique.                                 |
| miny          | Characteristic  | Lower bound Y coordinate. Fairly unique.                                 |
| maxy          | Characteristic  | Upper bound Y coordinate. Fairly unique.                                 |
| minz          | Characteristic  | Lower bound Z (height) coordinate. Expected to be fairly unique.         |
| maxz          | Characteristic  | Upper bound Z (height) coordinate.                                       |
| creation_year | Open            | Short list of values                                                     |
| creation_doy  | Characteristic  | Hundreds of values, probably not well-suited for categorization.         |
| system_id     | Open            | LIDAR system identifier                                                  |
| software id   | Open            | LIDAR system software identifier                                         |

<span id="page-52-0"></span>*Table 2-1 Tag list for LIDAR imagery with type and description*

#### **2.2.3 Creating a policy to collect tag values from PDAL**

As is true for any policy in IBM Spectrum Discover, the tags it uses must exist; that is, the tags are defined before a DEEPINSPECT policy is created. The other prerequisite for DEEPINSPECT policies is that the application it uses must be running and be registered with the IBM Spectrum Discover node. The SDK provides an environment that authenticates and registers the application.

#### **Running the deep inspect application**

For our example, we name the application LidarAgent, as described in the IBM Spectrum Discover product documentation of deep inspect applications. Assuming that the application is running on a LINUX system, this process is done by exporting the environment variable APPLICATION NAME before starting the application:

\$ export APPLICATION NAME=LidarAgent

After the application begins running, it registers itself with the IBM Spectrum Discover node, which lists it on the Metadata window under the Applications tab, as shown in [Figure 2-7](#page-53-0).

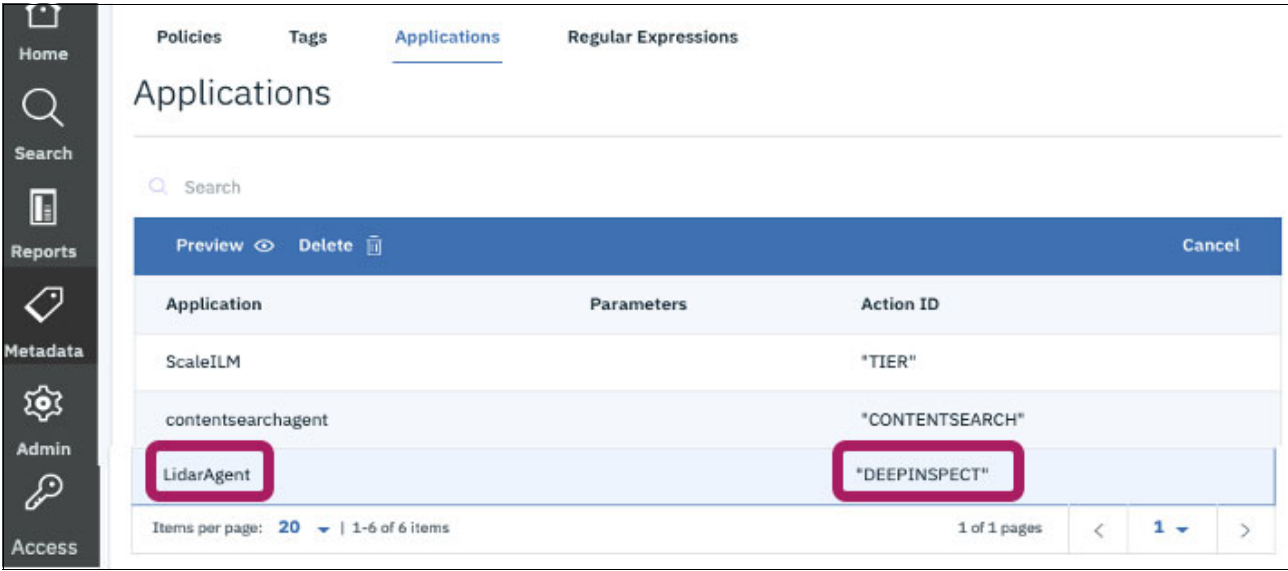

<span id="page-53-0"></span>*Figure 2-7 Application listing example, showing the deep inspect application LidarAgent*

#### **Creating the DEEPINSPECT policy**

With the tags defined and the application registered and running, we can now create the policy. To do so, we browse to the **Metadata** window under the Policies tab.

The first step in creating the policy is the Define step where the policy is named and the Policy Type is selected. As shown in [Figure 2-8,](#page-54-0) we select the **DEEP-INSPECT** type.

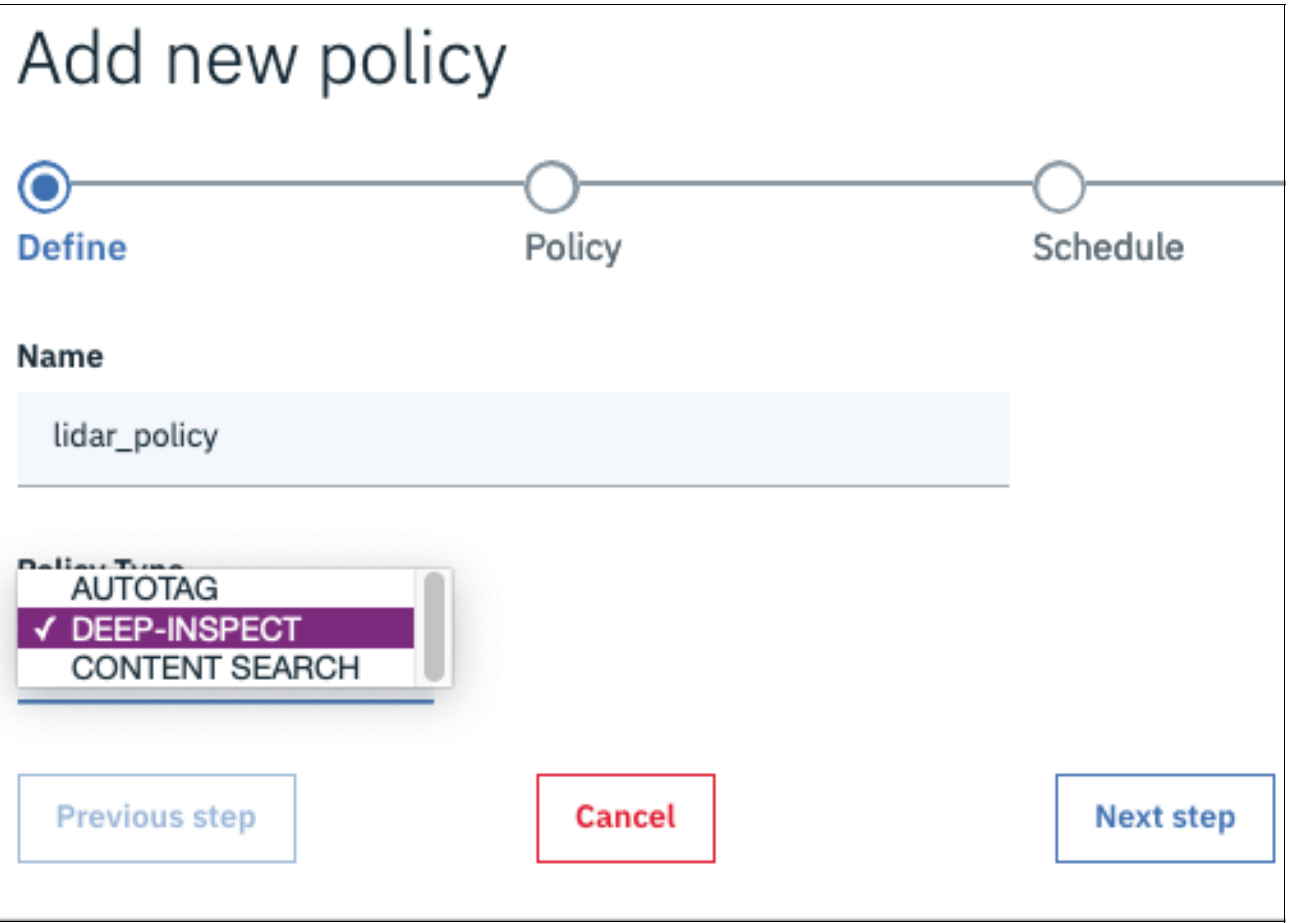

<span id="page-54-0"></span>*Figure 2-8 Defining the DEEPINSPECT policy*

Advancing to the policy step, we must select the Application to be used. In our example, we select the LidarAgent application. The extract tags parameter must be provided with a list of tag names. As shown in [Figure 2-9 on page 40](#page-55-0), all of the tags from [Table 2-1 on page 37](#page-52-0)  are entered in the list that appears under Values.

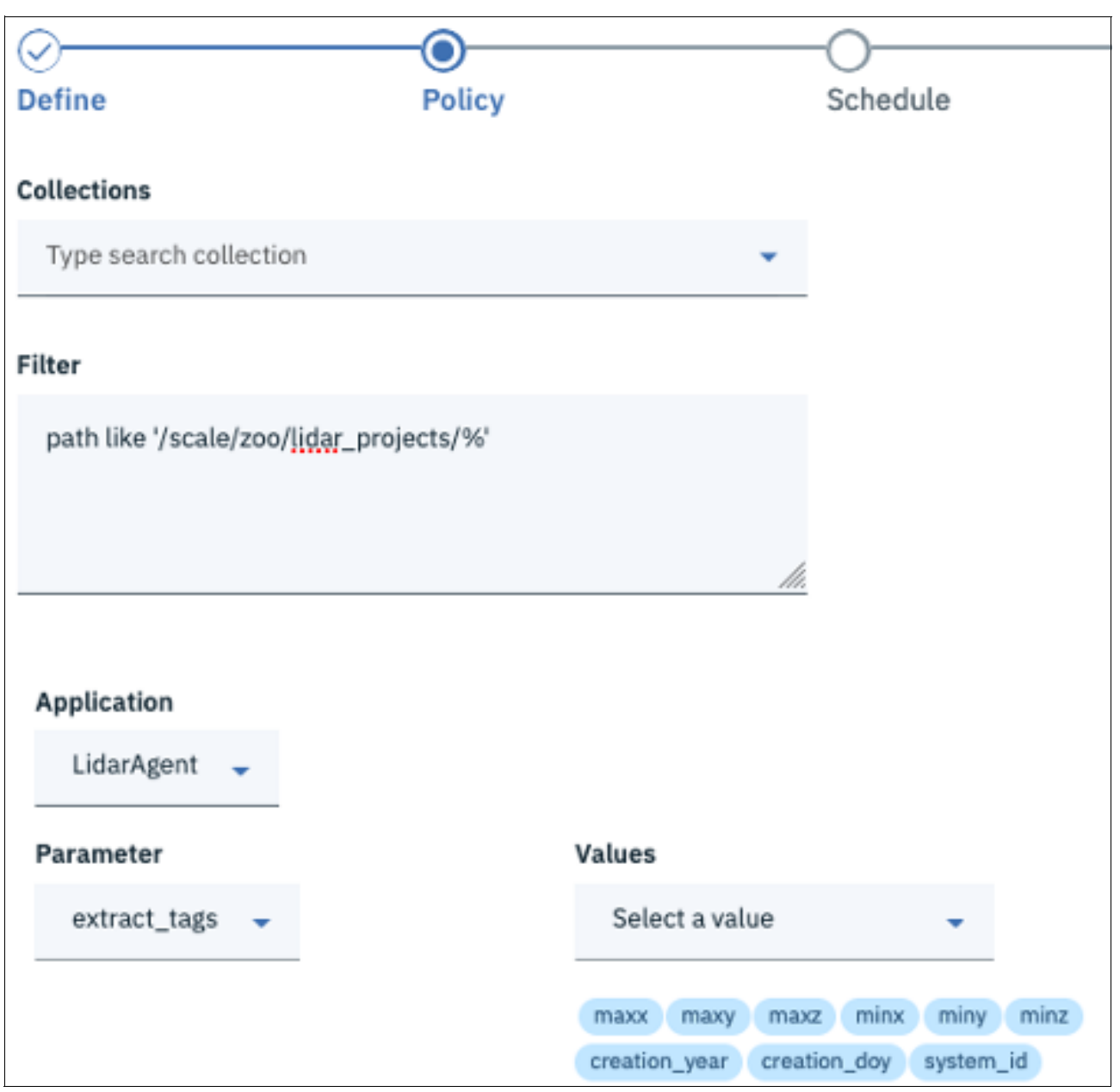

<span id="page-55-0"></span>*Figure 2-9 Selecting the suitable application in the Policy step*

Complete the policy creation with the wanted schedule, and so forth. Running the policy triggers communication with the LidarAgent application and metadata collection starts.

#### **2.2.4 Using the metadata to identify locations of interest**

After the policy finishes, assume that the agriculture team is tasked with evaluating vegetation characteristics in a particular geographical area. The x and y coordinates of the area are bounded as follows:

 $311,000 < x < 321,000$ , and  $5,100,000 < y < 5,110,000$ 

The team accesses the IBM Spectrum Discover GUI and browses to the **Search** page. They specify the search criteria and decide to categorize the images by creation\_year and system id, as shown in [Figure 2-10](#page-56-0) and [Figure 2-11](#page-56-1).

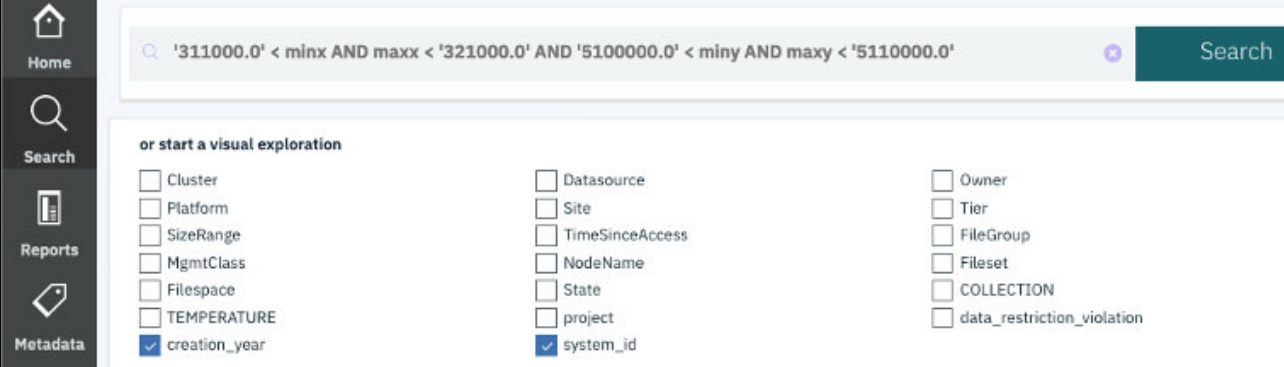

<span id="page-56-0"></span>*Figure 2-10 Using the Search window to specify the rectangular area of interest*

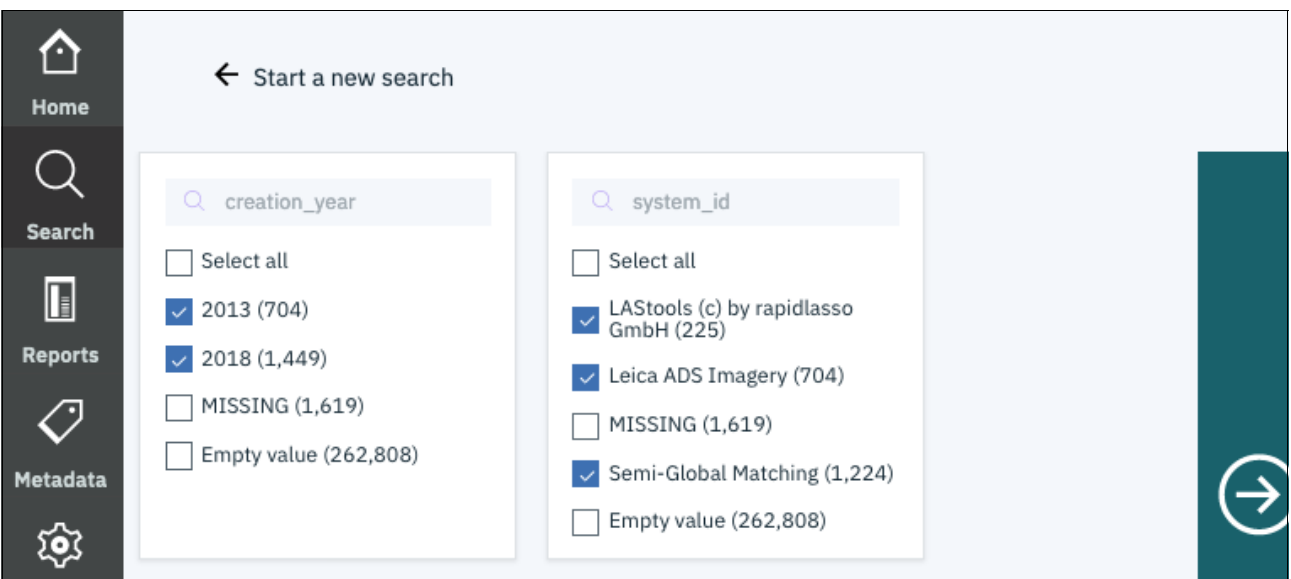

<span id="page-56-1"></span>*Figure 2-11 Categories for the images covering the area of interest for evaluation*

Searching through its database, IBM Spectrum Discover quickly identifies and categorizes over 2,000 files that satisfy the team's parameters. As shown in [Figure 2-12,](#page-57-2) the results present the team with many options.

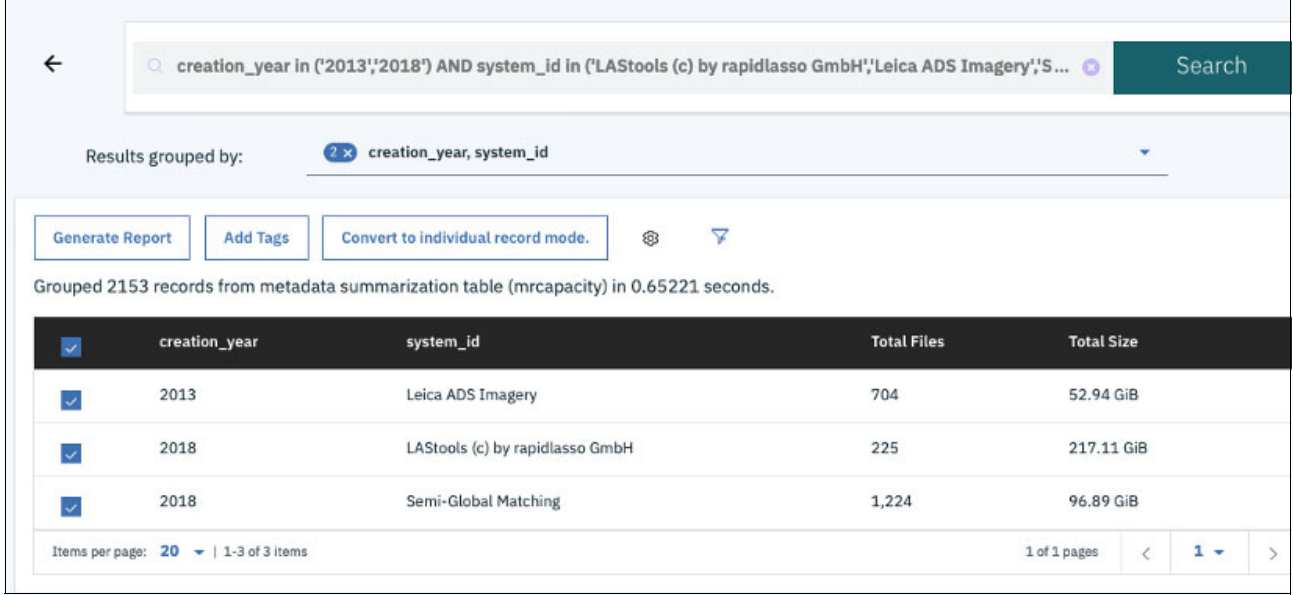

<span id="page-57-2"></span>*Figure 2-12 Second step of the Search sequence - categories for the images covering the area of interest for evaluation*

The team can immediately generate a report in the various formats that are supported by IBM Spectrum Discover.

For future reference, they might create a tag that identifies this region with a value that can prove useful.

This data might need to be colocated for processing or visual examination. In this case, they can use the search criteria (or the new tag) to specify the filter for a data management policy that moves these files to the wanted location.

## <span id="page-57-1"></span><span id="page-57-0"></span>**2.3 Organizing training data sets for artificial intelligence**

The problem of "Where's my data?" continues to challenge data analytics applications regardless of the type of application, such as MapReduce, machine learning, or general high-performance computing. The sheer magnitude of new, unstructured data increases the problem's complexity by orders of magnitude. Data wrangling (identifying, collecting, and organizing data) uses more time now than ever before.

IBM Spectrum Discover is an important tool in creating an information architecture for artificial intelligence (IA for AI). Data identification, collection, and organization is simpler and easier to realize. Storage administrators and data scientists spend less time wrangling data, which leads to faster and higher-quality results.

An important part of developing machine learning systems involves training the model. Maintaining the organization of data sets that are used to train the model is critical to refining the system's accuracy and value. To effectively develop a machine learning model, the training data sets must be organized so that the images that are used to identify an entity can be clearly identified (or tagged) as being images of that entity.

The Electric Power Research Institute (EPRI) is investigating expanded use of Unmanned Aircraft Systems (UAS) to perform comprehensive power transmission inspections. [EPRI](https://www.epri.com/) research indicates that artificial intelligence can improve the current UAS inspection capabilities. As part of their research, EPRI is constructing sets of training images for use in the development of image recognition applications to be used with UAS to automate the inspection of power transmission structures and components.

These training sets include images that represent various aspects, or states, of such components. Examples include, but are not limited to:

- Glass insulator good
- Glass insulator broken
- Glass insulator contaminated
- **-** Polymer insulator good
- Polymer insulator flashed
- Polymer insulator contaminated
- **Porcelain insulators good**
- Porcelain insulators flashed

For our use case, suppose a user downloaded a recent training set to be used in developing machine learning models for power transmission inspections. The data sets were placed in the following directory:

/scale/zoo/wscProjects/redbook/mlprojects/powerXmit/Training Set Final/

They are grouped by subdirectory name, as shown in the following example:

/scale/zoo/wscProjects/redbook/mlprojects/powerXmit/Training Set Final/Bird Guards

IBM Spectrum Discover is well-suited to easily identify and categorize such data sets as described next.

#### **2.3.1 Extracting training set metadata**

For this exercise, two user-defined tags are created on our IBM Spectrum Discover system, mlproject and train set entity, to identify which machine learning project these data sets are associated with and what entity the data sets describe, respectively.

With these tags defined, create an AUTOTAG policy catalog transmission inspect so that the filter focuses on the files that were uploaded in the powerXmit/Training Set Final/ subdirectory. We set the value of training set entity to the directory name at the suitable depth.

This step of creating the policy is shown in [Figure 2-13 on page 44.](#page-59-0)

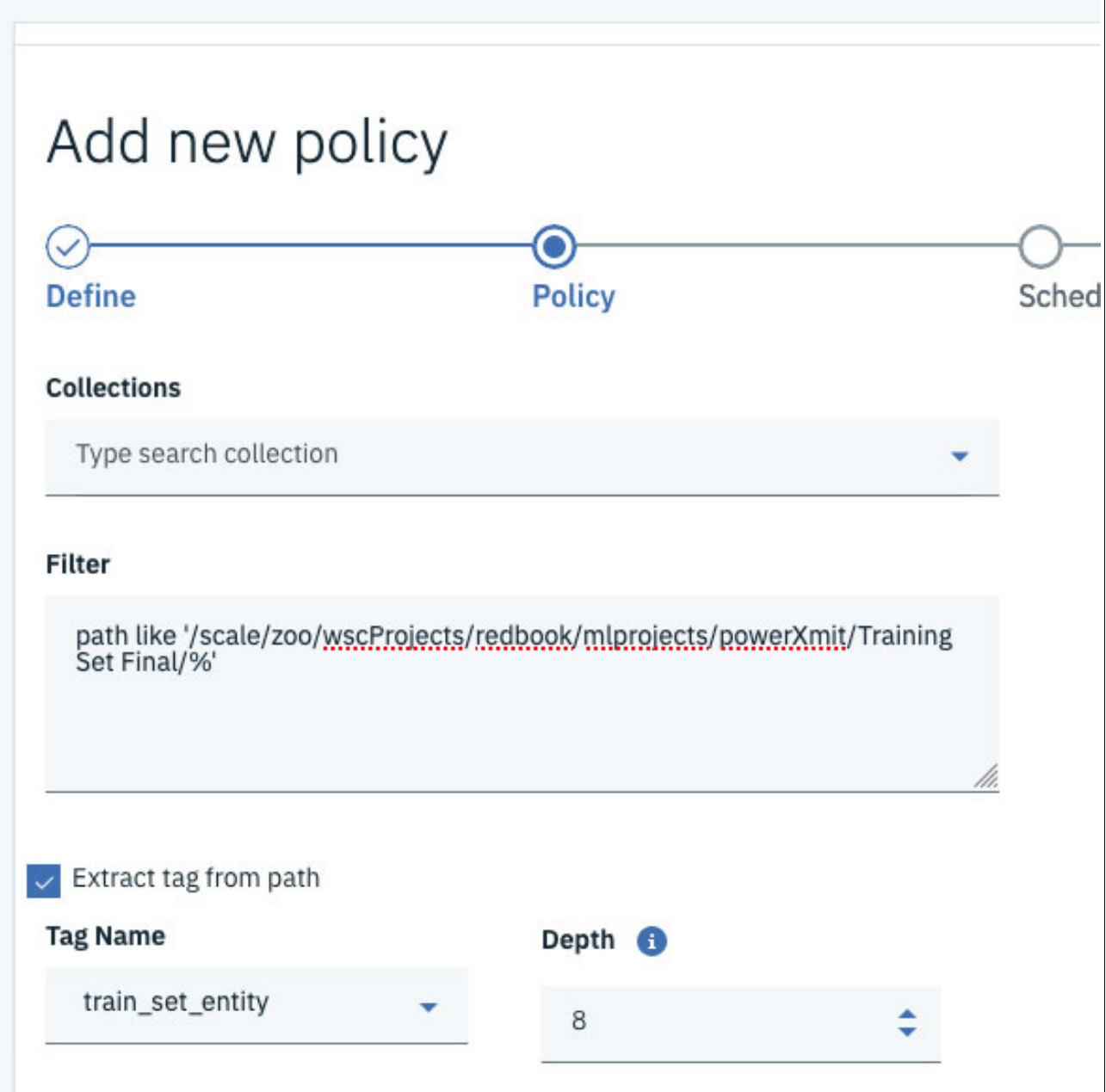

┑

<span id="page-59-0"></span>*Figure 2-13 The Policy step of creating the training\_set\_entity policy*

We also can use an AUTOTAG policy to set the mlproject tag value to transmission\_inspect in several ways. One simple example is to reuse the same path as used in the catalog transmission inspect policy with the resulting Policy step that is shown in [Figure 2-14.](#page-60-0)

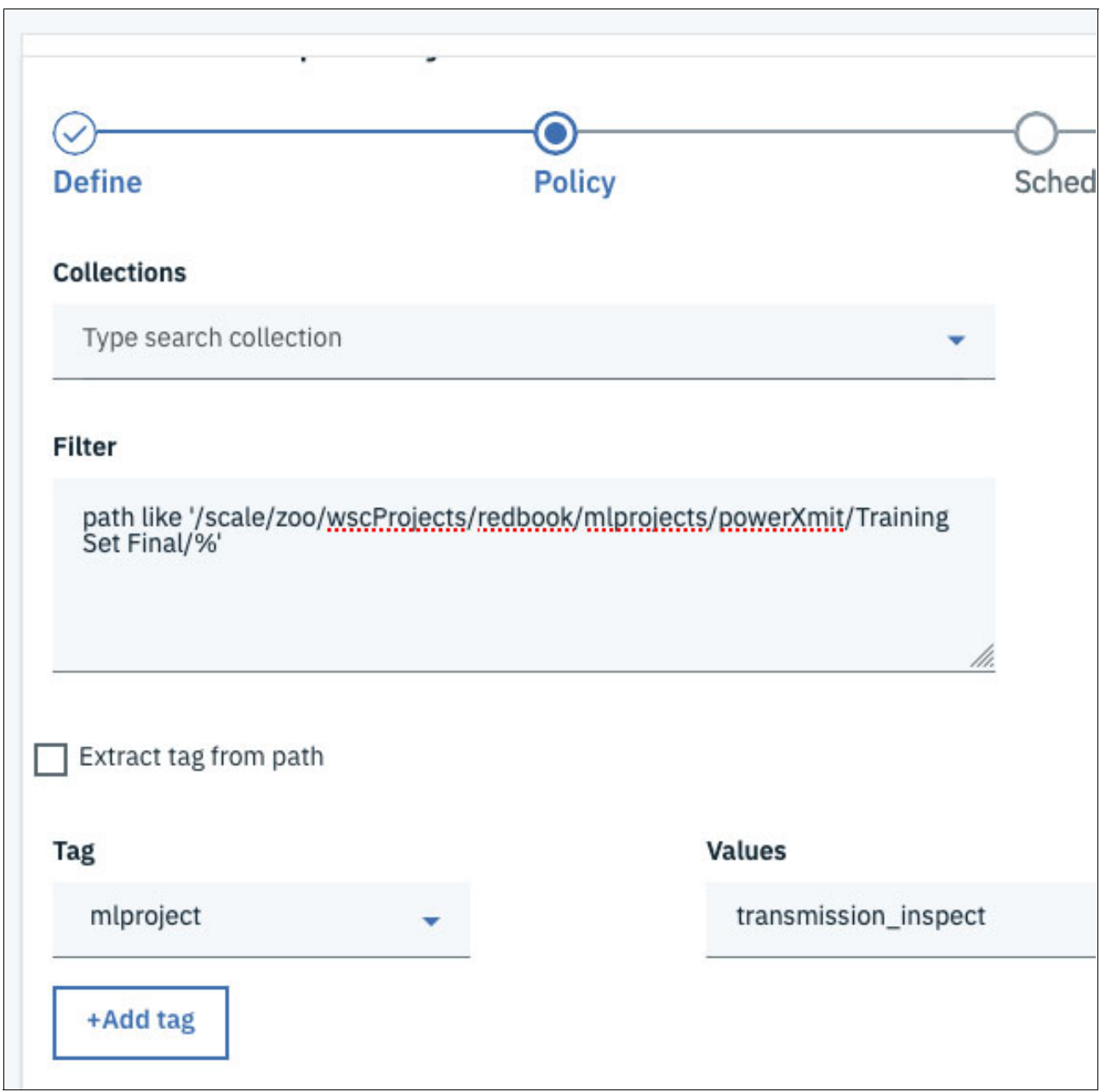

<span id="page-60-0"></span>*Figure 2-14 Creating the identify\_mlproject policy to identify the mlproject name of the files as identified by the filter*

#### **2.3.2 Visual exploration of data in the transmission\_inspect project**

With the data ingested and cataloged in the IBM Spectrum Discover system, it is now simple to identify all the data sets that are associated with the transmission\_inspect project.

At Search page, select the **mlproject** and **train\_set\_entity** tags for visual exploration and generate the resulting catalog, as shown in [Figure 2-15](#page-61-0) - [Figure 2-17 on page 48](#page-63-0).

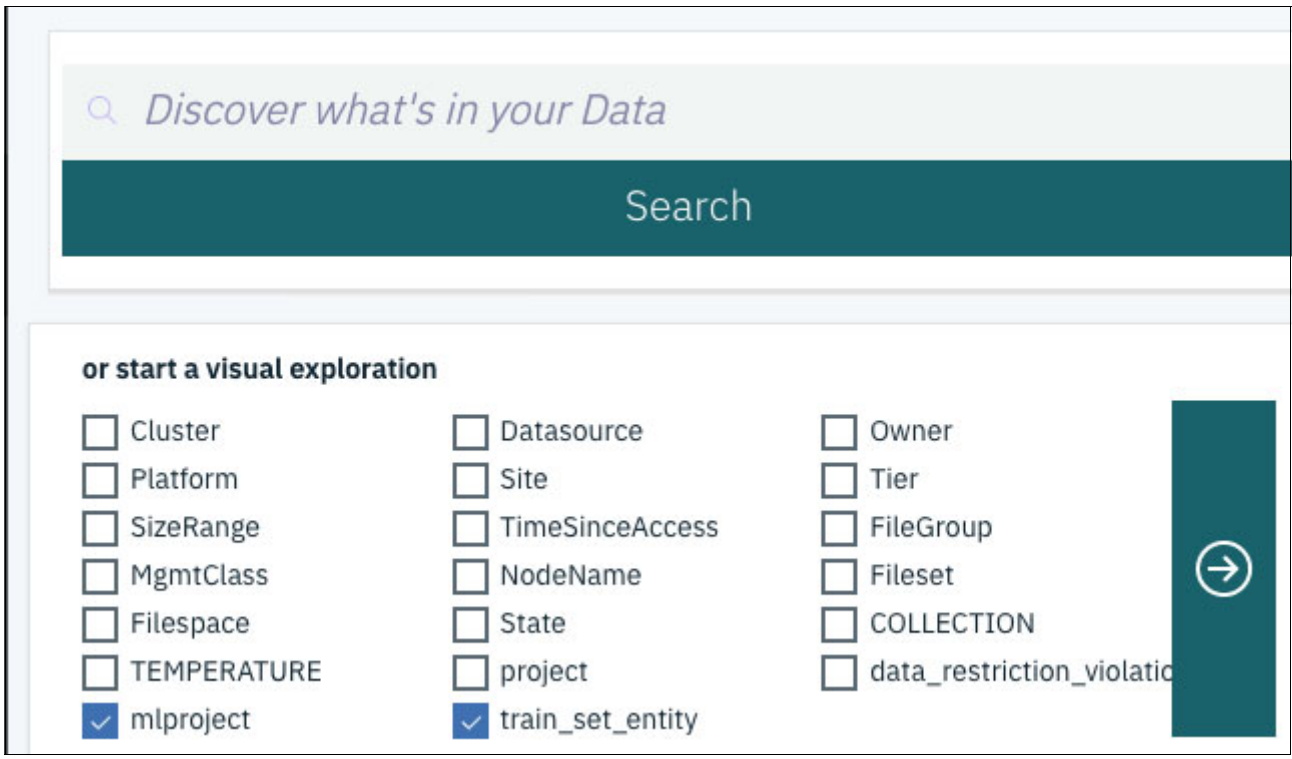

<span id="page-61-0"></span>*Figure 2-15 Selecting the mlproject and train\_set\_entity tags for visual exploration*

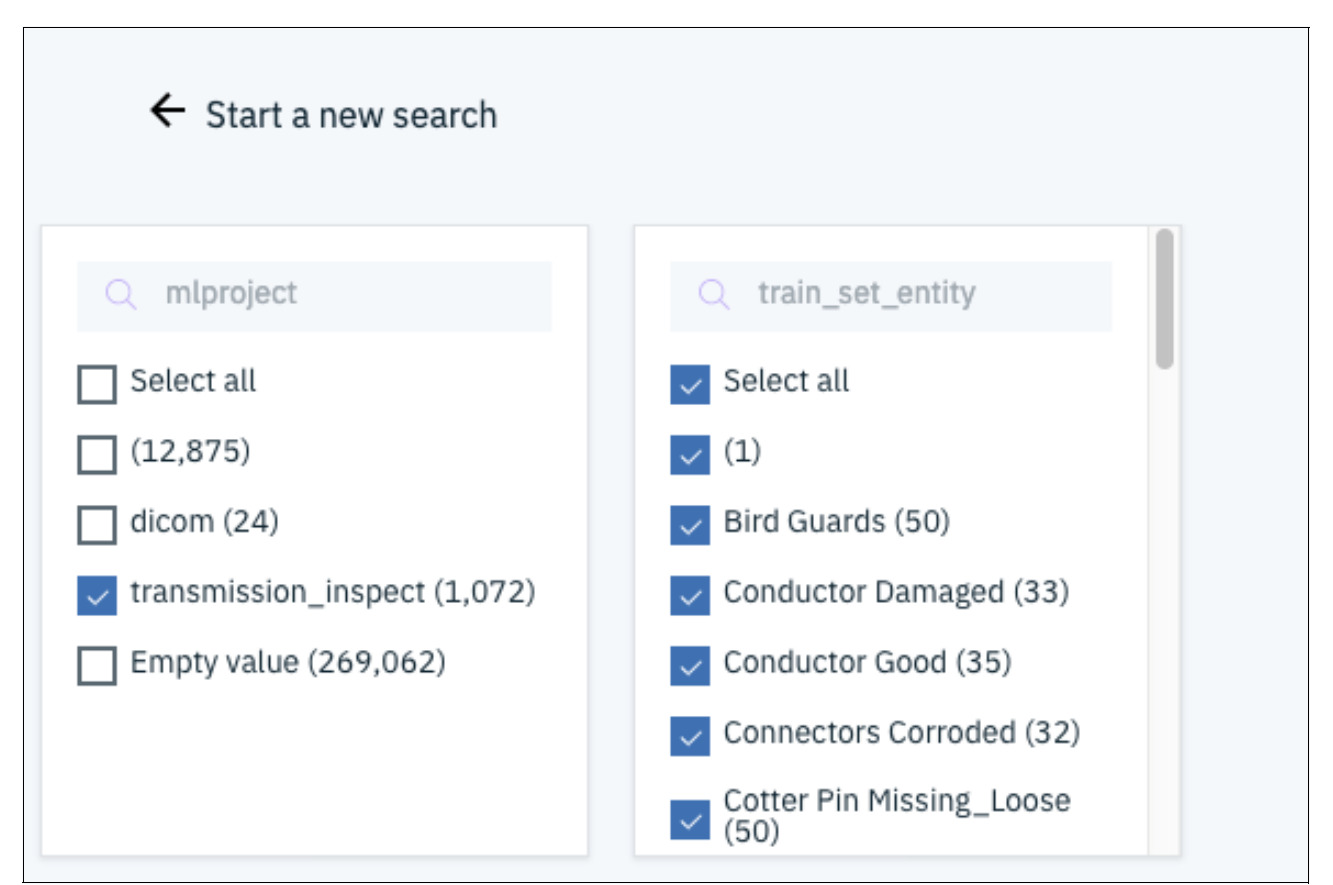

*Figure 2-16 Selecting the mlproject of interest and all possible train\_set\_entity categories*

|              | <b>Add Tags</b><br>7<br><b>Generate Report</b><br>Convert to individual record mode.<br>ශු<br>Grouped 1072 records from metadata summarization table (mrcapacity) in 0.367711 seconds. |                                    |                    |                   |
|--------------|----------------------------------------------------------------------------------------------------|------------------------------------|--------------------|-------------------|
|              | mlproject                                                                                                    | train_set_entity                   | <b>Total Files</b> | <b>Total Size</b> |
|              | transmission_inspect                                                                                                    | <b>Wood Pole Cavities</b>          | 50                 | 32.71 MiB         |
|              | transmission_inspect                                                                                                    | Wood Pole Cap Problems             | 50                 | 41.89 MiB         |
|              | transmission_inspect                                                                                                    | <b>Properly Aligned Insulators</b> | 30                 | 87.44 MiB         |
|              | transmission_inspect                                                                                                    | Porcelain Insulators Good          | 50                 | 18.15 MiB         |
| $\checkmark$ | transmission_inspect                                                                                                    | Porcelain Insulators Flashed       | 50                 | 22.18 MiB         |
|              | transmission inspect                                                                                                    | Porcelain Insulators Contaminated  | 50                 | 21.84 MiB         |
| $\checkmark$ | transmission inspect                                                                                                    | Porcelain Insulators Broken        | 50                 | 37.39 MiB         |
|              | transmission_inspect                                                                                                    | Polymer Insulators Flashed         | 50                 | 85.64 MiB         |
|              | transmission_inspect                                                                                                    | Polymer Insulators Contaminated    | 50                 | 28.35 MiB         |
|              | transmission_inspect                                                                                                    | No Nest                            | 49                 | 92.44 MiB         |

<span id="page-63-0"></span>*Figure 2-17 Results of visually exploring the transmission\_inspect machine learning project*

As shown in [Figure 2-17,](#page-63-0) the data scientist can quickly identify training data sets that relate to some aspect of the model; for example, porcelain insulator inspection. They can generate a list of files by selecting the **Generate Report** option and use the file list as input for their machine learning model. By capturing the Search syntax, the storage administrator can move the selected data sets to a particular storage system or tier by using a data management policy.

Many next steps are possible, but the difficult part (data wrangling) is done. The next time the administrator or scientist must find the next subset of training data, IBM Spectrum Discover reduces the data wrangling effort to a simple visual exploration and a few checked boxes.

## **2.4 Summary**

The use cases that are described in this chapter all focus on cataloging imagery while using different approaches. Each approach features a different policy, including basic auto-tagging, content search, and deep inspection. The latter policy type shows the power of extensibility and flexibility that is provided by IBM Spectrum Discover to collect metadata from almost any source.

DEEPINSPECT policies rely entirely on *applications*, as discussed in the use case for extracting metadata from LIDAR imagery. IBM provides an application catalog that includes multiple applications along with an example that can be used as a baseline to develop a custom application.

For more information, see *Using the IBM Spectrum Discover application catalog*: *Administration Guide*, [SC27-9602-08](https://ibm.co/33KxPgX). More applications might be available from IBM; therefore, contact your local IBM representative for more information.

[Table 2-2](#page-64-0) summarizes the using artificial intelligence in medical imaging use case.

<span id="page-64-0"></span>*Table 2-2 Summary of DICOM metadata extraction use case*

| Use case<br>overview                         | Categorizing medical imaging data with content-search capability.                                                                                                    |
|----------------------------------------------|----------------------------------------------------------------------------------------------------|
| <b>Products</b><br>involved                  | <b>IBM Spectrum Discover</b>                                                                                                    |
| <b>Benefits</b>                              | Collection of metadata associated with imagery in Digital Imaging and Communications in<br>▶<br>Medicine (DICOM) format.<br>Cataloging medical imagery by patient, facility, diagnosis, and so forth.                                                                                                    |
| <b>High-level</b><br>implementation<br>steps | Identify metadata of interest from DICOM header details.<br>1.<br>Create regular expressions that are associated with metadata to be collected.<br>Create tags for each metadata entity to be collected.<br>3.<br>Define CONTENTSEARCH policy to perform the metadata collection.<br>4.<br>5. After running the policy, explore the DICOM metadata by using visual exploration and search<br>capabilities. |

[Table 2-3](#page-64-1) summarizes the LIDAR metadata collection use case.

<span id="page-64-1"></span>*Table 2-3 Summary of the LIDAR metadata collection use case*

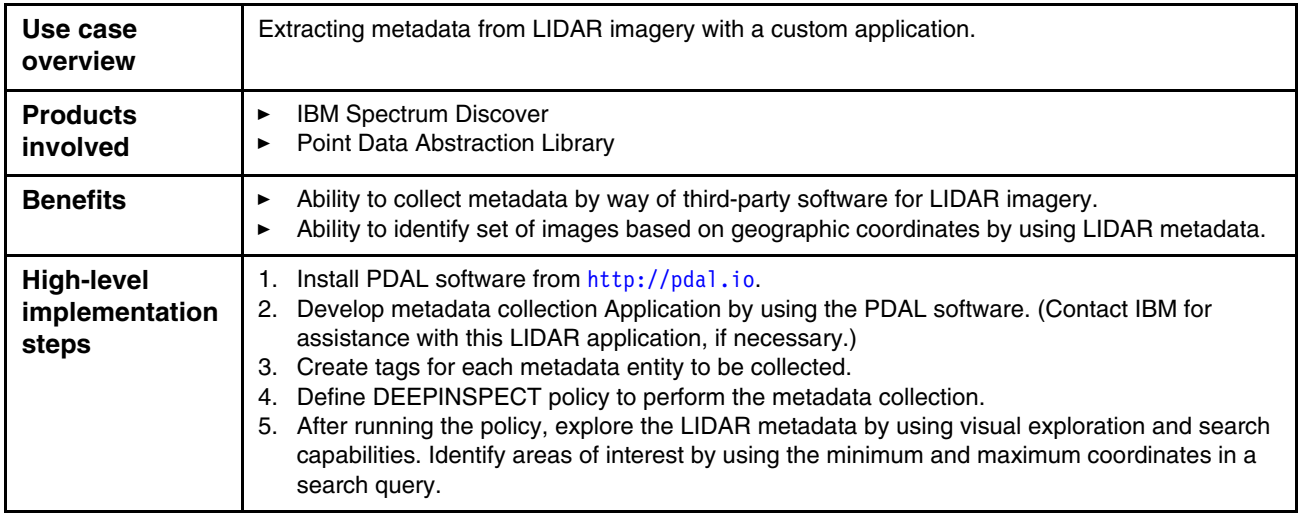

[Table 2-4 on page 50](#page-65-0) provides a summary of the organizing training data sets for AI use case.

| Use case<br>overview                         | Categorizing medical imaging data with content-search capability.                                                                                                    |
|----------------------------------------------|----------------------------------------------------------------------------------------------------|
| <b>Products</b><br>involved                  | <b>IBM Spectrum Discover</b>                                                                                                    |
| <b>Benefits</b>                              | Easily collect project-related metadata for organizing applications such as machine vision models.                                                                                                    |
| <b>High-level</b><br>implementation<br>steps | Identify directory locations of training set data.<br>2. Create tags for each metadata entity, such as project or category of image, to be collected.<br>3. Define Auto-tagging policy to perform the metadata collection by specifying the level in the<br>directory structure to use as the value for the project or category.<br>After running the policy, explore the project metadata by using visual exploration and search<br>4.<br>capabilities. |

<span id="page-65-0"></span>*Table 2-4 Summary of the use case for organizing training data sets for AI*

**3**

# **Chapter 3. AI pipeline that uses IBM Spectrum Discover**

In this chapter, we discuss the design of an artificial intelligence (AI) data pipeline that was created by using IBM Spectrum Discover. IBM Spectrum Discover's functions can be extended beyond the basic metadata scanning and tagging, by using deep inspection on agents and policies. These features allow access to data content, beyond metadata scan that is performed by IBM Spectrum Discover. Further, with help of orchestration and scheduling, this capability can be used to build powerful and automated data processing workflows.

This chapter includes the following topics:

- ► [3.1, "Introduction to AI pipeline" on page 52](#page-67-0)
- ► [3.2, "AI pipeline by using IBM Spectrum Discover" on page 56](#page-71-0)
- ► [3.3, "Summary and value proposition" on page 61](#page-76-0)

# <span id="page-67-0"></span>**3.1 Introduction to AI pipeline**

An artificial intelligence pipeline (AI pipeline) depicts a typical processing model that is made with IBM Spectrum Discover. It denotes a typical data flow design with the help of application components that are outside IBM Spectrum Discover. IBM Spectrum Discover features various mechanisms to provide an interconnect to other applications. After it is completed, IBM Spectrum Discover can orchestrate key actions within the system to keep the data flowing within the pipeline.

As shown in [Figure 3-1](#page-67-1), an artificial pipeline denotes flow of data within an AI system. A typical AI pipeline can be represented in four stages: Ingest, curate, analyze, and infuse.

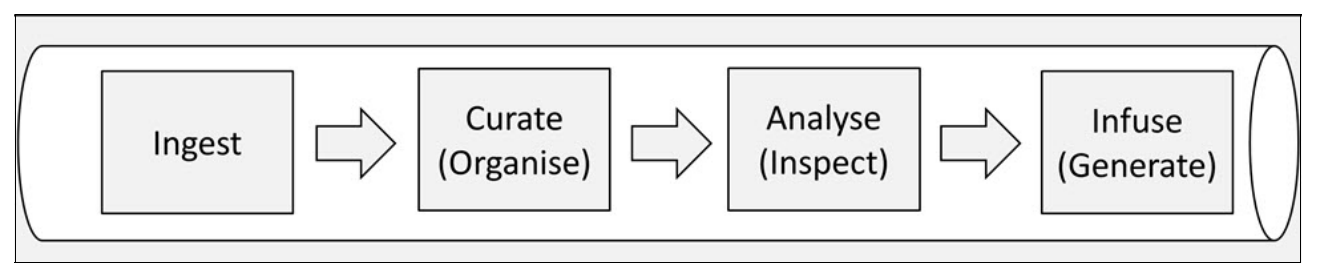

<span id="page-67-1"></span>*Figure 3-1 Simplified AI data pipeline*

#### **3.1.1 Ingest**

Data ingestion is the first step in the AI pipeline. AI-enabled applications all share a common objective at their core: to ingest data from many sources and derive actionable insights or intelligence from it.

Data ingestion entails the complete process from acquiring the raw data to have it prepared for model training. The first step of this process involves parsing the raw data and representing it in a standardized format to be used in the next steps according to the problem definition. However, standardizing it is a tedious task because of the various data sources, lack of consistency, and the massive amount of data.

Data ingestion approaches emphasize the use of massive amounts of data in place, where analysis tools are used against data sources that were not moved or transformed. These approaches allow for much more flexibility because the transformation of data is isolated to each pipeline that is accessing a large data source.

Large data stores are the norm in large enterprises. Different pipelines can be used to flexibly transform data from large data stores. The concept of a data lake reflects this reality. *Data lakes* are large collections of data that are stored in their natural formats (often as object blobs or files). Today's data scientist must be proficient in building data pipelines that tap directly into such large collections of raw data, then process the data to gain insights.

After selecting data from the sources of origin, data ingestion procedures resolve problems in the data and prepare it for research and modeling. With large data sets and complex use cases, data ingestion involves the ability to use data from a wide variety of sources, mixing and matching those sources to create data pipelines that feed machine learning models.

Cleaning, parsing, assembling, and gut checking data is among the most time-consuming tasks that data scientists must perform. There is no doubt that significant amounts of time are often devoted to data ingestion pipeline.

Data engineers work to facilitate the burden of data ingestion process because they are dealing with various types and sources, such as flat files, relational databases, and open API feeds (such as Twitter to XML web services). Connecting all of these heterogeneous sources in a standardized way can be a non-trivial task. More sources of data coming in increases the complexity of the ingestion process.

#### **3.1.2 Curate**

Curation activities enable data discovery and retrieval, maintain quality, add value, and provide for reuse over time. Data curation emerges as a key data management process in which an increase occurs in the number of data sources and platforms for data generation, which makes it more useful for users engaging in data discovery and analysis.

In practice, data curation is more concerned with maintaining and managing the metadata rather than the database itself and to that end, a large part of the process of data curation revolves around ingesting metadata, such as schema, table and column popularity, usage popularity, top joins, filters, and queries.

Data curators collect data from diverse sources, integrating it into repositories that are many times more valuable than the independent parts. Data curators not only create, manage, and maintain data, but might also be involved in determining best practices for working with that data.

Data curators often present the data in a visual format, such as a chart, dashboard, or report. Data curation includes data authentication, archiving, management, preservation, retrieval, and representation. Risks of poor or no data curation include factually inaccurate information, incorrect guidelines, and knowledge gaps.

Data curation starts with the *data set*. These data sets are the atoms of data curation. Determining which of these data sets are the most useful or relevant is the job of the data curator. The ability to present the data effectively is also important. Although some best practices apply, the data curator must make an educated decision about which data assets are suitable to use.

It is important to know the context of the data before it can be trusted. Data curation uses such arbiters of modern taste as lists, popularity rankings, annotations, relevance feeds, comments, articles, and the upvoting or downvoting of data assets to determine their relevancy.

Data curation was much more manageable when enterprises had only a few data sources from which to extract data. With the proliferation of big data, enterprises today have many more disparate data sources to extract data from, which makes it much more difficult to maintain a consistent method to curate data. Further complicating the problem is the fact that much of today's data is created in an ad hoc way that cannot be anticipated by the people who intended to use data for analysis.

In a modern data catalog, all of this metadata is collected along with information about the assets themselves and organized within a catalog interface that is more readily searched and browsed than the legacy systems.

Data curation can also be described as the process of adding value to data. A data-driven organization naturally wants to maximize the value of that data. Therefore, establishing people, processes, and tools for data curation should be a part of any technical manager's plans. This process might mean establishing strict rules about which data can and should be used, and putting business rules or other metrics in place that apply to all data sets no matter where they physically are stored.

Data curation is a necessary endeavor for any organization that is attempting to enable self-service analytics because it provides data consumers with faster access to the data that they need to make intelligent business decisions that affect the enterprise.

#### **3.1.3 Inspect**

AI-enabled applications lie a data pipeline that moves starting from data ingestion from multiple sources, through several stages of data classification, transformation, analytics, machine learning, and deep learning model training where applications can derive actionable insights or intelligence from the ingested data.

Tremendous value and intelligence is extracted from large, captured data sets (big data) that leads to actionable insights through today's analytics. The data inspection stage is uncovering trends, patterns and associations, new connections, and precise predictions that are helping businesses achieve better outcomes. Therefore, it is not only about the matter of storing data any longer, but capturing, preserving, accessing, and transforming it to take advantage of its possibilities and the value it can deliver.

Interactive model analysis is a combination of understanding the problem and available data, unified with understanding, diagnosing, and refining a machine learning model task. This analysis enables a suitable machine learning model selection process to achieve the ideal solution result. Machine learning's goal is helping businesses to manage, analyze, and use their data far more effectively than ever before for faster and better predictive decisions.

Data inspection includes data exploration and preparation to ensure data diversity that is unbiased and abundant for better prediction. Data augmentation is a step that is carried out to improve the diversification of data that was sourced.

Data Inspection also includes feature engineering. This step involves the art and science of transforming raw data into features that better represent a pattern to the machine learning algorithms. For example, data can be decomposed into multiple parts to capture more specific relationships.

Many of today's machine learning models are trained to run a specific task or provide insights that are derived from "What happened?" to "What will likely happen?" (predictive analysis). These models are iteratively applied to the previous result and improved upon each time to get closer approximations to solving the problem.

Training is the core of machine learning as we train a model to take inputs and predict an output with the lowest error possible. With larger models, and especially with large training sets, this step can quickly become difficult to manage. Because memory is generally a finite resource for our computations, the efficient distribution of the model training is crucial.

To proceed in machine learning training, data must be split into two sets: one for a training machine learning algorithm, and another for evaluation purposes. Whenever new training data becomes available, same workflow that includes data validation, preprocessing, model training, analysis, and deployment should be triggered.

Also, metadata extraction and the discovered correlations between metadata insights are foundation of machine learning models. The analysis phase is used to go beyond metadata scan and gain insights into data contents. After a model is sufficiently trained, it can be put into production to deliver faster determinations.

Data inspection stages that involve aggregating, normalizing, classifying data, and enriching it with useful metadata require high throughput, with small and large I/O. Model training requires a performance tier that can support the highly parallel processes that are involved in machine learning training and deep learning models with high throughput and low latency.

Retraining of models with inference does not require as much throughput, but still demands low latency. Also, archiving demands a highly scalable capacity tier for cold and active archive data that is throughput-oriented, and supports large I/O, streaming, and sequential writes. Any of this data inspection can occur on-premises or in private or public clouds, depending on requirements.

These varying requirements for building better machine learning models, including scalability, performance, deployment flexibility, and interoperability are a tall order. But, data science productivity depends on the efficacy of the overall data pipeline and not just the performance of the infrastructure that hosts the machine learning/deep learning workloads. It requires a portfolio of software and system technologies that can satisfy these requirements, along the entire data pipeline.

#### **3.1.4 Generate**

At this stage, you should have a trained model and are ready to conduct evaluation techniques on its performance.

For evaluation, we use a partition of the refined data, often referred to as the *test data*. The test data was not seen during the model training. They are also representative of examples of data that is expected to be encountered in practical scenarios.

The evaluation objective is to estimate the performance of the machine learning model, fit a model to the training data, and predict the labels of the test set. Further, the number of wrong predictions on the test dataset are counted to compute the model's prediction accuracy. The prediction measures the performance of the model by determining the outcomes on the test data set that is not used for any training or cross-validation activities.

Therefore, a machine learning pipeline starts with the ingestion of new training data and ends with receiving some kind of feedback about how your newly trained model is performing. This feedback can be a production performance metric or feedback from users of your AI-enabled application. Per the feedback, retraining through inference is occurring to yield increasingly accurate decisions or insights.

# <span id="page-71-0"></span>**3.2 AI pipeline by using IBM Spectrum Discover**

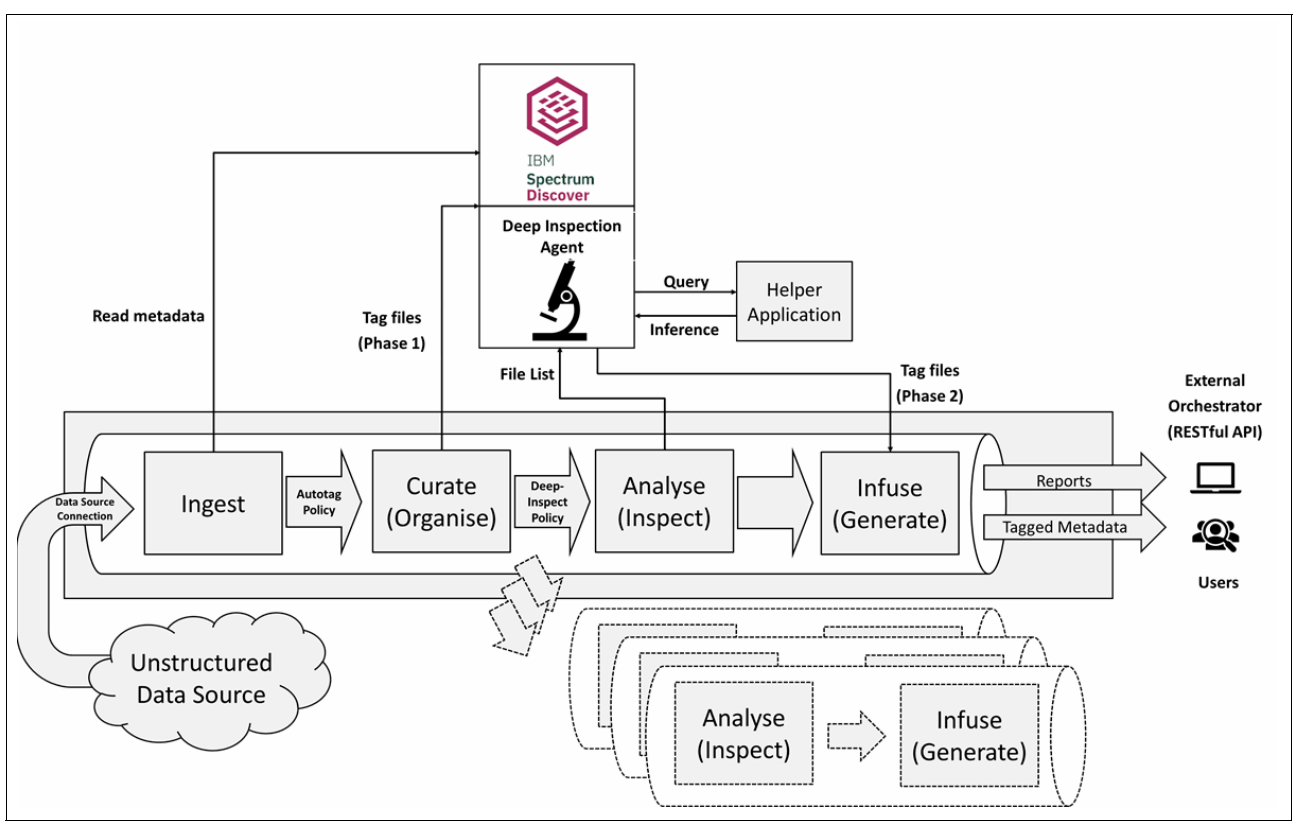

A typical reference architecture to set up an AI pipeline is shown in [Figure 3-2.](#page-71-1) This generic architecture can be applied to most AI and metadata processing use cases.

<span id="page-71-1"></span>*Figure 3-2 Data flow in data pipeline that is created by using IBM Spectrum Discover*

Each component is described next.

#### **3.2.1 Ingest**

By using the data source connections, IBM Spectrum Discover scans the metadata at preset schedule or when started manually. Each scan reads the target file system metadata (or Object Storage, depending on the connection type) and generates a highly efficient search catalog.

A modern data lake can be filled with data that is coming from various applications. Data can arrive from sensors and IoT devices, user-generated document files, application-generated files (reports/logs) and many more. Multiple data sources can be configured within single IBM Spectrum Discover instance. Configuring multiple data sources within single IBM Spectrum Discover instance allows gathering data from all types of applications into a unified catalog. The catalog can be searched or filtered by using visual exploration or by providing filter queries in the search section of the GUI.
## **3.2.2 Curation**

The curation allows us to build a higher level of metadata abstraction on top of available catalog information. This ability provides a way to filter the data for more specific analysis, which is achieved by completing the following tasks:

- ► Creating custom tags that can be attached to information in the catalog.
- ► Creating AUTOTAG policies that can filter files for specific criteria and applying the custom tag to those criteria.

In-training phase inference data files with lower confidence scores can be quickly identified in IBM Spectrum Discover and cataloging helps in retraining the model for improving accuracy. This feature supports effective data cataloging for model optimization

Multiple policies can be defined in one IBM Spectrum Discover instance so that more than one data set can be prepared. Multiple policies are shown in the dotted section of [Figure 3-2](#page-71-0)  [on page 56](#page-71-0). Defining multiple policies in one IBM Spectrum Discover instance makes a single IBM Spectrum Discover work as an orchestrator for all possible organizational pipeline orchestration.

## **3.2.3 Analysis**

The analysis phase is used to go beyond metadata scans and gain insights into data contents. IBM Spectrum Discover can include custom scripts that are written by users and developers. These scripts can interconnect with any IBM or third-party applications.

The sub phases of the analysis phase are described next.

## **CONTENTSEARCH**

As described in ["CONTENTSEARCH" on page 15](#page-30-0), IBM Spectrum Discover can enrich metadata through content inspection of source data by using the built-in CONTENTSEARCH agent. To use this function, you define regular expressions (regex) to search for and create policies that use these regular expressions. IBM Spectrum Discover also provides predefined regular expressions to support commonly required searches, such as email, IP addresses, date formats, credit card numbers, and web URLs.

When the policy runs, the files or objects are retrieved from the source system by the CONTENTSEARCH agent, converted to text format if necessary, and searched by using the defined regular expressions. The results of the search are returned to IBM Spectrum Discover and the metadata of the files that are updated according to the policy's definition.

## **DEEPINSPECT**

Dealing with non-text file formats requires a mediator application that is aware of the file format in question. This application must be registered with IBM Spectrum Discover to use it. Registered applications can be manually started in the IBM Spectrum Discover GUI by selecting **Metadata** → **Policies** section. These policies can also be scheduled at specific intervals.

As described in ["DEEPINSPECT with custom agents" on page 18,](#page-33-0) the DEEPINSPECT agent receives a list of all candidate files from the policy that starts it. The agent can iterate through the list and retrieve contents for reading. Agent reads each file and provides feedback to IBM Spectrum Discover. Therefore, the agent provides updated custom tag information and these updated tags are available for users to search.

**Note:** The DEEPINSPECT agent needs access to the source data for analysis because IBM Spectrum Discover collects only metadata during a scan. The agent can access data source connections and credentials that are saved in IBM Spectrum Discover if it is running as an IBM Spectrum Discover application (as a pod). Otherwise, the agent must be configured independently to connect same data source.

## **3.2.4 Helper application**

The simplest implementation of DEEPINSPECT agent can perform independently, without the use of any third-party libraries other than those provided by the operating system. The CONTENTSEARCH agent that is provided is perfect example of that. It runs on the IBM Spectrum Discover host and does not require dedicated system resources.

The DEEPINSPECT agent can also use external applications to perform content analysis. This feature allows classic code to be reused where code libraries or APIs can be used. Also, the inspection agent can use more than one helper application at the same time.

The helper application can be outside of the IBM Spectrum Discover system. In this way, the suitable system and platform configuration can be sized for both. For example, the helper application can be hosted on a Microsoft Windows Server platform while IBM Spectrum Discover runs on Linux.

## **3.2.5 Query and inference**

The x-ray must use a common interface to interact with the helper application. This feature provides a layered approach and independent deployment can be managed by specific teams. Some of the following methods are typical examples:

- ► REST API
- -JSON query
- **EXECUTED HTML request**

A typical query passes data and requests to the helper and the helper can return a suitable response. It is up to the DEEPINSPECT agent to decide whether the entire file data must be shared with helper application. The agent can perform a query in one of the following ways:

- Pass entire data to helper

This method might require good bandwidth between the agent and helper to speed up the deep inspection phase.

► Read entire data, extract some content, and send a query to helper

This method can intelligently control the data exchange between the two.

**Fass only file location** 

This method works if the helper application has direct access to the source data.

Helper application provides an inference in response to the query it receives. The DEEPINSPECT agent can then process this inference and in turn, provide final response back to IBM Spectrum Discover.

Some of the use cases are listed in [Table 3-1](#page-74-0) to understand how it can work.

<span id="page-74-0"></span>*Table 3-1 Use cases.*

| <b>Helper application</b> | <b>Agent query</b>                                                       | <b>Inference</b>                                                                                          | Deep scanning action                                                                              |
|---------------------------|--------------------------------------------------------------------------|----------------------------------------------------------------------------------------------------|---------------------------------------------------------------------------------------------------|
| Microsoft Office          | Return data from<br>file                                                 | Complete file<br>data stream                                                                              | Search for specific<br>▶<br>patterns, legal keywords                                              |
|                           |                                                                          |                                                                                                    | Classify document as<br>▶<br>public or confidential by<br>way of classification<br><b>AUTOTAG</b> |
| <b>PDF Reader</b>         | Return author,<br>title from file                                        | Name of<br>document author<br>and title                                                                   | Update author name (author)<br>and document title (title) by<br>way of autotag                    |
| <b>IBM PowerAI Vision</b> | Run the x-ray file<br>through a trained<br>model and<br>provide insights | Provided x-ray<br>probably belongs<br>to a tuberculosis<br>patient with 80%<br>confidence in<br>inference | Update autotag tuberculosis<br>as yes                                                             |
|                           | Run the x-ray file<br>through a trained<br>model and<br>provide insights | Provided x-ray<br>probably belongs<br>to a tuberculosis<br>patient with 70%<br>confidence in<br>inference | Update autotag tuberculosis<br>as no                                                              |

Applications, such as IBM PowerAI Vision and IBM Watson, are versatile and suitable as helpers, primarily because of their ability to be trained for various purposes. After a data model is created, it can be used for providing inference in an automated and continuous way.

## **3.2.6 Generate**

In this final phase of data pipeline, IBM Spectrum Discover processes responses that are received from the DEEPINSPECT agent. The DEEPINSPECT agent provides return values as multiple (tag/value) pairs. These pairs are incorporated in the IBM Spectrum Discover catalog against the respective file's metadata.

Users can now search on newly acquired tag information by using the GUI's Search section.

The newly generated metadata can also be used as a source for new analysis, as shown in the following example:

- ► A hospital uses a data lake to collect x-rays, prescriptions, patient records, and diagnoses from various branches.
- IBM Spectrum Discover scans the data and marks x-ray files with new autotags:
	- Location (during ingestion, this tag is set based on the file path)
	- Diagnosis
- ► A DEEPINSPECT policy selects x-ray files, which include empty Diagnosis tag values. These file names are passed to a deep-inspect agent that scans files for "tuberculosis".
- ► An AI model is prepared with manually diagnosed tuberculosis x-rays.
- The deep-inspect agent shares each undiagnosed x-ray image with the AI model by using REST API calls and the AI model returns an inference to indicate whether the image might contain a tuberculosis x-ray.
- ► This diagnosis is returned to IBM Spectrum Discover and the Diagnosis tag is updated as Yes or No.
- ► A medical scientist can search on these autotags, along with metadata tags (creation date) to perform historical trend analysis.
- The diagnosed x-rays can again be fed to the AI model to increase accuracy of the inference.

This process forms a continuously running data pipeline with minimal manual user interaction.

## **3.2.7 Reports**

IBM Spectrum Discover can provide tabular reports on an on-demand and on-scheduled basis. Each report can be customized to enlist files for a specific tag selection criterion that is decided by user.

On-demand reports can be retrieved by data scientists or users to determine whether their metadata filter generates any files of interest. This process is like running a search query, but users can save time in preparing filter in search boxes.

Scheduled reports make automated actions in IBM Spectrum Discover easier. For example, a script can use a report that lists all files that are classified as confidential. The script can move these files to a location, which is backed up daily.

## **3.2.8 Pipeline orchestration**

IBM Spectrum Discover provides two prime means of automation to control every component of its own. These two facilities can be used to orchestrate entire data pipelines and create a fully automated solution for the customer:

**Execution** 

A preset time schedule can be set to start tasks at a specific time:

- Ingestion: Data source connections can be scanned daily to automatically check for new additions.
- Curation: AUTOTAG policies can be started at periodic intervals to add values to tags.
- Analysis: DEEPINSPECT and CONTENTSEARCH policies can be started at periodic intervals to perform an ongoing analysis on the data.
- Generation: Reports can be prepared and refreshed at selected intervals.
- REST API control

All schedulable components can be triggered by an external controller by making REST API calls to IBM Spectrum Discover instance. Instead of relying on a scheduled run, the external controller can trigger the tasks at-will and control the overall data movement in the pipeline.

For more information about REST APIs that are supported by IBM Spectrum Discover, see [IBM Knowledge Center.](https://ibm.co/2Xh1Zoj)

## **3.3 Summary and value proposition**

The features and components that are discussed in this chapter provide insight into how IBM Spectrum Discover can build an AI data pipeline with ease. IBM Spectrum Discover provides the following features and benefits for creating a data pipeline effectively:

- **Ingestion from multiple sources:** 
	- Truly enterprise class ingestion allows scanning from all data lakes that are in the organization.
	- Ability to scan on-premises and cloud-based data resources make it a unified, future-ready tool.
- - Speed and performance: The high-speed scanning engine can work at high speeds and scan billions of files daily:
	- Automation: Scheduling and API-based access to component execution allows designing customizable workflows that are aligned to business lifecycle. The pipeline can be kept moving as and when data is generated by the application. The data pipeline can also generate data in-time for providing inference when the user is expecting it.
	- Extendibility and versatility: By using the DEEPINSPECT agent, any external helper application can be integrated. This ability allows creating every possible data analysis design if the required data modeling tool is available. The possible solutions can be built for more than AI data processing.
	- Unification: Integration with multiple applications at once is possible by creating multiple policies and interfacing different deep-inspect agents. A single IBM Spectrum Discover instance can host all data processing workflows for the organization to provide maximum return on investment to customer.

For more information about a full-fledged AI pipeline use case to help understand the implementation, see [Chapter 4, "Using artificial intelligence in medical imaging: JFR](#page-78-0)  [Challenge" on page 63.](#page-78-0)

# **4**

## <span id="page-78-0"></span>**Chapter 4. Using artificial intelligence in medical imaging: JFR Challenge**

In this chapter, we describe an IBM Spectrum Discover use case that uses artificial intelligence (AI) in medical imaging.

This chapter includes the following topics:

- ► [4.1, "Introduction and overview" on page 64](#page-79-0)
- ► [4.2, "Use case products" on page 69](#page-84-0)
- ► [4.3, "Benefits" on page 70](#page-85-0)
- ► [4.4, "Use case architecture" on page 73](#page-88-0)
- ► [4.5, "Implementation steps" on page 74](#page-89-0)
- ► [4.6, "Online resources" on page 99](#page-114-0)
- -[4.7, "Summary" on page 100](#page-115-0)

**Note:** For more information about the code that is described in this chapter, see the [GitHub](https://github.com/IBMRedbooks/SG248448-Making-Data-Smarter-with-Spectrum-Discover-Practical-AI-Solutions/tree/master/chapter3)  [repository.](https://github.com/IBMRedbooks/SG248448-Making-Data-Smarter-with-Spectrum-Discover-Practical-AI-Solutions/tree/master/chapter3)

## <span id="page-79-0"></span>**4.1 Introduction and overview**

In this section, we provide an overview of this chapter's use case and give some context to the project (a data challenge) that served as groundwork to develop the IBM Spectrum Discover demonstration.

## **4.1.1 Context of AI in medical imaging**

The potential of AI to transform almost all industries including healthcare (through the work and understanding of AI's potential in healthcare by organizational leaders and medical professionals) is increasingly evident as more real-world clinical applications emerge. As patient data sets become larger, manual analysis is becoming less feasible. AI has the power to efficiently process data far beyond our own capacity and enabled innovation in areas including healthcare data management, chemotherapy regimens, patient care, breast cancer risk, and even intensive care unit (ICU) death prediction.

The AI's role in healthcare, working on employing different types of AI technology, applications, managing limitations, sorting out challenges, and revealing industry opportunities, is growing. AI strategies are successfully deployed within the health care sector. Techniques, such as natural language processing, data analytics, and machine learning, are deployed across different contexts, such as hospital management, drug development, patient monitoring, and disease diagnosis, including medical imaging diagnosis.

## **The "Journées Francophones de Radiologie" 2019 (JFR 2019)**

The "Journées Francophones de Radiologie" 2019 (JFR 2019) is a French national radiology congress that is focused on empowering radiologists with the knowledge to understand the transformative role of AI in healthcare. Its theme is the *augmented radiologist*, augmented in all its human, ethical, algorithmic, and therapeutic dimensions.

The following excerpt is from the JFR 2019's website and describes this theme:

*Radiology is changing rapidly. Medical imaging is becoming more easily accessible, more and more precise, and interventional radiology continues to grow. This facilitates the involvement in all stages of the care journey: screening, diagnosis, therapeutic follow-up, targeted treatments, ethical decisions to stop care, and many others. All the technological advances do not only raise questions of medical nature, but also human and societal. The radiologist of tomorrow will be, even more than today, at the crossroads of new missions including; explaining to patients the images detected, cooperating with surgeons for specialized interventions, establishing effective care pathways with generalists, collaborating with public health physicians to interpret lots of data, interacting with engineers to explain the limitations of data science and communicating with patient organizations to better understand needs and to be able to inform widely about good practices*. 1

During its FR 2019 congress, the Société Française de Radiologie or SFR (French Radiology Society, [website\)](https://bit.ly/2ZUJVSD) organized a data challenge. An IBM French team, along with a Business Partner, decided to answer that challenge that consisted in building a deep learning model to detect lung nodules in 3D scans.

<sup>1</sup> The "Journées Francophones de Radiologie" 2019 (JFR 2019)

The IBM team won that challenge thanks to skills and IBM technologies. Following that achievement, they collaborated with an IBM Storage team to explore capabilities of IBM Storage solutions and build assets around it, which is described within the scope of this chapter.

## **4.1.2 The JFR Challenge**

The challenge objectives were to help radiologists achieve better diagnoses by showing missed problems or problems that are challenging to be detected by using artificial intelligence, and to evaluate the state of the art of artificial intelligence algorithms for medical imaging applications. This challenge provides a great opportunity for imaging professionals to meet, debate, share experiences, and update their knowledge around the latest technological and scientific advances in medical imaging. It also facilitates the collaboration of clinical, fundamental, and industrial research, which is an essential keystone for efficient imaging that leads to the most appropriate therapeutic care for patients.

The competition is based on real cases. The following challenges were organized:

- Computation of muscles surface in sarcopenia (loss of skeletal muscle mass and function)
- Prediction of disabilities for patients with multiple sclerosis
- ► Classification of lung nodules according to their sizes in 3D scan images

The IBM France Systems team tackled the last classification challenge and won. The challenge represents an area where the contribution of artificial intelligence is undeniable. So, successful AI delivery imposed constituting a team with several skills, including data scientists, experts from imaging companies, one or more radiologists and students.

The IBM team was consisted of French IBMers from Montpellier and Paris who represented the data scientists and students. They partnered with a startup company that specializes in medical imaging who brought the imaging know-how and business experience.

In addition, radiologists from the cancer center were responsible for verifying the data sets, analyzing the annotations, and then controlling the quality of the work that was provided by the AI. All of those skilled profiles composed the IBM team and complemented each other.

This classification problem is challenging and complex. Usually, no consensus on the annotations of nodules exists among radiologists. This is mainly because of the entanglement with the respiratory and circulatory systems networks, and because nodules occur in different shapes, textures, and sizes.

Moreover, from a medical perspective, image classification has a significant impact, because lung cancer nodules often are diagnosed late because of the absence of characteristic symptoms, which makes lung cancer the leading cause of mortality in France. Therefore, a system that can assist radiologists in this detection and classification task can save patients' lives and have a great impact on public health.

Despite the problem difficulties, the IBM team was one of the three winners of the 2019 Data Challenge that was organized during the French Speaking Days of Radiology. The team used deep learning to detect nodules in lung scanners. The team also beat 12 other teams with an Area Under Curve (AUC) score of 89.9%. For more information, see [this web page.](https://developers.google.com/machine-learning/crash-course/classification/roc-and-auc)

## <span id="page-80-0"></span>**Challenging technical aspects**

The contest organizers proposed three successive data sets. Each data set included approximately 350 computerized tomography scans (CT-scans, see [Figure 4-21 on page 95](#page-110-0)  for examples), annotated by radiologists, anonymized, and delivered in DICOM format.

Scanners were showing nodules of various sizes, with nodules of more than 100 mm3 annotated. Each scanner corresponds to 100 - 200 MB of data and each data set contains approximately 80 GB of information, which represents a challenge in terms of processing capacity.

The competition occurred August - October 2019, and its objective was to classify whether 3D scanner exams had nodules bigger than 100 mm3.

A data set was provided by the organizers in two releases (350 images 2 months before the challenge, and 350 images 3 days before), both labeled with the ground truth by a panel of radiologists from multiple hospitals.

For the evaluation phase, an unlabeled set of 350 images was released with only 2 hours to process and return prediction results, on which was computed their performance for the final ranking.

Complex model inference is time-consuming; therefore, this 2-hour constraint required an efficient and resilient pipeline. The IBM solution ran on a cluster of three Power AC922 servers that are equipped with Nvidia V100 GPUs. The processing power together with the capacity to handle large models allowed to process successfully the test images in the required time with the best result among different teams in the challenge.

### **Designed prototype**

The IBM solution included a pipeline that is designed to ingest 3D DICOM images as the pipeline input and return binary classification for each image whether it includes at least a nodule bigger than 100 mm3.

The 3D DICOM images processing chain consisted of the following main tasks:

- Data preprocessing

Data preprocessing occurred on the original JFR data sets. Preprocessing includes isolating the lungs from the rest of the body by using a deep learning model for lungs detection, which introduced automatic rejection of artifacts that were detected outside the lungs. This is followed by extracting lung annotations normalizing density, and both are performed on CPUs.

► Model inference

A 3D Retina UNet model (for more information, see [this web page](https://arxiv.org/abs/1811.08661)) state-of-the-art deep learning nodules segmentation model was trained by using the preprocessed images of JFR training and validation data sets and an open source data set named Lung Image Database Consortium image collection (LIDC-IDRI). For more information, see [this web](https://bit.ly/2CyB7sM)  [page](https://bit.ly/2CyB7sM). Inference was performed on GPUs.

• Postprocessing

A Support Vector Machine (SVM), which is an SVM that predicted if a patient is pathological, having at least one nodule greater than 100 mm3, relaying on the extraction and nodules segmentation output of the previous tasks.

The entire pipeline was managed by a workload orchestrator to maximize CPUs and GPUs usage. Because of the lack of time and resources to implement efficient shared storage, the workload orchestrator was responsible for the following tasks:

- Copying the data to the suitable server.
- Monitoring resource usage and triggering a processing when resources where idle.
- Tracking progress and triggering next pipeline phases when one was done.
- ► Fetching back results.
- ► Handling errors by retrying and raising alerts.

## **Next steps**

As highlighted in [""Challenging technical aspects" on page 65](#page-80-0)", fitting the inference of 350 images in 2 hours was a challenge in itself. The lack of shared storage complicated the task and revealed the need for an efficient storage solution.

Following the challenge and with the skills that were gained in AI for medical imaging, the IBM Montpellier team conducted new studies to evaluate how IBM Storage solutions can enhance the capabilities and the performance of such an AI pipeline.

Following the challenge, the white paper *[Storage for AI & IBM Power Systems Video: Medical](https://ibm.co/2WMbXxp)  [data challenge](https://ibm.co/2WMbXxp)*) was published.

**Note:** To access this white paper, you must log in with your IBMid. If you do not have an IBMid, create one at [this web page.](https://ibm.co/2ZO8XTb)

The white paper objectives are evaluated afterward how IBM storage solutions might help in this challenge by facilitating the solution development or improving the pipeline performance. It also describes how to define a target architecture that is based on IBM Power Systems and IBM Storage (IBM Spectrum Discover and IBM Spectrum Scale) for building a medical AI solution for 3D medical images.

## <span id="page-82-0"></span>**4.1.3 Managing complex medical data**

Among AI applications, handling medical images is more complex in processing and visualization because of the factors that are described in this section.

## **Data format**

Medical images, such as lung images for instance are captured by way of Computed Tomography (CT) scans that uses x-rays to draw a 3D representation of the subject's internal structure (in this case, the lung).

These medical imaging data can be stored in various formats that makes them complicated to manage, including the following examples:

- ► Digital Imaging and Communications in Medicine or DICOM (.dcm), which is the standard for communication and management of medical imaging information and its related metadata data.
- ► Neuroimaging Informatics Technology Initiative or NIfTI (.nii)
- -Nearly Raw Raster Data or Nrrd (.nrrd)

For example, the MedPy library supports around more than 10 formats that are specific to medical imaging, in addition to the commonly used image formats, such as .jpg, and .png.

**Note:** For more information about supported medical image formats, see [this web page](https://loli.github.io/medpy/information/imageformats.html).

Many other libraries are available for managing files, such as pydicom (for managing DICOM files), and pynrrd (for managing Nrrd files). Visualization tools, such as SimpleITK, also are available. Learning how to use such specific libraries and tools, understanding the different data formats and specifications, their limitations and how they store information and metadata, require more work from data scientists.

## **Data complexity**

Because medical images are often 3D data, their size complicates the management and copy of such data sets (on average resolution 5123 3D image contains 16 times more points than a 4 K image). Therefore, it requires large storage capacity.

In addition, the raw pixels a large amount of image metadata are stored, including the following examples:

- Pixel spacing: The real distance between two pixels on a specific image dimension.
- Orientation: Which dimension is the coronal, sagittal, or transverse direction.
- Data encoding: What the values represent, such as tissue density and type of organ.

Domain knowledge is often required to make full use of the information. Therefore, data scientists must acquire the required knowledge to develop deep learning models around it.

3D images visualization is also challenging and requires specialized 3D viewers, such as Medical Imaging Interaction Toolkit (MITK) or ITK-Snap. Visualization occurs on a different machine rather than the one that is used for deep learning, which increases network capacity that is required for files transfer.

## **Data availability**

Most medical AI applications use supervised algorithms, in which AI models learn from labeled data. In the JFR challenge, for example, data was annotated by a team of radiologists; these labels are then used to train deep learning models.

But annotating a 3D lungs scan, usually at a segmentation level, is extremely complicated because segmentation requires to mark each pixel as belonging to a nodule (to determine the precise shape) in the set of slices where that nodule appears. Radiologists use a coloring tool to facilitate annotation, but each scan requires nevertheless tens of minutes to be carefully annotated.

In addition, because detecting a nodule requires deep medical expertise, this task can only be performed by radiologists. Even in that case, most radiologists do not agree on what is a nodule because nodules can occur in varying shapes and textures, which make them difficult to be differentiated from blood vessels and lung tissues. Therefore, annotation should be performed by a team of radiologists and results merged and averaged by using a consensus algorithm.

The difficulty of these constraints for creating data sets results in the limited availability of data sets. For example, regarding the lung cancer problem, the biggest identified open source data set was Lung Image Database Consortium image collection (LIDC-IDRI), which included more than 1010 annotated scans only. On other research medical problems, the shortage of annotated data can block AI research. Data augmentation techniques are explored, but they still cannot sort out this issue.

## **Integration with existing tools**

*Radiological Information Systems (RIS)* are the core systems of images management in radiology services. They rely on technologies that are called *Picture Archiving and Communication Systems (PACS)* that can be on-premises or cloud-based installations. They are responsible for storing, managing, and displaying medical images of various types.

Any solution or prototype to be deployed and used in radiology services must be integrated within RIS, and more specifically to be integrated with PACS, which is the main interface for radiologists to work with medical imaging data.

## **4.1.4 Use case description**

Consider a consortium of hospitals (more precisely, their radiology services) that plan to share and exchange data to expand their AI capabilities, each having their own storage solution, architecture, and organization.

Their main needs include:

- Sharing medical data between hospitals
- -Using data from all hospitals to train deep learning models
- - Having common deployed models that they can query to get real-time results for each new patient scan

Therefore, we propose the following architecture, as shown in [Figure 4-1](#page-84-1):

- -One storage platform per hospital that is used by their radiology tools.
- -A common IBM Spectrum Discover deployment.
- -A common cluster of servers that are suitable for training and inference services.

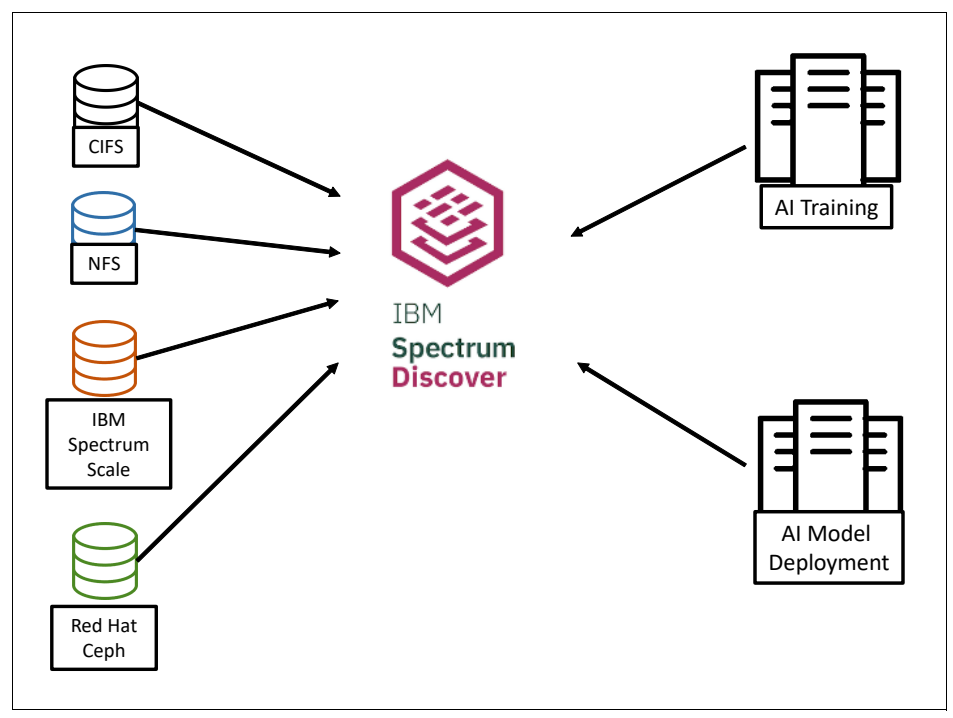

<span id="page-84-1"></span>*Figure 4-1 Use case architecture*

## <span id="page-84-0"></span>**4.2 Use case products**

The following products were used in the use case:

- -IBM Spectrum Discover
- - Storage solutions: IBM Spectrum Scale, IBM Cloud Object Storage, or any other data source
- ► IBM Watson Machine Learning Community Edition

## <span id="page-85-0"></span>**4.3 Benefits**

In this section, we describe a detailed use case that explains how we use IBM Spectrum Discover features and how it can benefit this AI workflow.

In [4.5, "Implementation steps" on page 74,](#page-89-0) we provide implementation details, and share thoughts about the best practices and the motive behind the different technical decisions.

## **4.3.1 Unified data sources**

IBM Spectrum Discover can ingest multiple types of data sources as described in [Chapter 1,](#page-16-0)  ["IBM Spectrum Discover overview" on page 1.](#page-16-0)

In our use case, this feature implies that IBM Spectrum Discover can federate the hospitals data sources no matter the storage architecture they use. This feature helps to build an AI pipeline without changing the storage architecture, which limits the extra required cost.

## **4.3.2 CONTENTSEARCH policies**

Metadata can be enriched through CONTENTSEARCH. As described in ["CONTENTSEARCH" on page 15](#page-30-0), this functionality is provided with IBM Spectrum Discover and examines the files to extract metadata.

Based on Apache Tika, the CONTENTSEARCH can process hundreds of different file types by applying the relevant process to extract information, such as the following examples:

- -Run optical character recognition (OCR) over image files.
- -Extract text from PDF files.
- -Extract compressed archive and dig into the content.

The CONTENTSEARCH also natively supports DICOM metadata extraction, which is relevant in our use case.

In IBM Spectrum Discover, data is identified by policy filter and passed to the CONTENTSEARCH agent. Then, regular expressions are applied to each file content, and if values matched, matching metadata is cataloged in IBM Spectrum Discover (see [Figure 4-2](#page-85-1)).

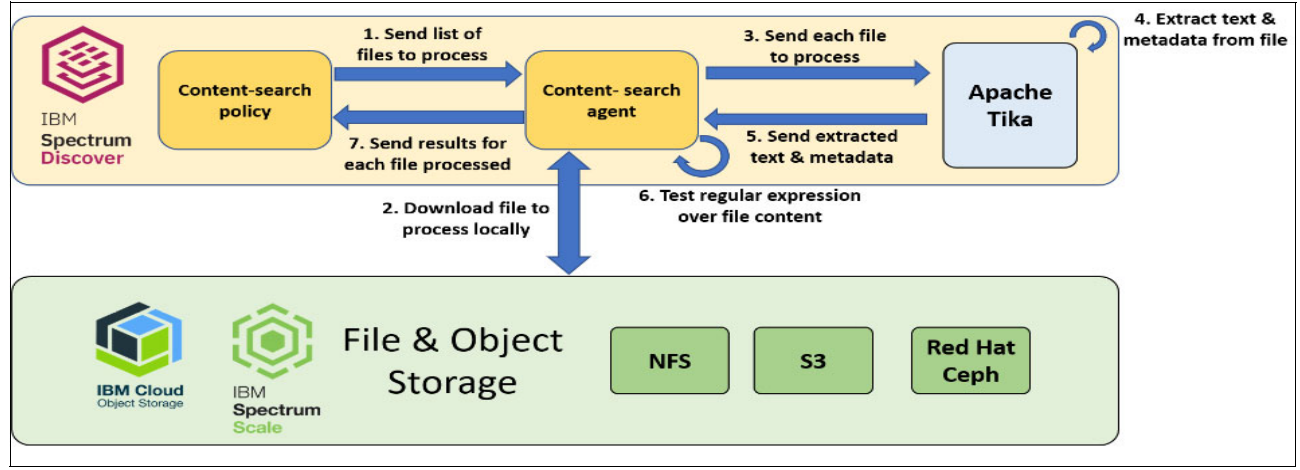

<span id="page-85-1"></span>*Figure 4-2 IBM Spectrum Discover content search*

## **4.3.3 Capabilities extension**

The CONTENTSEARCH allows to gather metadata from files, but has its limitations. You might want to get metadata from an unsupported file type and want run a specific process to retrieve the relevant metadata.

As discussed in ["DEEPINSPECT with custom agents" on page 18,](#page-33-0) DEEPINSPECT allows to solve this problem and to extend the capabilities of IBM Spectrum Discover. To perform DEEPINSPECT, an external application is required.

The external application interfaces with IBM Spectrum Discover by way of API and can access the source storage. Data is identified by IBM Spectrum Discover by policy filter and passed to the application as pointers through a messaging queue. Then, the application performs the convenient actions on source data and returns a completion status to IBM Spectrum Discover, which might include enriched metadata for the processed data records. If it does include enriched metadata, IBM Spectrum Discover catalogs that metadata and makes it immediately searchable.

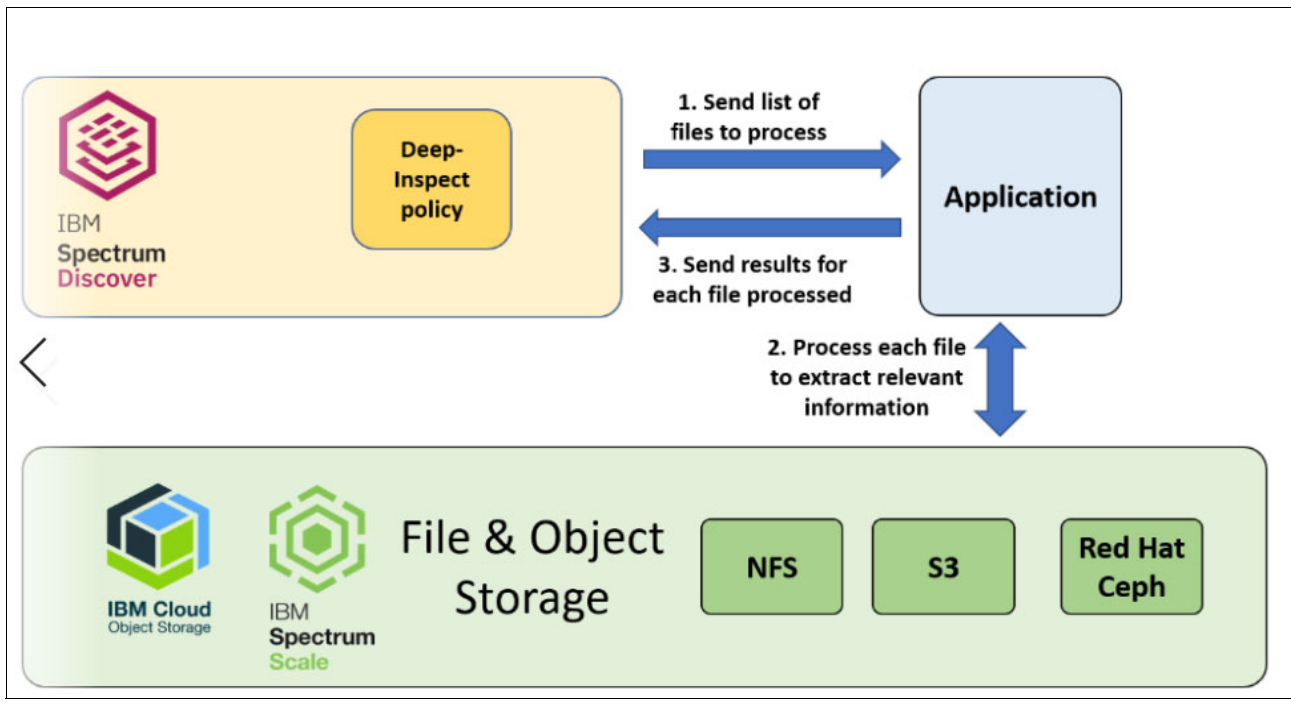

[Figure 4-3](#page-86-0) shows this use case.

<span id="page-86-0"></span>*Figure 4-3 Deep inspection*

This external application interface is an important part of this use case and we use it to complete the following tasks:

- Extract metadata from an external database.
- -Send files to inference and catalog the result.

## **4.3.4 Data copy**

Thanks to IBM Spectrum Discover, we can build a data set from multiple sources of data.

However, when we need that full data set to train deep learning models on it, data must be gathered on a single storage source; that is, the source that is closest to the training server.

At the time of writing in a beta version, IBM Spectrum Discover provides a data movement feature that is based on Moonwalk, which is a software technology that helps implement, run, and automate data management and that must be installed independently (for more information, see ["External agent-based movement" on page 24\)](#page-39-0).

A special policy that uses Moonwalk can be created and used in COPY or MOVE mode, which is specified when the data movement policy is defined.

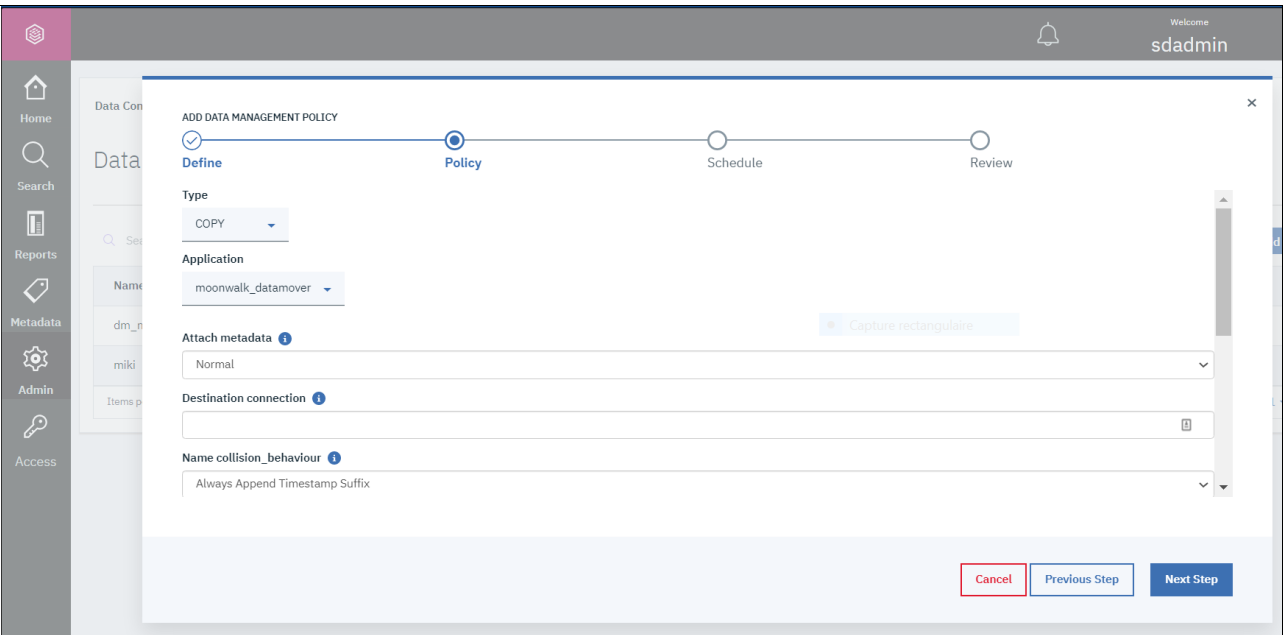

[Figure 4-4](#page-87-0) shows the configuration of such a policy.

<span id="page-87-0"></span>*Figure 4-4 Moonwalk policy configuration*

## **4.3.5 API interfacing**

Full support of REST APIs is one of the important features of IBM Spectrum Discover, which facilitates applying almost all actions programmatically through HTTP requests. Full support of REST APIs facilitates many different use cases. In our example, we use APIs to query IBM Spectrum Discover and produce graphs that provide insights about our data set.

## <span id="page-88-0"></span>**4.4 Use case architecture**

The AI pipeline includes how to ingest, organize, and analyze data; then, ultimately train models to create AI-driven insights from that data. All of these tasks are essential for efficient data science. Efficiency of an AI pipeline is directly tied to addressing the challenges that are explored [4.1.3, "Managing complex medical data" on page 67](#page-82-0) related to this healthcare use case, with the correct IT infrastructure.

The AI pipeline process focuses on two main phases: the training phase where a model is produced, and the inference phase where this trained model is used to infer new images. Before applying both phases, we first must index the hospitals' different local data sources in the common IBM Spectrum Discover infrastructure.

The following ideas are associated with this use case. These ideas have the double objective of being a realistic use of such a system and representative of a wide range of IBM Spectrum Discover features:

- ► Index the hospitals local data sources (of varying types: Spectrum Scale, Cloud Object Storage, NFS, and so forth) in the common IBM Spectrum Discover infrastructure.
- **Figure** 1 Training use cases:
	- Extract metadata from DICOM files, query a database to bring more data into IBM Spectrum Discover metadata; and use reports to extract data set insights.
	- Curate data set by using the previous analysis, eliminate or fix outliers, detect imbalanced classes and other data curation activities.
	- Run AI training with DICOM files indexed in IBM Spectrum Discover, which requires copying the data to the storage pool that is closest to the training server, which is common to all hospitals in this use case.
	- Deploy or redeploy the containerized inference services that radiologists query for new patient diagnosis.
- **Inference use cases:** 
	- On-demand inference workflow, where radiologists submit new scans to the inference servers and expect detection results in a few minutes.
	- New model release, when a new model version is available, existing scans are reprocessed, the results are compared, and any significant difference in diagnosis raises an alert.

**Note:** Such an inference service assists the radiologists in their diagnosis, and provides a way to run automatic detections on scans, even if the patient had a scan for another pathology.

This case was discussed and validated with radiologists. CT scans are stored in a raw format and then post-processed (with filters), depending on the organ that the radiologist wants to inspect. But the existence of this raw image means that we can inspect all organs that are visible in this image.

Considering the diseases, such as lung cancer, that are particularly lethal because of their late diagnosis, such a service increases early detection and benefits public health with little extra time spent by a radiologist (only to inspect when an alert is raised by one of these models).

## <span id="page-89-0"></span>**4.5 Implementation steps**

In this section, we provide the implementation details of the components that were involved in the use case and discuss implementation choices that were made.

## **4.5.1 AI inference service**

An AI service was built during the JFR challenge. It embeds a nodules detection deep learning model and is used as a root element of this use case.

In the following sections, we describe how this AI service works and how it is deployed.

### **Deep learning model**

The model used for nodules detection is a [3D Retina U-Net](https://arxiv.org/abs/1811.08661) and provides nodules segmentation filter as output. The version that is used in this demonstration was trained on the LIDC-IDRI data set.

Inference includes a preprocessing phase and takes approximately 90 seconds to complete on a Nvidia V100 GPU.

### **Software components**

This model is based on [Medical Detection Toolkit,](https://github.com/MIC-DKFZ/medicaldetectiontoolkit) an open source framework for medical deep learning applications, which is based on Pytorch 1.4.0.

This framework and its dependencies were installed on an IBM Power AC922 server by using the [Watson Machine Learning Community Edition toolkit](https://developer.ibm.com/linuxonpower/deep-learning-powerai/releases/), which is a distribution of data science and libraries that are optimized for Power Systems and provided by IBM through a set of Conda channels. It is used for the training and the inference phases of this model.

## **Deployment**

The AI service is deployed in a Docker container on a Red Hat OpenShift Version 3.11 cluster running on IBM Power servers. A Nvidia V100 GPU is attached and dedicated to this container.

This container has a persistent volume on a Spectrum Scale cluster (accessed by NFS; see [this web page\)](https://ibm.co/3fQ1CIk) that is indexed by IBM Spectrum Discover. Therefore, any data that is indexed in IBM Spectrum Discover that is moved or copied on that local storage is accessible by the AI service.

This container includes an external access through SSH that is used for inference. It also exposes an API that is used to submit files to inference (see ["Deployment options" on](#page-108-0)  [page 93](#page-108-0) the on-demand inference section for discussion about deployment options of that AI service).

An application that needs to run an inference (typically an IBM Spectrum Discover application) therefore connects through SSH and calls a **run\_demo.py** Python script or send a query to the API that calls the same script. This script takes as parameter the path of the file to infer and calls the Medical Detection Toolkit framework and outputs the results on standard output in a JSON format.

**Note**: The storage path of an image as seen by IBM Spectrum Discover (and provided as parameter to the run\_demo.py script) is not necessarily the same as the one where this is mounted in the Docker container running the inference.

For example, the path on the storage is /export/hospitals-data/hospital-10/DICOM-1287.dcm

The directory hospitals-data/ is mounted in /data-source in the container.

The image path (as seen by the inference code) is /data-source/hospitals-data/hospital-10/DICOM-1287.dcm. Therefore, users must be careful about the paths: match the paths (mount in the same absolute path) or "translate" when the inference code receives it.

## **4.5.2 Unified data sources**

One of the features of IBM Spectrum Discover is the ability to connect to multiple types of storage to index their files and metadata. This feature is especially useful in our use case because it allows each hospital to keep their storage solution and infrastructure. It reduces the cost because they need to invest only in the hardware running IBM Spectrum Discover to federate all data sources.

Adding and scanning data sources allows to catalog their files and retrieve system metadata, such as owner, creation date, and size. As shown in [Figure 4-5](#page-90-0), scanning can be run manually or scheduled periodically.

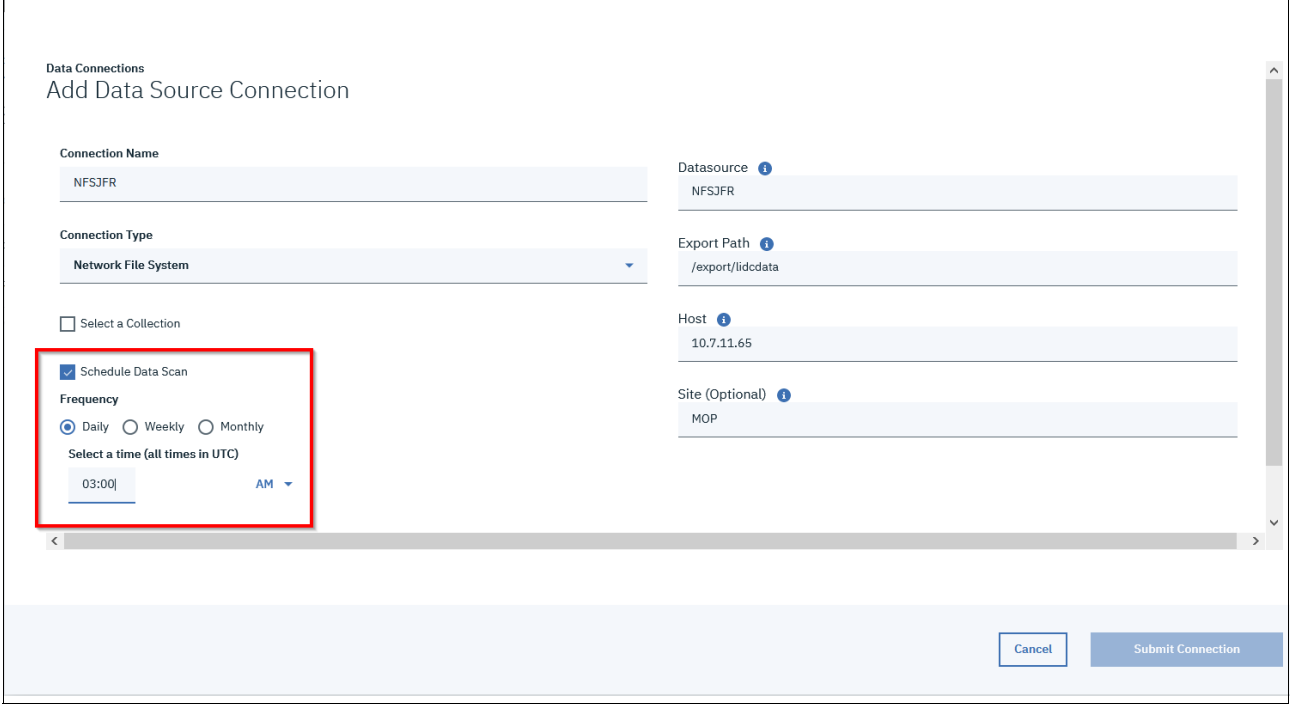

<span id="page-90-0"></span>*Figure 4-5 Add data source*

For more information about connecting to these data sources, see [IBM Knowledge Center.](https://www.ibm.com/support/knowledgecenter/SSY8AC_2.0.3/com.ibm.spectrum.discover.v2r03.doc/ins_configuredatasourceconnections.html)

As described in [1.5, "Architecture" on page 8,](#page-23-0)IBM Spectrum Discover supports several data source connections. In this use case, we use NFS.

## **4.5.3 Training**

In this section, we describe the first use-cases that are related to the data cataloging, cleansing, and training of the deep learning model.

## **Metadata cataloging**

The DICOM standard defines a specific amount of optional metadata that is embedded in medical imaging DICOM files; giving characteristics about the image, scanner, or patient.

In that flow, we want show that we can extract DICOM metadata and use an external database to query more metadata and store them in IBM Spectrum Discover.

## **DICOM data set**

As described in [Chapter 2, "Generic imagery use cases" on page 29,](#page-44-0) we can work with DICOM data sets. In this example, we use the LIDC-IDRI data set (containing 1010 NRRD scans). Because NRRD does not hold patient metadata but only image metadata (such as spacing), we converted these images to DICOMs.

We also generated random metadata to simulate real data that a hospital provide because nearly all DICOMs that are available online are anonymized. In the detail, we complete the following metadata:

- ► PatientID: Social Security number referencing uniquely the patient
- ► PatientName
- ► PatientAge
- ► PatientSex

These metadata is defined in the DICOM standard (see [this web page](https://www.dicomlibrary.com/dicom/dicom-tags/)).

We also define a database with more metadata to represent the patient's database of the hospital. It is a simple CSV file that includes the following fields:

- ► Patient SSN: Key that links patient to the Patient ID field in IBM Spectrum Discover
- ► Address
- Name
- $\blacktriangleright$  Sex
- Age
- $\blacktriangleright$  Mail
- **Blood group**
- Smoker (if the patient is or was a smoker)

## **DICOM metadata extraction**

IBM Spectrum Discover natively allows to extract DICOM metadata thanks to CONTENTSEARCH policies.

To extract metadata from DICOM files, we performed the following steps:

- 1. Create specific regular expressions.
- 2. Create more metadata tags and characteristics.
- 3. Define and run a CONTENTSEARCH policy.
- 4. View the cataloged metadata.

#### *Creating specific regular expressions*

In IBM Spectrum Discover GUI, select **Metadata** → **Regular Expressions**. Then, add several entries by clicking **Add RegEx** (see [Figure 4-6](#page-92-0)).

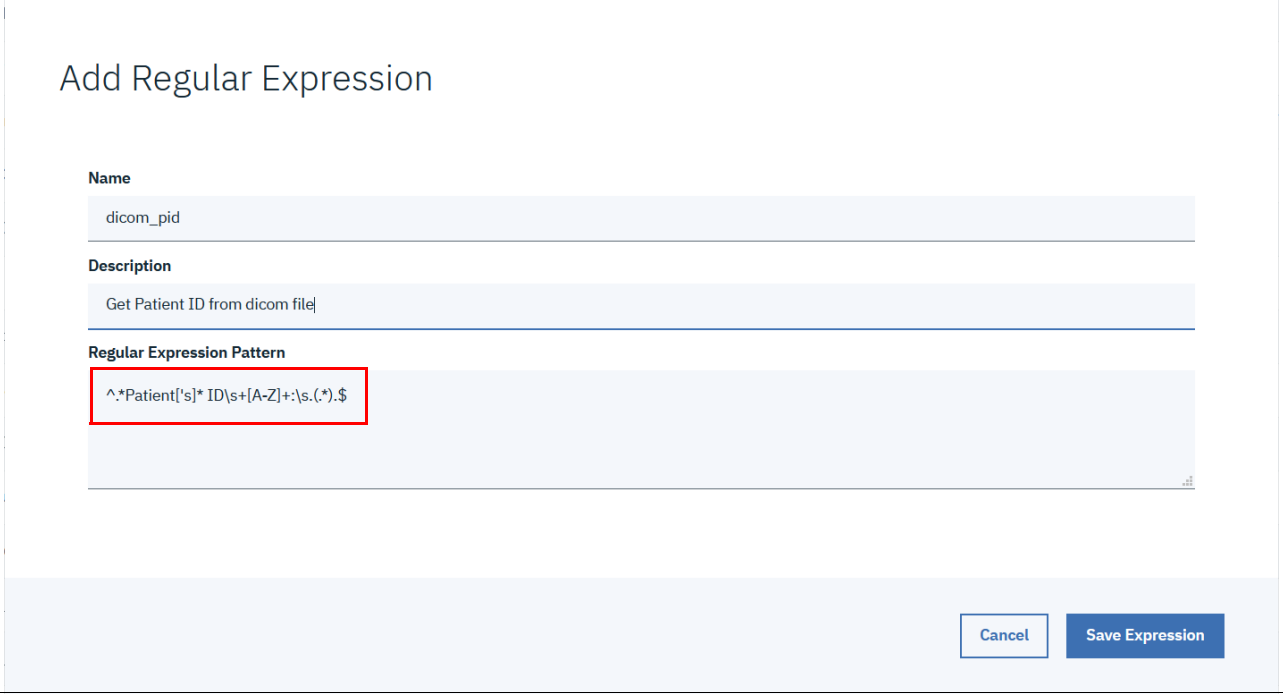

<span id="page-92-0"></span>*Figure 4-6 Add Regular Expression*

In this example, we define a regular expression for the Patient ID in DICOM files.

This regular expression helps to match and capture a specific pattern as Patient ID. The regular expression follows the Python regular expressions syntax. For this use case, we define the regular expressions as listed in Table 2-1.

The regular expressions that we defined in [Figure 4-7 on page 78](#page-93-0) are listed in [Table 4-1](#page-92-1).

| <b>Name</b> | <b>Description</b>               | <b>Regular expression pattern</b>               |
|-------------|----------------------------------|-------------------------------------------------|
| dicom pname | Get Patient Name from dicom file | $\Lambda$ *Patient[']s Name\s+[A-Z]+:\s.(.*).\$ |
| dicom_psex  | Get Patient Sex from dicom file  | $\Lambda$ *Patient[']s Sex\s+[A-Z]+:\s.(.*).\$  |
| dicom pid   | Get Patient ID from dicom file   | $\Lambda$ *Patient[']s* ID\s+[A-Z]+:\s.(.*).\$  |
| dicom page  | Get Patient Age from dicom file  | ^.*Patient[']s Age\s+[A-Z]+:\s.(.*).\$          |

<span id="page-92-1"></span>*Table 4-1 Regular expressions defined for the use case*

| <b>Policies</b><br>Tags | <b>Regular Expressions</b><br><b>Applications</b> |                                         |
|-------------------------|---------------------------------------------------|-----------------------------------------|
| Regular Expressions     |                                                   |                                         |
| dicom                   | $\bullet$                                         | Add Regex $\bullet$                     |
| Name                    | <b>Description</b>                                | <b>Regular Expression</b>               |
| dicom_pname             | Get Patient Name from dicom file                  | ^.*Patient[']s Name\s+[A-Z]+:\s.(.*).\$ |
| dicom psex              | Get Patient Sex from dicom file                   | ^.*Patient[']s Sex\s+[A-Z]+:\s.(.*).\$  |
| dicom_pid               | Get Patient ID from dicom file                    | ^.*Patient['s]* ID\s+[A-Z]+:\s.(.*).\$  |
| dicom_page              | Get Patient Age from dicom file                   | ^.*Patient[']s Age\s+[A-Z]+:\s.(.*).\$  |

<span id="page-93-0"></span>*Figure 4-7 Regular Expressions*

## *Creating more metadata tags and characteristics*

In IBM Spectrum Discover GUI, select **Metadata** → **Tags**, add several entries that match the extra metadata by clicking **Add**. The New Organizational Tags window opens (see [Figure 4-8](#page-93-1)).

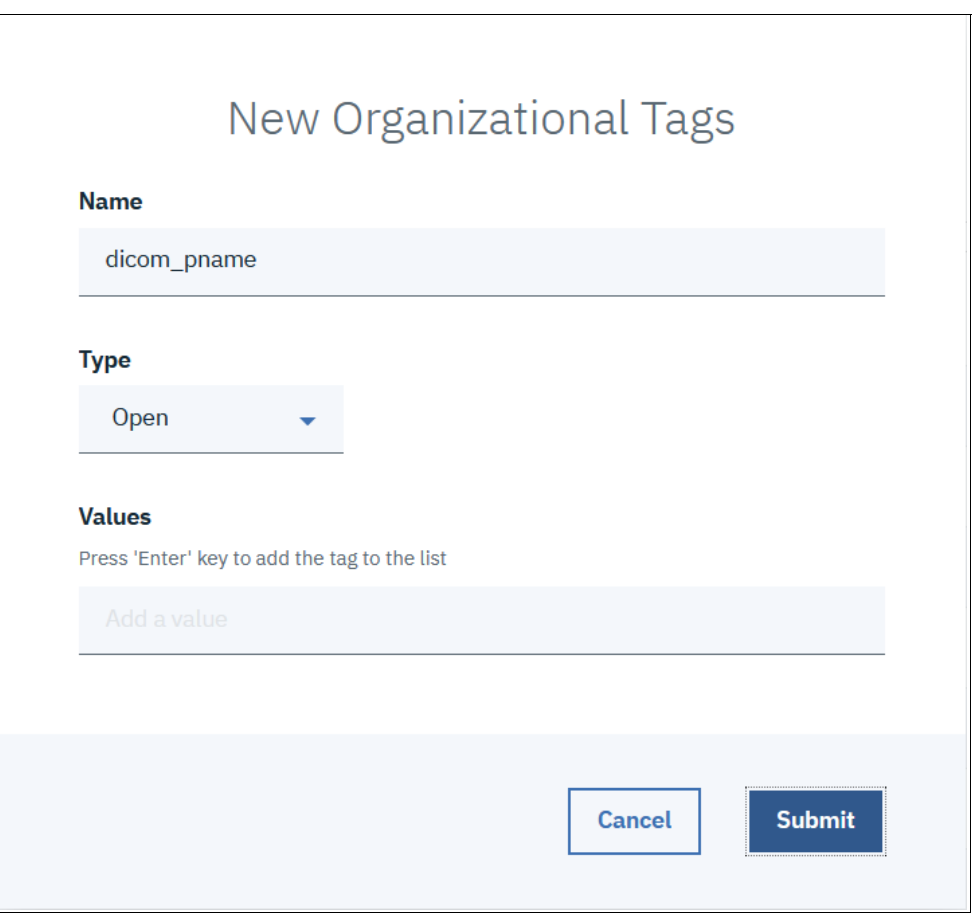

<span id="page-93-1"></span>*Figure 4-8 New Organizational Tags*

For this use case, we create the tags that are filled by the CONTENTSEARCH (see [Table 4-2](#page-94-0)). [Figure 4-9](#page-94-1) shows the tags created for this scenario.

<span id="page-94-0"></span>*Table 4-2 More tags created*

| <b>Name</b> | <b>Type</b>     |
|-------------|-----------------|
| dicom_pid   | Characteristics |
| dicom_pname | Open            |
| dicom_psex  | Open            |
| dicom_page  | Open            |

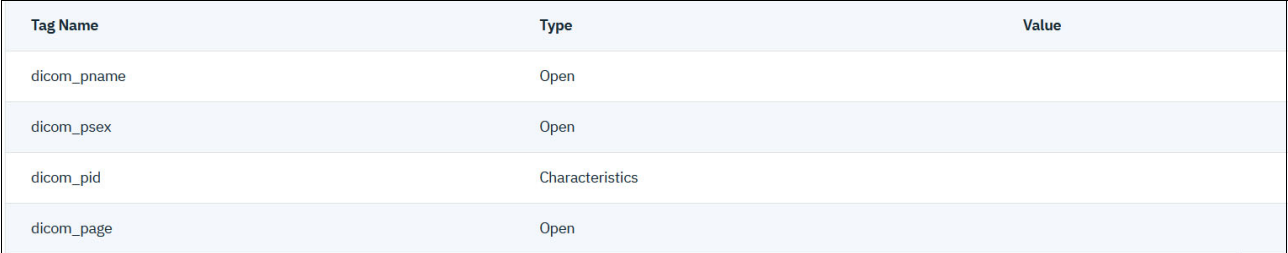

<span id="page-94-1"></span>*Figure 4-9 DICOM tag list -1/2*

## *Defining and running a CONTENTSEARCH policy*

After defining the regular expressions and extra metadata tags, a CONTENTSEARCH policy must be defined by clicking **Add Policy** (see [Figure 4-10 on page 80](#page-95-0)).

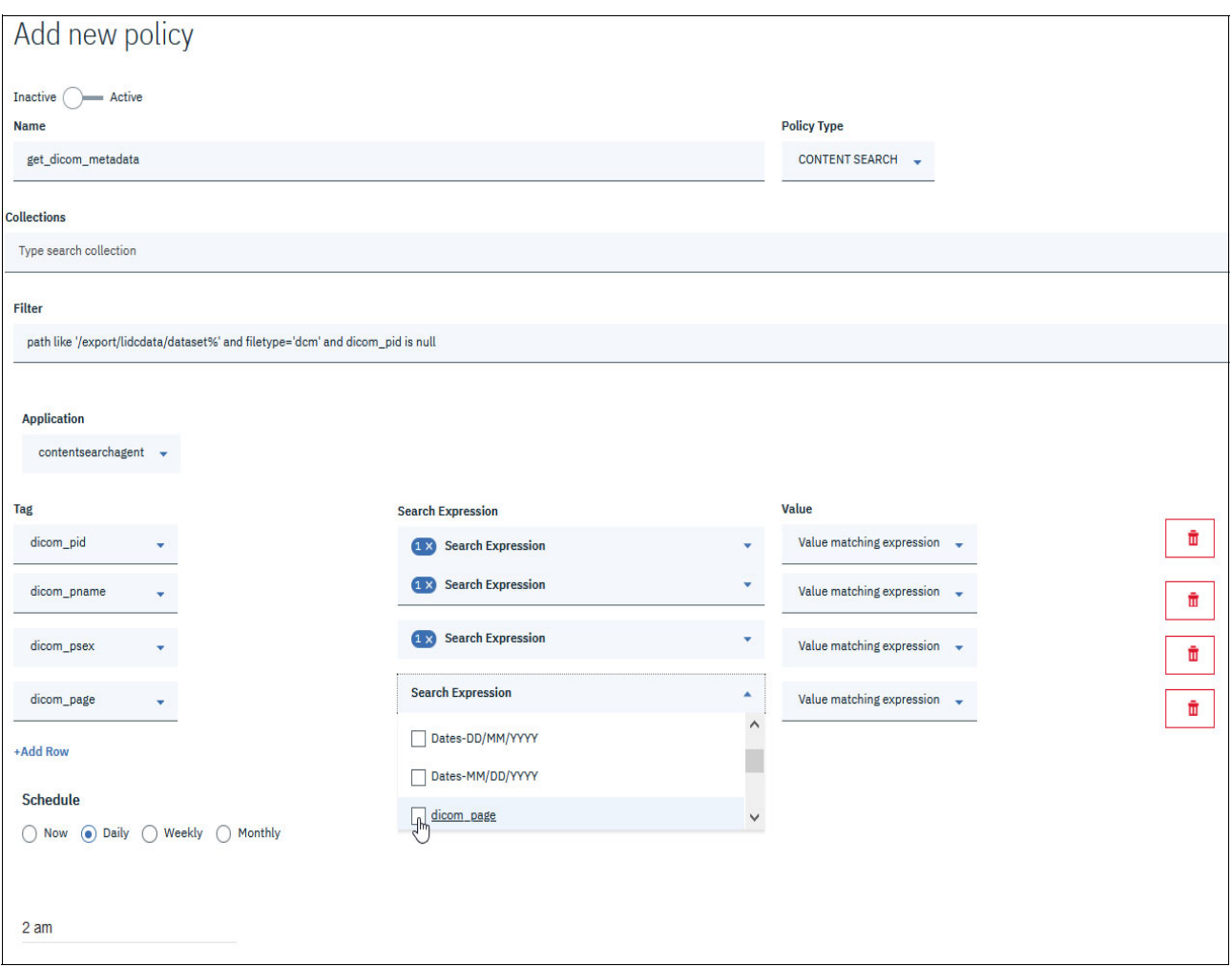

<span id="page-95-0"></span>*Figure 4-10 Add new policy*

A CONTENTSEARCH policy consists of the following components:

- **Policy name**: get\_dicom\_metadata
- **Policy type**: CONTENTSEARCH
- **Filter**: To run the policy against a subset of the cataloged metadata path, such as /export/lidcdata/dataset% and ffiletype='dcm' and dicom\_pid is not null and dicom\_smoker is null

The policy runs on only the dcm files in the /export/lidcdata/dataset folder that were not yet processed (dicom pid is not null, which means the CONTENTSEARCH was run, but the dicom smoker is null, which means the DEEPINSPECT was not yet processed.

- **Application**: In this use case, the CONTENTSEARCH agent contentsearchAgent*.*
- **Metadata list**: Used along with the matching regular expression.
- -**Action**: Used to retrieve the value or return TRUE/FALSE if a match exists.
- **Schedule**: To run a policy now, daily, weekly, or monthly.

[Table 4-3](#page-96-0) lists the search expression that is used for each tag.

| Tag         | <b>Search expression</b> | Value                     |
|-------------|--------------------------|---------------------------|
| dicom pname | dicom pname              | Value matching expression |
| dicom_pid   | dicom pid                | Value matching expression |
| dicom psex  | dicom psex               | Value matching expression |
| dicom page  | dicom_page               | Value matching expression |

<span id="page-96-0"></span>*Table 4-3 Search expression used for each tag*

After the policy is created, it automatically runs according to the schedule and it can be started manually by selecting the policy and clicking **Start** (see [Figure 4-11](#page-96-1)).

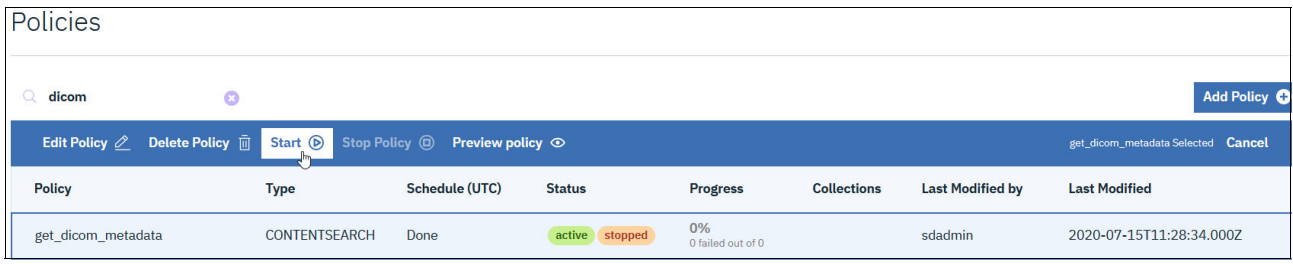

<span id="page-96-1"></span>*Figure 4-11 Starting policy*

The Progress field displays the number of processed files. A policy can also be created, edited, deleted, or started through the REST API.

#### *Viewing the cataloged metadata*

After the policy completion, we can start browsing the metadata that was gathered by IBM Spectrum Discover.

From the Search page, we can, for example, run a path query, such as:

*path like '/export/lidcdata/dataset%' and filetype='dcm'*

Columns can be added by clicking the **funnel** icon and display the relevant DICOM metadata (see [Figure 4-12](#page-97-0)).

| $\leftarrow$                                                                                                    | Q path like '/export/lidcdata/dataset%' and filetype='dcm' | $\epsilon$            | Search        |       |           |                   |                  |            |            |                 |
|----------------------------------------------------------------------------------------------------|------------------------------------------------------------|-----------------------|---------------|-------|-----------|-------------------|------------------|------------|------------|-----------------|
| Select facet(s) to group results<br>Results grouped by:                                                                               |                                                            |                       |               |       |           |                   |                  |            |            |                 |
| <b>Generate Report</b><br>$\triangledown$<br>Fetched 1010 records (limit 10000) from main table (metaocean view) in 0.334688 seconds. |                                                            |                       |               |       |           |                   |                  |            |            | <b>Add Tags</b> |
|                                                                                                    |                                                            |                       |               |       |           |                   |                  |            |            |                 |
|                                                                                                    | path                                                       | filename              | datasource    | owner | fileset   | <b>Size Bytes</b> | dicom_pname      | dicom_psex | dicom_page | dicom_pid       |
|                                                                                                    | /export/lidcdata/dataset/                                  | LIDC-IDRI-0001_CT.dcm | <b>NFSJFR</b> | 2051  | <b>NA</b> | 69742728          | Melissa Conner   | M          | 37         | 160-03-3999     |
|                                                                                                    | /export/lidcdata/dataset/                                  | LIDC-IDRI-0002 CT.dcm | <b>NFSJFR</b> | 2051  | <b>NA</b> | 136860270         | Patty Weber      | M          | 19         | 686-17-5413     |
| n                                                                                                    | /export/lidcdata/dataset/                                  | LIDC-IDRI-0003 CT.dcm | <b>NFSJFR</b> | 2051  | <b>NA</b> | 73413376          | Michael Smith    | M          | 69         | 419-40-6212     |
|                                                                                                    | /export/lidcdata/dataset/                                  | LIDC-IDRI-0004 CT.dcm | <b>NFSJFR</b> | 2051  | <b>NA</b> | 126375648         | Stephanie Martin | F          | 85         | 608-52-3098     |

<span id="page-97-0"></span>*Figure 4-12 Selecting the funnel icon*

## **Metadata enrichment**

Metadata often is not fully stored in the DICOM file because of security reasons (you might want to share DICOM data, but not the patient information), accessibility reasons (it is complicated and slow to query), and limitations of the DICOM standard.

For these reasons, a database often is used that contain more patient data. Some of this data can be queried and added in IBM Spectrum Discover to enrich its metadata.

This database can be any type or system that you can query from a Python script. For simplicity and because database query is not within the scope of this book, we simulate a patient database with the CSV file that is shown in [Example 4-1](#page-97-1), which contains for each patient their SSN, name, address, blood group, mail, age, sex and if they are or were a smoker (generated data).

<span id="page-97-1"></span>*Example 4-1 Sample CSV file*

```
680-81-4061,Harold Hayes,AB-,dana06@hotmail.com,49,M,False
206-24-7335,Crystal James,AB-,nicole98@yahoo.com,44,F,True
209-75-1785,Sean Odonnell MD,AB-,marksmith@gmail.com,30,M,False
214-75-3175,John Miller,O+,kelleykyle@gmail.com,82,M,True
370-49-5867,Noah May,B-,edwingalloway@gmail.com,62,F,False
820-19-6236,Mr. Louis Merritt PhD,A+,david55@gmail.com,68,M,False
024-30-9976,Heather Lawson,O-,samantha09@yahoo.com,82,F,False
370-15-0515,Michelle Kemp,A+,tyleredward@gmail.com,32,F,False
633-27-5940,Shannon Koch,AB+,tpalmer@yahoo.com,69,F,True
```
#### *Creating an IBM Spectrum Discover application*

An IBM Spectrum Discover application is a program that interfaces with IBM Spectrum Discover and, for each file to process, performs whatever is necessary to retrieve the relevant metadata.

In this case, the application performs the following steps:

- 1. Queries IBM Spectrum Discover to retrieve the DICOM Patient ID (its Social Security number).
- 2. Queries the database to retrieve the extra metadata.
- 3. Returns the result to IBM Spectrum Discover.

Developing a custom, business-fitted application is made easy by using the IBM Spectrum Discover application SDK. For more information, see [this web page.](https://github.com/IBM/Spectrum_Discover_Application_SDK)

The SDK manages most communication tasks between the application and IBM Spectrum Discover. The only part to develop is the part that is related to extract the relevant metadata for each file. The full code of this application is available at [GitHub](https://github.com/IBMRedbooks/SG248448-Making-Data-Smarter-with-Spectrum-Discover-Practical-AI-Solutions/tree/master/chapter3).

## *Running the IBM Spectrum Discover application*

An IBM Spectrum Discover application can be run by using one of the following methods:

- As a simple Python program running on a server, this program should run as a daemon to be available at any time when the DEEPINSPECT policy runs.
- As a Docker container, which makes the portability and deployment easier.
- As a Kubernetes application, which simplifies the portability, deployment, scalability, and application updates. The application can run on the IBM Spectrum Discover Kubernetes cluster without issue.

**Note:** In the first two options, you must ensure access to the data source that is cataloged by IBM Spectrum Discover if file must be read.

When running as a Kubernetes application on the IBM Spectrum Discover infrastructure, the application can benefit from the IBM Spectrum Discover connectivity to the data sources.

In this use case, we chose to run the application as a Kubernetes application by using the following process:

- 1. Build the container image: \$ docker build -t myagent/db-metadata-agent .
- 2. Get an IBM Spectrum Discover API token (see [Example 4-2](#page-98-0)).

<span id="page-98-0"></span>*Example 4-2 Get an IBM Spectrum Discover API token*

```
$ TOKEN=$(curl -k -u <USER>:<PASSWORD> https://<DISCOVER_HOST>/auth/v1/token -I | grep 
X-Auth-Token \lceil \cot -f \rceil 2 - d \rceil")
```
3. Create a JSON file that describes the application and the required environment variables (see [Example 4-3\)](#page-99-0).

<span id="page-99-0"></span>*Example 4-3 JSON file*

```
$ cat db-metadata-agent.json
{
   "repo_name": "myagent/db-metadata-agent",
   "version": "0.0.1",
   "description": "Agent to extract metadata from database",
  "application name": "db-metadata-agent",
   "SPECTRUM_DISCOVER_HOST"="https://10.3.74.20",
  "APPLICATION USER"="sdadmin",
   "APPLICATION_USER_PASSWORD"="Passw0rd"
}
```
4. Run the application, as shown in [Example 4-4.](#page-99-1)

<span id="page-99-1"></span>*Example 4-4 Run the application*

\$ curl -s -k -H "Authorization: Bearer \$TOKEN" -H 'Content-type: application/json' -X POST https://<DISCOVER\_HOST> /api/application/appcatalog/helm -d@db-metadata-agent.json

> 5. Confirm that the application is running by running the command that is shown in [Example 4-5](#page-99-2)).

<span id="page-99-2"></span>*Example 4-5 Confirm that the application is running*

```
$ kubectl get pods -n spectrum-discover | grep db-metadata-agent
db-metadata-agent-application-1594826353-5f9b6bd8dc-6gg2v 1/1 Running 0
3m12s
```
#### *Creating more metadata tags and characteristics*

In IBM Spectrum Discover GUI, from **Metadata**  $\rightarrow$  Tags, we added several entries that matched the extra metadata to be retrieved from the database by clicking **Add**.

For this use case, we create the tags that are listed in [Table 4-4](#page-99-3) that are filled by the DEEPINSPECT policy:.

<span id="page-99-3"></span>*Table 4-4 Extra tags*

| <b>Name</b>       | <b>Type</b>     |
|-------------------|-----------------|
| dicom_smoker      | Characteristics |
| dicom email       | Characteristics |
| dicom_blood_group | Characteristics |

[Figure 4-13](#page-100-0) shows these extra metadata tags.

| $\leftarrow$                                                                                                    | path like '/export/lidcdata/dataset%' and filetype='dcm'<br>$\circ$ |                                  |               |       |                   |             |              |                              |                   | Search          |
|----------------------------------------------------------------------------------------------------|---------------------------------------------------------------------|----------------------------------|---------------|-------|-------------------|-------------|--------------|------------------------------|-------------------|-----------------|
|                                                                                                    | Results grouped by:                                                 | Select facet(s) to group results |               |       |                   |             |              |                              | ٠                 |                 |
| $\overline{\mathbf{z}}$<br><b>Generate Report</b><br>Fetched 1010 records (limit 10000) from main table (metaocean_view) in 0.293679 seconds. |                                                                     |                                  |               |       |                   |             |              |                              |                   |                 |
|                                                                                                    |                                                                     |                                  |               |       |                   |             |              |                              |                   | <b>Add Tags</b> |
|                                                                                                    | path                                                                | filename                         | datasource    | owner | <b>Size Bytes</b> | dicom pid   | dicom smoker | dicom email                  | dicom_blood_group |                 |
|                                                                                                    | /export/lidcdata/dataset/                                           | LIDC-IDRI-0001 CT.dcm            | <b>NFSJFR</b> | 2051  | 69742728          | 160-03-3999 | False        | johnking@yahoo.com           | AB+               |                 |
| ⊔                                                                                                    | /export/lidcdata/dataset/                                           | LIDC-IDRI-0002 CT.dcm            | NFSJFR        | 2051  | 136860270         | 686-17-5413 | False        | whitakerchristine@yahoo.com  | $O+$              |                 |
| ∟                                                                                                    | /export/lidcdata/dataset/                                           | LIDC-IDRI-0003_CT.dcm            | NFSJFR        | 2051  | 73413376          | 419-40-6212 | True         | carrie23@gmail.com           | A-                |                 |
| H                                                                                                    | /export/lidcdata/dataset/                                           | LIDC-IDRI-0004 CT.dcm            | NFSJFR        | 2051  | 126375648         | 608-52-3098 | False        | wfisher@hotmail.com          | AB+               |                 |
| $\Box$                                                                                                    | /export/lidcdata/dataset/                                           | LIDC-IDRI-0005_CT.dcm            | NFSJFR        | 2051  | 69744284          | 230-29-8530 | True         | lopezjennifer@gmail.com      | AB-               |                 |
| ⊔                                                                                                    | /export/lidcdata/dataset/                                           | LIDC-IDRI-0006 CT.dcm            | NFSJFR        | 2051  | 69744382          | 049-30-3797 | False        | ichavez@gmail.com            | $O -$             |                 |
| $\Box$                                                                                                    | /export/lidcdata/dataset/                                           | LIDC-IDRI-0007_CT.dcm            | <b>NFSJFR</b> | 2051  | 76035196          | 121-01-4904 | False        | rodriguezrebecca@hotmail.com | А-                |                 |
| H                                                                                                    | /export/lidcdata/dataset/                                           | LIDC-IDRI-0008 CT.dcm            | <b>NFSJFR</b> | 2051  | 69742932          | 678-98-4606 | False        | mary70@gmail.com             | $AB+$             |                 |
| $\Box$                                                                                                    | /export/lidcdata/dataset/                                           | LIDC-IDRI-0009 CT.dcm            | <b>NFSJFR</b> | 2051  | 134240728         | 438-95-8795 | False        | fjohnson@gmail.com           | А-                |                 |

<span id="page-100-0"></span>*Figure 4-13 Extra metadata tags*

## *Creating and running a DEEPINSPECT policy*

After running the IBM Spectrum Discover application, we create metadata tags and a DEEPINSPECT policy that mist be defined by clicking **Add Policy**.

A CONTENTSEARCH policy consists of:

- **Policy name**: get\_dicom\_metadata\_from\_db
- -**Policy type**: DEEPINSPECT
- **Filter**: To run the policy against a subset of the cataloged metadata: path like '/export/lidcdata/dataset%' and filetype='dcm' and dicom\_pname is not null

The policy runs only on the dcm files in the /export/lidcdata/dataset folder that were not yet processed (dicom\_pname is null, not defined)

- **Application**: Application name to send the processed files:

db-metadata-agent-application

- **Metadata list**: Metadata list that the application should extract: dicom\_smoker*,*  dicom email, and dicom blood group
- ► Schedule: To run a policy now, daily, weekly, or monthly

After the policy is created, it automatically runs according to the schedule and it can also be started manually by selecting the policy and clicking **Start** (see [Figure 4-14](#page-100-1)).

| Policies                                                                                                   |                      |                |                |                         |                    |                         |                                    |
|----------------------------------------------------------------------------------------------------|----------------------|----------------|----------------|-------------------------|--------------------|-------------------------|------------------------------------|
| $\Omega$<br>dicom<br>$\bullet$                                                                             |                      |                |                |                         |                    |                         | Add Policy <b>O</b>                |
| Edit Policy <u>2</u> Delete Policy <b>II</b> Start <b>D</b> Stop Policy <b>I</b> O Preview policy <b>O</b> |                      |                |                |                         |                    |                         | get_dicom_metadata Selected Cancel |
| <b>Policy</b>                                                                                              | <b>Type</b>          | Schedule (UTC) | <b>Status</b>  | <b>Progress</b>         | <b>Collections</b> | <b>Last Modified by</b> | <b>Last Modified</b>               |
| get_dicom_metadata                                                                                         | <b>CONTENTSEARCH</b> | Done           | active stopped | 0%<br>0 failed out of 0 |                    | sdadmin                 | 2020-07-15T11:28:34.000Z           |

<span id="page-100-1"></span>*Figure 4-14 Running the policy*

The Progress field displays the number of processed files. A policy can also be created, edited, deleted, or started through the REST API.

#### *Viewing the cataloged metadata*

After the policy completion, we can start browsing the metadata that must be gathered by IBM Spectrum Discover.

From the **Search** page, we can, for example, run a query, such as:

path like '/export/lidcdata/dataset%' and filetype='dcm'

More columns can be added by clicking the **funnel** icon and displaying the relevant DICOM metadata (see [Figure 4-15\)](#page-101-0).

| $\leftarrow$                |                           | path like '/export/lidcdata/dataset%' and filetype='dcm'<br>$\circ$                      |            |       |                   |             |              |                              |                   |  |
|-----------------------------|---------------------------|------------------------------------------------------------------------------------------|------------|-------|-------------------|-------------|--------------|------------------------------|-------------------|--|
|                             | Results grouped by:       | Select facet(s) to group results                                                         |            |       |                   |             |              | ٠                            |                   |  |
| 7<br><b>Generate Report</b> |                           |                                                                                          |            |       |                   |             |              |                              |                   |  |
|                             |                           | Fetched 1010 records (limit 10000) from main table (metaocean_view) in 0.293679 seconds. |            |       |                   |             |              |                              | <b>Add Tags</b>   |  |
| П                           | path                      | filename                                                                                 | datasource | owner | <b>Size Bytes</b> | dicom pid   | dicom smoker | dicom email                  | dicom blood group |  |
|                             | /export/lidcdata/dataset/ | LIDC-IDRI-0001 CT.dcm                                                                    | NFSJFR     | 2051  | 69742728          | 160-03-3999 | False        | johnking@yahoo.com           | AB+               |  |
| ш                           | /export/lidcdata/dataset/ | LIDC-IDRI-0002_CT.dcm                                                                    | NFSJFR     | 2051  | 136860270         | 686-17-5413 | False        | whitakerchristine@yahoo.com  | $O+$              |  |
| □                           | /export/lidcdata/dataset/ | LIDC-IDRI-0003_CT.dcm                                                                    | NFSJFR     | 2051  | 73413376          | 419-40-6212 | True         | carrie23@gmail.com           | A-                |  |
| □                           | /export/lidcdata/dataset/ | LIDC-IDRI-0004_CT.dcm                                                                    | NFSJFR     | 2051  | 126375648         | 608-52-3098 | False        | wfisher@hotmail.com          | $AB+$             |  |
| □                           | /export/lidcdata/dataset/ | LIDC-IDRI-0005 CT.dcm                                                                    | NFSJFR     | 2051  | 69744284          | 230-29-8530 | True         | lopezjennifer@gmail.com      | AB-               |  |
| ⊔                           | /export/lidcdata/dataset/ | LIDC-IDRI-0006_CT.dcm                                                                    | NFSJFR     | 2051  | 69744382          | 049-30-3797 | False        | ichavez@gmail.com            | $O-$              |  |
| □                           | /export/lidcdata/dataset/ | LIDC-IDRI-0007_CT.dcm                                                                    | NFSJFR     | 2051  | 76035196          | 121-01-4904 | False        | rodriguezrebecca@hotmail.com | А-                |  |
| L                           | /export/lidcdata/dataset/ | LIDC-IDRI-0008_CT.dcm                                                                    | NFSJFR     | 2051  | 69742932          | 678-98-4606 | False        | mary70@gmail.com             | AB+               |  |
| П                           | /export/lidcdata/dataset/ | LIDC-IDRI-0009_CT.dcm                                                                    | NFSJFR     | 2051  | 134240728         | 438-95-8795 | False        | fjohnson@gmail.com           | А-                |  |

<span id="page-101-0"></span>*Figure 4-15 View the cataloged metadata*

#### **Data set insights**

The previous workflow of adding metadata is useful only to an AI pipeline if we then make use of the cataloged metadata. In that case, we extract them to get insights on the data set by plotting statistics, detecting and curating outliers, and making sure that the data set is balanced and includes representative population.

We randomly generated data that we inserted. Therefore, graphs of this chapter have no value other than demonstrating how to visualize data from IBM Spectrum Discover.

#### **Metadata query**

We use the IBM Spectrum Discover API to query the list of DICOM files in our data set. The Python code to retrieve data is available in the [GitHub repository.](https://github.com/IBMRedbooks/SG248448-Making-Data-Smarter-with-Spectrum-Discover-Practical-AI-Solutions/tree/master/chapter3)

From a high-level perspective, you must first retrieve a token and then send a POST request to <https://discover-ip/db2whrest/v1/search> with the JSON content that is shown in [Example 4-6 on page 87.](#page-102-0)

<span id="page-102-0"></span>*Example 4-6 JSON content*

```
query = {
"query": "path like '/export/lidcdata/dataset%'",
"filters": [],
"group by": [],
"sort_by": [],
    "limit": 10000
}
```
The content includes the following parameters:

- ► query: The search query string (SQL-like syntax (for more information, see [this web page](https://ibm.co/3jzd8ua)
- filters: Filters are applied to the results of the query
- ► group\_by: Fields to group by values to summarize results
- ► sort\_by: Fields on which to sort results
- ► limit (optional): Maximum number or rows returned

If the request passed successful, a JSON response is returned. With this mechanism, IBM Spectrum Discover data retrieval can be embedded in any script or application, which is greatly simplifying communication and the use of data that is stored in it.

To demonstrate the use of IBM Spectrum Discover API to query the DCOM files in our dataset, we can use these data to explore and improve the data set quality that is indexed in IBM Spectrum Discover.

#### **Data set improvement**

Performance and accuracy of a deep learning model mainly depends on the quality of the underlying data set on which it was trained.

One common workflow in AI is to explore the data set, plot different data to establish trends, and information about its content:

-Detect outliers

> Find data with an aberrant value; for example, a negative value in the age column. When found, they can be removed or their value fixed.

 $\blacktriangleright$  Make sure that the data set is balanced

Verify that classes of the data set are representative of the population; for example. make sure that the age distribution matches the one of people having lung nodules.

**Note:** One issue might be that if your data set is exclusively composed of elders, the model might *overfit*, which means learning only to predict scans of elder's lungs and have a poor accuracy on a younger population. To avoid this issue, data scientists ensure that all classes are represented (and not over-represented) in their data set.

Possibilities and best practices for data set cleansing are highly dependent on the data set that is used and the problem tackled. In our simple example, we extract the age, sex, and smoking habit of the patient to plot several graphs, which were generated by using the Seaborn library (the code for the generation is available at [this web page\)](https://github.com/IBMRedbooks/SG248448-Making-Data-Smarter-with-Spectrum-Discover-Practical-AI-Solutions/tree/master/chapter3).

[Figure 4-16](#page-103-0) shows histogram of age per sex.

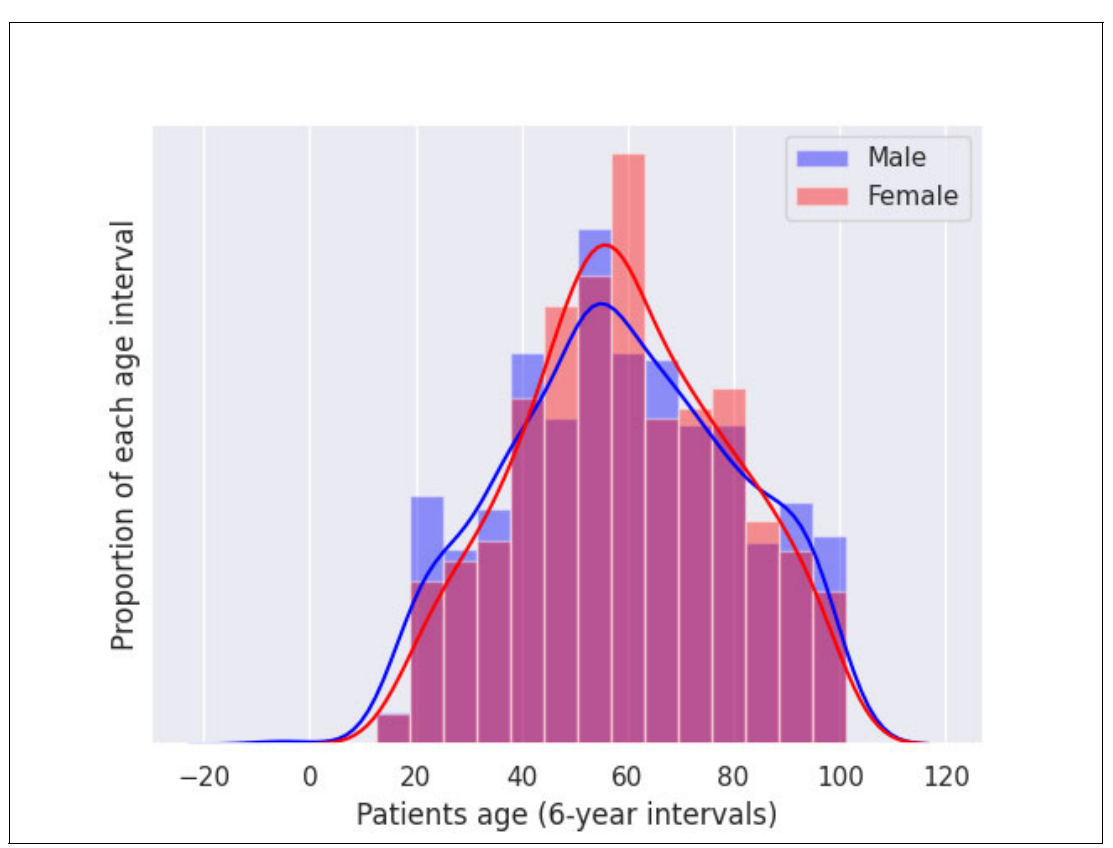

<span id="page-103-0"></span>*Figure 4-16 Histogram of age per sex*

In the graph that is shown in [Figure 4-16](#page-103-0), we plot the histogram of ages per sex (blue for men, red for women). We see that the curves seem balanced and realistic (again, those are generated data made to demonstrate the use case, with no scientific value).

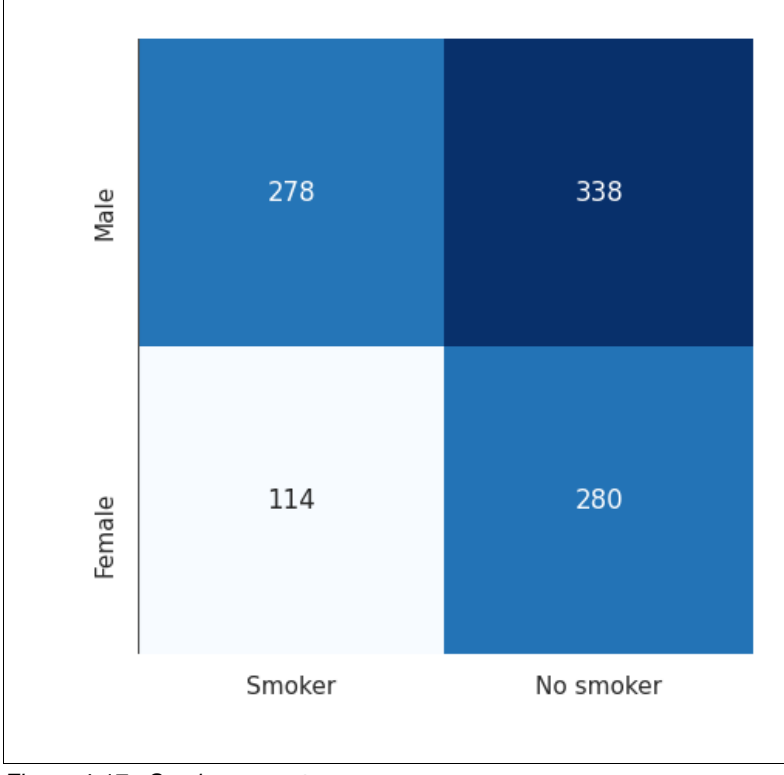

[Figure 4-17](#page-104-0) shows the patient count per sex and per smoking habit. Proportions again seem realistic.

<span id="page-104-0"></span>*Figure 4-17 Smokers count per sex*

[Figure 4-18](#page-105-0) shows the third graph in which we draw box plots of the distribution of ages per sex. We acknowledge that even if median and quartiles look consistent, the minimum age value for men is below 0.

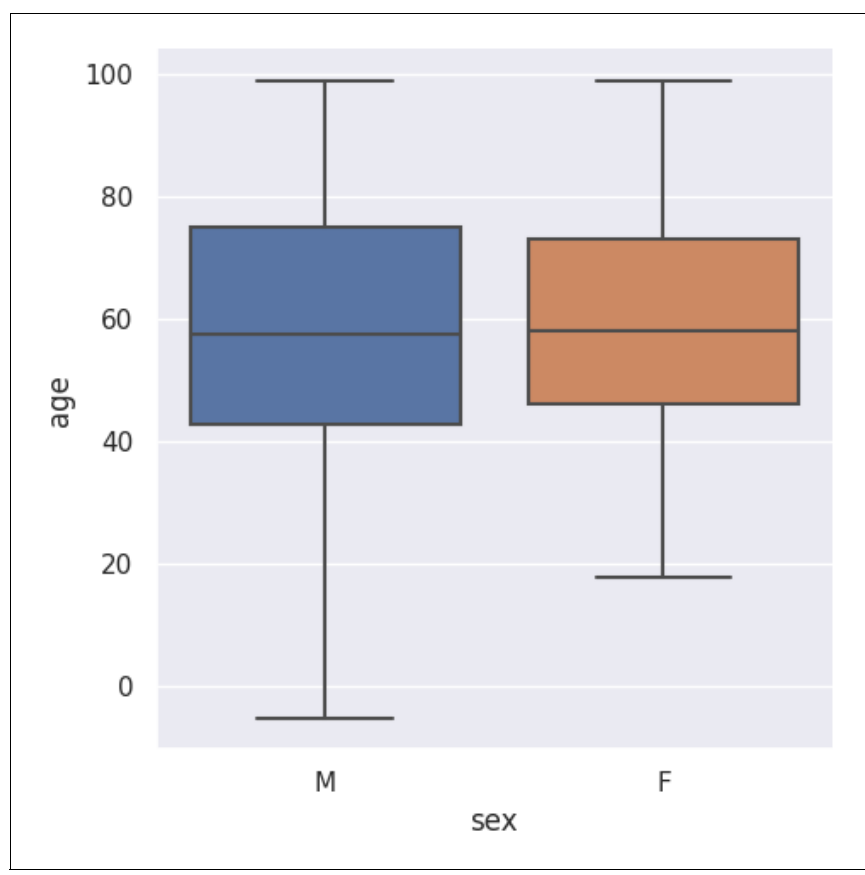

<span id="page-105-0"></span>*Figure 4-18 Box plots of the distribution of ages per sex*

We detect here an outlier, and we can run the following query in IBM Spectrum Discover to extract patients with a negative age:

```
path LIKE '/export/lidcdata/data set/%' AND dicom_page < 0
```
We indeed detect one patient with a negative age; we can then handle that outlier and redraw the graphs again (see [Figure 4-19](#page-106-0)).

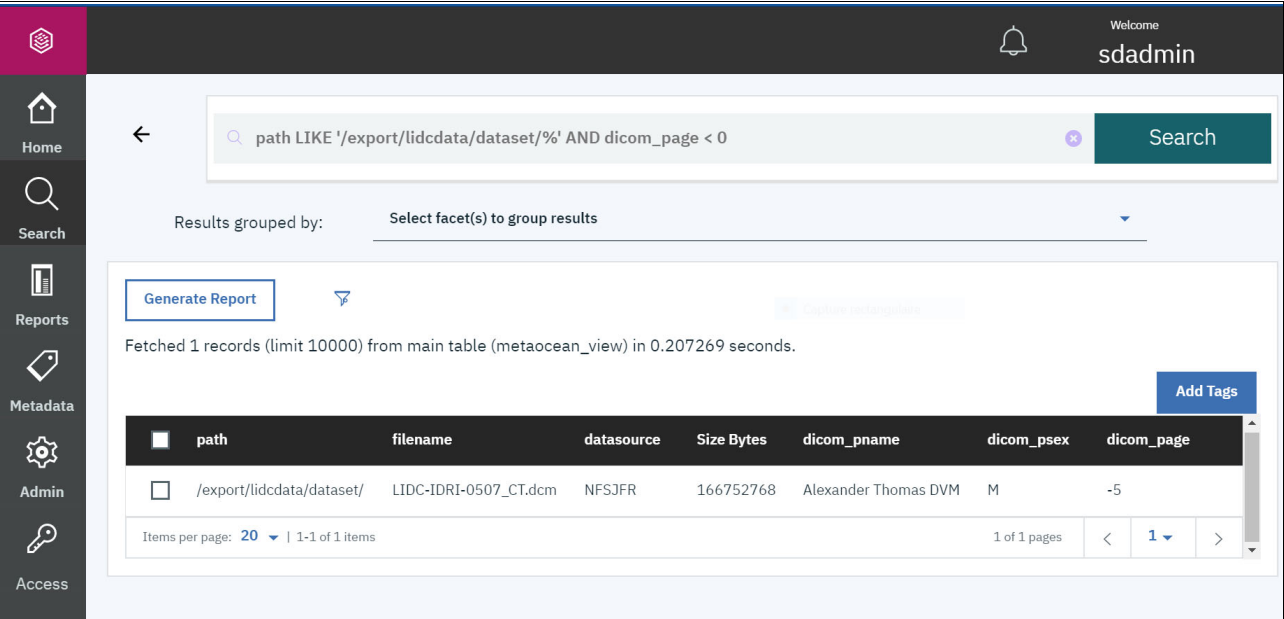

<span id="page-106-0"></span>*Figure 4-19 Patient with negative age*

Thanks to IBM Spectrum Discover, we can also detect metadata with unexpected values. For example, we might ingest some incorrect "age" metadata from the DICOM file inspection, which are characters string instead of an integer.

Such aberrant values can be detected by using an IBM Spectrum Discover query, as shown in [Example 4-7.](#page-106-1)

<span id="page-106-1"></span>*Example 4-7 IBM Spectrum Discover query*

```
path like '/export/lidcdata/dataset%' and filetype='dcm' and LENGTH(RTRIM(TRANSLATE(dicom page,
'*', ' 0123456789'))) <> 0
```
**Note:** TRANSLATE replaces all spaces with '\*' and all digits with a white space. The second field of TRANSLATE is padded with white spaces to match the length of the third field (notice that it starts with a white space followed by the 10 digits), and characters of the third field are then replaced by the character of same index in the second field:

- ► '10' is translated to ' ' (two white spaces)
- ► '29' is translated '\* ' (\* plus two white spaces)
- 'az10' is translated to 'az ' (az plus two white spaces)
- ► '10 54' is translated to ' \* ' (two white spaces, \*, two white spaces)

In this way, the result is all white spaces only if the initial value was all digits.

RTRIM then removes white spaces from the right side (the result of RTRIM are empty if the result of TRANSLATE was all white spaces).

Finally, LENGTH returns the length of the RTRIM result, and the query filter on fields where that length is not zero, meaning that the initial value was not only made of digits.

[Figure 4-20](#page-107-0) shows the result of this query.

| $\leftarrow$                                            | path like '/export/lidcdata/dataset%' and filetype='dcm' and LENGTH(RTRIM(TRANSLATE(dicom_page, '*', '0123456789'))) <> 0<br>$\odot$ |                       |               |       |           |                   |              |  |  |
|---------------------------------------------------------|----------------------------------------------------------------------------------------------------|-----------------------|---------------|-------|-----------|-------------------|--------------|--|--|
| Select facet(s) to group results<br>Results grouped by: |                                                                                                    |                       |               |       |           |                   |              |  |  |
|                                                         | $\triangledown$<br><b>Generate Report</b><br>Fetched 2 records (limit 10000) from main table (metaocean_view) in 0.153075 seconds.   |                       |               |       |           |                   |              |  |  |
| П                                                       | path                                                                                                    | filename              | datasource    | owner | fileset   | <b>Size Bytes</b> | dicom_page   |  |  |
|                                                         | /export/lidcdata/dataset/                                                                                                    | LIDC-IDRI-0187_CT.dcm | NFSJFR        | 2051  | <b>NA</b> | 74986484          | error        |  |  |
|                                                         | /export/lidcdata/dataset/                                                                                                    | LIDC-IDRI-0507_CT.dcm | <b>NFSJFR</b> | 2051  | <b>NA</b> | 166752768         | $-5$         |  |  |
|                                                         | Items per page: $20 \div 1.2$ of 2 items                                                                                             |                       |               |       |           |                   | 1 of 1 pages |  |  |

<span id="page-107-0"></span>*Figure 4-20 Result of the query*

## **AI training**

Another part of the use case is the ability to train AI models by using data that is provided by all radiology services.

This training is performed by AI teams on the same accelerated server or cluster that is used for inference or in a hospital if they want to train on their own servers.

In both cases, it is required to get a local copy of all labeled data in the data set to make them accessible from the training process.

Therefore, we use the data copy feature that is provided by Moonwalk, which is available in the next release of IBM Spectrum Discover that is targeted for 4Q 2020 as of this writing. Because Moonwalk in IBM Spectrum Discover is not released yet, we did not implement that feature; therefore, this area is for future enhancement for this use case. We are planning to implement it in the next edition of this publication.

#### **Management of labeled data**

Data that is uploaded by radiologists can be labeled or not (*labeled* means that a separate file exists that includes the annotation, which is a pixel mask of nodules drawn by the labeler). Because that annotation is required for deep learning training, it must be copied to the storage that is local to the training server (what we refer to as the *training storage* in this section).

However, we only need to copy data that includes an associated label, because all images cannot be labeled because of the time that is required to annotate an image. The solution depends on the *naming format*, followed by hospitals on their respective storage.

#### *Case 1: Labeled data is in a separate directory*

This case is the easiest because Moonwalk needs only to copy the directory that contains the labeled data from each hospital storage to the training storage.

**Note**: Because the data source connection name is required when configuring a Moonwalk (move or copy) policy, we must create one policy per data source (per hospital then). Therefore, hospitals do not necessarily need to agree on a naming convention for the labeled directory.
#### *Case 2: Labeled and unlabeled data is not separated*

In this use case, we would need a filter to copy only the images for which there is an associated label. It is not possible at the time to do such complex queries for data copy, so we need a custom agent that tags the labeled data.

Assuming that hospitals follow a naming format (for example, image\_0267.dcm and image 0267 label.dcm), that application queries the list of all files that are with "\_label.dcm", removes that extension, and tags all images and their corresponding labels with a tag is labeled that is set to True. A data movement policy, based on Moonwalk, can then filter on this is labeled tag to perform its data copy.

#### **Inference service**

Finally, we want to deploy a trained deep learning model to make it available for inference. Then, available radiologists can submit new scans and get results to assist and fasten their diagnosis (or even infer scans that were performed for another pathology).

In the following sections, we explore the deployment options of the inference service and share our approach's results.

#### **Deployment options**

We identify two main cases of deployment:

- The inference is running on a remote server

The first option is that the inference service runs as a stand-alone application on an external server. The service can be called in two ways:

– Data moving option (first solution)

IBM Spectrum Discover moves the data to be inferred on the server's own storage and provides the inference script the file path as a parameter.

The main drawback of this solution is the implementation complexity, because it needs to move the data to the inference storage, trigger the inference through an application, and move back the image and its prediction to the initial storage. It also requires a way to store the origin source of the image.

– API front-end option (second solution)

Inference is still deployed independently from IBM Spectrum Discover; however, in that case, we have an API front-end on the inference server with the ability to receive an image, process it, and return the result. An IBM Spectrum Discover agent, when triggered, retrieves the file from its original data source and calls the API with the full image attached in the request.

This solution is simpler to implement but still requires developing the API interface. In addition, data is transferred twice: when it is read by the application and when it is sent through the API.

► The inference is running on IBM Spectrum Discover nodes (third solution)

In this use case, we deploy the trained model as an IBM Spectrum Discover application. The policy triggers that application, which directly runs the inference and returns the result. Because the inference is running as a Kubernetes deployment on the IBM Spectrum Discover nodes in this case, it can use the IBM Spectrum Discover SDK to access the data sources.

However, because inference runs on GPU-enabled servers for performance, this solution requires that IBM Spectrum Discover is deployed on a Kubernetes cluster, which contains such nodes to specifically schedule the inference application to be deployed on these nodes.

The drawback is that it requires embedding the inference service inside a Kubernetes deployment. Therefore, the inference is no longer a separated service. By using the existing samples of custom applications (see [this web page](https://github.com/IBM/Spectrum_Discover_Example_Application)), this solution is simpler.

**Note**: The third solution in which the inference is deployed as an IBM Spectrum Discover application is the most relevant to us because it minimizes data transfers and is the most integrated solution.

However, it requires IBM Spectrum Discover to be deployed on a Kubernetes cluster, a feature, which is targeted to be available in a future release of IBM Spectrum Discover. Therefore, we decided to implement the second solution with an API front end on which data to infer can be received.

We describe how we implemented it and how the IBM Spectrum Discover application queries this API.

We developed a simple API front end that uses Flask, which is a micro web framework that is written in Python that can receive a file, start the inference on that file, and return a JSON result that contains the prediction output.

The code is available at [this web page](https://github.com/IBMRedbooks/SG248448-Making-Data-Smarter-with-Spectrum-Discover-Practical-AI-Solutions/tree/master/chapter3).

The prediction returns the following fields:

- filename\_seg: Path of the segmentation file.
- model version: An ID that references which model was used for inference.
- obj\_count: The number of objects (in our example, nodules) that are detected by the model.
- result: List of bounding boxes that are detected (for each box, coordinates and specific metrics, such as confidence or overlaps).

The filename seg field represents the path of the inference output. This output is a mask of the segmentation of nodules (as shown in green in [Figure 4-21\)](#page-110-0), which means that an image of the same size of the input with pixels of nodules highlighted. The use of pixels is more precise than bounding boxes because it shows exactly where nodules are at a pixel level.

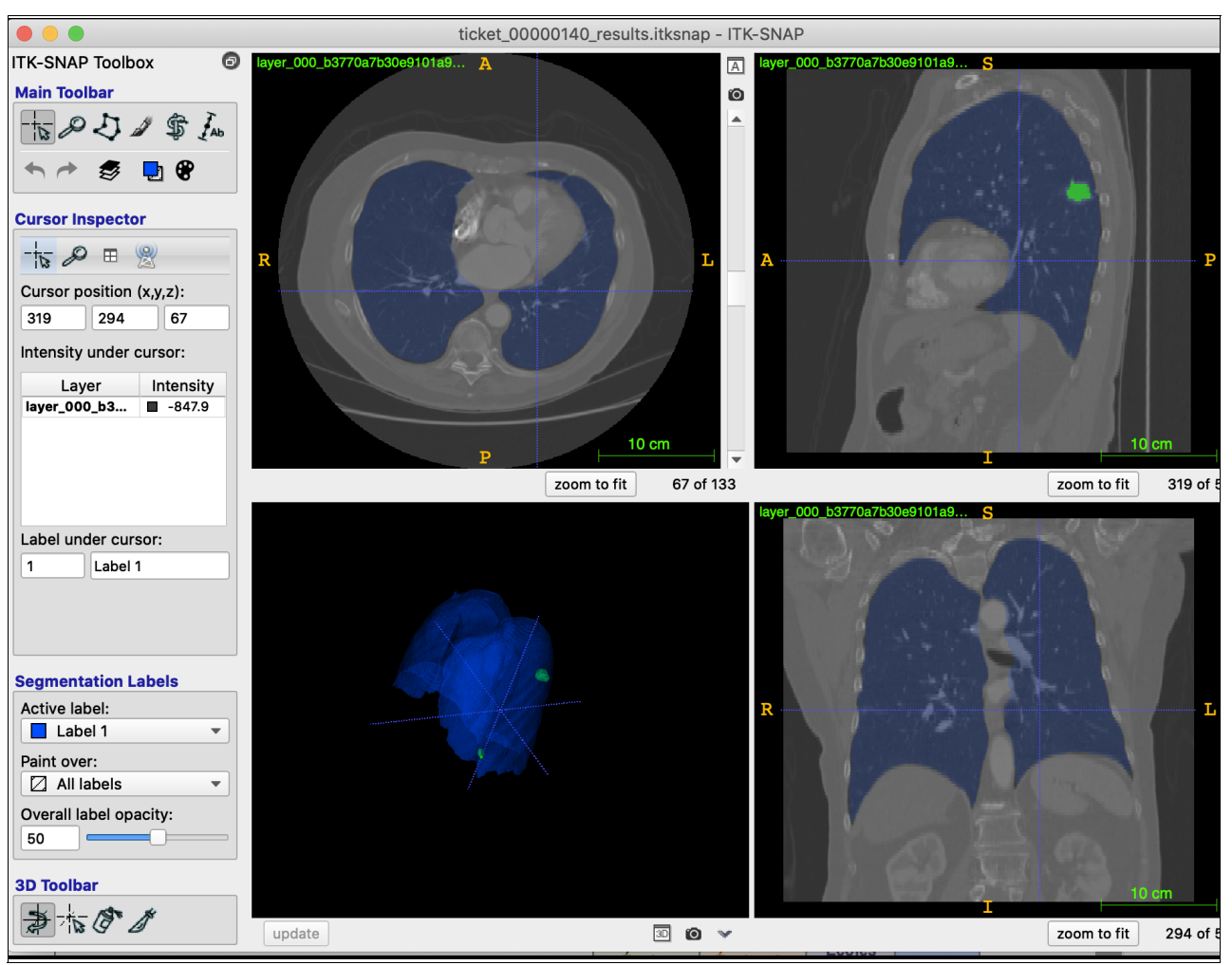

In the example that is shown in [Figure 4-21,](#page-110-0) we also applied a lungs segmentation model that highlights lungs (in blue).

<span id="page-110-0"></span>*Figure 4-21 Lungs segmentation model*

## **4.5.4 Inference**

In this section, we explain how we use the deployed inference service. We describe the following identified options:

-On-demand inference

> An example of this model is when a medical image is sent to the model by a radiologist who needs diagnosis insights or by an automated system that infers any new scan for potential lung nodules, and results are expected in real-time or near real-time fashion (order of a few minutes).

-New model release

> When a better detection model replaces the previous model, a system triggers a new inference on all scans that were generated to verify that the previous model version did not miss nodules. In that case, a larger number of inferences are triggered (and possibly handled in batches), and the results are not expected in real-time.

#### **On-demand inference**

This inference use case is in two parts: how to get notifications to automatically index new files in IBM Spectrum Discover, and how the data flow works to provide the radiologist real-time results of detections.

#### *Notifications issue*

The first requirement is the ability for IBM Spectrum Discover to be notified when a new file appears on the storage to first index it and to run its inference policy. Notifying IBM Spectrum Discover when a new file appears on the storage requires running full storage scans at repeated intervals, which cannot be scheduled more than daily and therefore users cannot receive inference results in real-time.

As of this writing, notifications are supported on IBM Spectrum Scale and IBM Cloud Object Storage only. It means that whenever a file is created (but it also supports all notifications available in Spectrum Scale: access, modification and so forth), a notification is sent to IBM Spectrum Discover, which is then consumed to be indexed.

**Note**: IBM Spectrum Discover uses Kafka to communicate with external applications, such as file scanners and custom applications. When a scan of a data source is performed, information about new files is written in Kafka topics.

IBM Spectrum Discover runs consumer processes, one per storage type: Scale consumer, Cloud Object Storage consumer, and File consumer for both NFS and CIFS. Accordingly, these consumers read from these Kafka topics and update the Discover database.

The notification ability of Spectrum Scale and Cloud Object Storage means that this software can write on these Kafka topics when a file is created without being scanned.

In our case, we also want to be notified when a new file is created on other types of storage. Theoretically, it is possible to implement that feature by using a custom system that is based on *inotify*; for example, Linux kernel feature for receiving notifications about the file system (for more information, see [this web page\)](https://man7.org/linux/man-pages/man7/inotify.7.html).

In this use case, we assume that we have a working notifications system, which ensures that all files are indexed in IBM Spectrum Discover when they are created on the storage.

#### *Data flow*

We assume that the notification issue is sorted out: each new file is automatically indexed by IBM Spectrum Discover. The inference workflow is started by the radiologist that selects **Detect nodules** in the PACS GUI that then communicates through API calls.

Following that trigger mechanism, the radiologist expects two outputs:

- The number of nodules that are detected by the model.
- A segmentation file that contains a mask of detected nodules, which is available on its local storage for the radiologist to visualize it, if needed.

We also assume that we have a working API front end for the inference (as described in the deployment options) to which we can send files to infer.

Retrieving the output segmentation file increases complexity of that workflow. We considered the following potential solutions:

**D** Solution 1

This solution included the following steps (see [Figure 4-22](#page-112-0)):

- a. The API button of the PACS creates an inference policy to trigger inference on the concerned file, which was indexed thanks to the notification system.
- b. The custom IBM Spectrum Discover application loads the file by using the SDK and sends it to the API.
- c. The inference is performed, and the number of nodules is sent back and stored by the application as a metadata.
- d. Because the output segmentation is generated on the local storage of the inference, the PACS can query directly the API to retrieve that file. Querying the API directly implies that another endpoint was developed for that API to handle sending files.
- e. The PACS can query IBM Spectrum Discover to get the metadata (number of nodules, for example).

The main issue here is that the IBM Spectrum Discover application likely has read-only access to storage (the same rights that were given to IBM Spectrum Discover) and therefore cannot retrieve the segmentation file and store it.

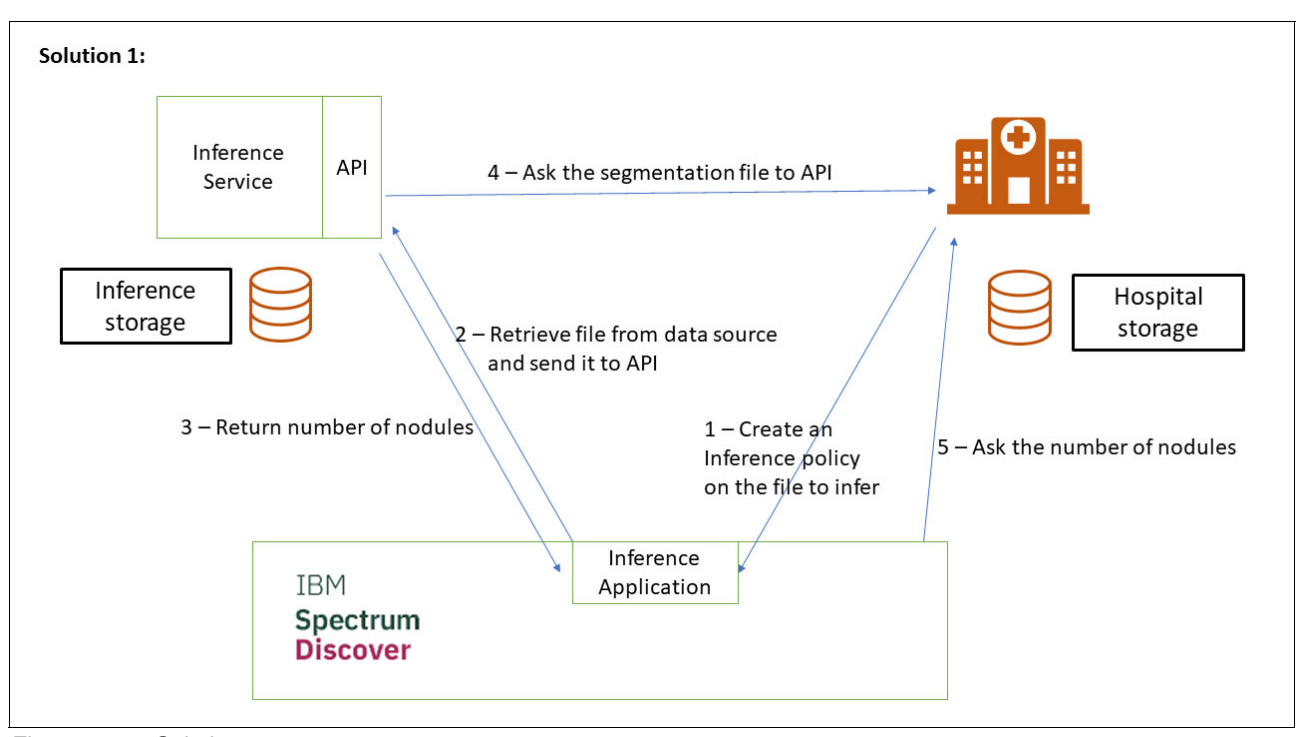

<span id="page-112-0"></span>*Figure 4-22 Solution 1* 

► Solution 2

This solution (see [Figure 4-23 on page 98](#page-113-0)) covers the case in which data moving policies are available. In that case, the flow is similar to Solution 1, but the IBM Spectrum Discover application can, in addition to sending the file to inference, create a data moving policy to move the output segmentation file from the inference local storage to the hospitals storage.

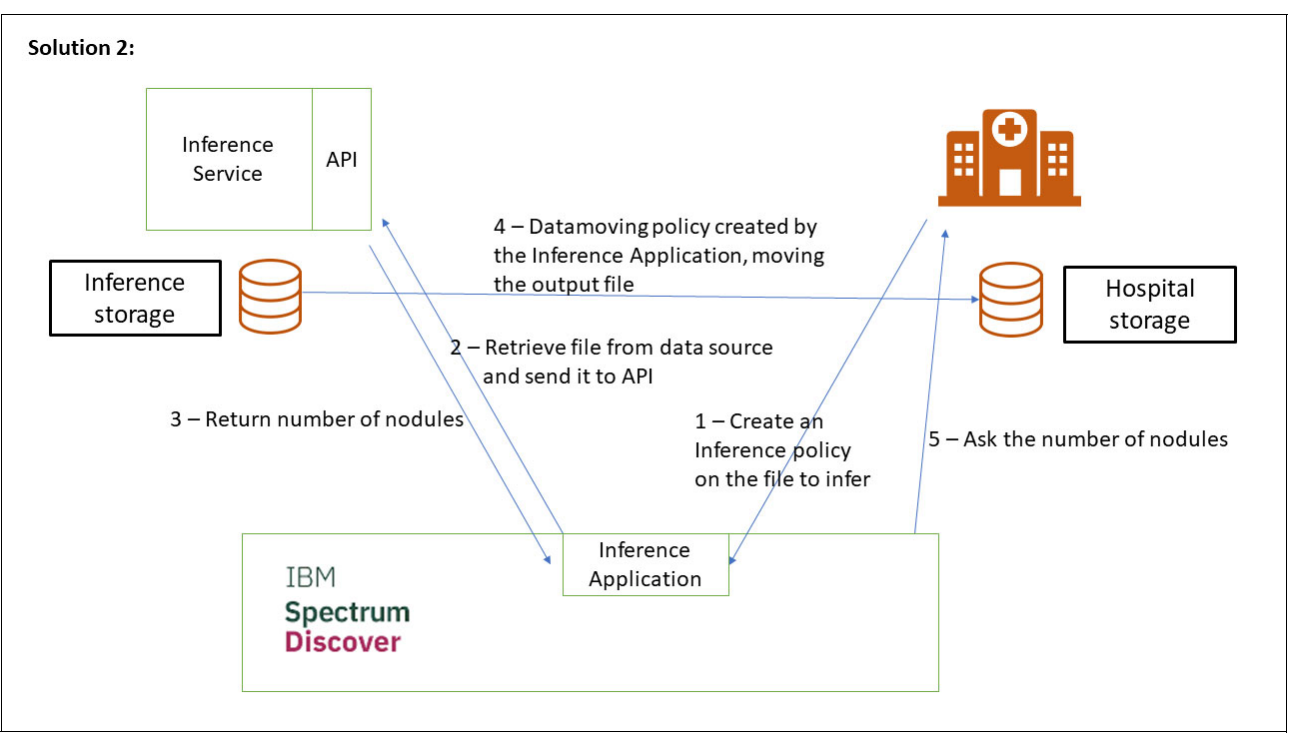

<span id="page-113-0"></span>*Figure 4-23 Solution 2*

 $\blacksquare$ Solution 3

> This solution, as shown in [Figure 4-24](#page-113-1), is provided for comparison. In that case, the PACS can directly use the inference API. IBM Spectrum Discover is then queried by the inference service to store its results as metadata, only acting as a type of archive to keep track of inferences.

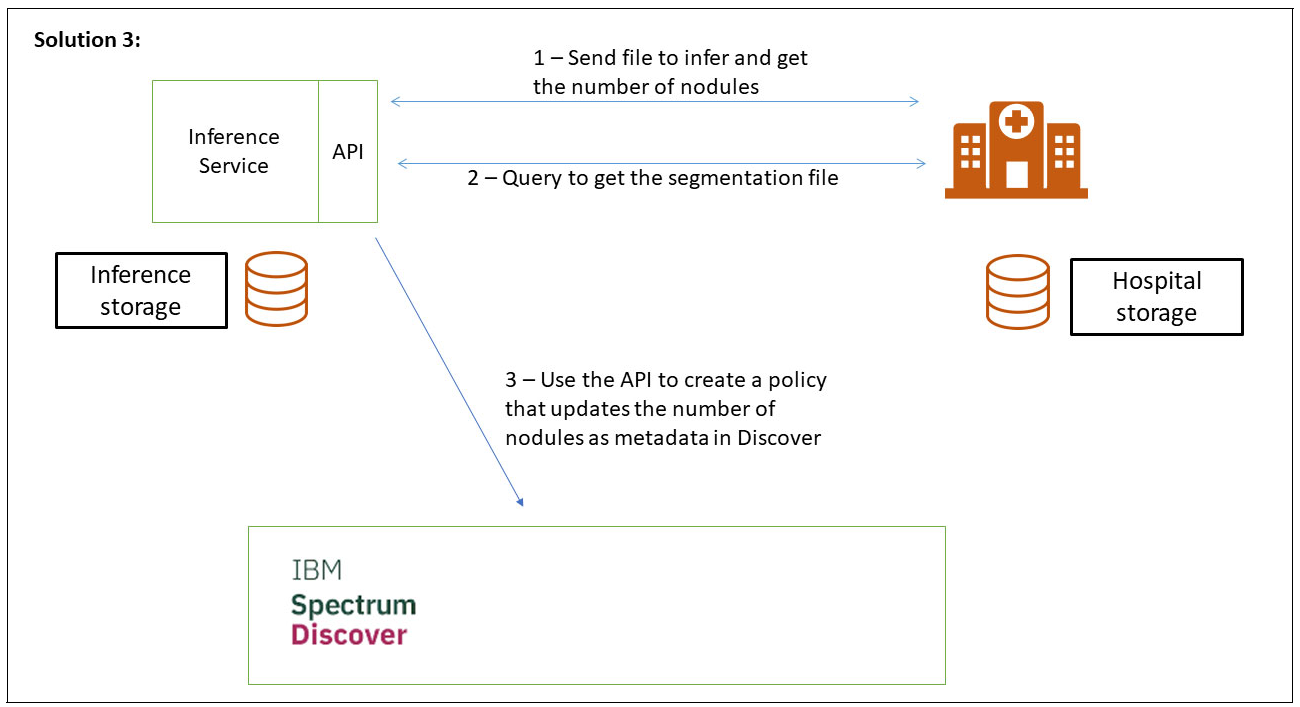

<span id="page-113-1"></span>*Figure 4-24 Solution 3*

### **4.5.5 New model release**

When a new model is released, we can define a DEEPINSPECT policy that selects all of the ingested DICOM files and sends them through an IBM Spectrum Discover application to the new inference model.

The results of this new release are cataloged in IBM Spectrum Discover as new tags, which allows us to perform queries that compare the previous results to the new results.

For example, we can issue a request that compares the amount of nodules that are detected by the former model and the new one, as shown in [Example 4-8.](#page-114-0)

<span id="page-114-0"></span>*Example 4-8 IBM Spectrum Discover query comparing the number of nodules detected*

```
filetype='dcm' and inf nodules count>newinf nodules count
```
This information can help us to evaluate the performance of the new model.

For example, is it normal that, for a set of files, the new inference model finds less nodules than the first one? Is it normal that the new model finds 25 nodules when the previous one was finding only two nodules?

The code of this agent is available in the [GitHub repository.](https://github.com/IBMRedbooks/SG248448-Making-Data-Smarter-with-Spectrum-Discover-Practical-AI-Solutions/tree/master/chapter3)

## **4.6 Online resources**

[Table 4-5](#page-114-1) lists the online resources that are available for this use case.

| <b>Online resource</b>                                                             | Location                                                                                                    |
|------------------------------------------------------------------------------------|----------------------------------------------------------------------------------------------------|
| GitHub repository of the chapter                                                   | https://github.com/IBMRedbooks/SG248448-Making-Data-Smarter-with-Spectru<br>m-Discover-Practical-AI-Solutions/tree/master/chapter3                                     |
| Storage for AI & IBM Power<br>Systems Video: Medical data<br>challenge white paper | https://www.ibm.com/it-infrastructure/services/client-experience-portal/<br>offeringdetail.jsp?offid=2048&sourcenamekey=CATALOG LOGICAL                                |
| Area Under Curve (AUC)                                                             | https://developers.google.com/machine-learning/crash-course/classificati<br>on/roc-and-auc                                                                             |
| Supported medical image<br>formats                                                 | https://loli.github.io/medpy/information/imageformats.html                                                                                                    |
| 3D Retina U-Net model                                                              | https://arxiv.org/abs/1811.08661                                                                                                    |
| <b>Medical Detection Toolkit</b>                                                   | https://github.com/MIC-DKFZ/medicaldetectiontoolkit                                                                                                    |
| <b>Watson Machine Learning</b><br><b>Community Edition toolkit</b>                 | https://developer.ibm.com/linuxonpower/deep-learning-powerai/releases/                                                                                                 |
| Pydicom documentation to add<br>custom DICOM metadata                              | https://pydicom.github.io/pydicom/stable/auto examples/metadata processi<br>ng/plot add dict entries.html#sphx-glr-auto-examples-metadata-processing<br>-plot-add-dict |
| Accessing Spectrum Scale<br>through NFS                                            | https://www.ibm.com/support/knowledgecenter/STXKQY 5.0.2/com.ibm.spectru<br>m.scale.v5r02.doc/bllins_nfsexportoverview.htm                                             |

<span id="page-114-1"></span>*Table 4-5 Online resources*

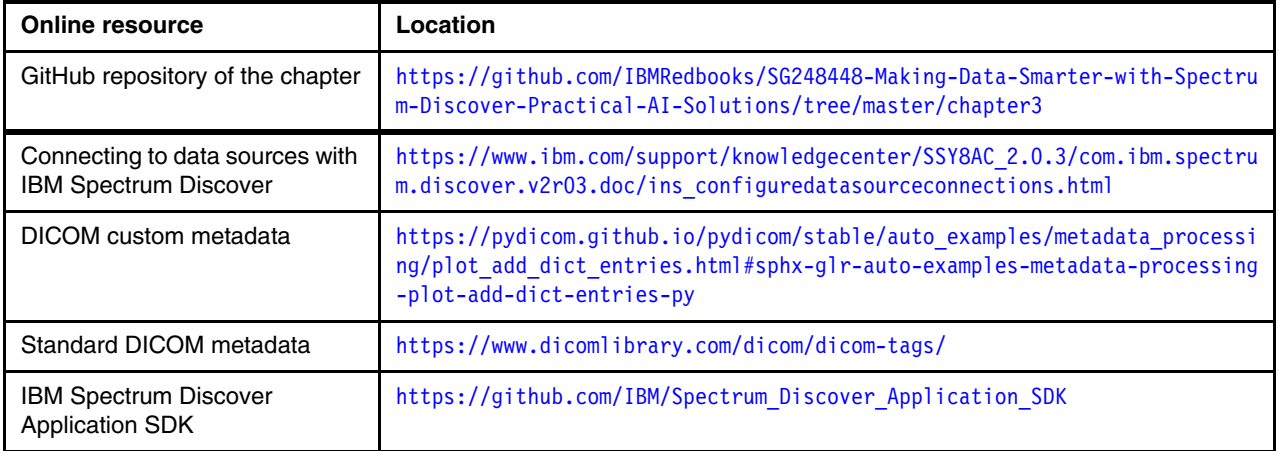

# **4.7 Summary**

[Table 4-6](#page-115-0) summarizes the use of artificial intelligence in our medical imaging use case.

<span id="page-115-0"></span>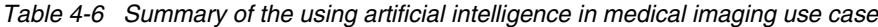

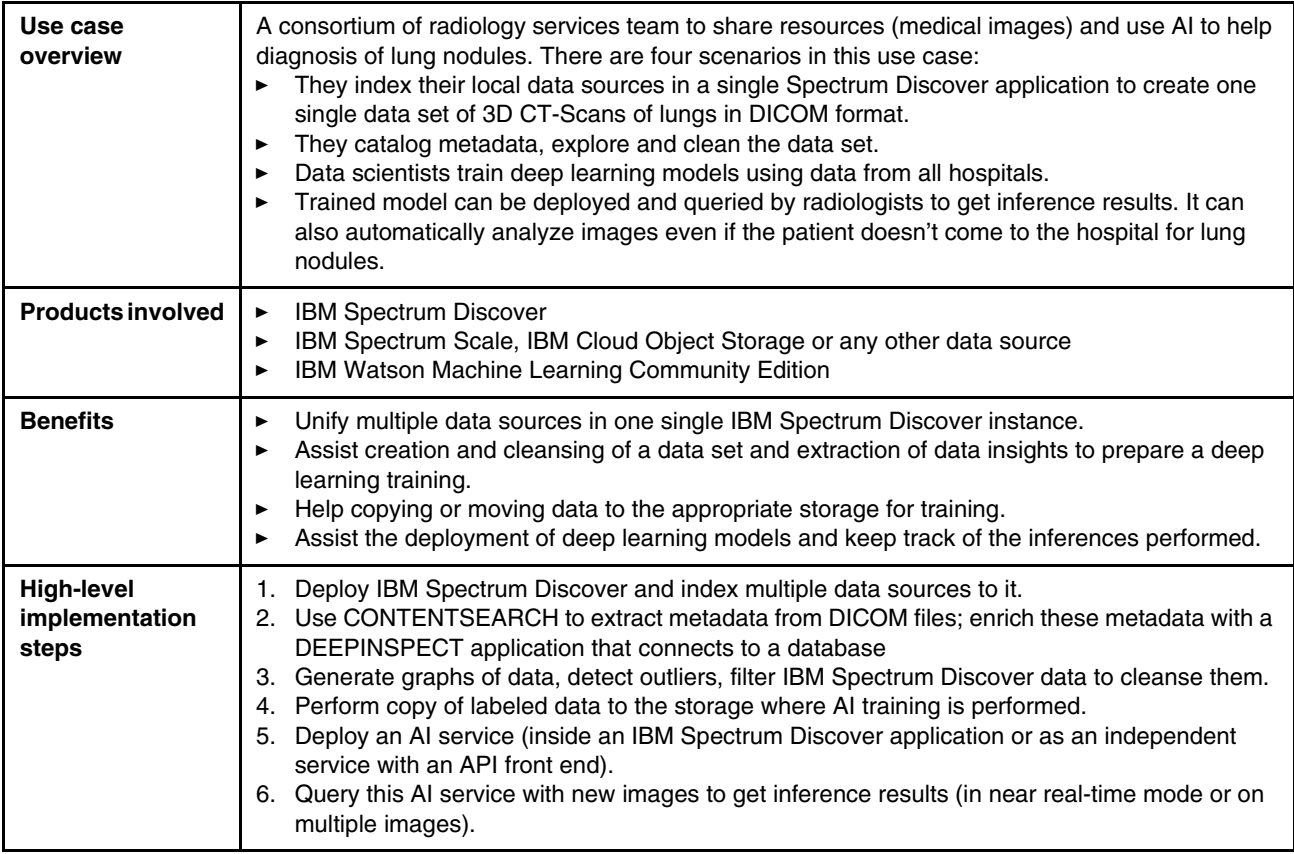

# **IBM Spectrum Discover integration with IBM Spectrum Archive Enterprise Edition**

In this chapter, we provide an overview of the IBM Spectrum Discover integration with the IBM Spectrum Archive Enterprise Edition solution and its integration with IBM Spectrum Scale. This integration helps storage administrators and data stewards retain more data, enable a cold storage tier inside their environment, create an air gap capability for their data, and better match the value of the data to the type of media on which it is stored.

Based on this integration, we describe the Data and Storage Optimization and the Data Governance use cases in this chapter.

This chapter includes the following topics;

- ► [5.1, "Use cases introduction and overview" on page 102](#page-117-0)
- ► [5.2, "Benefits" on page 104](#page-119-0)
- -[5.3, "Products involved" on page 105](#page-120-0)
- ► 5.4, "IBM Spectrum Discover integration with IBM Spectrum Scale and IBM Spectrum [Archive EE architecture" on page 105](#page-120-1)
- ► [5.5, "Implementation key points" on page 114](#page-129-0)
- ► [5.6, "Sample use cases" on page 116](#page-131-0)
- ► [5.7, "Online resources" on page 132](#page-147-0)
- -[5.8, "Summary" on page 132](#page-147-1)

## <span id="page-117-0"></span>**5.1 Use cases introduction and overview**

As described in [Chapter 1, "IBM Spectrum Discover overview" on page 1](#page-16-0), various use cases are supported by IBM Spectrum Discover. Primary to this chapter and solution are the Data and Storage Optimization use case and the Data Governance use case to a slightly lesser extent. These use cases highlight IBM Spectrum Discover's ability to integrate and work with two other members of the IBM Spectrum Storage family: IBM Spectrum Scale and IBM Spectrum Archive.

IBM Spectrum Scale is one of the primary data sources that IBM Spectrum Discover supports. It is an enterprise-grade parallel file system that provides superior resiliency, scalability, and control. Storage administrators can combine flash, disk, cloud, and tape storage options into a unified system with higher performance and lower cost than traditional approaches.

IBM Spectrum Scale also manages the placement of data across these different storage media by using its Information Lifecycle Management (ILM) policy engine. This engine facilitates the moment of files in the file system to different storage pools.

IBM Spectrum Archive Enterprise Edition (EE) uses the Linear Tape File System (LTFS) standard format for reading and writing to tape and integrates those tape assets into the IBM Spectrum Scale file system. Therefore, IBM Spectrum Scale can contain tape storage as an active archive tier inside the file system. This tier enables storage administrators to extend the capacity of the file system beyond the available storage on flash and disk and into tape libraries.

IBM Spectrum Discover supports IBM Spectrum Scale and IBM Spectrum Archive EE as data sources that it can see. Because of this feature, storage administrators can search across both systems by using IBM Spectrum Discover to see the data in active tiers and the cold tiers of the extended file system.

Beginning with release 2.0.3, IBM Spectrum Discover can also start the IBM Spectrum Scale policy engine to move files between the different tiers in the files system. IBM Spectrum Discover orchestrated the movement of data between IBM Spectrum Scale and IBM Spectrum Archive EE.

IBM Spectrum Discover features the following levels of integration with IBM Spectrum Archive:

- ► Viewing the state of data in IBM Spectrum Archive from IBM Spectrum Discover graphical user interface, generate reports, and include the data sets in IBM Spectrum Archive in the data export functions of IBM Spectrum Discover.
- The ability to move data between active storage medial pools, such as flash or disk, to and from tape pools by using the IBM Spectrum Scale Information Lifecycle Management (ILM) tool.

[Figure 5-1 on page 103](#page-118-0) shows the IBM Spectrum Discover integration with IBM Spectrum Archive EE and IBM Spectrum Scale.

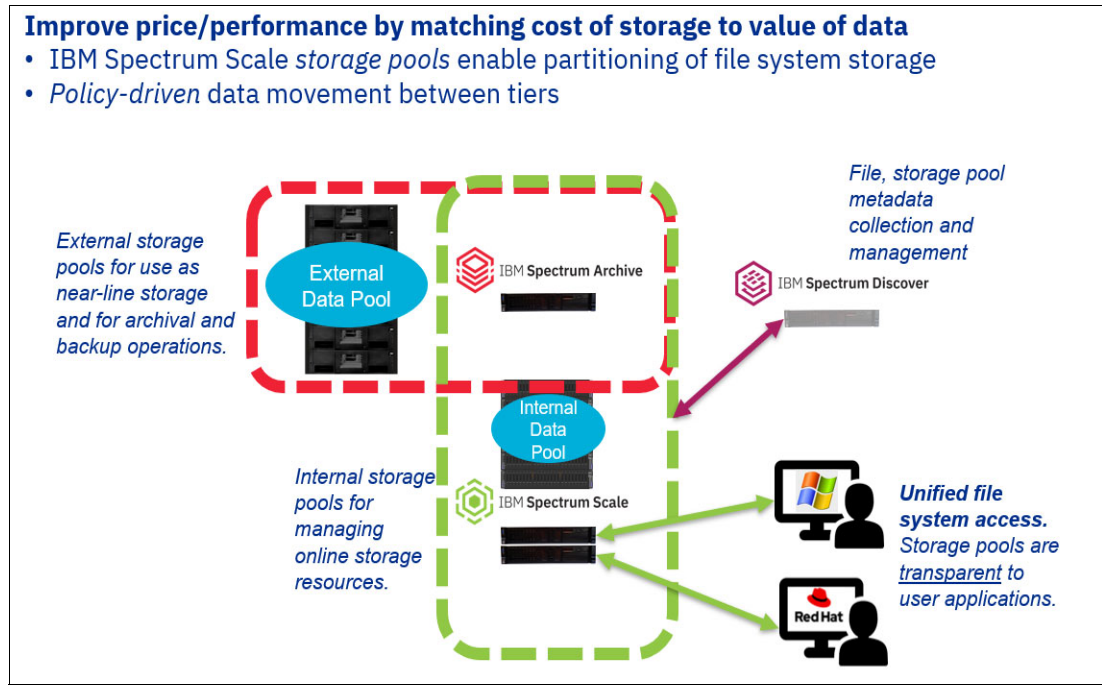

<span id="page-118-0"></span>*Figure 5-1 IBM Spectrum Discover with IBM Spectrum Archive and IBM Spectrum Scale*

Welcome ۵ sdadmin ۵ï  $\odot$ Home **Define** Policy Schedule Review Search Inactive Active Name n stage\_data\_for\_processing **Reports** Filter Metadata project in ('automotive', 'traffic') آه (

[Figure 5-2](#page-118-1) shows policy-driven data movement as a function of system or user-defined metadata.

<span id="page-118-1"></span>*Figure 5-2 Policy-driven data movement*

# <span id="page-119-0"></span>**5.2 Benefits**

The integration of IBM Spectrum Discover with IBM Spectrum Scale and IBM Spectrum Archive creates a series of potential benefits for storage administrators and data stewards, including the following examples:

- - The ability to visualize the state of data across various storage media and pools, including data that was moved to tape.
- - The ability to search metadata tags across storage pools that are on flash, disk, or in an active archive in one or more tape pools.
- The ability to decide about data that can be moved across pools and down to tape based on any of the criteria that is inherent in the file system, correlated against any of the metadata tags that were applied to data based on policies applied by using custom tags, or CONTENTSEARCH or DEEPINSPECT policies.
- Identify data sets across multiple pools that are deemed "cold" or inactive based on any number of business criteria and move that data to a tape pool.
- The ability to assemble data sets that exist across disk and tape platforms that are inside an IBM Spectrum Scale cluster.
- The ability to identify data sets and move them to or from tape media that is based on requirements.
- ► The ability to identify a data set to be protected and move it as a second copy to a tape pool, for data copy protection requirement, or an air gap copy for Cyber Resiliency use cases.

[Figure 5-3](#page-119-1) shows storage movement across various types of media inside IBM Spectrum Scale.

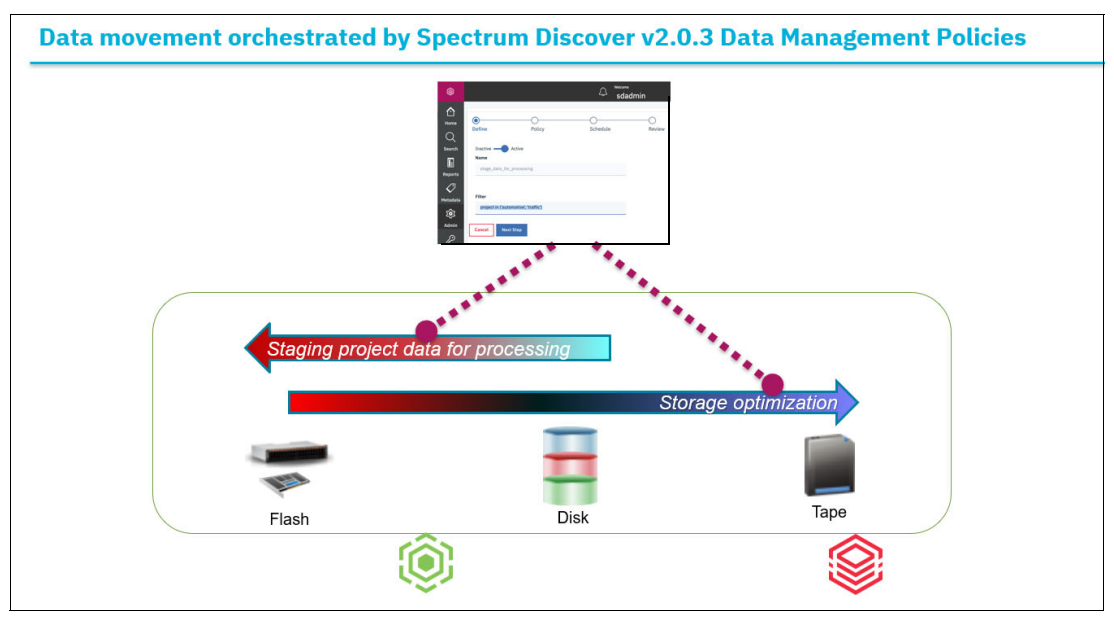

<span id="page-119-1"></span>*Figure 5-3 Storage movement across various types of media inside IBM Spectrum Scale*

# <span id="page-120-0"></span>**5.3 Products involved**

The following products are used in this use case:

- IBM Spectrum Scale

IBM Spectrum Scale is an enterprise-grade parallel file system that provides superior resiliency, scalability, and control. It delivers scalable capacity and performance to handle demanding data analytics, content repositories, and technical computing workloads.

Storage administrators can combine flash, disk, cloud, and tape storage into a unified system with higher performance and lower cost than traditional approaches. Supporting various protocols, including Portable Operating System Interface (POSIX), Hadoop Distributed File System (HDFS), NFS, SMB, and Swift/S3 it is delivered as a software-only solution, cloud deployment, or as part of an integrated system.

► IBM Spectrum Archive Enterprise Edition

IBM Spectrum Archive EE gives organizations an easy way to use cost-effective IBM tape drives and libraries within a tiered storage infrastructure. By using tape libraries instead of disks for Tier 2 and Tier 3 data storage-data that is stored for long-term retention, organizations can improve efficiency and reduce costs that are related to storing growing amounts of data.

Based on the Linear Tape File System (LTFS) standard it integrates with the scalability, manageability, and performance of IBM Spectrum Scale and provides direct, intuitive, and graphical access to data that is stored in Linear Tape-Open (LTO) Ultrium tape cartridges and IBM 3592 tape cartridges. It eliminates the need for more tape-management and data-access software.

-IBM Tape libraries and technology

With a long history of research and innovation, IBM Storage includes various tape solutions, including modular and full-size libraries that can support petabytes of retained data. Included in the IBM Tape family are two different media options that are supported by IBM Spectrum Archive EE: Linear Tape-Open (LTO) Ultrium media, which follows the LTO standard, and IBM 3592 tape media, which enable media reuse by enabling the drive to reformat and upgrade older generation media cartridges.

**Note:** For more information about these products, see [Appendix A, "IBM Spectrum Scale,](#page-150-0)  [IBM Spectrum Archive, and IBM Tape libraries product details" on page 135.](#page-150-0)

# <span id="page-120-1"></span>**5.4 IBM Spectrum Discover integration with IBM Spectrum Scale and IBM Spectrum Archive EE architecture**

As described in [5.1, "Use cases introduction and overview" on page 102](#page-117-0), IBM Spectrum Discover features the following levels of integration with IBM Spectrum Archive EE:

- - Viewing detail information on migration status of data in IBM Spectrum Archive from IBM Spectrum Discover GUI to provide more finely grained data dashboard and reports.
- ► Moving data from IBM Spectrum Scale managed disk pools into IBM Spectrum Archive managed pools with IBM Spectrum Discover in a more effective way.

## **5.4.1 Data view of migration status with IBM Spectrum Discover**

As part of the metadata of the files that are managed by IBM Spectrum Archive EE, the migration status is extracted by IBM Spectrum Discover through scanning or live events. This status consists of the following key columns when you perform metadata search:

► State

This metadata is the most important metadata to identify the file in the internal storage pools or in the external tape pool, or both. This metadata can include the following values:

- migrtd (Migrated): Indicates that the file was migrated to tape. It is in the external tape pool *only*.
- resdnt (Resident): Indicates that the file is in the internal storage pool *only*.
- premig (Premigrated): Indicates that the file is pre-migrated to tape, which means it is in the external tape pool *and* in the internal storage pool.
- migloc

This information shows the location of the file on tape, and used the following format:

1 tape cartridge label@tape storage pool id@tape library id

Any other copies are separated by colons.

► Size Consumed Bytes

This column in the search results shows the size of file in the associated IBM Spectrum Scale file system, which displays a zero if the file is moved to tape.

Complete the following steps to obtain the information in these columns:

1. Select the search icon in left pane of the IBM Spectrum Discover GUI, and then, select **State**, and click the **right-pointing arrow** to continue, as shown in [Figure 5-4.](#page-121-0)

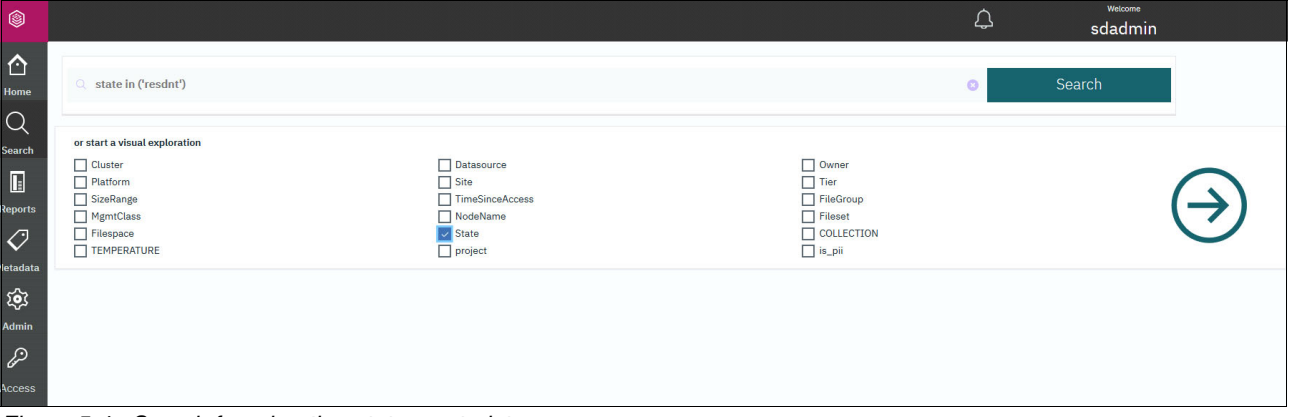

<span id="page-121-0"></span>*Figure 5-4 Search for migration status metadata*

2. The three types of State: migrtd, premig, and resdnt are available options. Select **migrtd**, for example, and click the **right-pointing arrow** to continue, as shown in [Figure 5-5.](#page-122-1)

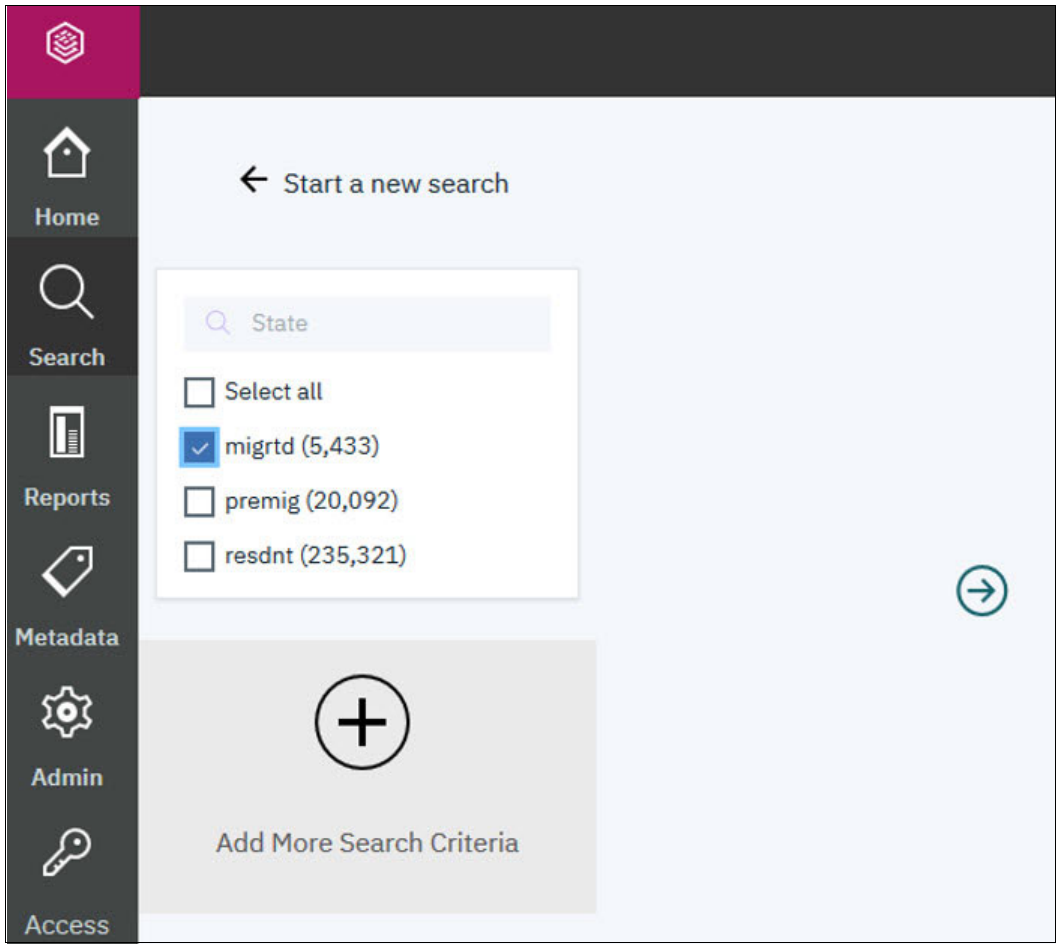

<span id="page-122-1"></span>*Figure 5-5 Search for migrtd files*

3. As shown in [Figure 5-6](#page-122-0), 5,433 files in migrtd state are found in this search. Select this file group and then, select **Convert to individual record mode**.

| $\leftarrow$             | state in ('migrtd')                                                                                                    |                      |                   | ø                        | Search              |
|--------------------------|----------------------------------------------------------------------------------------------------|----------------------|-------------------|--------------------------|---------------------|
| Results grouped by:      | 1x State                                                                                                    |                      |                   | $\overline{\phantom{a}}$ |                     |
| <b>Generate Report</b>   | Convert to individual record mode.<br><b>Add Tags</b><br>Grouped 5433 records from metadata summarization table (mrcapacity) in 0.325376 seconds. | $\triangledown$<br>⊜ |                   |                          |                     |
| $\checkmark$             | state                                                                                                    | <b>Total Files</b>   | <b>Total Size</b> |                          | $\wedge$            |
| $\overline{\phantom{0}}$ | migrtd                                                                                                    | 5,433                | 27.63 GiB         |                          |                     |
|                          | Items per page: $20 \div 1.1$ of 1 items                                                                                                    |                      |                   | 1 of 1 pages             | $\langle$ 1 $\star$ |

<span id="page-122-0"></span>*Figure 5-6 Group view of the migrtd files*

#### 4. In the individual record mode, click the funnel to add more columns into the table, as shown in [Figure 5-7](#page-123-0).

| $\leftarrow$           | o state in ('migrtd')                                          |                                                                                          |                    |                  |         | G       | Search            |
|------------------------|----------------------------------------------------------------|------------------------------------------------------------------------------------------|--------------------|------------------|---------|---------|-------------------|
|                        | Results grouped by:                                            | Select facet(s) to group results                                                         |                    |                  |         |         |                   |
| <b>Generate Report</b> | $\triangledown$                                                |                                                                                          |                    |                  |         |         |                   |
|                        |                                                                | Fetched 5433 records (limit 10000) from main table (metaocean view) in 0.495318 seconds. |                    |                  |         |         |                   |
| п                      | path                                                           |                                                                                          | filename           | datasource       | owner   | fileset | <b>Size Bytes</b> |
| ∟                      | /scale/zoo/wscdemo/projects/mammals/n02094114-Norfolk_terrier/ |                                                                                          | n02094114 550.jpg  | f <sub>so</sub>  | mladmin | root    | 21596             |
| □                      | /scale/zoo/wscdemo/projects/mammals/n02094114-Norfolk_terrier/ |                                                                                          | n02094114_2706.jpg | f <sub>S</sub> 0 | mladmin | root    | 29790             |
| □                      | /scale/zoo/wscdemo/projects/mammals/n02094114-Norfolk_terrier/ |                                                                                          | n02094114_1743.jpg | f <sub>S</sub> 0 | mladmin | root    | 36764             |
| □                      | /scale/zoo/wscdemo/projects/mammals/n02094114-Norfolk_terrier/ |                                                                                          | n02094114_3409.jpg | f <sub>S</sub> 0 | mladmin | root    | 9854              |
| □                      | /scale/zoo/wscdemo/projects/mammals/n02093991-Irish_terrier/   |                                                                                          | n02093991_4589.jpg | f <sub>S</sub> 0 | mladmin | root    | 53906             |
| □                      | /scale/zoo/wscdemo/projects/mammals/n02093991-Irish_terrier/   |                                                                                          | n02093991_3403.jpg | f <sub>S</sub> 0 | mladmin | root    | 33624             |
| □                      | /scale/zoo/wscdemo/projects/mammals/n02093991-Irish_terrier/   |                                                                                          | n02093991_1635.jpg | f <sub>S</sub> 0 | mladmin | root    | 31550             |
| □                      | /scale/zoo/wscdemo/projects/mammals/n02093991-Irish_terrier/   |                                                                                          | n02093991_3002.jpg | f <sub>S</sub> 0 | mladmin | root    | 28216             |
| □                      | /scale/zoo/wscdemo/projects/mammals/n02093991-Irish terrier/   |                                                                                          | n02093991_3464.jpg | f <sub>S</sub> 0 | mladmin | root    | 30401             |
| □                      | /scale/zoo/wscdemo/projects/mammals/n02093991-Irish_terrier/   |                                                                                          | n02093991_913.jpg  | f <sub>S</sub> 0 | mladmin | root    | 27229             |

<span id="page-123-0"></span>*Figure 5-7 Individual view of the migrtd files*

#### 5. Then, on the right side, select **migloc** and **sizeconsumed**, and click **Apply**, as shown in [Figure 5-8.](#page-124-0)

|   |                                                                   |                    |            |         |         | Add Tags          | э  | Last Accessed Tim                 |
|---|-------------------------------------------------------------------|--------------------|------------|---------|---------|-------------------|----|-----------------------------------|
| п | path                                                              | filename           | datasource | owner   | fileset | <b>Size Bytes</b> | э. | Last Updated Tim                  |
|   | /scale/zoo/wscdemo/projects/mammals/n02094114-Norfolk_terrier/    | n02094114_550.jpg  | fs0        | mladmin | root    | 21596             | ÷  | Columns                           |
| □ | /scale/zoo/wscdemo/projects/mammals/n02094114-Norfolk_terrier/    | n02094114_2706.jpg | fs0        | mladmin | root    | 29790             |    | path<br><b>Eletype</b>            |
| □ | /scale/zoo/wscdemo/projects/mammals/n02094114-Norfolk_terrier/    | n02094114_1743.jpg | fs0        | mladmin | root    | 36764             |    | datasource                        |
| □ | /scale/zoo/wscdemo/projects/mammals/n02094114-Norfolk_terrier/    | n02094114_3409.jpg | fs0        | mladmin | root    | 9854              |    | cwner<br>$\Box$ group             |
| L | /scale/zoo/wscdemo/projects/mammals/n02093991-Irish_terrier/      | n02093991_4589.jpg | fs0        | mladmin | root    | 53906             |    | $\Box$ revision                   |
| L | /scale/zoo/wscdemo/projects/mammals/n02093991-Irish_terrier/      | n02093991_3403.jpg | fs0        | mladmin | root    | 33624             |    | $ $ she                           |
|   | /scale/zoo/wscdemo/projects/mammals/n02093991-Irish_terrier/      | n02093991_1635.jpg | fs0        | mladmin | root    | 31550             |    | platform<br>cluster               |
|   | /scale/zoo/wscdemo/projects/mammals/n02093991-Irish_terrier/      | n02093991_3002.jpg | fs0        | mladmin | root    | 28216             |    | inode                             |
| u | /scale/zoo/wscdemo/projects/mammals/n02093991-Irish_terrier/      | n02093991_3464.jpg | fsO        | mladmin | root    | 30401             |    | permissions<br><b>By fileset</b>  |
|   | /scale/zoo/wscdemo/projects/mammals/n02093991-Irish_terrier/      | n02093991_913.jpg  | fs0        | mladmin | root    | 27229             |    | $ul$ uid                          |
|   | /scale/zoo/wscdemo/projects/mammals/n02093991-brish_terrier/      | n02093991_130.jpg  | fs0        | mladmin | root    | 8723              |    | $\Box$ gid<br>recordversion       |
|   | /scale/zoo/wscdemo/projects/mammals/n02093991-Irish_terrier/      | n02093991_2437.jpg | fs0        | mladmin | root    | 54393             |    | state<br>migloc.                  |
| □ | /scale/zoo/wscdemo/projects/mammals/n02093991-trish_terrier/      | n02093991_2725.jpg | fs0        | mladmin | root    | 27663             |    | $m$ time                          |
| E | /scale/zoo/wscdemo/projects/mammals/n02093991-Irish_terrier/      | n02093991_1038.jpg | fsO        | mladmin | root    | 34997             |    | atime                             |
| □ | /scale/zoo/wscdemo/projects/mammals/n02093991-trish_terrier/      | n02093991_50.jpg   | fs0        | mladmin | root    | 37128             |    | ctime<br>$\Box$ tier              |
| o | /scale/zoo/wscdemo/projects/mammals/n02093991-Irish_terrier/      | n02093991_4678.jpg | fs0        | mladmin | root    | 20604             |    | of size                           |
|   | /scale/zoo/wscdemo/projects/mammals/n02093991-trish_terrier/      | n02093991_3174.jpd | fs0        | mladmin | root    | 49162             |    | $\frac{f(x)}{f(x)}$<br>collection |
| L | /scale/zoo/wscdemo/projects/mammals/n02093647-Bedlington_terrier/ | n02093647_2909.jpg | fs0        | mladmin | root    | 26427             |    | temperature                       |
| n | /scale/zoo/wscdemo/projects/mammals/n02093647-Bedlington_terrier/ | n02093647_229.jpg  | fs0        | mladmin | root    | 28820             |    | $\Box$ duplicate<br>sizeconsumed  |
|   | /scale/zoo/wscdemo/projects/mammals/n02093647-Bedlington_terrier/ | n02093647_2321.jpg | fs0        | mladmin | root    | 16284             |    | nodename                          |

<span id="page-124-0"></span>*Figure 5-8 Adding columns into the individual view of the migrtd files*

More information about the migration status is displayed to help storage administrators or data engineers to manage the data in the IBM Spectrum Archive, as shown in [Figure 5-9](#page-125-0).

| $\overline{\leftarrow}$ | state in ('migrtd')                                                                      |                        |                                  |              |         |                                                                                              |                             |                                                |               |                             |
|-------------------------|------------------------------------------------------------------------------------------|------------------------|----------------------------------|--------------|---------|----------------------------------------------------------------------------------------------|-----------------------------|------------------------------------------------|---------------|-----------------------------|
|                         | Results grouped by:                                                                      |                        | Select facet(s) to group results |              |         |                                                                                              |                             |                                                |               |                             |
|                         | 7<br><b>Generate Report</b>                                                              |                        |                                  |              |         |                                                                                              |                             |                                                | ь             | <b>Size</b>                 |
|                         | Fetched 5433 records (limit 10000) from main table (metaocean view) in 0.495318 seconds. |                        |                                  |              |         |                                                                                              |                             |                                                | $\mathcal{E}$ | <b>Creation Time</b>        |
|                         |                                                                                          |                        |                                  |              |         |                                                                                              |                             | <b>Add Tags</b>                                | 5             | <b>Last Accessed Time</b>   |
|                         | path                                                                                     | filename               | datasource                       | owner        | fileset | $migloc -$                                                                                   | <b>Size</b><br><b>Bytes</b> | <b>Size</b><br><b>Consumed</b><br><b>Bytes</b> |               | <b>Last Updated Time</b>    |
|                         | /scale/zoo/wscdemo/proj<br>ects/mammals/n020941<br>14-Norfolk_terrier/                   | n02094114_550.jpg      | fs0                              | mladmin root |         | 1 MB0383JE@b8dda993-7e1e-475<br>6-9ad3-fc931ae3754e@cf868fdd-3<br>6d1-430a-b9c2-12d41b53d9ea | 21596                       | $\mathbf 0$                                    |               | Columns                     |
|                         | /scale/zoo/wscdemo/proj<br>ects/mammals/n020941<br>14-Norfolk terrier/                   | n02094114 2706.jpg fs0 |                                  | mladmin root |         | 1 MB0383JE@b8dda993-7e1e-475<br>6-9ad3-fc931ae3754e@cf868fdd-3<br>6d1-430a-b9c2-12d41b53d9ea | 29790                       | $\alpha$                                       |               | path<br>filetype            |
|                         | /scale/zoo/wscdemo/proj<br>ects/mammals/n020941<br>14-Norfolk terrier/                   | n02094114_1743.jpg fs0 |                                  | mladmin root |         | 1 MB0383JE@b8dda993-7e1e-475<br>6-9ad3-fc931ae3754e@cf868fdd-3<br>6d1-430a-b9c2-12d41b53d9ea | 36764                       | $\bf{0}$                                       |               | datasource                  |
|                         | /scale/zoo/wscdemo/proj<br>ects/mammals/n020941<br>14-Norfolk terrier/                   | n02094114_3409.jpg fs0 |                                  | mladmin root |         | 1 MB0383JE@b8dda993-7e1e-475<br>6-9ad3-fc931ae3754e@cf868fdd-3<br>6d1-430a-b9c2-12d41b53d9ea | 9854                        | $\circ$                                        |               | owner<br>group              |
| ш                       | /scale/zoo/wscdemo/proi<br>ects/mammals/n020939<br>91-Irish terrier/                     | n02093991_4589.jpg fs0 |                                  | mladmin root |         | 1 MB0383JE@b8dda993-7e1e-475<br>6-9ad3-fc931ae3754e@cf868fdd-3<br>6d1-430a-b9c2-12d41b53d9ea | 53906                       | $\mathbf{0}$                                   |               | revision                    |
|                         | /scale/zoo/wscdemo/proj<br>ects/mammals/n020939<br>91-Irish_terrier/                     | n02093991_3403.jpg fs0 |                                  | mladmin root |         | 1 MB0383JE@b8dda993-7e1e-475<br>6-9ad3-fc931ae3754e@cf868fdd-3<br>6d1-430a-b9c2-12d41b53d9ea | 33624                       | $\circ$                                        |               | site<br>  platform          |
|                         | /scale/zoo/wscdemo/proj<br>ects/mammals/n020939<br>91-Irish_terrier/                     | n02093991_1635.jpg fs0 |                                  | mladmin root |         | 1 MB0383JE@b8dda993-7e1e-475<br>6-9ad3-fc931ae3754e@cf868fdd-3<br>6d1-430a-b9c2-12d41b53d9ea | 31550                       | $\circ$                                        |               | cluster                     |
|                         | /scale/zoo/wscdemo/proj<br>ects/mammals/n020939<br>91-Irish terrier/                     | n02093991_3002.jpg fs0 |                                  | mladmin root |         | 1 MB03833E@b8dda993-7e1e-475<br>6-9ad3-fc931ae3754e@cf868fdd-3<br>6d1-430a-b9c2-12d41b53d9ea | 28216                       | $\circ$                                        |               | $\Box$ inode<br>permissions |
|                         | /scale/zoo/wscdemo/proi<br>ects/mammals/n020939<br>91-Irish terrier/                     | n02093991_3464.jpg fs0 |                                  | mladmin root |         | 1 MB0383JE@b8dda993-7e1e-475<br>6-9ad3-fc931ae3754e@cf868fdd-3<br>6d1-430a-b9c2-12d41b53d9ea | 30401                       | $\Omega$                                       |               | v fileset                   |
|                         | /scale/zoo/wscdemo/proj<br>ects/mammals/n020939<br>91-Irish terrier/                     | n02093991_913.jpg      | $f$ s $0$                        | mladmin root |         | 1 MB0383JE@b8dda993-7e1e-475<br>6-9ad3-fc931ae3754e@cf868fdd-3<br>6d1-430a-b9c2-12d41b53d9ea | 27229                       | $\theta$                                       |               | $\Box$ uid<br>$\Box$ gid    |
|                         | /scale/zoo/wscdemo/proj<br>ects/mammals/n020939<br>91-Irish_terrier/                     | n02093991_130.jpg      | fs0                              | mladmin root |         | 1 MB0383JE@b8dda993-7e1e-475<br>6-9ad3-fc931ae3754e@cf868fdd-3<br>6d1-430a-b9c2-12d41b53d9ea | 8723                        | $\mathbf 0$                                    |               | recordversion               |

<span id="page-125-0"></span>*Figure 5-9 More information about the migration status displayed for the migrtd files*

6. To see an overview of the data that is stored on tape, search by using migrtd and premig in State section, as shown in [Figure 5-10.](#page-126-0)

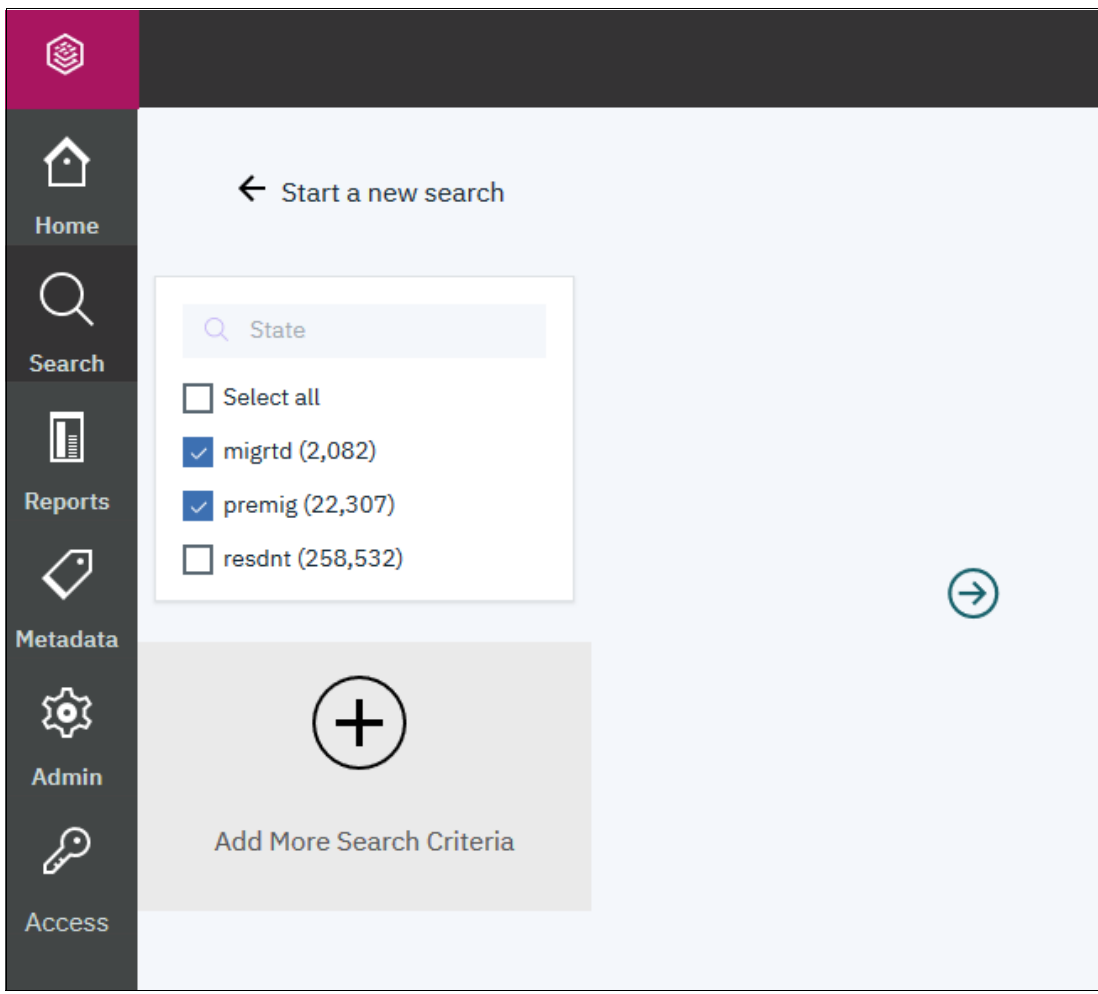

<span id="page-126-0"></span>*Figure 5-10 Search for migrtd and premig files*

7. The search result includes the total number of files in migrtd and premig state and their accumulated total size, which uses tape capacity, as shown in [Figure 5-11.](#page-127-0)

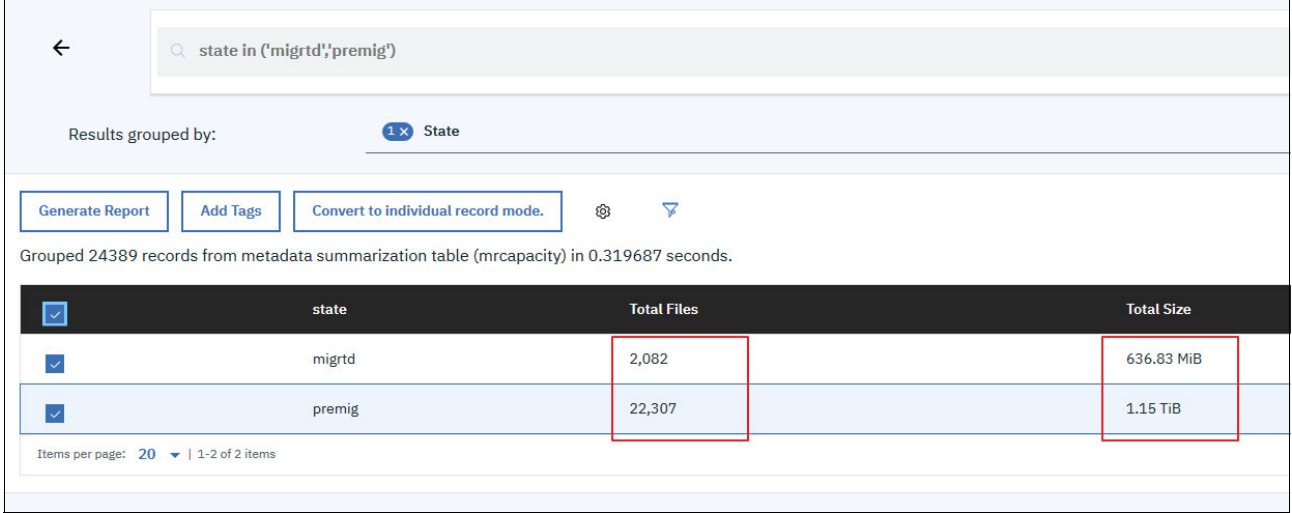

<span id="page-127-0"></span>*Figure 5-11 View of the migrtd and premig files*

8. Another perspective that data engineers or storage administrators might be interested in is to determine what data is on a specific tape.

Because the tape cartridge to be worked on is MB0383JE, the following search criteria, "migloc like '%MB0383JE%'", extracts the metadata of all files that are stored on It, as shown in [Figure 5-12](#page-128-0).

| ← | migloc like '%MB0383JE%'<br>a                                                                                                    |                                  |                    |                 |         |         |                            |
|---|----------------------------------------------------------------------------------------------------|----------------------------------|--------------------|-----------------|---------|---------|----------------------------|
|   | Results grouped by:                                                                                                    | Select facet(s) to group results |                    |                 |         |         |                            |
|   | $\triangledown$<br><b>Generate Report</b><br>Fetched 4732 records (limit 10000) from main table (metaocean_view) in 0.326518 seconds. |                                  |                    |                 |         |         |                            |
|   | path                                                                                                    |                                  | filename           | datasource      | owner   | fileset | migloc                     |
|   | /scale/zoo/wscdemo/projects/mammals/n02094114-Norfolk_terrier/                                                                        |                                  | n02094114_550.jpg  | f <sub>SO</sub> | mladmin | root    | 1 MB0383JE@b8dda993-7e1e-4 |
|   | /scale/zoo/wscdemo/projects/mammals/n02094114-Norfolk_terrier/                                                                        |                                  | n02094114_2706.jpg | f <sub>SO</sub> | mladmin | root    | 1 MB0383JE@b8dda993-7e1e-4 |
|   | /scale/zoo/wscdemo/projects/mammals/n02094114-Norfolk_terrier/                                                                        |                                  | n02094114_1743.jpg | f <sub>SO</sub> | mladmin | root    | 1 MB0383JE@b8dda993-7e1e-4 |
|   | /scale/zoo/wscdemo/projects/mammals/n02094114-Norfolk_terrier/                                                                        |                                  | n02094114 3409.jpg | f <sub>SO</sub> | mladmin | root    | 1 MB0383JE@b8dda993-7e1e-4 |
|   | /scale/zoo/wscdemo/projects/mammals/n02093991-Irish_terrier/                                                                          |                                  | n02093991_4589.jpg | f <sub>SO</sub> | mladmin | root    | 1 MB0383JE@b8dda993-7e1e-4 |
|   | /scale/zoo/wscdemo/projects/mammals/n02093991-Irish_terrier/                                                                          |                                  | n02093991_3403.jpg | f <sub>SO</sub> | mladmin | root    | 1 MB0383JE@b8dda993-7e1e-4 |
|   | /scale/zoo/wscdemo/projects/mammals/n02093991-Irish_terrier/                                                                          |                                  | n02093991 1635.jpg | f <sub>SO</sub> | mladmin | root    | 1 MB0383JE@b8dda993-7e1e-4 |
|   | /scale/zoo/wscdemo/projects/mammals/n02093991-Irish_terrier/                                                                          |                                  | n02093991_3002.jpg | f <sub>SO</sub> | mladmin | root    | 1 MB0383JE@b8dda993-7e1e-4 |
|   | /scale/zoo/wscdemo/projects/mammals/n02093991-Irish_terrier/                                                                          |                                  | n02093991 3464.jpg | f <sub>SO</sub> | mladmin | root    | 1 MB0383JE@b8dda993-7e1e-4 |
|   | /scale/zoo/wscdemo/projects/mammals/n02093991-Irish_terrier/                                                                          |                                  | n02093991_913.jpg  | f <sub>SO</sub> | mladmin | root    | 1 MB0383JE@b8dda993-7e1e-4 |
|   | /scale/zoo/wscdemo/projects/mammals/n02093991-Irish_terrier/                                                                          |                                  | n02093991_130.jpg  | f <sub>SO</sub> | mladmin | root    | 1 MB0383JE@b8dda993-7e1e-4 |
|   | /scale/zoo/wscdemo/projects/mammals/n02093991-Irish_terrier/                                                                          |                                  | n02093991_2437.jpg | f <sub>SO</sub> | mladmin | root    | 1 MB0383JE@b8dda993-7e1e-4 |

<span id="page-128-0"></span>*Figure 5-12 Search files on a certain tape*

## **5.4.2 Data movement with IBM Spectrum Discover**

As described in [1.6.5, "Data movement with IBM Spectrum Discover" on page 23](#page-38-0), the 2.0.3.1 release of IBM Spectrum Discover made the data movement between select data sources much easier. Spectrum Discover can identify the data sets in the migration scope with tags, reports, and views, and define the migration characteristics and trigger the data movement. It uses the following internal and external approaches:

- ► ScaleILM, an IBM Spectrum Scale based management policy inside Spectrum Discover, uses the Information Lifecycle Management (ILM) engine of IBM Spectrum Scale to define and realize the data migration actions. In the following sample use cases, ScaleILM is used to demonstrate the data optimization and governance.
- An external agent that integrates external application capabilities with Spectrum Discover DEEPINSPECT policies to orchestrate the data movement.

# <span id="page-129-0"></span>**5.5 Implementation key points**

The IBM Spectrum Discover integration with IBM Spectrum Archive EE is enabled through IBM Spectrum Scale data source connections. Therefore, most of the implementation steps to integrate IBM Spectrum Discover with IBM Spectrum Archive EE are the same as the steps with IBM Spectrum Scale.

As shown in [Figure 5-13,](#page-129-1) scale newton is a data source connection with IBM Spectrum Scale as the Connection Type, but it involves IBM Spectrum Scale and IBM Spectrum Archive EE technology behind. This data source is used later in sample use cases.

| <b>Data Connections</b>    | <b>Scan History</b> | <b>Management Policies</b> | <b>License Compliance</b> | Discover database  |                                 |        |                    |                  |
|----------------------------|---------------------|----------------------------|---------------------------|--------------------|---------------------------------|--------|--------------------|------------------|
| Data Source Connections    |                     |                            |                           |                    |                                 |        |                    |                  |
|                            |                     |                            |                           |                    |                                 |        |                    |                  |
| Remove <b>ii</b><br>Edit / |                     | Scan Now (b) Stop Scan (c) |                           |                    |                                 |        |                    | Cancel           |
| <b>Connection Name</b>     |                     | <b>Connection Type</b>     | Cluster                   | Data source        | Site                            | Online | <b>Scan Status</b> | <b>Next Scan</b> |
| nfs msys119 mount1         | <b>NFS</b>          |                            | 192.168.62.119            | msys119 NFS mount1 | <b>STATISTICS</b><br><b>WSC</b> | ٠      | ◎                  |                  |
| scale_newton               |                     | Spectrum Scale             | cauchy.newton01           | fs0                | <b>WSC</b>                      | ٠      | ۰                  |                  |

<span id="page-129-1"></span>*Figure 5-13 Data Source Connection defined for IBM Spectrum Scale and IBM Spectrum Archive*

For more information about how to create a IBM Spectrum Scale data connection in IBM Spectrum Discover, see [IBM Knowledge Center](https://ibm.co/3eZDUZb).

However, consider the following points about setting up data source connections that cover IBM Spectrum Scale and IBM Spectrum Archive in IBM Spectrum Discover if the data movement to external tape pool by using ScaleILM management policies is required:

- -IBM Spectrum Archive EE 1.3.0.6 or later must be installed.
- ► When creating the IBM Spectrum Scale and IBM Spectrum Archive data source connection in IBM Spectrum Discover, the Host setting of a connection must specify one of the IBM Spectrum Archive nodes, as shown in [Figure 5-14 on page 115](#page-130-0).

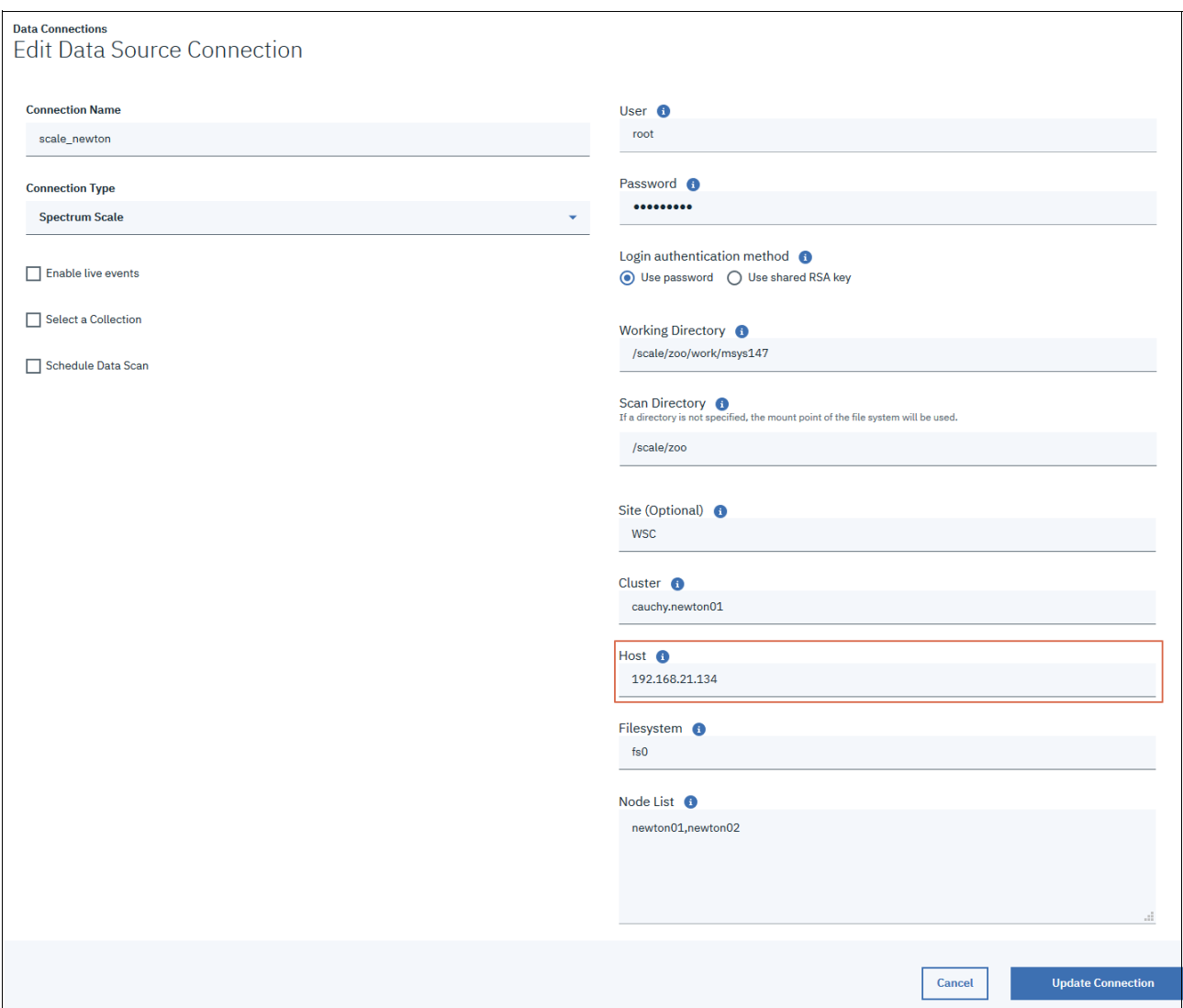

<span id="page-130-0"></span>*Figure 5-14 Data Source Connection detail defined for IBM Spectrum Scale and IBM Spectrum Archive*

► IBM Spectrum Discover ScaleILM application uses the same user that is configured in the IBM Spectrum Scale and IBM Spectrum Archive data source connection to run the Data Movement policies. Therefore, this user has enough privileges (unless the user is root) to run the related IBM Spectrum Scale and IBM Spectrum Archive commands and access the affected files.

**Note:** IBM Spectrum Discover uses the systems that are specified in Node List to perform the scan. The Host is used to perform the data movement.

For more information, see [IBM Knowledge Center](https://ibm.co/2OKyJl5).

## <span id="page-131-0"></span>**5.6 Sample use cases**

In this section, the following data movement use cases are demonstrated that use ScaleILM in IBM Spectrum Discover, which show opposite data migration directions between storage tiers for different purposes:

- Data Governance

Data staging for high-performance processing (moving data to a higher performance tier).

► Data Optimization

Data migration to tape for cost-efficient archiving (moving data to a tape tier by way of IBM Spectrum Archive.

## <span id="page-131-1"></span>**5.6.1 Data Governance use case: Data staging for high-performance processing**

During the data preparation phase in data processing in various industries, required data sets often must be staged to the high-performance storage tier to improve the overall processing efficiency to get the results faster and better use the expensive computing resources.

The following typical data processing use cases require such data staging action:

- ► Computer Aided Design (CAD) and Computer Aided Engineering (CAE)
- ► Big data to support decision making
- Model training for machine learning and deep learning

Today, the preferred high-performance storage tier is SSD/Flash based. Because the market price went down significantly in last several years, more enterprises deployed SSD/Flash technology in their data centers to fulfill the increasing demand for low latency and high throughput storage resources.

To complete this data staging activity, the following general procedures are used:

- Identify the data sets that required to be staged.
- Confirm the target storage tier, which meets the performance and capacity requirement.
- Perform the data migration with handy and applied technology.
- **EX Check the migration result.**

With IBM Spectrum Discover, IBM Spectrum Scale, and IBM Spectrum Archive, plus built-in ScaleILM application, storage administrators, or data engineers can complete data staging jobs much easier with more visualized and automated aids.

To demonstrate this use case, a sample automotive image data set is used. Such a data set is on IBM Spectrum Scale and managed by IBM Spectrum Discover, as shown in [Figure 5-15](#page-132-0)  [on page 117](#page-132-0).

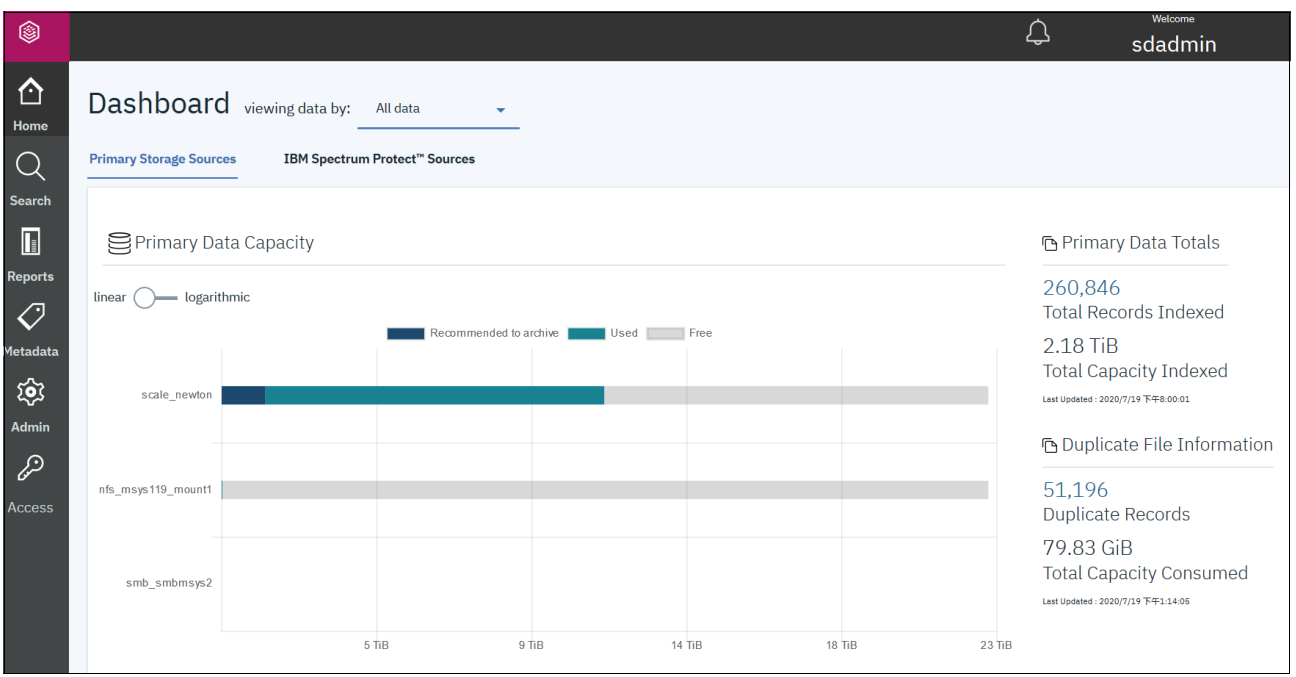

<span id="page-132-0"></span>*Figure 5-15 IBM Spectrum Discover Dashboard*

In [Figure 5-15](#page-132-0), scale newton represents an IBM Spectrum Scale file system from a data source connection that consists of IBM Spectrum Scale and IBM Spectrum Archive in IBM Spectrum Discover. This file system is built on two internal storage pools, which are also called two tiers in IBM Spectrum Discover terms. As shown in [Figure 5-16](#page-132-1), the system pool, which is an essential pool in any IBM Spectrum Scale file system, consists of NVMe-based storage in this file system.

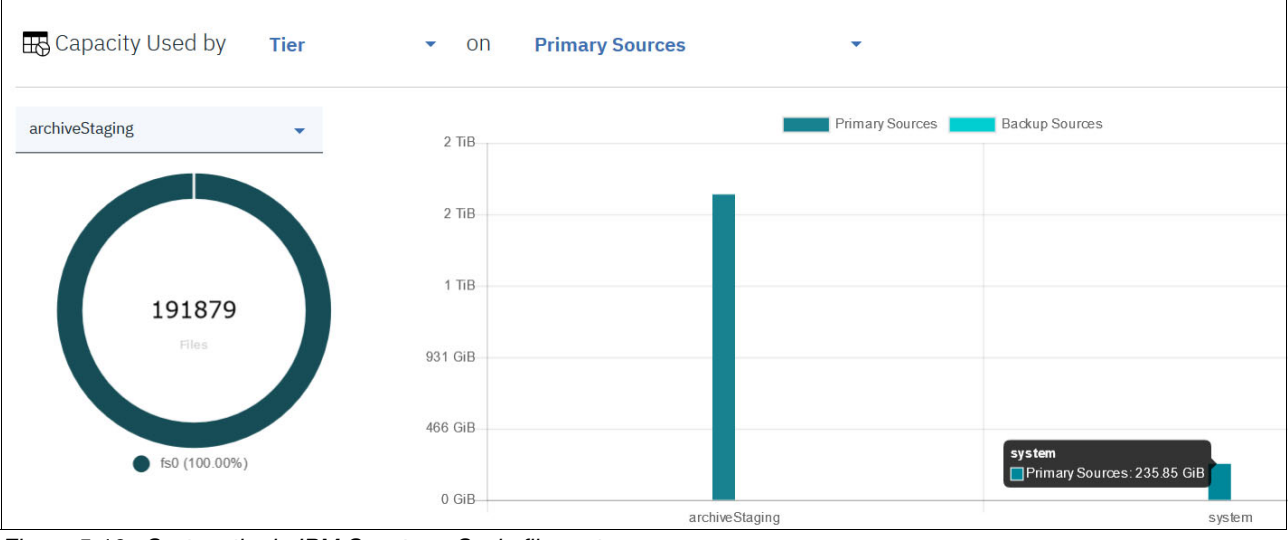

<span id="page-132-1"></span>*Figure 5-16 System tier in IBM Spectrum Scale file system*

However, the other pool, archiveStaging, is backed by traditional, low-cost spindle drive technology with larger capacity, as shown in [Figure 5-17.](#page-133-0)

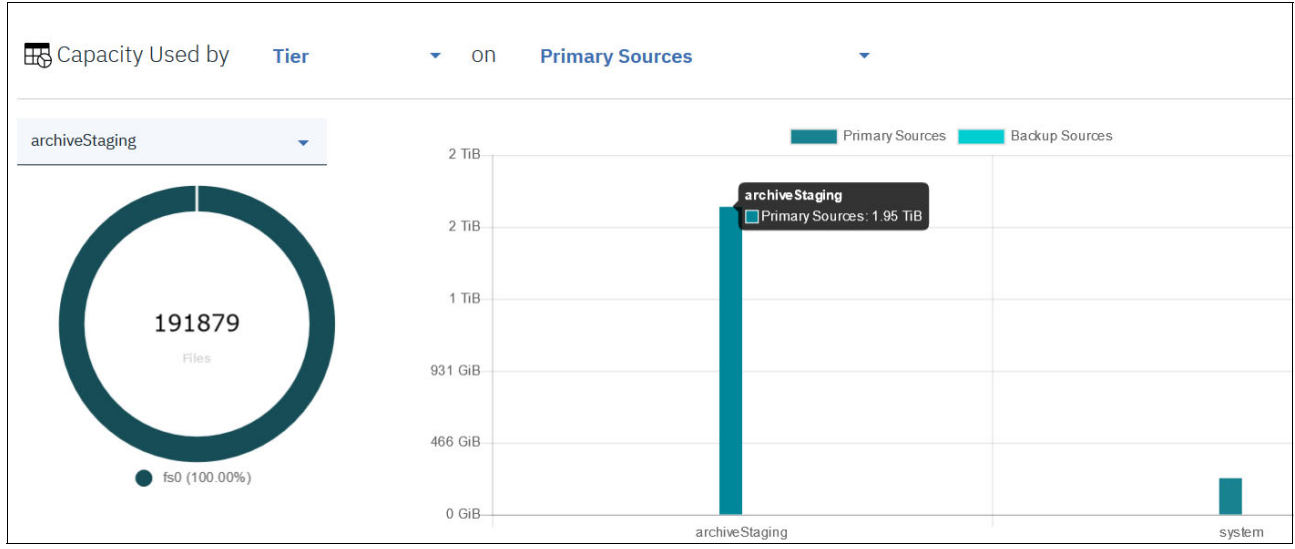

<span id="page-133-0"></span>*Figure 5-17 ArchiveStaging tier in IBM Spectrum Scale file system*

To address the data staging requirement on this IBM Spectrum Scale file system with two storage tiers, the automotive data set is identified and moved the system tier in IBM Spectrum Discover by using ScaleILM.

Complete the following steps:

1. Select the **Search** icon in left pane of the IBM Spectrum Discover GUI. Then, select **State**, **project** and **Tier** tags. Click the **right-pointing arrow** to continue (see [Figure 5-18](#page-133-1)).

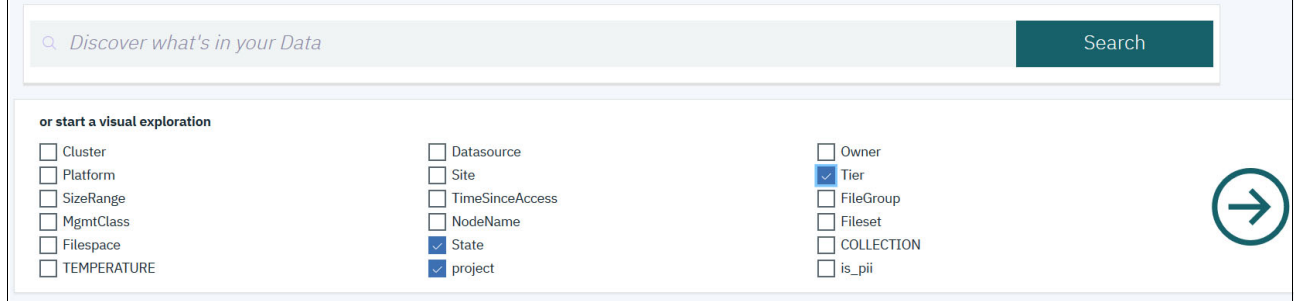

<span id="page-133-1"></span>*Figure 5-18 Starting the search with State, Project, and Tier tags*

2. Select **automotive** in project tag because it is the data set to be used in this example. Select all tiers and states in **Tier** and **State** tag, which shows where the data set is, as shown in [Figure 5-19 on page 119.](#page-134-0) Then, click the **right-pointing arrow** to continue.

**Note:** The project tag is a customized tag to help administrators identify specific data sets for different projects. The tagging work was done previously and is not covered in this publication. (For more information, see [IBM Knowledge Center](https://ibm.co/2WOPobD).) This tagging feature reduces the administrators' workload in data management by reducing the time to find required data sets.

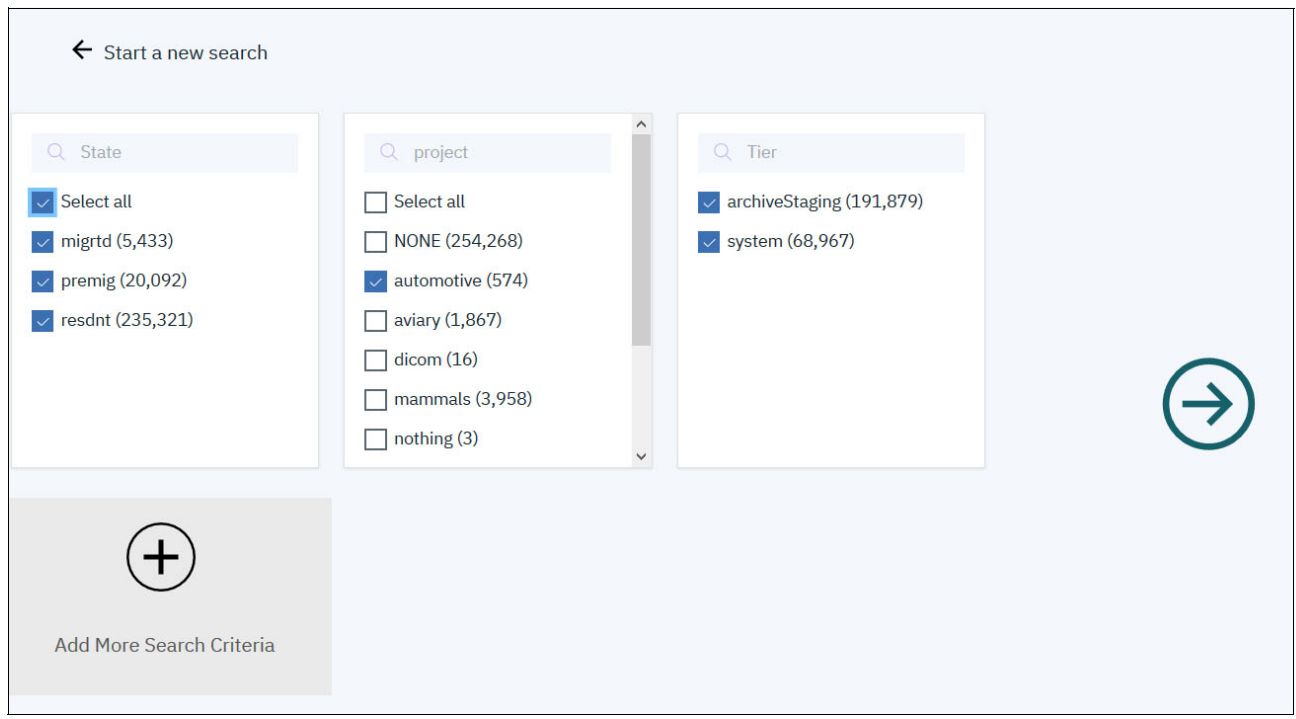

<span id="page-134-0"></span>*Figure 5-19 Refine the search with State, Project, and Tier tags*

The search result shows all of images in the automotive data set are on the archiveStaging tier and all of them are in resdnt state, which means they are all on the spindle drives and were not migrated to the tape system (see [Figure 5-20](#page-134-1)).

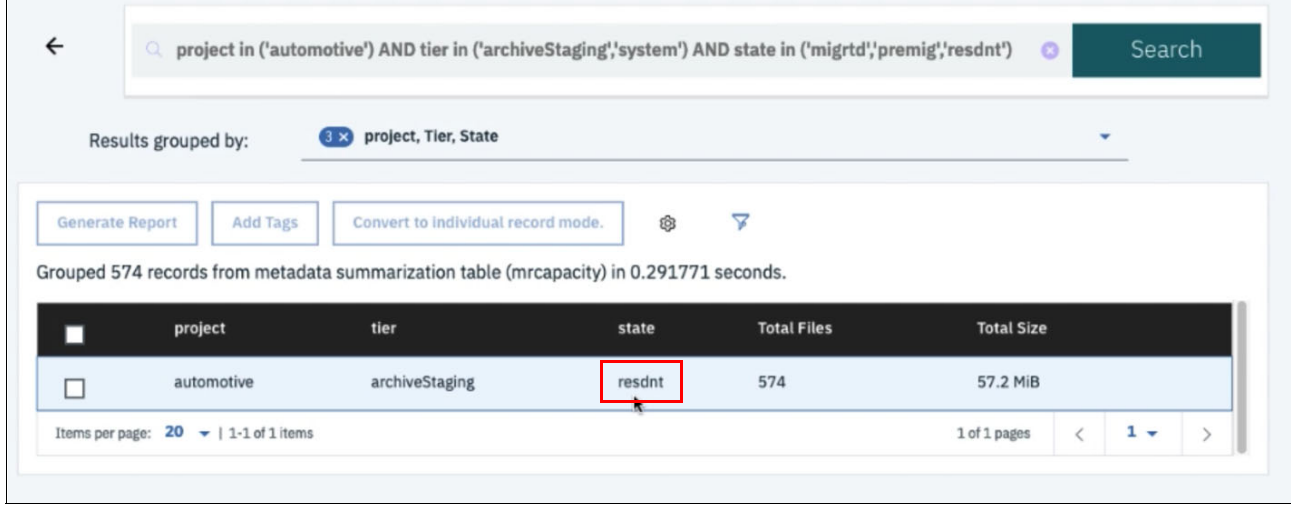

<span id="page-134-1"></span>*Figure 5-20 Search results for automotive data set*

3. To create the ScaleILM management policy, select the **Admin** icon in left pane of the IBM Spectrum Discover GUI and click the **Management Policies** tab, as shown in [Figure 5-21](#page-135-1)  [on page 120.](#page-135-1) Then, click **Add Policy** to start the wizard.

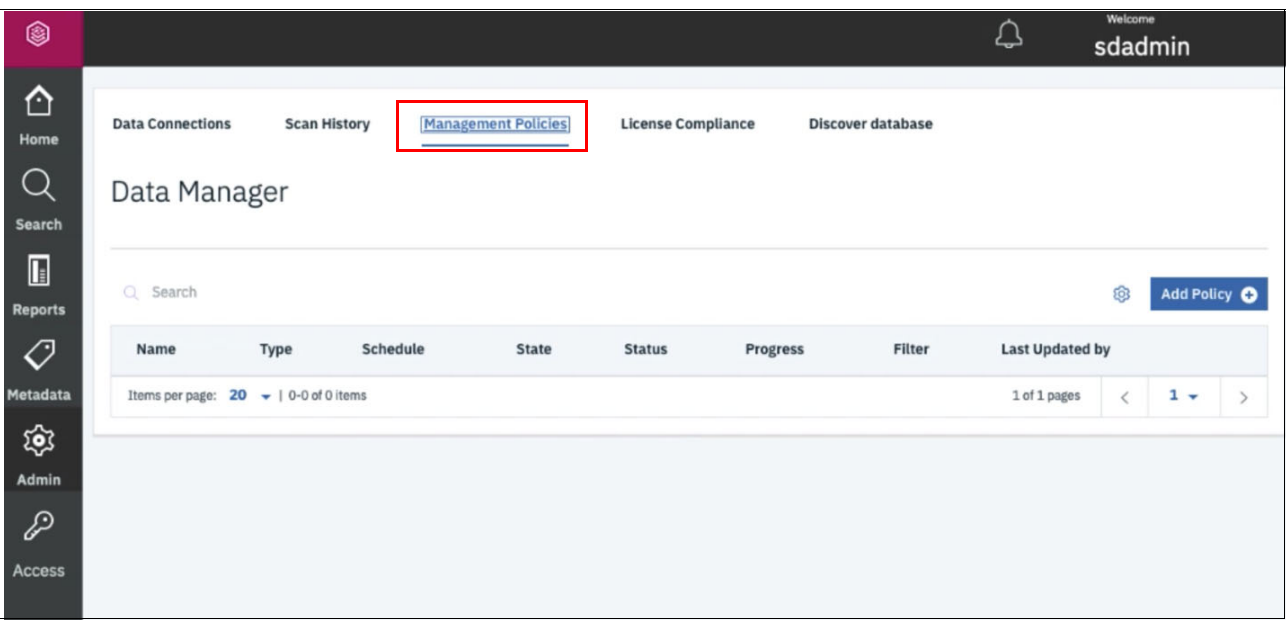

<span id="page-135-1"></span>*Figure 5-21 Create Management Policy*

4. In the Define page of the management policy creation wizard, switch the policy to **Active** first, and then name the policy with the phrase that helps easily identify the purpose of this policy in the Name field. The Filter field is used to choose the correct data set for this policy to be applied. In this example, set the **project** tag to **automotive** and click **Next Step** (see [Figure 5-22\)](#page-135-0).

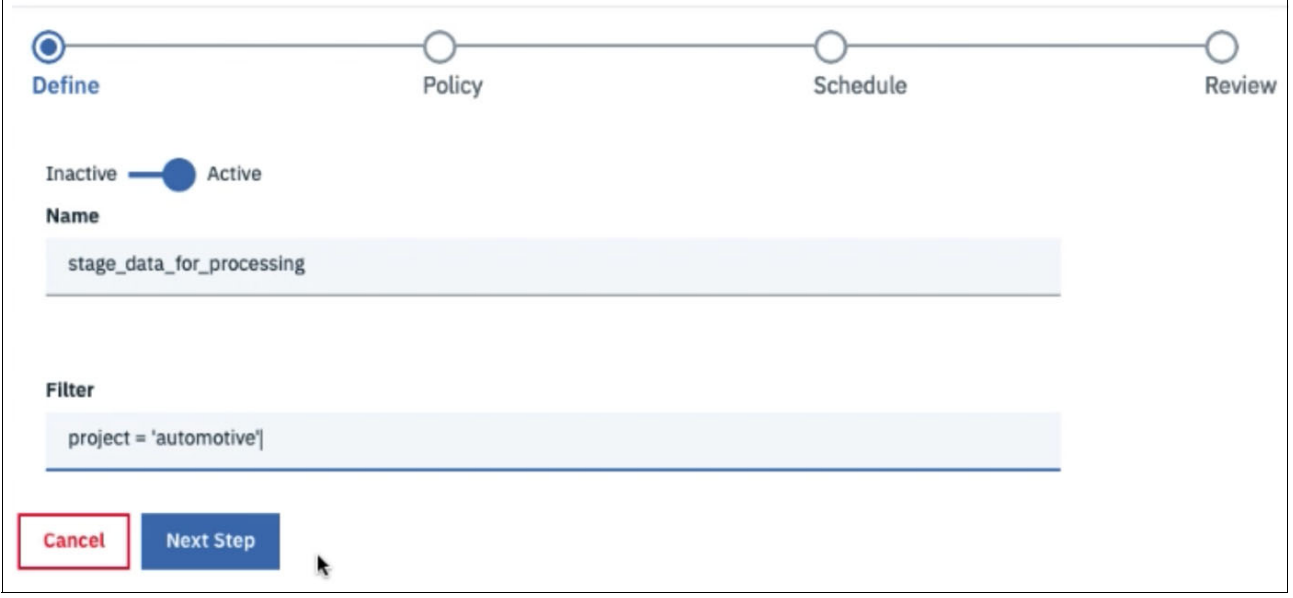

<span id="page-135-0"></span>*Figure 5-22 Define Management Policy for data staging*

5. In the next **Policy** page, more information is needed for this policy. Select **TIER** in the Type field, which indicates the policy takes effect in moving data between tiers or storage pools. Then, select **ScaleILM** in Application field to use the information lifecycle management capability that is provided by IBM Spectrum Scale and IBM Spectrum Archive.

Specify the target tier in **Destination tier** field, which is system, and the file system for this policy to work on in the **Source connection** field, which is scale\_newton, in this example. Then, click **Next Step**, as shown in [Figure 5-23](#page-136-0).

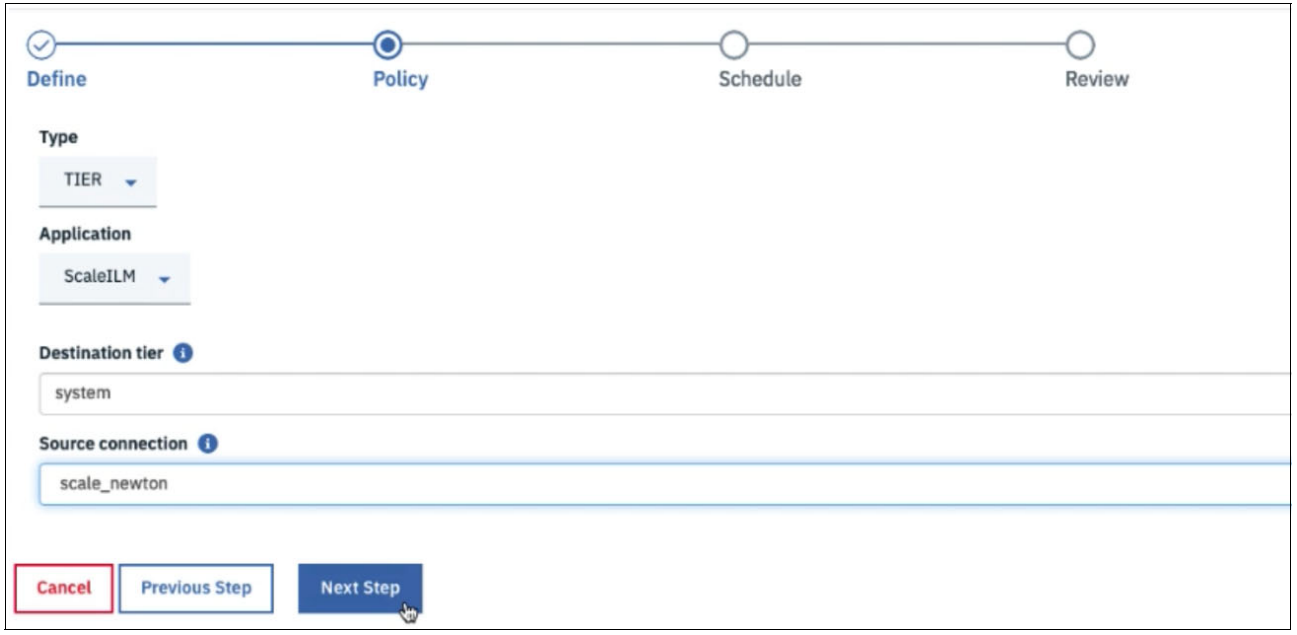

<span id="page-136-0"></span>*Figure 5-23 Fill Management Policy required information for data staging policy*

6. On the **Schedule** page, set the frequency for this policy to run. Because the policy is expected to run immediately here, select **Now** and then, click **Next Step**, as shown in [Figure 5-24](#page-136-1).

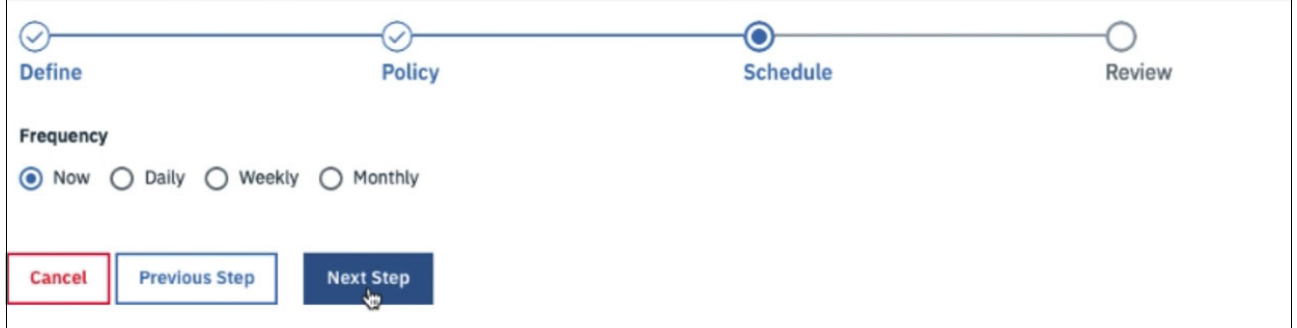

<span id="page-136-1"></span>*Figure 5-24 Schedule Management Policy for data staging*

7. Double check the policy setting in the **Review** page and click **Submit**, as shown in [Figure 5-25](#page-137-1). Then, the policy runs.

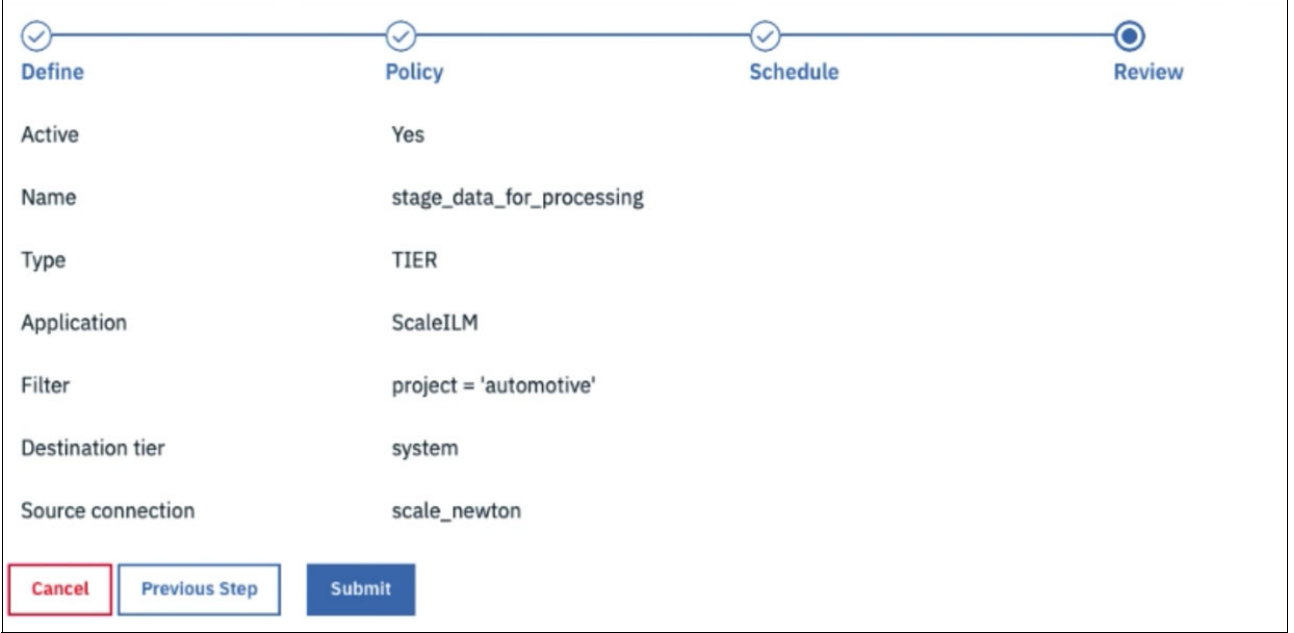

<span id="page-137-1"></span>*Figure 5-25 Review Management Policy for data staging*

Depending on the different environment setup and different scope of the data sets, the running time of the policy can vary. In this example, the policy execution is completed in several minutes with 100% success, as shown in [Figure 5-26](#page-137-0).

| <b>Data Connections</b>     | <b>Scan History</b> | <b>Management Policies</b> |              | <b>License Compliance</b> |                             | Discover database      |                        |  |
|-----------------------------|---------------------|----------------------------|--------------|---------------------------|-----------------------------|------------------------|------------------------|--|
| Data Manager                |                     |                            |              |                           |                             |                        |                        |  |
|                             |                     |                            |              |                           |                             |                        |                        |  |
| Remove <b>III</b><br>Edit / | Run Policy O        | Preview Policy ©           |              |                           |                             |                        | Cancel                 |  |
| Name                        | <b>Type</b>         | Schedule                   | <b>State</b> | <b>Status</b>             | <b>Progress</b>             | Filter                 | <b>Last Updated by</b> |  |
| stage_data_for_processing   | Tier                | Done                       | Active       | Stopped                   | 100%<br>0 failed out of 574 | Project = 'automotive' | sdadmin                |  |

<span id="page-137-0"></span>*Figure 5-26 Run Management Policy of data staging*

8. Click **Preview Policy** for more information about the results. As shown in [Figure 5-27,](#page-138-0) a total 574 files were identified for movement by the policy and all of them were successfully migrated.

| Start time          | 2020-07-14_15:22:28 |
|---------------------|---------------------|
| <b>Tier size</b>    | 59983720            |
| Tier count          | 574                 |
| <b>Failed count</b> | 0                   |
| Document count      | 574                 |
| <b>Total size</b>   | 64716800            |
| Total size_on_disk  | 59983720            |

<span id="page-138-0"></span>*Figure 5-27 View the policy detail of data staging*

9. To verify that the data was moved to the wanted tier, review the search logic again in steps 1 and 2 and get the updated result for the automotive data set. As shown in [Figure 5-28](#page-139-0)  [on page 124,](#page-139-0) the result indicates that all data in the automotive data set is in the system tier. By referring to step 3, a successful data staging for the automotive data set to the high-performance system tier can be confirmed.

| $\leftarrow$           |                     |                                                                                                    |        | project in ('automotive') AND state in ('migrtd','premig','resdnt') AND tier in ('archiveStaging','system') | $\circ$           | Search |
|------------------------|---------------------|----------------------------------------------------------------------------------------------------|--------|----------------------------------------------------------------------------------------------------|-------------------|--------|
|                        | Results grouped by: | project, State, Tier                                                                                                    |        |                                                                                                    |                   | ٠      |
| <b>Generate Report</b> | <b>Add Tags</b>     | Convert to individual record mode.<br>Grouped 574 records from metadata summarization table (mrcapacity) in 0.317848 seconds. |        | ▼<br>ශි                                                                                                    |                   |        |
| ۰                      | project             | state                                                                                                    | tier   | <b>Total Files</b>                                                                                          | <b>Total Size</b> |        |
|                        | automotive          | resdnt                                                                                                    | system | 574                                                                                                    | 57.2 MiB          |        |

<span id="page-139-0"></span>*Figure 5-28 Verity the Data Staging results*

## **5.6.2 Data Optimization use case: Data migration to tape for cost-efficient archiving**

In the data explosion era, because of government or industry requirements or to get meaningful insights from the data, companies are keeping more data and for longer durations. Although data is rarely accessed, it accumulated day by day, month by month, and year by year, which is expensive to store.

As described in ["IBM tape technologies overview" on page 143,](#page-158-0) tape technology continues to evolve as the greenest storage in saving energy and expense. The physical and mechanical characteristics of tape might not be a good fit as general-purpose storage option. However, it proved to be the best choice for cold data, which is not accessed for months or even years.

IBM Spectrum Scale, IBM Spectrum Archive, and IBM Tape system work together to build an optimized data architecture to automatically handle the full data lifecycle storage requirement with customized policies, from hot data, to warm data, to cold data. Also, IBM Spectrum Discover can integrate into this use case to provide better data and metadata management. Such a modern unstructured data storage use case fits almost any industry, including but not limited to, Financial Services, Government, Telecommunication, Media, Manufacturing, and Transportation.

Particular to AI practice, the data sets are archived after training for future use because of its potential value instead of being deleted, including images, videos, and texts. Some might be reused soon, but some might need to wait for months to be accessed again. In such cases, IBM Spectrum Archive, plus IBM Spectrum Scale and IBM Spectrum Discover, can help to make an effective archive use case for cold data.

In this example use case, cold data in the aviary machine learning project is migrated to tape by using ScaleILM in the IBM Spectrum Discover to demonstrate how IBM Spectrum Discover can help to make the data lifecycle activities more administrator-friendly.

**Tip:** The reverse of this use case is also a common example: a mass data migration for data scaling moving large data sets from a tape tier that is managed by IBM Spectrum Archive EE to an active tier of disk or flash.

The environment to be used in this use case is the same as the environment that was used in the use case with scale newton data source.

Moreover, another external tape pool in this IBM Spectrum Scale and IBM Spectrum Archive setup is introduced, as shown in F [Figure 5-29.](#page-140-1) In the output of IBM Spectrum Archive command **eeadm**, pool1 is the name of the external tape pool and lib1 is the name of the tape system (both are defined in IBM Spectrum Archive). Such information is required before the ScaleILM management policy is created in IBM Spectrum Discover.

<span id="page-140-1"></span>*Figure 5-29 IBM Spectrum Archive external tape pool*

The following procedure is used in this data migration to tape use case:

1. In the search engine in IBM Spectrum Discover (as described in [5.6.1, "Data Governance](#page-131-1)  [use case: Data staging for high-performance processing" on page 116](#page-131-1)), select **aviary** in the **project** tag, all tiers in **Tier** tag, and states in **State** tag. Click the right-pointing arrow to continue (see [Figure 5-30](#page-140-0)).

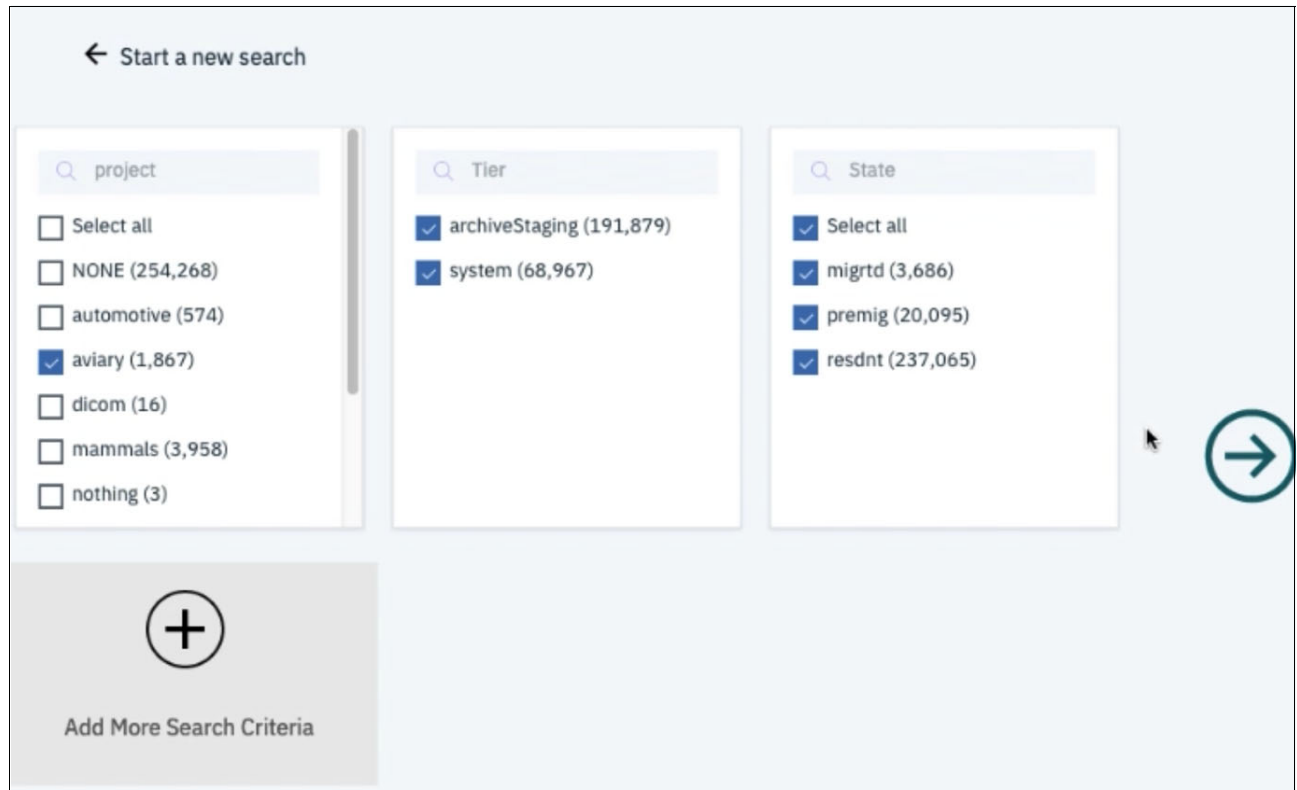

<span id="page-140-0"></span>*Figure 5-30 Search for aviary data set in IBM Spectrum Discover*

2. As shown in [Figure 5-31,](#page-141-0) the search result shows the images in the aviary data set are on different tiers and states. Some of the images were migrated to tape, as indicated by the migrtd state.

| $\overline{\leftarrow}$ | a.                  | project in ('aviary') AND tier in ('archiveStaging','system') AND state in ('migrtd','premig','resdnt')                        |        |                    | $\circ$           | Search |
|-------------------------|---------------------|----------------------------------------------------------------------------------------------------|--------|--------------------|-------------------|--------|
|                         | Results grouped by: | project, Tier, State                                                                                                    |        |                    | ٠                 |        |
| <b>Generate Report</b>  | <b>Add Tags</b>     | Convert to individual record mode.<br>Grouped 1867 records from metadata summarization table (mrcapacity) in 0.313652 seconds. | ශි     | ▼                  |                   |        |
| □                       | project             | tier                                                                                                    | state  | <b>Total Files</b> | <b>Total Size</b> |        |
| □                       | aviary              | archiveStaging                                                                                                    | resdnt | 645                | 61.3 MiB          |        |
| П                       | aviary              | system                                                                                                    | migrtd | 120                | 13.68 MiB         |        |
|                         | aviary              | system                                                                                                    | resdnt | 1,102              | 109.17 MiB        |        |

<span id="page-141-0"></span>*Figure 5-31 Aviary data set summary in IBM Spectrum Discover*

3. In the **Management Policies** tab, activate the Policy Creation wizard to add a policy. In the **Define** page, switch the policy to **Active**, and enter a name for the policy in the **Name** field. Then, in the **Filter** field, set the **project** tag to **aviary** and narrow the policy-applied scope to images that feature the **temperature** tag with the value of **ARCHIVE**, which means only the cold data in the **aviary** data set is moved to tape. Click **Next Step**, as shown in [Figure 5-32 on page 127.](#page-142-0)

**Note:** The temperature tag is one of the pre-defined but customizable tags in IBM Spectrum Discover to help administrators to categorize data with its access frequency. For more information about how to work with the temperature tag, see [IBM Knowledge](https://ibm.co/39vWmYh)  [Center](https://ibm.co/39vWmYh).

In addition, more filters can be applied to narrow the data scope that is to be migrated. For more examples of the use of search filters, see [IBM Knowledge Center.](https://ibm.co/3kwxSD1)

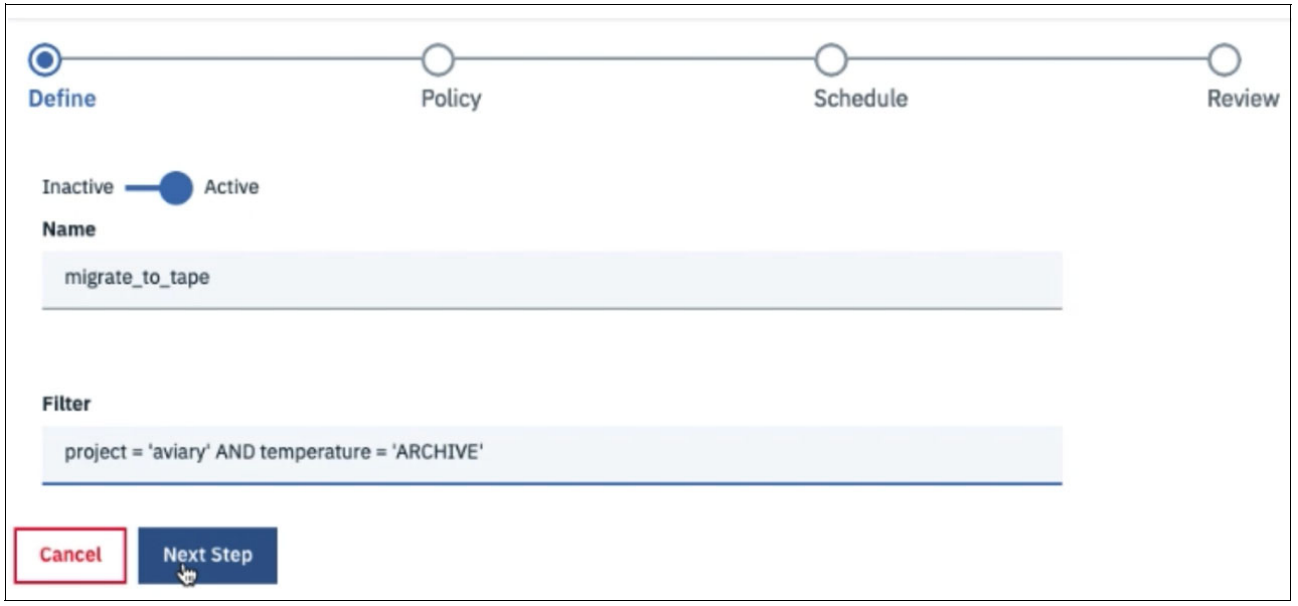

<span id="page-142-0"></span>*Figure 5-32 Define Management Policy for data archiving*

4. In the next **Policy** page, select **TIER** in **Type** field, and select **ScaleILM** in the **Application** field, as you did in the previous use case. In the **Destination tier** field, to declare the action of archiving to tape, the value that is filled in must follow the syntax of **"**archive:<poolName>@<libraryName>**"**.

As described at the beginning of this use case, the pool name and library name that are used must match the output of eeadm on the IBM Spectrum Archive nodes. Then, complete the **Source connection** field with the correct data source, which is scale newton in our example. Click **Next Step**, as shown in [Figure 5-33](#page-142-1).

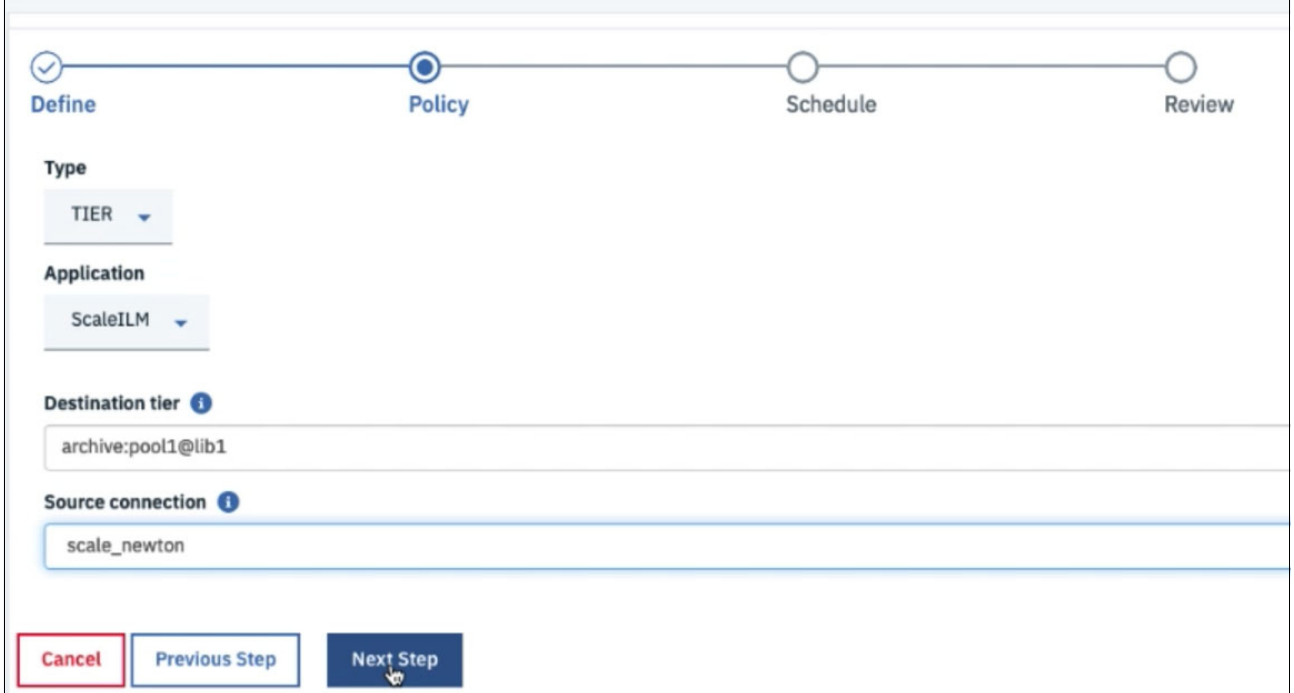

<span id="page-142-1"></span>*Figure 5-33 Fill Management Policy required information for data achieving*

5. In the next **Schedule** page, set the frequency for this policy to run weekly at 3 AM on Saturday, as an example. Click **Next Step**, as shown in [Figure 5-34](#page-143-1).

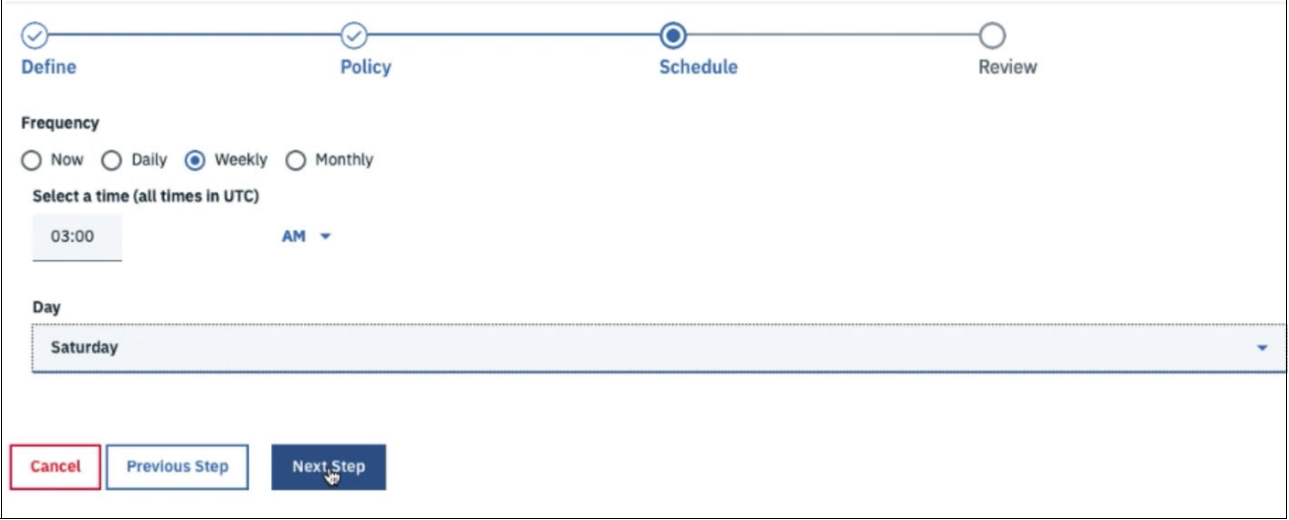

<span id="page-143-1"></span>*Figure 5-34 Schedule Management Policy for data*

6. Review the policy setting in the **Review** page and click **Submit** (see [Figure 5-35](#page-143-0)).

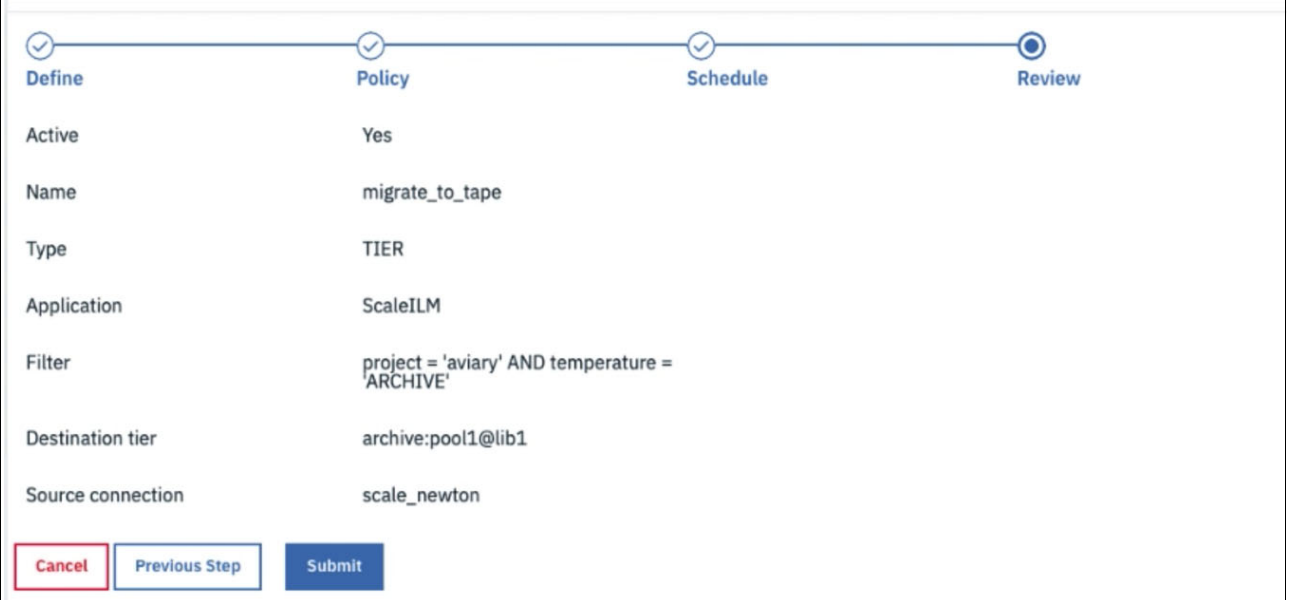

<span id="page-143-0"></span>*Figure 5-35 Submitting the policy*

7. A ScaleILM management policy is created with the parameters set in the previous steps and scheduled to run weekly. To start the policy, click **Run Policy**, as shown in [Figure 5-36](#page-144-0)  [on page 129.](#page-144-0)
| <b>Data Connections</b>        | <b>Scan History</b> | <b>Management Policies</b> |              | <b>License Compliance</b> |                                | <b>Data Transfer Created</b><br>Data transfer Created |                           |
|--------------------------------|---------------------|----------------------------|--------------|---------------------------|--------------------------------|-------------------------------------------------------|---------------------------|
| Data Manager                   |                     |                            |              |                           |                                |                                                       |                           |
|                                |                     |                            |              |                           |                                |                                                       |                           |
| Remove <b>III</b><br>Edit /    | Run Policy          | Preview Policy ©           |              |                           |                                |                                                       | Cancel                    |
| Name                           | <b>Type</b>         | Schedule                   | <b>State</b> | <b>Status</b>             | <b>Progress</b>                | Filter                                                | <b>Last Updated</b><br>by |
| stage_data_for_processing Tier |                     | Done                       | Active       | ۰<br>Stopped              | 100%<br>0 failed out of<br>574 | Project = 'automotive'                                | sdadmin                   |
| migrate_to_tape                | Tier                | Weekly:saturday,<br>003:00 | Active       | None                      | 0%                             | Project = 'aviary' and temperature =<br>'archive'     | sdadmin                   |

*Figure 5-36 ScaleILM Management Policy created for data archiving*

The data archiving management policy runs and the selected data is migrated to tape in the designated tape library, as shown in [Figure 5-37](#page-144-1).

| <b>Data Connections</b>        | <b>Scan History</b> | <b>Management Policies</b> |              | <b>License Compliance</b>   |                                | Data Transfer is running<br>migrate_to_tape is running |                           |
|--------------------------------|---------------------|----------------------------|--------------|-----------------------------|--------------------------------|--------------------------------------------------------|---------------------------|
| Data Manager                   |                     |                            |              |                             |                                |                                                        |                           |
|                                |                     |                            |              |                             |                                |                                                        |                           |
|                                |                     |                            |              |                             |                                |                                                        |                           |
| Edit /<br>Remove III           | Pause Policy (ii)   | Stop Policy O              |              | Preview Policy <sup>®</sup> |                                |                                                        | Cancel                    |
| Name                           | Type                | Schedule                   | <b>State</b> | <b>Status</b>               | <b>Progress</b>                | Filter                                                 | <b>Last Updated</b><br>by |
| stage_data_for_processing Tier |                     | Done                       | Active       | $\circ$<br>Stopped          | 100%<br>0 failed out of<br>574 | Project = 'automotive'                                 | sdadmin                   |

<span id="page-144-1"></span>*Figure 5-37 ScaleILM Management Policy is running for data archiving*

The data archiving policy process completes successfully, as shown in [Figure 5-38.](#page-144-0)

| <b>Data Connections</b>                  | <b>Scan History</b> | <b>Management Policies</b>         |              | <b>License Compliance</b> |                                 | Discover database                                 |                               |  |
|------------------------------------------|---------------------|------------------------------------|--------------|---------------------------|---------------------------------|---------------------------------------------------|-------------------------------|--|
| Data Manager                             |                     |                                    |              |                           |                                 |                                                   |                               |  |
|                                          |                     |                                    |              |                           |                                 |                                                   |                               |  |
| <b>Remove</b> 而<br>Edit /                | <b>Run Policy O</b> | Preview Policy <sup>®</sup><br>C.D |              |                           |                                 |                                                   | Cancel                        |  |
| Name                                     | <b>Type</b>         | Schedule                           | <b>State</b> | <b>Status</b>             | <b>Progress</b>                 | Filter                                            | <b>Last Updated</b><br>by     |  |
| stage_data_for_processing Tier           |                     | Done                               | Active       | o<br>Stopped              | 100%<br>0 failed out of 574     | Project = 'automotive'                            | sdadmin                       |  |
| migrate_to_tape                          | Tier                | Weekly:saturday,<br>003:00         | Active       | $\circ$<br>Stopped        | 100%<br>0 failed out of<br>1867 | Project = 'aviary' and temperature =<br>'archive' | sdadmin                       |  |
| Items per page: $20 \div 1.2$ of 2 items |                     |                                    |              |                           |                                 | 1 of 1 pages                                      | 1<br>$\overline{\phantom{a}}$ |  |

<span id="page-144-0"></span>*Figure 5-38 ScaleILM Management Policy successfully completed for data archiving*

8. Click **Preview Policy** for more information about the results. As shown in [Figure 5-39](#page-145-0), total of 1867 files were identified for movement by the policy and all of the files were successful migrated.

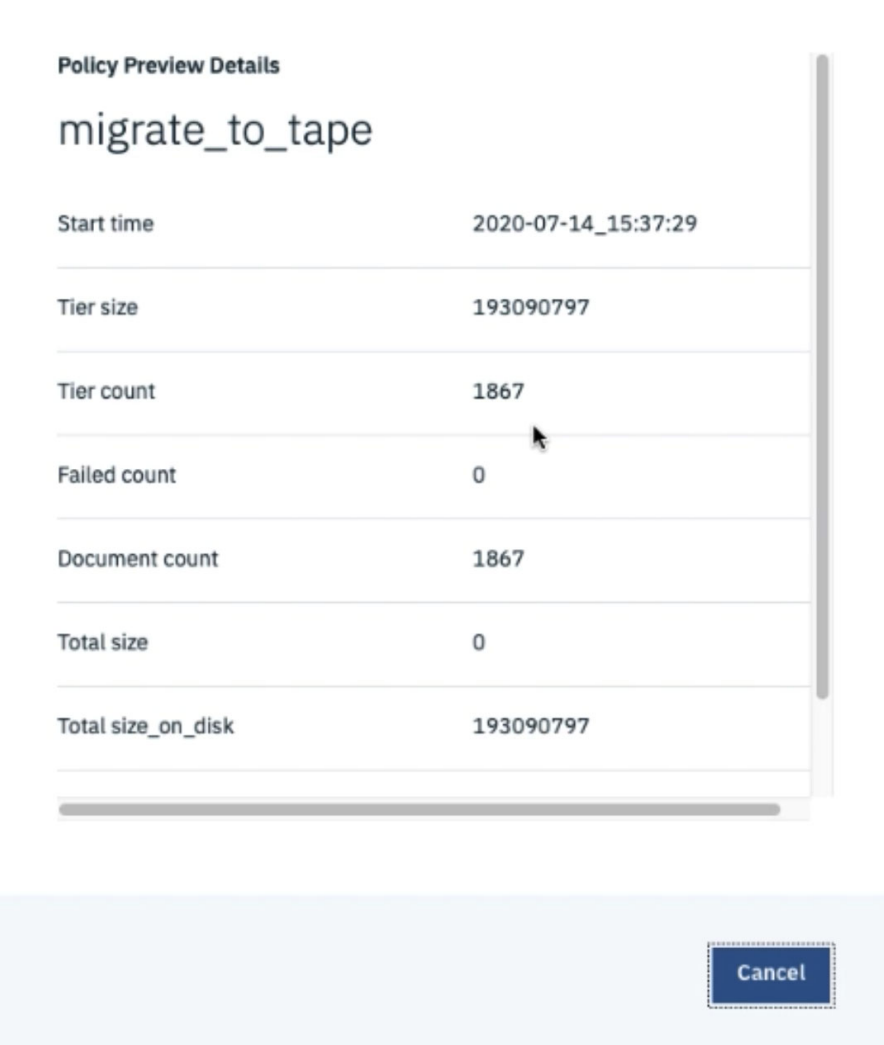

<span id="page-145-0"></span>*Figure 5-39 View the policy detail of data archiving*

9. To verify that the data was moved to tape, go through the search logic again in step 1 and review the updated result of the aviary data set. As shown in [Figure 5-40 on page 131](#page-146-0), the results indicate that all of the data in the aviary data set is the migrtd state, which shows they are all on tape. Select the records that are shown in the search result and click **Convert to individual record mode** for more information.

|                        | Results grouped by: | project, State, Tier |                                                                                                    |                    |                   |  |
|------------------------|---------------------|----------------------|----------------------------------------------------------------------------------------------------|--------------------|-------------------|--|
| <b>Generate Report</b> | <b>Add Tags</b>     |                      | Convert to individual record mode.<br>ශි<br>Grouped 1867 records from metadata summarization table (mrcapacity) in 0.316871 seconds. | ▼                  |                   |  |
|                        |                     |                      |                                                                                                    |                    |                   |  |
| П                      | project             | state                | tier                                                                                                    | <b>Total Files</b> | <b>Total Size</b> |  |
| O                      | aviary              | migrtd               | archiveStaging                                                                                                    | 645                | 61.3 MiB          |  |

<span id="page-146-0"></span>*Figure 5-40 Verify the data archiving results in group mode*

10.After the data records are shown in individual mode instead of group mode, click the funnel icon and add the **Size Consumed Bytes** column into the table, as shown in [Figure 5-41](#page-146-1). The value of Size Consumed Bytes column of all the records shows 0 as expected, which means with the archiving migration completed and the disk space was freed to contain more active data when applications write.

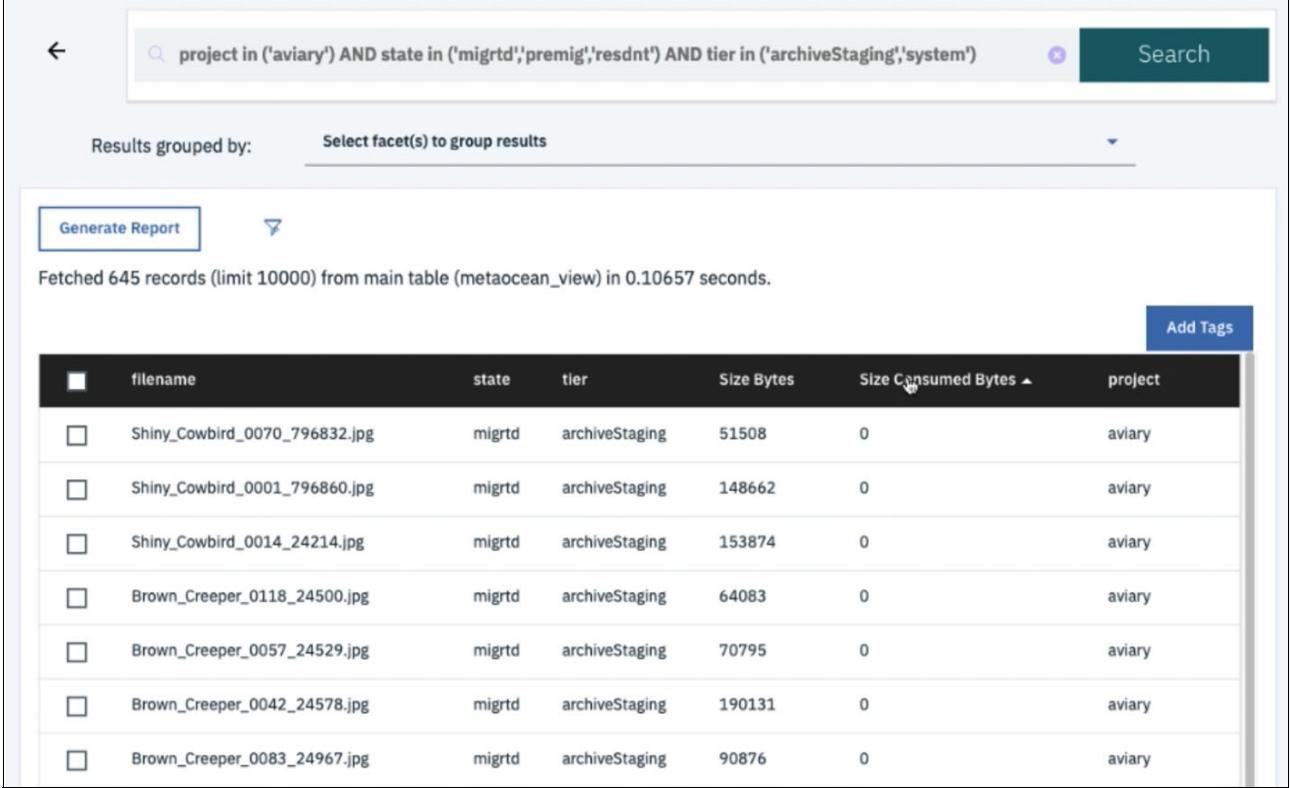

<span id="page-146-1"></span>*Figure 5-41 Verify the data archiving results in individual mode*

#### **5.7 Online resources**

The following online resources are available for this use case:

- ► Storage Accelerate with IBM Storage: Optimization with IBM Spectrum Discover video: [https://www.youtube.com/watch?v=7INo3j4BZzk&feature=emb\\_title](https://www.youtube.com/watch?v=7INo3j4BZzk&feature=emb_title)
- **Accelerate with IBM Storage website** [https://www.youtube.com/watch?v=\\_YNfFDdMEa4](https://www.youtube.com/watch?v=_YNfFDdMEa4)
- **EXECTED FIGO MICHOLER 15 FIGO MICHOLER IN EXECTED FIGO FIGO TEXT** 
	- <https://www.ibm.com/support/knowledgecenter/SSY8AC>
	- [https://www.ibm.com/support/knowledgecenter/STXKQY/ibmspectrumscale\\_welcome.h](https://www.ibm.com/support/knowledgecenter/STXKQY/ibmspectrumscale_welcome.html) [tml](https://www.ibm.com/support/knowledgecenter/STXKQY/ibmspectrumscale_welcome.html)
	- <https://www.ibm.com/support/knowledgecenter/ST9MBR>
	- [https://www.ibm.com/support/knowledgecenter/en/STAKKZ/ts4300\\_kc/3U\\_kchome.htm](https://www.ibm.com/support/knowledgecenter/en/STAKKZ/ts4300_kc/3U_kchome.html) [l](https://www.ibm.com/support/knowledgecenter/en/STAKKZ/ts4300_kc/3U_kchome.html)
	- [https://www.ibm.com/support/knowledgecenter/STQRQ9/com.ibm.storage.ts4500.doc](https://www.ibm.com/support/knowledgecenter/STQRQ9/com.ibm.storage.ts4500.doc/ts4500_ichome.html) [/ts4500\\_ichome.html](https://www.ibm.com/support/knowledgecenter/STQRQ9/com.ibm.storage.ts4500.doc/ts4500_ichome.html)
- ► IBM Spectrum Archive EE V1.3.0.6 Installation and Configuration Guide IBM Redbooks: <https://www.redbooks.ibm.com/redbooks/pdfs/sg248333.pdf>

#### **5.8 Summary**

[Table 5-1](#page-147-0) summarizes the Data Governance use case.

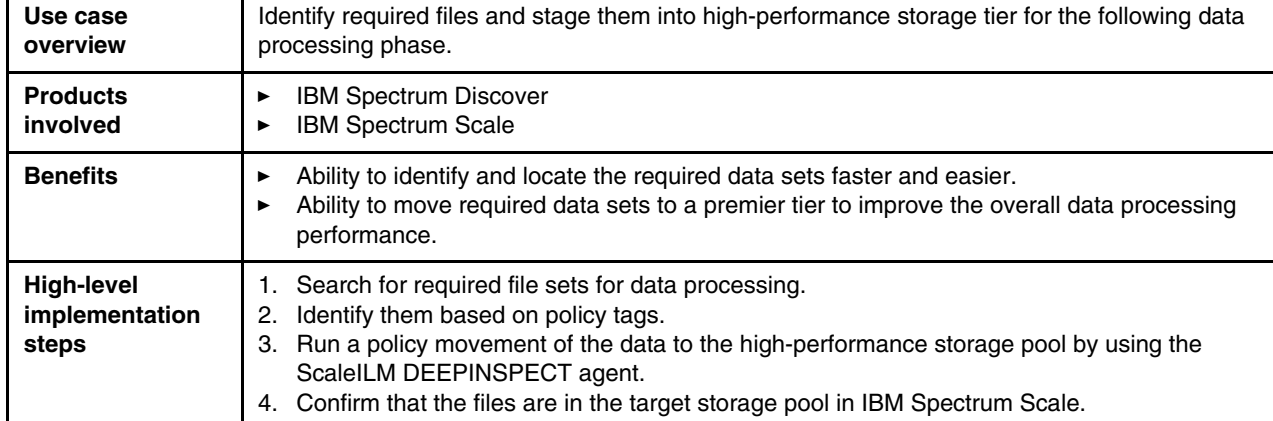

<span id="page-147-0"></span>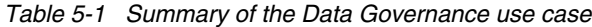

[Table 5-2](#page-148-0) summarizes the Data Optimization use case.

| Use case<br>overview                         | Identify aged or "cold" files and move them into IBM Spectrum Archive and onto tape.                                                                                                    |
|----------------------------------------------|----------------------------------------------------------------------------------------------------|
| <b>Products</b><br>involved                  | <b>IBM Spectrum Discover</b><br><b>IBM Spectrum Scale</b><br><b>IBM Spectrum Archive Enterprise Edition</b>                                                                                                    |
| <b>Benefits</b>                              | Ability to match value of the data with the cost of the storage medium.<br>Ability to move older inactive data sets to an 'active archive' tier to reduce cost per TB.                                                                                                    |
| <b>High-level</b><br>implementation<br>steps | Search for aged, cold, or inactive file sets.<br>1.<br>Identify them based on policy tags.<br>2.<br>Run a policy movement of the data to the IBM Spectrum Archive pool by using the ScaleILM<br>З.<br>DEEPINSPECT agent.<br>Confirm that the files are now in a migrated state inside the IBM Spectrum Archive pool.<br>4. |

<span id="page-148-0"></span>*Table 5-2 Summary of the Data Optimization use case*

# **A**

## **IBM Spectrum Scale, IBM Spectrum Archive, and IBM Tape libraries product details**

This appendix describes the following IBM products and technologies that are used in the use cases that covered in this book:

- -IBM Spectrum Scale
- -IBM Spectrum Archive
- -IBM Tape libraries and technology

This appendix includes the following topics:

- -["IBM Spectrum Scale overview" on page 136](#page-151-0)
- -["IBM Spectrum Archive overview" on page 138](#page-153-0)
- -["IBM tape technologies overview" on page 143](#page-158-0)

#### <span id="page-151-0"></span>**IBM Spectrum Scale overview**

IBM Spectrum Scale is a proven, scalable, high-performance file management solution. IBM Spectrum Scale provides world-class storage management with extreme scalability, flash accelerated performance, and automatic policy-based storage tiering from flash to disk, then to tape. IBM Spectrum Scale reduces storage costs up to 90% while improving security and management efficiency in cloud, big data, and analytics environments.

First introduced in 1998, this mature technology enables a maximum volume size of 8 YB, a maximum file size of 8 EB, and up to 18.4 quintillion (two to the 64th power) files per file system. IBM Spectrum Scale provides simplified data management and integrated information lifecycle tools, such as software-defined storage for cloud, big data, and analytics. It introduces enhanced security, flash accelerated performance, and improved usability. It also provides capacity quotas, access control lists (ACLs), and a powerful snapshot function.

#### **Key capabilities**

IBM Spectrum Scale adds elasticity with the following capabilities:

- Global name space with high-performance access scales from departmental to global.
- Automated tiering, data lifecycle management from flash (6x acceleration) to tape (10 times savings)
- Enterprise ready with data security (encryption), availability, reliability, and large scale
- ► POSIX compliant and supports containers
- ► Integrated with OpenStack Swift. and Hadoop

#### **Benefits**

IBM Spectrum Scale provides the following benefits:

- Improves performance by removing data-related bottlenecks.
- Automated tiering, data lifecycle management from flash (acceleration) to tape (savings).
- -Enables sharing of data across multiple applications.
- - Reduces cost per performance by placing data on most applicable storage (flash to tape or cloud).

IBM Spectrum Scale is part of the IBM market-leading software-defined storage family. Consider the following points:

- ► As a software-only solution: Runs on virtually any hardware platform and supports almost any block storage device. IBM Spectrum Scale runs on Linux (including Linux on IBM Z®), IBM AIX, and Windows systems.
- ► As an integrated IBM Elastic Storage System: A bundled hardware, software, and services offering that includes installation and ease of management with a graphical user interface. Elastic Storage System provides unsurpassed end-to-end data availability, reliability, and integrity with unique technologies that include IBM Spectrum Scale RAID.
- ► As a cloud service: IBM Spectrum Scale delivered as a service provides high-performance, scalable storage, and integrated data governance for managing large amounts of data and files in the IBM Cloud.
- **IBM Spectrum Scale features enhanced security with native encryption and secure erase.** It can increase performance by using server-side flash cache to increase I/O performance up to six times.
- IBM Spectrum Scale provides improved usability through data replication capabilities, data migration capabilities, Active File Management (AFM), transparent cloud tiering (TCT), IBM Spectrum Scale Native RAID, and Erasure Code Edition (ECE).

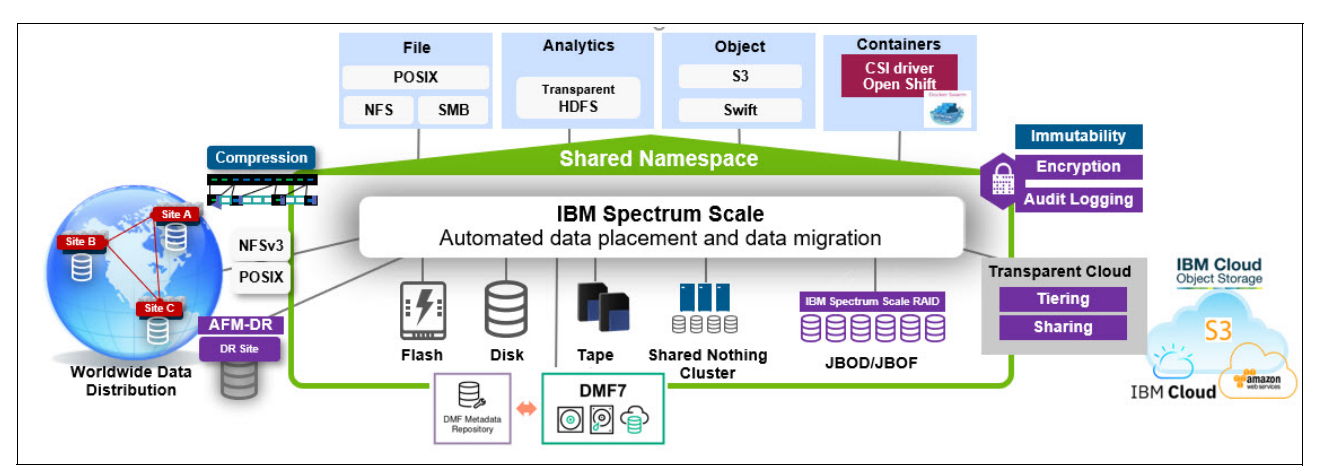

An example of the IBM Spectrum Scale architecture is shown in [Figure A-1.](#page-152-0)

<span id="page-152-0"></span>*Figure A-1 IBM Spectrum Scale architecture*

Three key concepts in IBM Spectrum Scale, which are of interest in the [IBM Spectrum](#page-116-0)  [Discover integration with IBM Spectrum Archive Enterprise Edition](#page-116-0) use case are:

- -Storage pools
- -Policy engine
- -Mirroring, replication, and migration capabilities

#### **Storage pools**

A storage pool is a collection of disks or arrays with similar attributes. It is an organizational structure that allows the combination of multiple storage locations with identical characteristics. Three types of pools are available, System, Data, and External.

#### **Policy engine**

The policy engine uses an SQL style syntax to query or operate on files based on file attributes. Policies can be used to migrate all data that was accessed for 6 months (for example) to less expensive storage or used to query the contents of a file system.

Management policies support advanced query capabilities, although what makes the policy engine most useful is the performance. The policy engine can scan billions of objects. Although an average **find** across 1 billion files took ~ 47 hours, the IBM Spectrum Scale policy engine can satisfy the request within 5 hours (assuming that the metadata is on SSDs or such.)

#### **Mirroring, replication, and migration capabilities**

In IBM Spectrum Scale, you can replicate a single file, a set of files, or the entire file system. You can also change the replication status of a file at any time by using a policy or running a command. By using these capabilities, you can achieve a replication factor of two, which equals mirroring, or a replication factor of three.

For migration, IBM Spectrum Scale provides the capability to add storage to the file system, migrate the data to the new storage, and remove the old storage from the file system. All of this can be done online without disruption to your business.

#### **Active File Management**

Active File Management (AFM) enables the sharing of data across unreliable or high latency networks. With AFM, you can create associations between IBM Spectrum Scale clusters and define the location and flow of file data. AFM allows you to implement a single name space view across clusters, between buildings, and around the world.

#### **Transparent cloud tiering**

Transparent cloud tiering is a software-defined capability that enables the use of public, private, and on-premises cloud Object Storage as a secure, reliable, and transparent storage tier that is natively integrated with IBM Spectrum Scale without introducing hardware appliances or new management touch points. It uses the ILM policy language semantics that are available in IBM Spectrum Scale. The semantics allow administrators to define the following policies for tiering cooler and cold data to a cloud Object Storage:

- IBM Cloud Object Storage
- Amazon Web Services S3
- -OpenStack Swift

For more information, see *Enabling Hybrid Cloud Storage for IBM Spectrum Scale Using Transparent Cloud Tiering*, REDP-5411.

#### <span id="page-153-0"></span>**IBM Spectrum Archive overview**

A member of the IBM Spectrum Storage family, IBM Spectrum Archive enables direct, intuitive, and graphical access to data that is stored in IBM tape drives and libraries by incorporating the IBM Linear Tape File System (LTFS) format standard for reading, writing, and exchanging descriptive metadata on formatted tape cartridges. IBM Spectrum Archive eliminates the need for extra tape management and software to access data.

IBM Spectrum Archive offers the following software solutions for managing your digital files with the LTFS format:

- ► IBM Spectrum Archive Single Drive Edition (SDE)
- ► IBM Spectrum Archive Library Edition (LE)
- -IBM Spectrum Archive Enterprise Edition (EE)

With IBM Spectrum Archive Enterprise Edition and IBM Spectrum Scale, tape can now add savings as a low-cost storage tape tier. The use of a tier of tape for active but "cold" data enables enterprises to look at new ways to optimize the cost of their unstructured data storage.

This also allows storage administrators to match the value of the data, or the value of the copies of data to the most appropriate storage media.

#### **Key capabilities**

IBM Spectrum Archive options support small, medium, and enterprise businesses with the following advantages:

- Seamless virtualization of storage tiers
- ► Policy-based placement of data
- Single universal name space for all file data
- ► Security and protection of assets
- ► Open, non-proprietary, cross platform interchange
- ► Integrated functions with IBM Spectrum Scale

#### **Benefits**

IBM Spectrum Archive enables direct, intuitive, and graphical access to data that is stored in IBM tape drives and libraries by incorporating the LTFS format standard for reading, writing, and exchanging descriptive metadata on formatted tape cartridges. IBM Spectrum Archive eliminates the need for more tape management and software to access data.

IBM Spectrum Archive takes advantage of the low cost of tape storage while making it easy to use. IBM Spectrum Archive provides the following benefits:

- Easily access and manage all data in stand-alone tape environments as though it were on disk
- Enable easy-as-disk access to single or multiple cartridges in a tape library
- Improve efficiency and reduce costs for long-term, tiered storage
- Optimize data placement for cost and performance
- Enable data file sharing without proprietary software
- -Scalable and low cost

#### **Linear Tape File System**

IBM developed LTFS and then contributed it to SNIA as an open standard so that all tape vendors can participate. LTFS is the first file system that works with Linear Tape-Open (LTO) generation 8, 7, 6, and 5 tape technology (or IBM TS1160, TS1155, TS1150, and TS1140 tape drives) to set a new standard for ease of use and portability for open systems tape storage.

With this application, accessing data that is stored on an IBM tape cartridge is as easy and intuitive as using a USB flash drive. Tapes are self-describing, and you can quickly recall any file from a tape without having to read the entire tape from beginning to end.

Also, any LTFS-capable system can read a tape that is created by any other LTFS-capable system (regardless of the operating system and platform). Any LTFS-capable system can identify and retrieve the files that are stored on it. LTFS-capable systems have the following characteristics:

- Files and directories are displayed to you as a directory tree listing.
- More intuitive searches of cartridge and library content are now possible because of the addition of file tagging.
- Files can be moved to and from LTFS tape by using the familiar drag-and-drop metaphor common to many operating systems.
- Many applications that were written to use files on disk can now use files on tape without any modification.
- All standard File Open, Write, Read, Append, Delete, and Close functions are supported.

#### **IBM Spectrum Archive Editions**

IBM Spectrum Archive is available in different editions that support small, medium, and enterprise businesses, as described next

#### **IBM Spectrum Scale Single Drive Edition**

The IBM Spectrum Archive Single Drive Edition implements the LTFS Format and allows tapes to be formatted as LTFS Volumes. These LTFS Volumes can then be mounted by using LTFS to allow users and applications direct access to files and directories that are stored on the tape. No integration with tape libraries exists in this edition. You can access and manage all data in stand-alone tape environments as though it were on disk.

#### **IBM Spectrum Archive Library Edition**

IBM Spectrum Archive Library Edition extends the file management capability of the IBM Spectrum Archive SDE. It enables easy-as-disk access to single or multiple cartridges in a tape library. The IBM Spectrum Archive LE software automatically controls the tape library robotics to load and unload the necessary LTFS Volumes to provide access to the stored files.

IBM Spectrum Archive LE enables the reading, writing, searching, and indexing of user data on tape and access to user metadata. IBM Spectrum Archive LE supports Linux and Windows. Each LTFS tape cartridge in the library appears as an individual folder within the file space. The user or application can browse to these folders to access the files that are stored on each tape.

#### **IBM Spectrum Archive Enterprise Edition**

IBM Spectrum Archive Enterprise Edition (EE) gives organizations an easy way to use cost-effective IBM tape drives and libraries within a tiered storage infrastructure. By using tape libraries instead of disks for Tier 2 and Tier 3 data storage (data that is stored for long-term retention), organizations can improve efficiency and reduce costs.

In addition, IBM Spectrum Archive EE seamlessly integrates with the scalability, manageability, and performance of IBM Spectrum Scale, which is an IBM enterprise file management platform that enables organizations to move from adding storage to optimizing data management.

IBM Spectrum Archive EE includes the following highlights:

- Simplify tape storage with the IBM LTFS format, which is combined with the scalability, manageability, and performance of IBM Spectrum Scale
- ► Help reduce IT expenses by replacing tiered disk storage (Tier 2 and Tier 3) with IBM tape libraries
- ► Expand archive capacity by adding and provisioning media without affecting the availability of data that is in the pool
- Add extensive capacity to IBM Spectrum Scale installations with lower media, floor space, and power costs
- ► Support for attaching up to two tape libraries to a single IBM Spectrum Scale cluster

IBM Spectrum Archive EE for the IBM TS4500, IBM TS4300, IBM TS3500, and IBM TS3310 tape libraries provide seamless integration of IBM Spectrum Archive with Spectrum Scale by creating an LTFS tape tier that can be controlled by the ILM policy management engine in IBM Spectrum Scale. You can run any application that is designed for disk files on tape by using IBM Spectrum Archive EE.

The integration of IBM Spectrum Archive EE archive solution with IBM Spectrum Scale is shown in [Figure A-2.](#page-156-0)

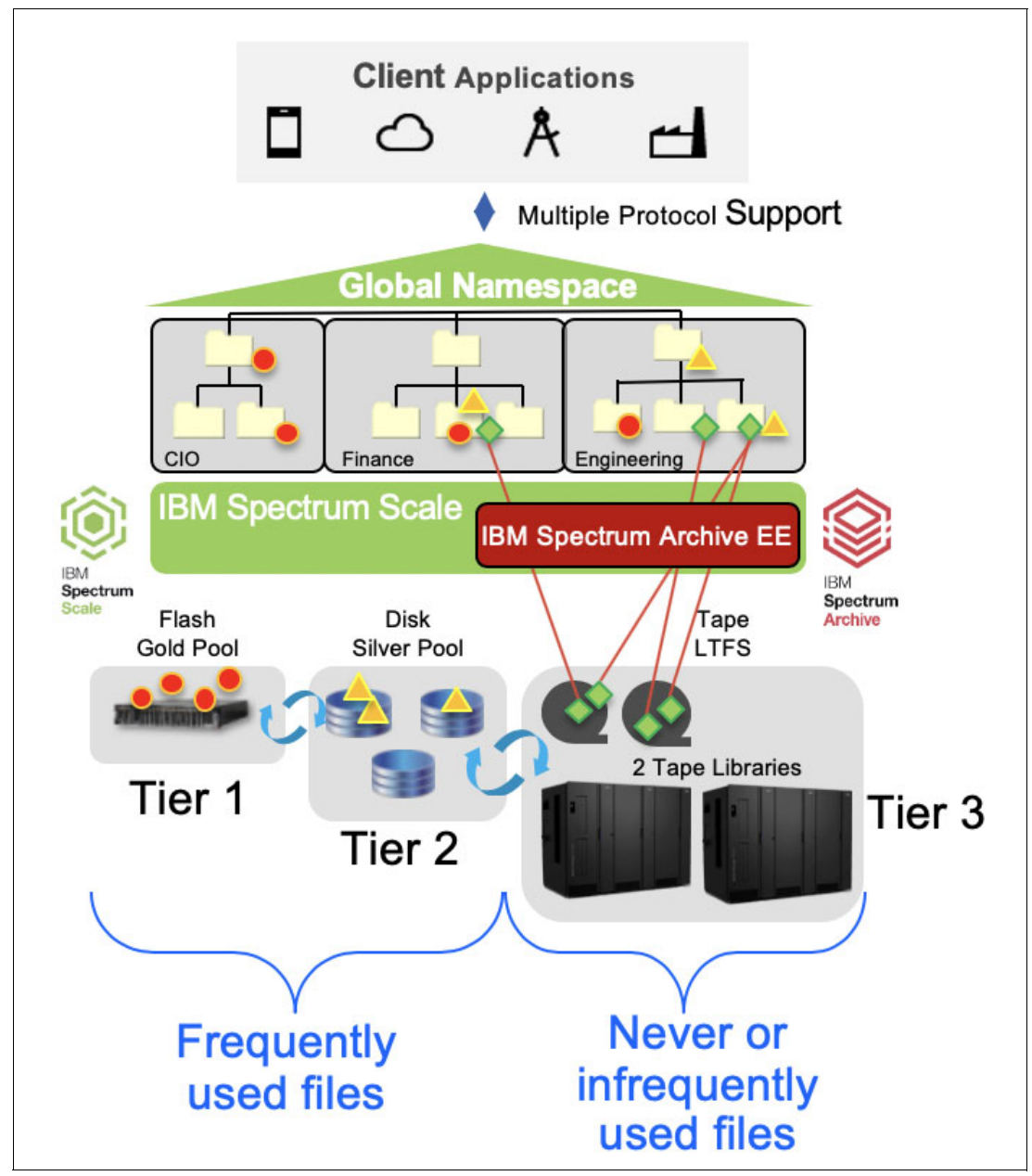

<span id="page-156-0"></span>*Figure A-2 Integration of IBM Spectrum Scale and IBM Spectrum Archive EE*

The seamless integration offers transparent file access in a continuous name space. It provides file level write and read caching with disk staging area, policy-based movement from disk to tape, creation of multiple data copies on different tapes, load balancing, and high availability in multi-node clusters.

It also offers data exchange on LTFS tape by using import and export functions, fast import of file name space from LTFS tapes without reading data, built-in tape reclamation and reconciliation, and simple administration and management.

For more information, see [IBM Knowledge Center.](https://ibm.co/2DjjEEK)

#### **OpenStack, SwiftHLM, and IBM Spectrum Archive**

IBM Spectrum Archive Enterprise Edition can also be used to provide Object Storage by using OpenStack Swift. By using this configuration, objects can be stored in the file system and exist on disk or tape tiers within the enterprise.

For more information about creating an Object Storage Active Archive with IBM Spectrum Scale and IBM Spectrum Archive, see *Active Archive Implementation Guide with IBM Spectrum Scale Object and IBM Spectrum Archive*, REDP-5237.

#### **States of data inside IBM Spectrum Archive**

Within IBM Spectrum Archive EE, the following states of data can exist (see [Figure A-3 on](#page-158-1)  [page 143](#page-158-1)):

- Resident: Data is on disk only. This state is the initial state of files.
- ► Premigrated: Data is on disk and tape, which enables rapid access to the data on disk, while redundant data is available on tape.
- Migrated: Data is on tape only, which is the most economical form of storage.

As shown in [Figure A-3 on page 143](#page-158-1), files can be moved between the states individually or in bulk. Based on the policies that are in place, files can automatically return to tape after they are accessed or remain on disk for a predetermined amount of time.

**Tip:** IBM Spectrum Archive also includes the capability to create multiple copies on tape and maintain up to three copies of the data, with one being on flash or disk, and two being on tape potentially in two different tape libraries.

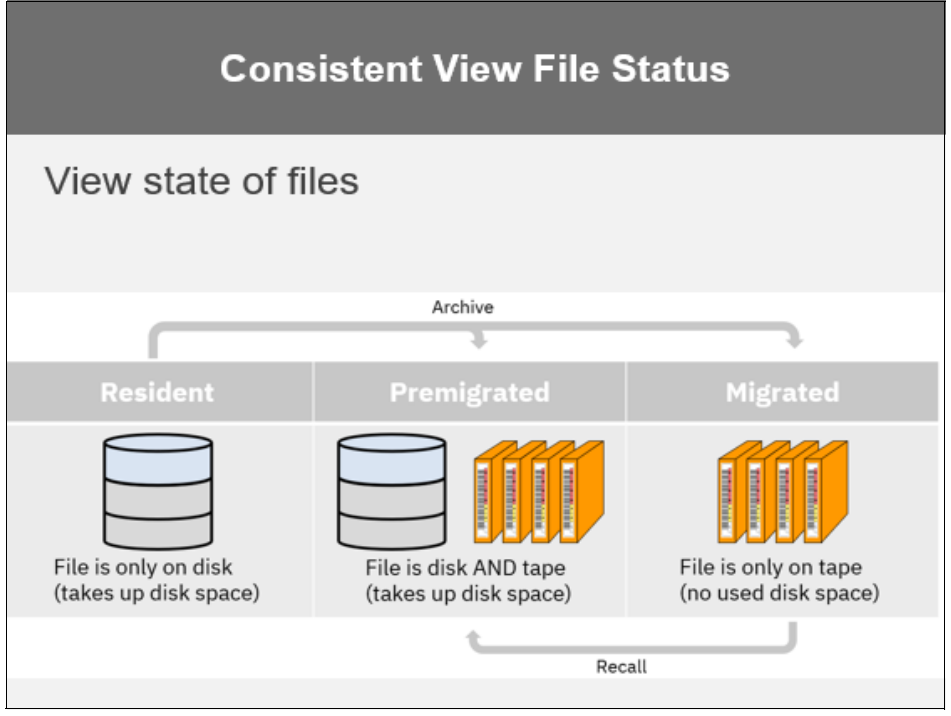

<span id="page-158-1"></span>*Figure A-3 Different states of data in a IBM Spectrum Archive* 

#### <span id="page-158-0"></span>**IBM tape technologies overview**

Tape storage provides reliable data protection and long-term retention. With more than 60 years of tape innovation, IBM continues to push the limits of capacity and the boundaries of tape technology innovation. It is scalable, durable, secure, and energy-efficient at a compellingly lower cost than other media.

#### **Automated tape libraries**

Tape is receiving a resurgence of interest as many leading IT organizations recognize the unique features of the technology with the added benefit of low cost of ownership.

Moreover, cloud providers use tape as part of their infrastructure to offer low-cost, reliable archive solutions.

This section describes the latest IBM enterprise tape libraries that provide long-term data storage with the lowest cost footprint.

#### **IBM TS4500 tape library**

The IBM TS4500 tape library is a next-generation storage solution that is designed to help midsize and large enterprises respond to storage challenges. Among these challenges are high data volumes and the growth in data centers. These factors in turn increase the cost of data center storage footprints, the difficulty of migrating data across vendor platforms, and the complexity of IT training and management as staff resources shrink.

In the TS4500, IBM delivers the density that today's and tomorrow's data growth requires, along with the cost efficiency and the manageability to grow with business data needs while preserving existing investments in IBM tape library products.

You can now achieve a low cost per terabyte (TB) and a high TB density per square foot. The TS4500 can store up to 8.76 PBs of uncompressed data in a single 10-square foot library frame by using LTO 8 cartridges or 11 PBs with 3592 cartridges. The number of frames per library is one base frame and up to 17 expansion frames. The storage capacity with 3592 advanced cartridges is up to 351 PB per library (1.05 EBs with 3:1 compression) and the capacity with LTO Ultrium eight cartridges is up to 278 PBs per library (up to 695 PB with 2.5:1 compression).

The TS4500 tape library includes the following highlights:

- Improve storage density with more than two times the expansion frame capacity and support for 33% more tape drives.
- Proactively monitor archived data with policy-based automatic media verification.
- Improve business continuity and disaster recovery with automatic control path and data path failover.
- Help ensure security and regulatory compliance with tape-drive encryption and Write Once Read Many (WORM) media.
- ► Support Linear Tape-Open (LTO) Ultrium 8, LTO Ultrium 7, LTO Ultrium 6, LTO Ultrium 5, and IBM TS1160, TS1155, TS1150, and TS1140 tape drives.
- Increase mount performance and overall system availability with dual robotic accessors.
- ► Provide a flexible upgrade path for users who want to expand their tape storage as their needs grow.
- ► Reduce the storage footprint and simplify cabling with 10U of rack space on top of the library.

For more information, see the *IBM TS4500 R7 Tape Library Guide,* [SG24-8235.](http://www.redbooks.ibm.com/abstracts/sg248235.html
)

#### **IBM TS4300 tape library**

IBM TS4300 tape library is a high-density, highly scalable, easy-to-manage solution that is designed to keep data securely stored long term, while helping to reduce the costs that are associated with data center space and utilities. Its modular design enables you to increase cartridge and drive capacity as needed; scale vertically up to seven modules with expansion for Linear Tape-Open (LTO) Ultrium cartridges, drives, and redundant power supplies. IBM TS4300 enhanced data protection helps meet security and compliance requirements.

#### *Modular design for scalability*

The modular design enables users to increase cartridge and drive capacity as needed. Built around a 3U-high, modular base library, TS4300 can scale vertically with up to seven modules, with expansion for Linear Tape-Open (LTO) Ultrium 8, 7, and 6 cartridges, drives, and redundant power supplies. A single robot manages all modules in the stack. In a seven-module configuration, TS4300 offers a capacity of more than 270 LTO cartridges.

#### *Security and compliance capabilities*

Supports WORM cartridges to enhance data protection and provides library-managed encryption with IBM Security™ Key Lifecycle Manager.

#### *Base library for complete management of system*

The TS4300 base library contains all of the necessary robotics and intelligence to manage the base library system, with a maximum of 40 slots of LTO cartridge capacity per module, five input/output (I/O) slots, and support for three combinations of full- or half-height (FH or HH) LTO drives per module. The TS4300 base library is rack or tabletop mountable. Module expansions are rack mountable only.

#### *Fast deployment and simplified management*

The embedded, open source software architecture helps speed deployment and simplify management. Best-in-class error recovery and reporting, library health monitoring and alerting, and auto-recovery features help to speed diagnostics and resolution. An automation drive interface significantly increases drive communication speed for faster code updates and log downloads.

For more information, see *IBM Tape Library Guide for Open Systems*, [SG24-5946.](http://www.redbooks.ibm.com/abstracts/sg245946.html
)

#### **Tape drives**

IBM tape drives deliver performance and capacity for midrange to high-end storage for low cost, long-term storage needs.

#### **IBM TS1100 tape drive family**

The IBM TS1160 (Machine type 3592-60G), TS1155 (Machine Type 3592-55G), TS1150 (Machine Type 3592-E08), and TS1140 (Machine Type 3592-E07) offer a design that is focused on high capacity, performance, and high reliability for storing mission-critical data. With the TS1100 family of tape drives, IBM advanced its high-end, half-inch cartridge tape technology to a new level.

The 3592 family was enlarged and improved with the addition of the IBM TS1160, 3592 Model 60G tape drives. The TS1160 is the sixth generation of the 3592 tape drive family. It provides the unprecedented capacity of 20 TB of uncompressed data on a single tape and new physical connection options.

#### **IBM TS1000 Linear Tape-Open Ultrium tape drives**

Linear Tape-Open (LTO) Ultrium tape drives are in their eighth generation. The newest of these drives, the IBM TS1080 tape drive Model F8A, is a dual-ported drive that facilitates 8 Gbps Fibre Channel connectivity. It features a native data transfer of up to 360 MBps for FH tape drives.

The TS1080 Tape Drive supports the LTO generation 8 media capacity specification up to 30 TB with a 2.5:1 compression ratio (up to 12 TB native capacity), which is twice the compressed capacity of the previous version.

For more information about LTO technology, see [this website](https://www.lto.org
).

# **B**

## **Additional material**

This book refers to additional material that can be downloaded from the internet as described in the following sections.

#### **Locating the GitHub material**

The web material that is associated with this book is available in softcopy on the internet from the IBM Redbooks GitHub location:

```
https://github.com/IBMRedbooks/SG248448-Making-Data-Smarter-with-Spectrum-Discover
-Practical-AI-Solutions
```
#### **Cloning the GitHub material**

Complete the following steps to clone the GitHub repository for this book:

- 1. Download and install Git client if not installed from [this web page.](https://git-scm.com/downloads)
- 2. Run the following command to clone the GitHub repository:

```
git clone 
https://github.com/IBMRedbooks/SG248448-Making-Data-Smarter-with-Spectrum-Disco
ver-Practical-AI-Solutions.git.
```
### **Related publications**

The publications that are listed in this section are considered particularly suitable for a more detailed discussion of the topics that are covered in this book.

#### **IBM Redbooks**

The following IBM Redbooks publications provide more information about the topic in this document. Note that some publications that are referenced in this list might be available in softcopy only:

- *Enabling Hybrid Cloud Storage for IBM Spectrum Scale Using Transparent Cloud Tiering*, REDP-5411
- ► *Active Archive Implementation Guide with IBM Spectrum Scale Object and IBM Spectrum Archive*, REDP-5237
- ► IBM Spectrum Archive Enterprise Edition V1.3.0.6 Installation and Configuration Guide. SG24-8333
- *IBM DS8000 SafeGuarded Copy,* REDP-5506

You can search for, view, download, or order these documents and other Redbooks, Redpapers, Web Docs, draft, and additional materials, at the following website:

**[ibm.com](http://www.redbooks.ibm.com/)**[/redbooks](http://www.redbooks.ibm.com/)

#### **Online resources**

The following websites are also relevant as further information sources:

- IBM Knowledge Center link for IBM Spectrum Discover:

<https://www.ibm.com/support/knowledgecenter/SSY8AC>

- ► IBM Knowledge Center link for IBM TS4500 Tape Library: [https://www.ibm.com/support/knowledgecenter/STQRQ9/com.ibm.storage.ts4500.doc/t](https://www.ibm.com/support/knowledgecenter/STQRQ9/com.ibm.storage.ts4500.doc/ts4500_ichome.html) s4500\_ichome.html
- ► IBM Knowledge Center link for IBM TS4300 Tape Library [https://www.ibm.com/support/knowledgecenter/en/STAKKZ/ts4300\\_kc/3U\\_kchome.html](https://www.ibm.com/support/knowledgecenter/en/STAKKZ/ts4300_kc/3U_kchome.html)
- ► IBM Knowledge Center link for IBM Spectrum Archive Enterprise Edition (EE): <https://www.ibm.com/support/knowledgecenter/ST9MBR>
- IBM Knowledge Center link for IBM Spectrum Scale: [https://www.ibm.com/support/knowledgecenter/STXKQY/ibmspectrumscale\\_welcome.htm](https://www.ibm.com/support/knowledgecenter/STXKQY/ibmspectrumscale_welcome.html)  $\mathbf{1}$
- ► Storage for AI & IBM Power Systems Video: Medical data challenge white paper:

[https://www.ibm.com/it-infrastructure/services/client-experience-portal/offerin](https://www.ibm.com/it-infrastructure/services/client-experience-portal/offeringdetail.jsp?offid=2048&sourcenamekey=CATALOG_LOGICAL) [gdetail.jsp?offid=2048&sourcenamekey=CATALOG\\_LOGICAL](https://www.ibm.com/it-infrastructure/services/client-experience-portal/offeringdetail.jsp?offid=2048&sourcenamekey=CATALOG_LOGICAL)

- Medical Detection Toolkit:
- <https://github.com/MIC-DKFZ/medicaldetectiontoolkit> ► Watson Machine Learning Community Edition toolkit:

<https://developer.ibm.com/linuxonpower/deep-learning-powerai/releases/>

- **EX Connecting to data sources with Spectrum Discover:** [https://www.ibm.com/support/knowledgecenter/SSY8AC\\_2.0.3/com.ibm.spectrum.disco](https://www.ibm.com/support/knowledgecenter/SSY8AC_2.0.3/com.ibm.spectrum.discover.v2r03.doc/ins_configuredatasourceconnections.html) ver.v2r03.doc/ins\_configuredatasourceconnections.html
- Accelerate with IBM Storage website:

[https://www.youtube.com/watch?v=\\_YNfFDdMEa4](https://www.youtube.com/watch?v=_YNfFDdMEa4)

#### **Help from IBM**

IBM Support and downloads **[ibm.com](http://www.ibm.com/support/)**[/support](http://www.ibm.com/support/) IBM Global Services **[ibm.com](http://www.ibm.com/services/)**[/services](http://www.ibm.com/services/)

(0.2"spine)<br>0.17"<->0.473"<br>90<->249 pages 0.17"<->0.473" 90<->249 pages

# Making Data Smarter with IBM Spectrum Discover **Making Data Smarter with IBM Spectrum Discover**

**Redbooks** 

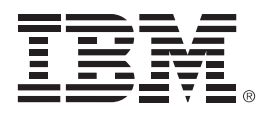

SG24-8488-00

ISBN 0738459135

Printed in U.S.A.

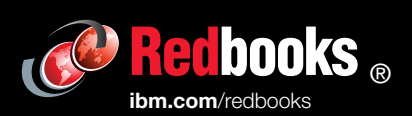

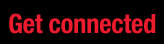

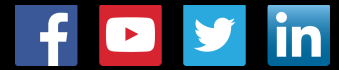